# **OPERATOR'S MANUAL**

# **BOP-MG 1KW**

# **HIGH POWER BIPOLAR POWER SUPPLY**

|                           | CO INC.<br>001 Company.                                                                                                  | MODEL<br>BOP-MG 1KW<br>POWER SUPPLY                                                                                                    | CE                                                                                                    |
|---------------------------|----------------------------------------------------------------------------------------------------|----------------------------------------------------------------------------------------------------|----------------------------------------------------------------------------------------------------|
|                           |                                                                                                    | ORDER NO.                                                                                                    |                                                                                                    |
| IMPO                      | RTANT NOTES:                                                                                                    |                                                                                                    |                                                                                                    |
| 1)                        |                                                                                                    | for the following Firmware Versions:<br>SION NOTE.                                                                                                    |                                                                                                    |
| 2)                        | revision number cha<br>bers. Before using the<br>ber to identify your r<br>Kepco Documentation<br>for your particular me | by be included at the end of the manual. All a<br>anges are documented with reference to the<br>his Instruction Manual, check your equipment<br>model. If in doubt, contact your nearest Kepco<br>on Office in New York, (718) 461-7000, reques<br>odel and firmware version number. | equipment serial num-<br>firmware version num-<br>Representative, or the<br>ting the correct revision |
| 3)                        |                                                                                                    | manual are protected by copyright. Reproduces specific written permission of Kepco, Inc.                                                                                                    | ction of any part can be                                                                              |
| ©2017, KEP<br>P/N 243-102 |                                                                                                    |                                                                                                    | EPCO®<br>E POWER SUPPLIER™                                                                            |
| KEPCO, INC                |                                                                                                    | ENUE ● FLUSHING, NY. 11355 U.S.A. ● TEL (718) 46<br>nail: hq@kepcopower.com ● World Wide Web: www.kep                                                                                                    |                                                                                                    |

## Declaration of Conformity

Application of Council directives:

2006/95/EC (LVD) 2004/108/EC (EMC)

Standard to which Conformity is declared:

IEC61010-1, 3rd Edition

EN55011 (Class A, conducted & radiated)

EN61000-4-11, EN61000-4-4 Level 3, EN61000-4-2 Level 4, EN61000-4-5 Level 4, EN61000-3-2, IEC61000-3-3, IEC61000-4-3, IEC61000-4-6, IEC61000-4-8

Manufacturer's Name: Manufacturer's Address:

Safety requirements for electrical equipment for measurement, control, and laboratory use

Limits and Methods of Measurement of Radio **Disturbance Characteristics of Information** Technology Equipment (designed to Meet).

Voltage Dips, Fast Transient EFT, ESD Level 4, Surge Immunity Criteria B, Input Harmonic, Flicker, Radiated Immunity, **Conducted Immunity, Magnetic Field Immunity** 

REPRESENTATIVE COP KEPCO, INC.

Importer's Name: Importer's Address: Type of Equipment:

Component Power Supply

Model Series

BOP 1KW, (MG and GL)

Model No.:

Year of Manufacture:

I, the undersigned, declare that the product specified above, when used in conjunction with the conditions of conformance set forth in the product instruction manual, complies with the requirements of the Low Voltage Directive 2006/95/EC, which forms the basis for application of the CE Mark to this product.

Place:

Kepco, Inc. 131-38 Sanford Ave. Flushing NY 11355 USA

Date:

Mark Kupferlers

Mark Kupferberg (Full Name) Executive Vice President (position)

### **Conditions of Conformance**

When this product is used in applications governed by the requirements of the EEC, the following restrictions and conditions apply:

- For European applications, requiring compliance to the Low Voltage Directive, 73/23/EEC, this power supply is considered a component product, designed for "built in" applications. Because it is incomplete in construction, the end product enclosure must provide for compliance to any remaining electrical safety requirements and act as a fire enclosure. (EN61010-1 Cl. 6, Cl. 7, Cl.8, Cl. 9 and EN61010-1 annex F)
- 2. This power supply is designed for stationary installation, with mains power applied via a detachable power supply cord or via direct wiring to the source power terminal block.
- 3. This power supply is considered a Class 1 (earthed) product, and as such depends upon proper connection to protective earth for safety from electric shock. (EN61010-1 Cl. 6.5.4)
- 4. This power supply is intended for use as part of equipment meant for test, measurement and laboratory use, and is designed to operate from single phase, three wire power systems. This equipment must be installed within a suitably wired equipment rack, utilizing a three wire (grounded) mains connection. See wiring section of this manual for complete electrical wiring instructions. (EN61010-1 Cl. 6.5.4 and Cl.6.10.1)
- 5. This power supply has secondary output circuits that are considered hazardous, and which exceed 100V d-c, able to deliver current greater than 10A d-c.
- 6. The output wiring terminals of this power supply have not been evaluated for field wiring and, therefore, must be properly configured by the end product manufacturer prior to use.
- 7. This power supply employs a supplementary circuit protector in the form of a circuit breaker mounted on the front panel. This circuit breaker protects the power supply itself from damage in the event of a fault condition. For complete circuit protection of the end product, as well as the building wiring, it is required that a primary circuit protection device be fitted to the branch circuit wiring. (EN61010-1 Cl. 9.6.2)
- 8. Hazardous voltages are present within this power supply during normal operation. All operator adjustments to the product are made via externally accessible switches, controls and signal lines as specified within the product operating instructions. There are no user or operator serviceable parts within the product enclosure. Refer all servicing to qualified and trained Kepco service technicians.

## SAFETY INSTRUCTIONS

#### 1. Installation, Operation and Service Precautions

This product is designed for use in accordance with EN 61010-1 and UL 3101 for Installation Category 2, Pollution Degree 2. Hazardous voltages are present within this product during normal operation. The product should never be operated with the cover removed unless equivalent protection of the operator from accidental contact with hazardous internal voltages is provided:

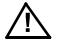

There are no operator serviceable parts or adjustments within the product enclosure. Refer all servicing to trained service technician.

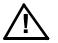

Source power must be removed from the product prior to performing any servicing.

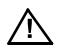

This product is factory-wired for the nominal a-c mains voltage indicated on the rating nameplate located adjacent to the source power connection on the product's rear panel. To reconfigure the product input for other nominal mains voltages as listed herein, the product must be modified by a trained service technician.

### 2. Grounding

This product is a Class 1 device which utilizes protective earthing to ensure operator safety.

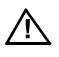

The PROTECTIVE EARTHING CONDUCTOR TERMINAL must be properly connected prior to application of source power to the product (see instructions on installation herein) in order to ensure safety from electric shock.

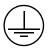

PROTECTIVE EARTHING CONDUCTOR TERMINAL - This symbol indicates the point on the product to which the protective earthing conductor must be attached.

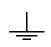

EARTH (GROUND) TERMINAL - This symbol is used to indicate a point which is connected to the PROTECTIVE EARTHING TERMINAL. The component installer/ assembler must ensure that this point is connected to the PROTECTIVE EARTH-ING TERMINAL.

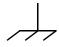

CHASSIS TERMINAL -This symbol indicates frame (chassis) connection, which is supplied as a point of convenience for performance purposes (see instructions on grounding herein). This is not to be confused with the protective earthing point, and may not be used in place of it.

### 3. Electric Shock Hazards

This product outputs hazardous voltage and energy levels as a function of normal operation. Operators must be trained in its use and exercise caution as well as common sense during use to prevent accidental shock.

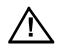

This symbol appears adjacent to any external terminals at which hazardous voltage levels as high as 500V d-c may exist in the course of normal or single fault conditions.

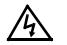

This symbol appears adjacent to any external terminals at which hazardous voltage levels in excess of 500V d-c may exist in the course of normal or single fault conditions.

# OPERATOR SAFETY INSTRUCTIONS

Read these safety instructions, as well as the applicable installation and operating instructions contained in this manual before using the power supply.

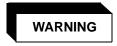

Do not touch the output terminals. The output is dangerous. Electric shock can cause injury or death.

Do not remove the cover or disassemble the unit. There are no operator serviceable components or adjustments inside the unit. High voltage components inside the unit can cause serious injury even with input power disconnected.

Service must be referred to authorized personnel. Using the power supply in a manner not specified by Kepco. Inc. may impair the protection provided by the power supply. Observe all safety precautions noted throughout this manual. The following table lists symbols used on the power supply or in this manual where applicable.

The liquid in the LCD is hazardous: do not lick or swallow. Wash skin and clothes immediately and thoroughly upon exposure.

#### SAFETY SYMBOLS

| SYMBOL      | Meaning                                                                                   |
|-------------|-------------------------------------------------------------------------------------------|
| A           | WARNING: RISK OF ELECTRIC SHOCK.<br>INDICATES THE POSSIBILITY OF BODILY INJURY OR DEATH.  |
| $\triangle$ | CAUTION: REFER TO REFERENCED PROCEDURE.<br>INDICATES THE POSSIBILITY OF EQUIPMENT DAMAGE. |

### CAUTION

If this power supply is used in OEM equipment, the OEM equipment manufacturer is responsible for attaching appropriate warning labels on the OEM equipment.

Operating the power supply outside the specified limits for input voltage, temperature, or other environmental conditions noted in this manual can damage the power supply and void the warranty.

DO NOT: wipe the front panel with hard materials, nor apply excessive force to the surface. DO NOT expose to extended periods of bright sunshine or UV light.

### **Safety Messages**

The BOP protection circuitry is designed to protect the load against unregulated high voltages and protect the BOP from extensive damage in the event of a component failure. Refer to Table 1-2 for more information regarding the protection circuits.

## LIST OF WARNINGS AND CAUTIONS

| PAGE |          | WARNING/CAUTION                                                                                                    |
|------|----------|----------------------------------------------------------------------------------------------------|
| 3-22 | WARNING: | For inductive loads, and especially superconducting magnet type loads,<br>the inherent offset of the BOP in the OFF state may generate significant<br>current in the circuit. A properly rated switch in parallel with a resistor<br>must be connected between the power supply and the load. The switch<br>must be open and the BOP front panel LCD must read 0V, 0A before re-<br>moving or installing connections between BOP and load.                                                                                                    |
| 3-22 | WARNING: | For both inductive loads and constant-current-type active electronic<br>loads when the BOP output is set to OFF, a path is provided for absorbing<br>either the energy accumulated in the reactance of the load during the ON<br>state, or energy delivered by an electronic load. This prevents damage to<br>the load and power supply as well as providing safety for the user. How-<br>ever, In addition to the built-in safety features, constant-current-type ac-<br>tive electronic loads must be adjusted to zero and the BOP front panel<br>LCD must read 0V, minimum current, before handling the power supply-<br>to-load connections.                                                                                                    |
| 3-22 | WARNING: | Accessing the BOP after the output is disabled in BATTERY mode is haz-<br>ardous because (1) high current arcing is possible and (2) either the ex-<br>ternal battery voltage, or the voltage (±Voltage Protection max) on the<br>BOP output terminals may be dangerous. Therefore, for battery and con-<br>stant-voltage-type active electronic loads it is recommended that two<br>properly rated external switches be installed for safety: one in series with<br>the battery, and one across the BOP output. After the unit is set to OFF,<br>first open the switch in series with the battery, then close the switch<br>across the BOP output to ensure safety before handling BOP connec-<br>tions. When connecting the battery, the switch across the output should<br>be opened after the connections are complete and then the switch in se-<br>ries with the battery should be closed. If the constant-voltage-type active<br>electronic load is adjusted to zero before handling the power supply-to-<br>load connections, only the switch across the BOP output is required. |
| 3-33 | WARNING: | Be sure that output power is OFF (Standby indicator lit) while connecting monitoring device. Be sure that connections are secure and that terminals are not inadvertently shorted.                                                                                                    |
| 3-39 | WARNING: | Dangerous voltages are present at the output terminals: Do not touch!<br>Disconnect load before running this test.                                                                                                    |
| 4-8  | WARNING: | The sense resistor will be dissipating full rated current of the BOP. If it is hot to the touch, the sense resistor value, power rating and/or cooling are incorrect; refer to PAR. 4.3 and Table 4-2.                                                                                                    |
| 4-14 | WARNING: | The sense resistor will be dissipating full rated current of the BOP. If it is hot to the touch, the sense resistor value, power rating and/or cooling are incorrect; refer to PAR. 4.4 and Table 4-2.                                                                                                    |

# LIST OF WARNINGS AND CAUTIONS

| PAGE |             | WARNING/CAUTION                                                                                                    |
|------|-------------|----------------------------------------------------------------------------------------------------|
| 2-6  | CAUTION:    | it is recommended that source power of external equipment connected to<br>the Analog Port be applied through an isolating transformer To avoid<br>ground loops or possible damage to the BOP due to incorrect equipment<br>a-c wiring (e.g., defeating of ground connection).                                                                                                    |
| 2-8  | CAUTION:    | The rack must provide support at the rear (within 6 inches of the rear pan-<br>el). Optional slides can also be used (see PAR. 2.4.2).                                                                                                    |
| 2-8  | CAUTION:    | When working with active loads, the voltage or current of the active load<br>must not exceed the maximum voltage or current rating of the BOP. Oth-<br>erwise the overvoltage or overcurrent protection will shut down the pow-<br>er supply.                                                                                                    |
| 2-9  | CAUTION:    | Never connect the both the load terminal tied to the BOP COM terminal<br>and the programming device common to earth-ground. This allows a<br>ground loop current to flow within the BOP which will compromise accu-<br>racy. Catastrophic damage to the BOP will result if the connection be-<br>tween BOP COM and the load terminal connected to earth-ground is lost.                                                                                                    |
| 2-11 | CAUTION:    | Never connect the load to the sense terminals. Monitoring instruments (e.g., DVM, etc.) are the only external equipment that may be safely connected to the sense terminals.                                                                                                    |
| 2-11 | CAUTION:    | Never connect the both the load terminal tied to the BOP COM terminal<br>and the programming device common to earth-ground. This allows a<br>ground loop current to flow within the BOP which will compromise accu-<br>racy. Catastrophic damage to the BOP will result if the connection be-<br>tween BOP COM and the load terminal connected to earth-ground is lost.                                                                                                    |
| 2-12 | CAUTION:    | The safety features incorporated into the BOP to handle energy from Ac-<br>tive loads are unable to protect the power supply or the load if input pow-<br>er to the BOP is lost or if the BOP malfunctions. It is recommended that<br>the user monitor "Power OK" flag pins 3 and 4 of the external Protect Port<br>(see Table 2-4) and implement a fast-acting means of disconnecting ca-<br>pacitive loads or crowbarring inductive loads to prevent damage to both<br>the BOP and the load in the event of input power loss. |
| 2-14 | CAUTION:    | To ensure correct operation, do not remove the GPIB cable from the BOP<br>after a Query is processed. Ensure that the last command is a non-query<br>such as *CLS before removing the GPIB cable. Otherwise, power to the<br>BOP and/or the host computer may need to be cycled OFF then ON to re-<br>store proper operation.                                                                                                    |
| 2-15 | CAUTION:    | For both parallel and series configurations, remove links between (COM<br>S) and (COM OUT) terminals of all slaves to prevent damage to the unit<br>and maintain system accuracy. Make sure to accurately follow Figures 2-<br>5 through 2-8 for proper connection of the units.                                                                                                    |
| 2-22 | CAUTION: TH | ne units are now configured as slave(s) to be controlled only by the master.<br>Do not use the slave keypad, RS 232 port or GPIB port to try to control the<br>slave(s).                                                                                                    |
| 3-3  | CAUTION:    | Pressing RESET will cause voltage transients to appear at the output which may damage a connected load.                                                                                                    |
| 3-6  | CAUTION:    | DO NOT repeatedly toggle the circuit breaker/switch as this may damage the unit.                                                                                                    |

# LIST OF WARNINGS AND CAUTIONS

| PAGE |          | WARNING/CAUTION                                                                                                    |
|------|----------|----------------------------------------------------------------------------------------------------|
| 3-14 | CAUTION: | When the ADJUST control is rotated, the active parameter is immediately effective if the output is enabled (on = STANDBY indicator not lit). The voltage/current applied to the load changes as the ADJUST control is ro-tated.                                                                                                    |
| 3-20 | CAUTION: | When working with active loads, always adjust the BOP protection limits<br>to be above the maximum values of voltage or current expected from the<br>load. For example, when the BOP is operating in voltage mode sinking<br>energy from a constant current type load, set the current protection limits<br>of the BOP above the maximum current expected from the load.                                                                                                   |
| 3-23 | CAUTION: | When working with battery mode, if the output is set to ON by *RST (see PAR. 3.5.3.1.3) and the battery is charged above 0.01V, the unit will sink 105% of $I_O$ max.                                                                                                    |
| 3-29 | CAUTION: | Before Pressing [2] to enter the Saved Waveform Screen from the power-<br>up screen, perform the following steps to avoid unexpected voltages or<br>currents from previous settings being briefly applied to the load when the<br>waveform is first executed.                                                                                                    |
| 3-38 | CAUTION: | Pressing RESET will cause voltage transients to appear at the output which may damage a connected load. Switch is recessed to prevent inadvertent activation.                                                                                                    |
| 3-52 | CAUTION: | The commands listed above with (**) will generate a "-440, Missing Query" error if a query does not precede the command in the same command string or ; *OPC? does not follow the command. Although commands not marked with (**) will not generate an error, all commands listed above require verification to insure absolute success. Failure to follow these rules can result in the loss of all stored constants and render the unit inoperative.                     |
| 3-57 | CAUTION: | To ensure correct operation, do not remove the GPIB cable from the BOP<br>after a Query is processed. Ensure that the last command is a non-query<br>such as *CLS before removing the GPIB cable. Otherwise, power to the<br>BOP and/or the host computer may need to be cycled OFF then ON to re-<br>store proper operation.                                                                                                    |
| 3-61 | CAUTION: | When the serial port has received an XOFF, the error message "-400, Que-<br>ry Error" will be placed in the queue to indicate the loss of transmitted in-<br>formation due to a received XOFF character. When XON is received, the<br>unit will transmit all data in it's buffer followed by the exclamation char-<br>acter (!). This (!) character is not part of any message from the BOP and<br>indicates the transmission buffer has been cleared and the BOP is idle. |
| 4-5  | CAUTION: | Sending commands other than SYST:ERR? during calibration will ad-                                                                                                    |
| 4-11 | CAUTION: | versely affect calibration of the unit.<br>If the CALIBRATE ZERO [1] function is available, perform this function<br>first, as it affects all other output calibrations.                                                                                                    |

#### SECTION

#### PAGE

#### **SECTION 1 - INTRODUCTION**

| 1.1   | Scope of Manual                                               | 1-1  |
|-------|---------------------------------------------------------------|------|
| 1.2   | General Description                                           | 1-1  |
| 1.3   | Specifications                                                | 1-1  |
| 1.4   | Specifications                                                | 1-14 |
| 1.5   | Remote Control                                                |      |
| 1.6   | Features                                                      | 1-17 |
| 1.6.1 | Digital Calibration                                           | 1-17 |
| 1.6.2 | voltage/current Protection                                    | 1-17 |
| 1.6.3 | Waveforms                                                     | 1-17 |
| 1.6.4 | Saving and Recalling Settings                                 | 1-17 |
| 1.6.5 | External Reference (Analog Control)                           | 1-17 |
| 1.6.6 | External Limits                                               | 1-18 |
| 1.6.7 | User-defined Voltage/Current Maximum Values (Software Limits) | 1-18 |
| 1.6.8 | Parallel and Series Configurations                            | 1-18 |
| 1.6.9 | Energy Recuperation                                           |      |
| 1.7   | Equipment Supplied                                            |      |
| 1.8   | Accessories                                                   |      |
| 1.9   | Safety                                                        | 1-20 |
|       |                                                               |      |

#### **SECTION 2 - INSTALLATION**

| 2.1     | Unpacking and Inspection                                  | 2-1  |
|---------|-----------------------------------------------------------|------|
| 2.2     | Terminations and Controls                                 | 2-1  |
| 2.3     | Preliminary Operational Check                             | 2-6  |
| 2.4     | Installation                                              | 2-8  |
| 2.4.1   | Rack Mounting                                             | 2-8  |
| 2.4.2   | Slide Installation                                        | 2-8  |
| 2.5     | Wiring Instructions                                       | 2-8  |
| 2.5.1   | Safety Grounding                                          | 2-8  |
| 2.5.2   | Source Power Connections                                  | 2-8  |
| 2.5.3   | D-C Output Grounding                                      | 2-9  |
| 2.5.3.1 | Earth-Ground Configuration                                | 2-9  |
| 2.5.3.2 | Grounding Network Configuration                           | 2-11 |
| 2.5.4   | Power Supply/Load Interface                               | 2-11 |
| 2.5.5   | Load Connection - General                                 | 2-11 |
| 2.5.6   | Load Connection Using Local Sensing                       | 2-12 |
| 2.5.7   | Load Connection Using Remote Sensing                      | 2-12 |
| 2.6     | Cooling                                                   | 2-12 |
| 2.7     | Setting up the unit                                       | 2-12 |
| 2.7.1   | Consider the Load Type                                    | 2-12 |
| 2.7.2   | Setup for Local Operation                                 | 2-13 |
| 2.7.3   | Setup for Remote Operation via GPIB                       | 2-14 |
| 2.7.4   | Setup for Remote Operation via RS 232C                    | 2-14 |
| 2.8     | Multiple Unit Configurations                              | 2-14 |
| 2.8.1   | Multiple Unit Connections                                 | 2-15 |
| 2.8.2   | Multiple Unit Protection                                  | 2-20 |
| 2.8.3   | Multiple Unit Source Power                                | 2-20 |
| 2.8.4   | Configuring Parallel, Series, 2 X 2 or 3 X 2 combinations | 2-21 |
| 2.8.5   | Powering up Series/Parallel Combinations                  | 2-22 |
| 2.8.6   | Operating Instructions for Multiple Unit Combinations     | 2-25 |
| 2.8.7   | Restoring a Unit to Standalone Operation                  | 2-26 |
| 2.8.8   | Changing Multiple Unit configurations                     | 2-26 |
|         |                                                           |      |

#### SECTION

#### **SECTION 3 - OPERATION**

PAGE

#### SECTION

| 3.4            | Analog Romoto Modo Drogromming                                 | 2 /1 |
|----------------|----------------------------------------------------------------|------|
| 3.4.1          | Analog Remote Mode Programming<br>Remote Output off            |      |
| 3.4.1.1        | Remote Shutdown                                                |      |
| 3.4.1.1        |                                                                |      |
| 3.4.1.2        | Remote Standby Voltage/Current Mode Control                    |      |
| 3.4.2<br>3.4.3 | Controlling the Output Using the BOP as a Power Amplifier      |      |
|                |                                                                |      |
| 3.4.3.1        | Fixed Gain using External Reference Control.                   |      |
| 3.4.3.2        | Variable Gain Using External Reference Level                   |      |
| 3.4.3.3        | Additive Mode using External Reference Plus Digital Control    |      |
| 3.4.4          | External Protection Limits                                     |      |
| 3.4.4.1        | Using Both Local/Digital and External Protection Limits        |      |
| 3.4.5          | Monitoring Output Current Using an analog signal               |      |
| 3.5            | Digital Remote Mode Programming                                |      |
| 3.5.1          | Operating Features Available only by Remote Commands           |      |
| 3.5.1.1        | Measurement Capabilities                                       |      |
| 3.5.1.2        | Maximum Setpoint to Measurement Response                       |      |
| 3.5.1.2.1      | New or Modified Commands:                                      |      |
| 3.5.1.2.2      | Power-up Defaults                                              |      |
| 3.5.1.2.3      | How to Implement MAXimum Setpoint to Measurement Specification |      |
| 3.5.2          | Programming Techniques to Optimize performance                 |      |
| 3.5.2.1        | Programming Voltage/Current Limit and Current/Voltage Limit    |      |
| 3.5.2.2        | Making Sure the Previous Command is Complete                   |      |
| 3.5.3          | Remote Mode Setup                                              |      |
| 3.5.3.1        | GPIB Port Setup                                                |      |
| 3.5.3.1.1      | Changing the GPIB Address                                      |      |
| 3.5.3.1.2      | Configure Device Clear (DCL) Control                           |      |
| 3.5.3.1.3      | Determining Whether *RST Command sets the Output Off or On     |      |
| 3.5.3.2        | RS 232 Serial Port Setup                                       |      |
| 3.5.3.2.1      | Select Baud Rate                                               |      |
| 3.5.3.2.2      | Configure XON/XOFF Protocol                                    |      |
| 3.5.3.2.3      | Configure Prompt Mode                                          |      |
| 3.5.3.2.4      | Establish communication language                               |      |
| 3.5.3.3        | LAN Settings                                                   |      |
| 3.5.3.4        | BIT 4882 Compatibility                                         |      |
| 3.5.3.5        | BIT 4886 Compatibility                                         |      |
| 3.5.3.5.1      | LIST Command Differences in BIT 4886                           |      |
| 3.5.3.5.2      | Status Reporting Differences in BIT 4886                       |      |
| 3.5.3.5.3      | Trigger Operation Differences in BIT 4886                      |      |
| 3.5.4          | IEEE 488 (GPIB) Bus Protocol                                   |      |
| 3.5.5          | BOP VISA Instrument driver                                     |      |
| 3.5.6          | RS232-C Operation                                              |      |
| 3.5.6.1        | Serial INterface                                               |      |
| 3.5.6.2        | RS 232 Implementation                                          |      |
| 3.5.6.2.1      | XON XOFF Method                                                |      |
| 3.5.6.2.2      | Echo Mode                                                      |      |
| 3.5.6.2.3      | Prompt Method                                                  |      |
| 3.5.6.3        | Using SCPI commands for RS 232 Communication                   |      |
| 3.5.6.4        | Isolating RS 232 Communication Problems                        |      |
| 3.6            | SCPI Programming                                               |      |
| 3.6.1          | SCPI Messages                                                  |      |
| 3.6.2          | Common Commands/Queries                                        |      |
| 3.6.3          | SCPI Subsystem Command/Query Structure                         |      |
| 3.6.3.1        | ABORt Subsystem                                                |      |
| 3.6.3.2        | DISPlay Subsystem                                              |      |
| 3.6.3.3        | INITiate Subsystem                                             |      |
| 3.6.3.4        | LIST Subsystem                                                 |      |
| 3.6.3.5        | MEASure Subsystem                                              | 3-66 |

#### SECTION

#### PAGE

| 3.6.3.6    | OUTPut Subsystem                                 | 3-66 |
|------------|--------------------------------------------------|------|
| 3.6.3.7    | MEMory Subsystem                                 |      |
| 3.6.3.8    | STATus Subsystem                                 | 3-67 |
| 3.6.3.9    | TRIGger subsystem                                | 3-67 |
| 3.6.3.10   | [SOURce:]VOLTage and [SOURce:]CURRent Subsystems |      |
| 3.6.3.11   | CALibrate Subsystem                              |      |
| 3.6.3.12   | System Subsystem                                 |      |
| 3.6.3.12.1 | Forgotten Passwords                              |      |
| 3.6.4      | Program Message Structure                        | 3-68 |
| 3.6.4.1    | Keyword                                          |      |
| 3.6.4.2    | Keyword Separator                                | 3-70 |
| 3.6.4.3    | Query Indicator                                  |      |
| 3.6.4.4    | Data                                             |      |
| 3.6.4.5    | Data Separator                                   |      |
| 3.6.4.6    | Message Unit Separator                           | 3-70 |
| 3.6.4.7    | Root Specifier                                   | 3-71 |
| 3.6.4.8    | Message Terminator                               | 3-71 |
| 3.6.5      | Understanding The Command Structure              | 3-71 |
| 3.6.6      | Program Message Syntax Summary                   |      |
| 3.6.7      | Status Reporting                                 |      |
| 3.6.7.1    | Status Reporting Structure                       | 3-73 |
| 3.6.7.2    | Operational Status Register                      | 3-73 |
| 3.6.7.3    | QUEStionable Status Register                     | 3-75 |
| 3.6.8      | SCPI Program Examples                            |      |

#### **SECTION 4 - CALIBRATION**

| 4-1  |
|------|
| 4-2  |
| 4-4  |
| 4-5  |
| 4-10 |
| 4-10 |
| 4-12 |
| 4-16 |
|      |

### APPENDIX A - SCPI COMMON COMMAND/QUERY DEFINITIONS

| A.2  | *CLS — Clear Status Command                 | A-1 |
|------|---------------------------------------------|-----|
| A.3  | *ESE — Standard Event Status Enable Command |     |
| A.4  | *ESE? — Standard Event Status Enable Query  | A-2 |
| A.5  | *ESR? — Event Status Register Query         | A-2 |
| A.6  | *IDN? — Identification Query                |     |
| A.7  | *OPC — Operation Complete Command           | A-2 |
| A.8  | *OPC? — Operation Complete Query            | A-3 |
| A.9  | *OPT? — Options Query                       | A-4 |
| A.10 | *RCL — Recall Command                       | A-4 |
| A.11 | *RST — Reset Command                        | A-4 |
| A.12 | *SAV — Save Command                         |     |
| A.13 | *SRE — Service Request Enable Command       | A-5 |
| A.14 | *SRE? — Service Request Enable Query        | A-5 |
| A.15 | *STB? — Status Byte Register Query          | A-5 |
| A.16 | *TRG — Trigger Command                      | A-6 |
| A.17 | *TST? — Self Test Query                     |     |
| A.18 | *WAI — Wait-To-Continue Command             | A-6 |

#### APPENDIX B - SCPI COMMAND/QUERY DEFINITIONS

#### SECTION

|      |                                                          | <b>Б</b> 4 |
|------|----------------------------------------------------------|------------|
| B.1  | Introduction                                             |            |
| B.2  | Numerical Values                                         |            |
| B.3  | ABORt Command.                                           | -          |
| B.4  | CAL Commands and Queries                                 |            |
| B.5  | DISPlay:RDEBug Command                                   |            |
| B.6  | DISPlay:RDEBug? Query                                    |            |
| B.7  | INITiate[:IMMediate] Command                             |            |
| B.8  | INITiate:CONTinuous Command                              |            |
| B.9  | INITiate:CONTinuous? Query                               |            |
| B.10 | MEASure? Query                                           |            |
| B.11 | MEASure:CURRent? Query                                   |            |
| B.12 | MEASure:MODE Command                                     |            |
| B.13 | MEASure:MODE? Query                                      |            |
| B.14 | MEASure:RATE Command                                     |            |
| B.15 | MEASure:RATE? Query                                      |            |
| B.16 | MEASure:VOLTage? Query                                   |            |
| B.17 | MEASure:TRANsient? QUERY                                 |            |
| B.18 | MEMory:LOCation Command                                  |            |
| B.19 | MEMory:LOCation? Query                                   |            |
| B.20 | MEMory:PACK Command                                      |            |
| B.21 | MEMory:UPDate Command                                    |            |
| B.22 | OUTPut[:STATe] Command                                   |            |
| B.23 | OUTPut[:STATe] Query                                     |            |
| B.24 | OUTPut:CONTrol Command                                   |            |
| B.25 | OUTPut:CONTrol? Query                                    |            |
| B.26 | OUTPut:MODE Command                                      | B-11       |
| B.27 | OUTPut:MODE? Query                                       |            |
| B.28 | [SOURce:]CURRent[:LEVel][:IMMediate][:AMPlitude] Command |            |
| B.29 | [SOURce:]CURRent[:LEVel][:IMMediate][:AMPlitude] Query   |            |
| B.30 | [SOURce:]CURRent[:LEVel]:LIMit[:BOTH] Command            |            |
| B.31 | [SOURce:]CURRent[:LEVel]:LIMit[:BOTH]? Query             |            |
| B.32 | [SOURce:]CURRent[:LEVel]:LIMit:NEG Command               | B-12       |
| B.33 | [SOURce:]CURRent[:LEVel]:LIMit:NEG? Query                | B-12       |
| B.34 | [SOURce:]CURRent[:LEVel]:LIMit:POS Command               |            |
| B.35 | [SOURce:]CURRent[:LEVel]:LIMit:POS? Query                | B-12       |
| B.36 | [SOURce:]CURRent:MODE Command                            | B-12       |
| B.37 | [SOURce:]CURRent:MODe? Query                             | B-13       |
| B.38 | [SOURce:]CURRent[:LEVel]:PROTect[:BOTH] Command          | B-13       |
| B.39 | [SOURce:]CURRent[:LEVel]:PROTect[:BOTH] Query            | B-14       |
| B.40 | [SOURce:]CURRent[:LEVel]:PROTect:MODE Command            | B-14       |
| B.41 | [SOURce:]CURRent[:LEVel]:PROTect:MODE? Query             | B-14       |
| B.42 | [SOURce:]CURRent[:LEVel]:PROTect:NeGative Command        | B-14       |
| B.43 | [SOURce:]CURRent[:LEVel]:PROTect:NeGative? Query         | B-14       |
| B.44 | [SOURce:]CURRent[:LEVel]:PROTect:POSitive Command        | B-14       |
| B.45 | [SOURce:]CURRent[:LEVel]:PROTect:POSitive? Query         | B-14       |
| B.46 | [SOURce:]CURRent[:LEVel]:PROTect:LIMit[:BOTH] Command    | B-15       |
| B.47 | [SOURce:]CURRent[:LEVel]:PROTect:LIMit[:BOTH]? Query     | B-15       |
| B.48 | [SOURce:]CURRent[:LEVel]:PROTect:LIMit:NeGative Command  | B-15       |
| B.49 | [SOURce:]CURRent[:LEVel]:PROTect:LIMit:NeGative? Query   | B-15       |
| B.50 | [SOURce:]CURRent[:LEVel]:PROTect:LIMit:POSitive Command  | B-15       |
| B.51 | [SOURce:]CURRent[:LEVel]:PROTect:LIMit:POSitive? Query   |            |
| B.52 | [SOURce:]CURRent[:LEVel]:TRIGgered[:AMPlitude] Command   |            |
| B.53 | [SOURce:]CURRent[:LEVel]:TRIGgered[:AMPlitude]? Query    |            |
| B.54 | [SOURce:]FUNCtion:MODE Command                           |            |
| B.55 | SOURce: FUNCtion: MODE? Query                            |            |
| B.56 | [SOURce:]FUNCtion:MODE:TRIGger Command                   |            |
| B.57 | [SOURce:]FUNCtion:MODE:TRIGger? Query                    |            |
|      |                                                          |            |

#### SECTION

#### PAGE

| B.58  | [SOURce:]LIST:CLEar Command                              |      |
|-------|----------------------------------------------------------|------|
| B.59  | [SOURce:]LIST:COUNt Command                              |      |
| B.60  | [SOURce:]LIST:COUNt? Query                               |      |
| B.61  | [SOURce:]LIST:COUNt:SKIP Command                         |      |
| B.62  | [SOURce:]LIST:COUNt:SKIP? Query                          |      |
| B.63  | [SOURce:]LIST:CURRent Command                            |      |
| B.64  | [SOURce:]LIST:CURRent? Query                             |      |
| B.65  | [SOURce:]LIST:CURR:APPLy Command                         |      |
| B.66  | [SOURce:]LIST:CURRent:APPLy:SWEep Command                |      |
| B.67  | [SOURce:]LIST:CURRent:APPLy:SWEep? Query                 |      |
| B.68  | [SOURce:]LIST:CURRent:POINts? Query                      |      |
| B.69  | [SOURce:]LIST:DWELI Command                              | B-20 |
| B.70  | [SOURce:]LIST:DWELI? Query                               | B-20 |
| B.71  | [SOURce:]LIST:DWELI:POINts? Query                        | B-20 |
| B.72  | [SOURce:]LIST:QUERy Command                              | B-20 |
| B.73  | SOURce: LIST: QUERy? Query                               |      |
| B.74  | [SOURce:]LIST:REPeat Command                             | B-21 |
| B.75  | SOURce: LIST: RESolution? Query                          |      |
| B.76  | [SOURce:]LIST:SAMPle:CURRent Command                     |      |
| B.77  | [SOURce:]LIST:SAMPle:VOLTage Command                     |      |
| B.78  | [SOURce:]LIST:SAMPle? Query                              |      |
| B.79  | [SOURce:]LIST:SET:SAMPle Command                         |      |
| B.80  | [SOURce:]LIST:SET:SAMPle? Query                          |      |
| B.81  | [SOURce:]LIST:SET:TRIGger Command                        |      |
| B.82  | [SOURce:]LIST:SET:TRIGger? QUERY                         |      |
| B.83  | [SOURce:]LIST:SET:WAIT Command                           |      |
| B.84  | [SOURce:]LIST:SET:WAIT? QUERY                            |      |
| B.85  | [SOURce:]LIST:TRIGger Command                            |      |
| B.86  | [SOURce:]LIST: VOLTage Command                           |      |
| B.87  | [SOURce:]LIST:VOLTage? Query                             |      |
| -     | [SOURce:]LIST:VOLTage:APPLy Command                      |      |
| B.88  |                                                          |      |
| B.89  | [SOURce:]LIST:VOLTage:APPLy:SWEep Command                |      |
| B.90  | [SOURce:]LIST:VOLTage:APPLy:SWEep? Query                 |      |
| B.91  | [SOURce:]LIST:VOLTage:POINts? Query                      |      |
| B.92  | [SOURce:]LIST:WAIT:HIGH Command                          |      |
| B.93  | [SOURce:]LIST:WAIT:LEDGe Command                         |      |
| B.94  | [SOURce:]LIST:WAIT:LOW Command                           |      |
| B.95  | [SOURce:]VOLTage[:LEVel][:IMMediate][:AMPlitude] Command |      |
| B.96  | [SOURce:]VOLTage[:LEVel][:IMMediate][:AMPlitude]? Query  |      |
| B.97  | [SOURce:]VOLTage[:LEVel]:LIMit[:BOTH] Command            |      |
| B.98  | [SOURce:]VOLTage[:LEVel]:LIMit[:BOTH]? Query             |      |
| B.99  | [SOURce:]VOLTage[:LEVel]:LIMit:NEGative Command          |      |
| B.100 | [SOURce:]VOLTage[:LEVel]:LIMit:NEGative? Query           |      |
| B.101 | [SOURce:]VOLTage[:LEVel]:LIMit:positive Command          |      |
| B.102 | [SOURce:]VOLTage[:LEVel]:LIMit:positive? Query           | B-29 |
| B.103 | [SOURce:]VOLTage:MODe Command                            |      |
| B.104 | [SOURce:]VOLTage:MODE? Query                             | B-30 |
| B.105 | [SOURce:]VOLTage[:LEVel]:PROTect:BOTH Command            | B-30 |
| B.106 | [SOURce:]VOLTage[:LEVel]:PROTect[:BOTH]? Query           | B-30 |
| B.107 | [SOURce:]VOLTage[:LEVel]:PROTect:MODE Command            | B-31 |
| B.108 | [SOURce:]VOLTage[:LEVel]:PROTect:MODE? Query             | B-31 |
| B.109 | [SOURce:]VOLTage[:LEVel]:PROTect:NeGative Command        |      |
| B.110 | [SOURce:]VOLTage[:LEVel]:PROTect:NeGative? Query         |      |
| B.111 | [SOURce:]VOLTage[:LEVel]:PROTect:POSitive Command        |      |
| B.112 | [SOURce:]VOLTage[:LEVel]:PROTect:POSitive? Query         |      |
| B.113 | [SOURce:]VOLTage[:LEVel]:PROTect:LIMit:BOTH Command      |      |
| B.114 | [SOURce:]VOLTage[:LEVel]:PROTect:LIMit[:BOTH]? Query     |      |
|       |                                                          |      |

#### SECTION

| B.115 | [SOURce:]VOLTage[:LEVel]:PROTect:LIMit:NeGative Command |      |
|-------|---------------------------------------------------------|------|
| B.116 | [SOURce:]VOLTage[:LEVel]:PROTect:LIMit:NeGative? Query  |      |
| B.117 | [SOURce:]VOLTage[:LEVel]:PROTect:LIMit:POSitive Command | B-32 |
| B.118 | [SOURce:]VOLTage[:LEVel]:PROTect:LIMit:POSitive? Query  |      |
| B.119 | [SOURce:]VOLTage[:LEVel]:TRIGgered[:AMPlitude] Command  |      |
| B.120 | [SOURce:]VOLTage[:LEVel]:TRIGgered[:AMPlitude]? Query   | B-33 |
| B.121 | STATus:OPERation:CONDition? Query                       | B-33 |
| B.122 | STATus:OPERation:ENABle Command                         | B-33 |
| B.123 | STATus:OPERation:ENABle? Query                          | B-33 |
| B.124 | STATus:OPERation[:EVENt] Query                          | B-34 |
| B.125 | STATus:PRESet Command                                   | B-34 |
| B.126 | STATus:QUEStionable[:EVENt]? Query                      | B-34 |
| B.127 | STATus:QUEStionable:CONDition? Query                    | B-34 |
| B.128 | STATus:QUEStionable:ENABle Command                      | B-34 |
| B.129 | STATus:questionable:ENABle? Query                       | B-35 |
| B.130 | SYSTem:BEEP Command                                     | B-35 |
| B.131 | SYSTem:COMMunication:GPIB:ADDRess Command               | B-36 |
| B.132 | SYSTem:COMMunication:GPIB:ADDRess? Query                | B-36 |
| B.133 | SYSTem:COMMunication:SERial:BAUD Command                | B-36 |
| B.134 | SYSTem:COMMunication:SERial:BAUD? Query                 | B-36 |
| B.135 | SYSTem:COMMunication:SERial:ECHO Command                | B-36 |
| B.136 | SYSTem:COMMunication:SERial:ECHO? Query                 | B-36 |
| B.137 | SYSTem:COMMunication:SERial:PACE Command                | B-36 |
| B.138 | SYSTem:COMMunication:SERial:PACE? Query                 | B-36 |
| B.139 | SYSTem:COMMunication:SERial:PROMpt CommanD              | B-37 |
| B.140 | SYSTem:COMMunication:SERial:PROMpt? Query               | B-37 |
| B.141 | SYSTem:ERRor? Query                                     |      |
| B.142 | SYSTem:ERRor:CODE? Query                                |      |
| B.143 | SYSTem:ERRor:CODE:ALL? Query                            | B-37 |
| B.144 | SYSTem:KEYBoard Command                                 | -    |
| B.145 | SYSTem:KEYBoard? Query                                  | B-37 |
| B.146 | SYSTem:MODE Command                                     |      |
| B.147 | SYSTem:MODE? Query                                      |      |
| B.148 | SYSTem:PASSword:CENable Command                         | B-38 |
| B.149 | SYSTem:PASSword:CDISable Command                        | B-38 |
| B.150 | SYSTem:PASSword:NEW Command                             |      |
| B.151 | SYSTem:PASSword:STATe? Query                            |      |
| B.152 | SYSTem:REMote Command                                   |      |
| B.153 | SYSTem:REMote? Query                                    |      |
| B.154 | SYSTem:SECurity:IMMediate Command                       |      |
| B.155 | SYSTem:SET Command                                      | B-39 |
| B.156 | SYSTem:SET? Query                                       | B-39 |
| B.157 | SYSTem:VERSion? Query                                   |      |
| B.158 | TRIGger:SOURce Command                                  |      |
| B.159 | TRIGger:SOURce? Query                                   | B-40 |
|       |                                                         |      |

### LIST OF FIGURES

| FIGURE                 | TITLE                                                                                         | PAGE |
|------------------------|-----------------------------------------------------------------------------------------------|------|
| 1-1                    | High Power BOP Series Power Supply                                                            | x    |
| 1-2                    | 1000W BOP Power Supply, Outline Drawing                                                       |      |
| 1-3                    | BOP Output Characteristics                                                                    | 1-21 |
| 2-1                    | BOP Series Rear Panel                                                                         | 2-1  |
| 2-2                    | Earth Ground Connection Recommendations                                                       |      |
| 2-3                    | Load Connections, Local Sensing                                                               |      |
| 2-4                    | Load Connections, Remote Sensing                                                              |      |
| 2-5                    | Parallel Configuration, Local Sensing, Typical                                                |      |
| 2-6                    | Parallel Configuration, Remote Sensing, Typical                                               |      |
| 2-7                    | Series Configuration, Local Sensing, Typical                                                  |      |
| 2-8                    | Series Configuration, Remote Sensing, Typical                                                 |      |
| 2-9                    | Typical Master/Slave Protection Interconnections                                              |      |
| 2-10                   | Master Power Up Screen                                                                        |      |
| 2-11                   | Power On Default Screen for Master Unit                                                       |      |
| 2-12                   | Power On Default Screen for Slave Unit                                                        | 2-25 |
| 2-13                   | 3 x 2 (3 Series X 2 Parallel) Configuration, Local Sensing, Typical<br>BOP Series Front Panel |      |
| 3-1                    |                                                                                               |      |
| 3-2<br>3-3             | Front Panel Keypad<br>Power-up Screen Showing Graphic Meters                                  |      |
| 3-3<br>3-4             | Power-up Screen Showing Time Line Graph                                                       |      |
| 3- <del>4</del><br>3-5 | Password Protection Menu, Factory Defaults                                                    |      |
| 3-6                    | General Setup Menu                                                                            |      |
| 3-7                    | Max/Min Settings Menu                                                                         |      |
| 3-8                    | Saved Setups Menu                                                                             |      |
| 3-9                    | Saved Waveforms Menu                                                                          |      |
| 3-10                   | Waveform Settings Menu                                                                        |      |
| 3-11                   | Sample Waveform                                                                               |      |
| 3-12                   | Remote Shutdown Using External Power, Standalone or Multiple units                            |      |
| 3-13                   | Remote Shutdown Using Internal Power, Standalone Units                                        |      |
| 3-14                   | Remote Shutdown Using Internal Power, Multiple Units,                                         |      |
| 3-15                   | Remote Standby, Standalone or Multiple Units                                                  |      |
| 3-16                   | Programming Example to Verify Previous Command has Completed                                  | 3-53 |
| 3-17                   | RS 232 Implementation                                                                         | 3-60 |
| 3-18                   | Tree Diagram of SCPI Commands Used with BOP Power Supply                                      | 3-65 |
| 3-19                   | Message Structure                                                                             | 3-69 |
| 3-20                   | Status Reporting Structure                                                                    |      |
| 3-21                   | Typical Example Of BOP Power Supply Program Using SCPI Commands                               |      |
| 4-1                    | Calibration Setup for Voltage Mode                                                            |      |
| 4-2                    | Calibration Setup for Current Mode                                                            |      |
| 4-3                    | Main Calibration Screen                                                                       |      |
| A-1                    | GPIB Commands                                                                                 | -    |
| B-1                    | Programming the Output                                                                        |      |
| B-2                    | Using MEMory LOCation Commands and Queries.                                                   |      |
| B-3                    | Using List Commands to measure sample at End of Pulse                                         |      |
| B-4                    | Using List Commands to measure sample at Start of Pulse                                       |      |
| B-5<br>B-6             | Setting Limits<br>Using LIST Commands and Queries                                             |      |
| в-о<br>В-7             | Using List Commands and Queles.                                                               | D-17 |
| D-1                    | Multiple External Devices using a Single External Pulse                                       | B-22 |
| B-8                    | Using List:WAIT Commands to allow an external device time to                                  | D-22 |
| 00                     | function while imposing a maximum wait time                                                   | B-23 |
| B-9                    | Using List:WAIT Commands to Control Generation of a Waveform Measured by                      | 0 20 |
| 20                     | Multiple External Devices using the Low-Going leading Edge of an External Pulse               | B-28 |
| B-10                   | Using PROT:LIM:POS and PROT:LIM:POS Commands to Set Asymmetrical Limits                       |      |
| B-11                   | Using Status Commands and Queries                                                             |      |
| B-12                   | Setting the Unit to Remote Mode via Serial (RS 232) Port                                      |      |
| B-13                   | Using System Commands and Queries                                                             |      |
| -                      | ÷ •                                                                                           | 5    |

### LIST OF TABLES

| TABLE        | TITLE                                                                         | PAGE |
|--------------|-------------------------------------------------------------------------------|------|
| 1-1          | BOP 1000 Watt Model Parameters                                                | 1-2  |
| 1-2          | BOP General Specifications                                                    |      |
| 1-3          | Equipment Supplied                                                            |      |
| 1-4          | Accessories                                                                   |      |
| 1-5          | Safety Symbols                                                                |      |
| 2-1          | Rear Panel Connector Functions                                                |      |
| 2-2          | IEEE 1118 Connector Input/Output Pin Assignments                              |      |
| 2-3          | Trigger Port Pin Assignments                                                  |      |
| 2-4          | External Protection Connector Input/Output Pin Assignments                    |      |
| 2-5          | RS232C PORT Input/Output Pin Assignments                                      |      |
| 2-6          | Parallel/Serial Control Out Port Pin Assignments                              |      |
| 2-7          | Parallel/Serial Control In Port Pin Assignments                               | 2-5  |
| 2-8          | Parallel/Serial Protect In Port Pin Assignments                               | 2-5  |
| 2-9          | Parallel/Serial Protect Out Port Pin Assignments                              | 2-5  |
| 2-10         | Analog I/O Port Input/Output Pin Assignments                                  | 2-6  |
| 2-11         | IEEE 488 Port Input/Output Pin Assignments                                    | 2-7  |
| 2-12         | Multiple Units Menu Functions                                                 | 2-21 |
| 2-13         | Slave Status Message Definitions                                              | 2-24 |
| 3-1          | Front Panel Controls and Indicators                                           | 3-2  |
| 3-2          | Special Key Functions                                                         |      |
| 3-3          | Display (Operator Convenience) Menu Functions                                 |      |
| 3-4          | Voltage and Current Parameter Definitions                                     |      |
| 3-5          | Max/Min Settings Menu                                                         |      |
| 3-6          | Power Supply Behavior when Output is set to OFF                               |      |
| 3-7          | Examples Showing How Power-up Settings Function                               |      |
| 3-8          | Save/recall menu                                                              |      |
| 3-9          | Sine, Triangle and Ramp Waveform Frequency vs. Points                         |      |
| 3-10         | Square Waveform Frequency vs. Points                                          |      |
| 3-11         | Waveform Segment Details Menu                                                 |      |
| 3-12         | New Waveform Settings Menu                                                    |      |
| 3-13         | Revisions/test Menu                                                           |      |
| 3-14         | Error Message Explanations                                                    |      |
| 3-15         | Analog Remote Setup Menu                                                      |      |
| 3-16         | GPIB Interface Settings Menu                                                  |      |
| 3-17         | Serial Interface Settings Menu                                                |      |
| 3-18         | IEEE 488 (GPIB) Bus Interface Functions                                       |      |
| 3-19         | IEEE 488 (GPIB) Bus Command Mode Messages                                     |      |
| 3-20<br>3-21 | IEEE 488 (GPIB) Bus Data Mode Messages<br>Rules Governing Shortform Keywords  |      |
| 3-21<br>4-1  | Calibration Summary                                                           |      |
| 4-1<br>4-2   | Suggested Sense Resistors                                                     |      |
| 4-2<br>4-3   | Voltage Calibration Measurements and Tolerances                               |      |
| 4-3<br>4-4   | Current Calibration Measurements and Tolerances                               |      |
| 4-4          | Calibration Storage                                                           |      |
| 4-3<br>A-1   | IEEE 488.2 Command/query Index                                                |      |
| A-2          | Standard Event Status Enable Register and Standard Event Status Register Bits |      |
| A-2<br>A-3   | Service Request Enable and Status Byte Register Bits                          |      |
| A-4          | Built-in test Error Codes                                                     |      |
| B-1          | SCPI Subsystem Command/query Index                                            |      |
| B-2          | MEAS? Query Status Byte Register Bits                                         |      |
| B-3          | List Data Table                                                               |      |
| B-4          | Operation Condition Register, Operation Enable Register,                      |      |
|              | and Operation Event Register Bits                                             | B-33 |
| B-5          | Questionable Event Register, Questionable Condition Register                  |      |
|              | and Questionable Condition Enable Register Bits                               |      |
| B-6          | Error Messages                                                                | B-40 |

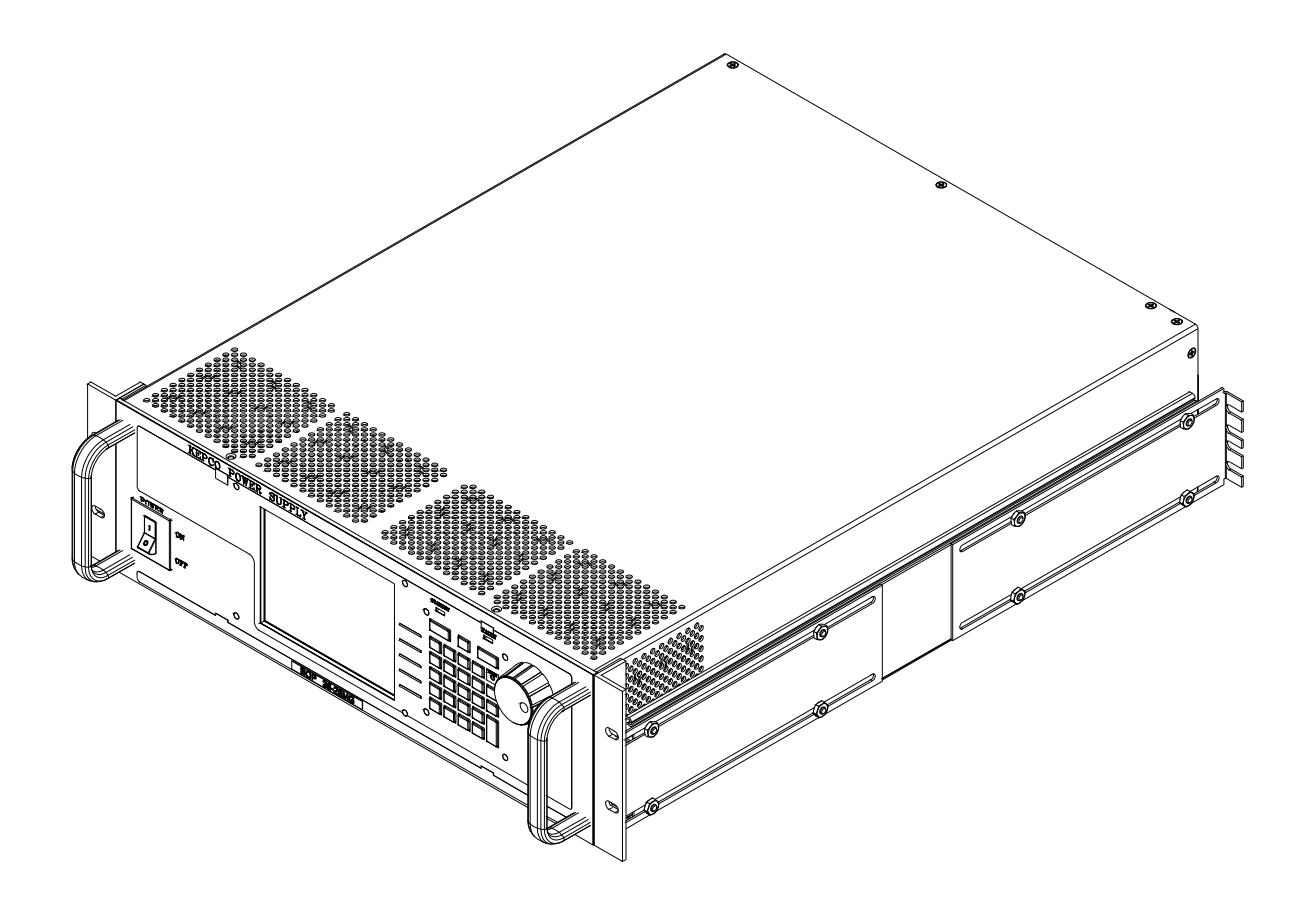

3010256-3

FIGURE 1-1. HIGH POWER BOP SERIES POWER SUPPLY

#### **SECTION 1 - INTRODUCTION**

#### 1.1 SCOPE OF MANUAL

This manual contains instructions for the installation, operation and servicing of the BOP series of 1000 Watt rack-mounted, 4-quadrant bipolar, programmable, voltage and current stabilized d-c power supplies manufactured by Kepco, Inc., Flushing, New York, U.S.A.

NOTE: This manual does not apply to units with Firmware Rev less than 2.0.

#### 1.2 GENERAL DESCRIPTION

The BOP Series (Figure 1-1), hereafter referred to as BOP, are true 4-quadrant programmable voltage and current power supplies, meaning they are capable of both sourcing and sinking power. These bipolar power supplies pass smoothly through zero without switching to provide true  $\pm$  voltage and  $\pm$  current. These BOP power supplies use switch mode technology for low dissipation. A bi-directional, isolating, a-c input power factor correcting (PFC) circuit recuperates energy sinked from an active load and sends it back into the line to maintain low dissipation.

The BOP operates in either VOLTAGE mode or CURRENT mode. When in Voltage mode, the power supply will (within the configured and rated limits) provide the programmed output voltage. Current is determined by the load, and cannot exceed the Current Protect limits. When in Current mode, the power supply will (within the configured and rated limits) provide the programmed output current. Voltage is determined by the load, and cannot exceed the Voltage Protect limits. Figure 1-3 defines the operating limits in each mode.

These BOP power supplies are controlled digitally from a menu-driven front-panel keypad or one of the standard remote digital interfaces (GPIB or RS 232) to set voltage and current and the four protection limits (+voltage, -voltage, +current and -current.) A front panel rotary adjuster allows real-time adjustment of the output. A large LCD displays the settings, mode and the actual output voltage and current. Additionally, these BOP models can be remotely controlled by an analog ±10V input for the main channel (voltage or current), and a +1 to +10V input for the limit channels.

BOP models are suitable for driving inductive loads such as large magnets or motors, and for exercising batteries. They are also suitable for characterizing solar cell arrays, and powering many electrochemical reactions.

#### 1.3 SPECIFICATIONS

Table 1-1 below indicates parameters that vary for different 1000 Watt BOP models; Table 1-2 lists general specifications that apply to all 1000 Watt BOP models.

|                                                                                                    | d-c Output Range |           | Closed Loop Gain                |                                 | Output Impedance               |           |                                  |           |
|----------------------------------------------------------------------------------------------------|------------------|-----------|---------------------------------|---------------------------------|--------------------------------|-----------|----------------------------------|-----------|
| Model                                                                                                    | Voltage C        | Current   | Voltage                         | Current                         | Voltage Mode<br>(Series R - L) |           | Current Mode<br>(Parallel R - C) |           |
|                                                                                                    | (V d-c)          | (A d-c)   | Channel<br>G <sub>V</sub> (V/V) | Channel<br>G <sub> </sub> (A/V) | R <sub>d-C</sub><br>(mOhms)    | L<br>(µН) | R <sub>d-C</sub><br>(Ohms)       | С<br>(µF) |
| 1000 WATT MODEL                                                                                                    | S                |           |                                 |                                 |                                |           |                                  |           |
| BOP 6-125MG                                                                                                    | 0 to ±6          | 0 to ±125 | 0.6                             | 12.5                            | 0.05                           | 1.5       | 24                               | 1150      |
| BOP 10-100MG                                                                                                    | 0 to ±10         | 0 to ±100 | 1.0                             | 10.0                            | 0.1                            | 2.0       | 50                               | 1100      |
| BOP 10-75MG                                                                                                    | 0 to ±10         | 0 to ±75  | 1.0                             | 7.5                             | 0.13                           | 2.0       | 67                               | 976       |
| BOP 20-50MG                                                                                                    | 0 to ±20         | 0 to ±50  | 2.0                             | 5.0                             | 0.40                           | 8.3       | 200                              | 371       |
| BOP 25-40MG                                                                                                    | 0 to ±25         | 0 to ±40  | 2.5                             | 4.0                             | 0.63                           | 15.8      | 313                              | 165       |
| BOP 36-28MG                                                                                                    | 0 to ±36         | 0 to ±28  | 3.6                             | 2.8                             | 1.30                           | 25        | 640                              | 103       |
| BOP 50-20MG                                                                                                    | 0 to ±50         | 0 to ±20  | 5.0                             | 2.0                             | 2.50                           | 50        | 1250                             | 55        |
| BOP 72-14MG                                                                                                    | 0 to ±72         | 0 to ±14  | 7.2                             | 1.4                             | 5.14                           | 104       | 2570                             | 33        |
| BOP 100-10MG                                                                                                    | 0 to ±100        | 0 to ±10  | 10.0                            | 1.0                             | 10.0                           | 163       | 5000                             | 16        |
| NOTE: When connecting active loads, the steady-state voltage of the active load must not exceed the maximum voltage rating of the BOP. Otherwise the overvoltage protection will shut down the power supply. |                  |           |                                 |                                 |                                |           |                                  |           |

#### TABLE 1-1. BOP 1000 WATT MODEL PARAMETERS

#### **TABLE 1-2. BOP GENERAL SPECIFICATIONS**

| SPECIFICA           | TION         | RATING/DESCRIPTION                                   | CONDITION                                                                                     |
|---------------------|--------------|------------------------------------------------------|-----------------------------------------------------------------------------------------------|
| INPUT CHARACTER     | RISTICS      |                                                      |                                                                                               |
| a-c voltage         | nominal      | 200/220/230/240Va-c <sup>(1)</sup><br>(200-240 Va-c) | No setting required. Single phase or between 2 phases of a 3-phase system within 200-240Va-c. |
|                     | range        | 176 - 264 Va-c                                       | Continuous; Input voltage outside range causes protection fault.                              |
| Frequency           | nominal      | 50/60 Hz                                             |                                                                                               |
| -                   | range        | 47 - 63 Hz                                           |                                                                                               |
| Current             | 176 Va-c     | 9.5A (7.5A) <sup>(2)</sup>                           | maximum                                                                                       |
| -                   | 264 Va-c     | 6.4A (4.4A) <sup>(2)</sup>                           | maximum                                                                                       |
| Power factor        | Source       | 0.99 minimum                                         | nominal output power                                                                          |
| -                   | Sink         | 0.97 minimum                                         |                                                                                               |
| Efficiency          |              | 65% (56%) <sup>(2)</sup>                             | minimum when sourcing                                                                         |
| Switching frequency |              | 70 KHz ±5% (50KHz ±5%) <sup>(2)</sup>                | Active PFC Input for both Source and Recuperation (Sink)                                      |
| EMC Compliance      |              | EN61326-1 (1997)                                     | Class A equipment                                                                             |
| EMC immunity to:    | ESD          | EN61000-4-2                                          | Electrostatic discharge                                                                       |
| -                   | Radiated RF  | EN61000-4-3                                          |                                                                                               |
| -                   | EFT          | EN61000-4-4                                          | Electrical fast transient/burst                                                               |
| -                   | Surges       | EN61000-4-5                                          |                                                                                               |
| -                   | Conducted RF | EN61000-4-6                                          |                                                                                               |

All specifications listed in this table are for 230V a-c input voltage.
 BOP 6-125MG and BOP 10-75MG only.

| SPECIFICATION           |                               | RATING/DESCRIPTION          | CONDITION                                                                                                |
|-------------------------|-------------------------------|-----------------------------|----------------------------------------------------------------------------------------------------|
| INPUT CHARACTER         | RISTICS (Continue             | ed)                         |                                                                                                    |
| EMC emissions           | Conducted                     | EN61000-3-2                 | harmonics                                                                                                |
|                         |                               | EN61000-3-3                 | fluctuation & flicker                                                                                    |
| -                       | Conducted                     | EN55011/CISPR11             | 0.15 to 30 MHz                                                                                           |
| -                       | Radiated                      | EN55011/CISPR11             | 30 to 1000 MHz                                                                                           |
| Leakage current         |                               | 3.5 mA                      | 230V a-c, 47-63 Hz                                                                                       |
| Insulation coordination | Input                         | Installation Category II    | For TN or TT power system                                                                                |
|                         |                               | Overvoltage Category II     |                                                                                                    |
| -                       | Output                        | Installation Category II    | Maximum 300V common mode voltage                                                                         |
|                         |                               | Overvoltage Category II     | between output terminals and chassis ground.                                                             |
| -                       | Pollution degree              | 2                           |                                                                                                    |
| OUTPUT CHARACT          | ERISTICS <sup>(3)</sup>       |                             |                                                                                                    |
| Type of stabilizer      |                               | Voltage-current, 4-quadrant | Switch mode                                                                                              |
| Switching frequency     |                               | 100KHz ±5%                  | Output Stage                                                                                             |
| Source adjustment       | voltage                       | -100% to +100% of rating    | 0 to 50 deg C                                                                                            |
| range                   | current                       | -100% to +100% of rating    |                                                                                                    |
| Sink adjustment range   | voltage                       | -100% to +100% of rating    | 0 to 50°C, recuperated energy is sent                                                                    |
| -                       | current                       | -100% to +100% of rating    | back into line for general reuse                                                                         |
| Digital Programming     | Voltage                       | 14 bits / 0.03%             | 3% accuracy for Ext Ref Level (see PAR.                                                                  |
| resolution / accuracy   | Current                       | 14 bits / 0.1%              | 3.4.3.2). Unit gain adjustable between 0 and E <sub>ONOM</sub> (voltage) or I <sub>ONOM</sub> (current). |
| -                       | Voltage Limit                 | 12 bits / 0.3%              |                                                                                                    |
| -                       | Current Limit                 | 12 bits / 0.5%              |                                                                                                    |
| Digital Readback        | Voltage                       | 16 bits / 0.05%             | main or limit channel                                                                                    |
| resolution / accuracy   | Current                       | 16 bits / 0.1%              | main or limit channel                                                                                    |
| -                       | Sustain Output<br>update rate | 90 updates/Sec              | voltage or current via GPIB interface                                                                    |

(3) Output characteristics are for a single standalone unit. Output characteristics of identical multiple unit parallel/series configurations are described in the Technical Manual associated with the applicable Cable Kit (see Table 1-4).

| SPECIFIC                              | ATION                                                                    | RATING/DESCRIPTION                                        | CONDITION                                                                                                    |
|---------------------------------------|--------------------------------------------------------------------------|-----------------------------------------------------------|----------------------------------------------------------------------------------------------------|
| <b>OUTPUT CHARACTERISTICS (Cont</b>   |                                                                          | inued)                                                    |                                                                                                    |
| Analog Programming                    | Voltage                                                                  | 0.1% of rating                                            | • Voltage and Current limit in Voltage Mode                                                                                                    |
| accuracy                              | Additive Voltage                                                         | 1% of rating                                              | and Current and Voltage Limit in Current<br>Mode.                                                                                                    |
|                                       | Current                                                                  | 0.1% of rating                                            | <ul> <li>The programming signal is 0V to ±10V for</li> </ul>                                                                                                    |
|                                       | Additive Current                                                         | 1.5% of rating                                            | 0 to ±EOnom (Voltage mode) or for 0 to                                                                                                    |
|                                       | Voltage Limit                                                            | 0.3% of rating                                            | <ul> <li>±I<sub>Onom</sub> (Current mode).</li> <li>The programming signal is +1V to +10V</li> </ul>                                                                                                    |
|                                       | Current Limit                                                            | 0.5% of rating                                            | for 10% to 100% of all four limits (±voltage,                                                                                                    |
|                                       | Voltage,<br>variable gain                                                | 3% of rating                                              | <ul> <li>±current)</li> <li>Input impedance is 20KOhms for the main</li> </ul>                                                                                                    |
|                                       | Current,<br>variable gain                                                | 4% of rating                                              | <ul> <li>channel (voltage or current)</li> <li>When the limit channels are not used, the limits are clamped to 1% above the nominal values.</li> <li>The limit source must be able to sink a maximum 0.15mA @ +1V programming signal</li> <li>Gain adjustable range: 10% (recom-</li> </ul> |
|                                       |                                                                          |                                                           | <ul> <li>mended) to 100% of nominal gain.</li> <li>In Additive mode the output is the sum of (the analog controlling signal x gain) plus the digital setting value.</li> </ul>                                                                                                    |
| Analog Readback<br>accuracy           | Voltage                                                                  | -                                                         | Available on request: 0 to $\pm 10V$ for 0 to $\pm nominal output voltage.$                                                                                                    |
|                                       | Current                                                                  | 0.1% of rating                                            | 0 to ±10V for 0 to ±nominal output voltage;<br>accuracy is for d-c or very low frequency a-c<br>signals.                                                                                                    |
| Digital Readback                      | measurement rate                                                         | 11 ms                                                     |                                                                                                    |
| Characteristics                       | measurement array                                                        | 64 samples                                                | voltage and current                                                                                                    |
|                                       | rejection of line-<br>related ripple/noise                               | 50, 60, 125Hz                                             | Digital readback (see PAR. B.12).                                                                                                    |
|                                       | Maximum time<br>between setpoint<br>change and mea-<br>surement response | 45 milliseconds average,<br>55 milliseconds, max.         | Standalone only. See PAR. 3.5.1.2 for details                                                                                                    |
| Voltage stabilization in voltage mode | source effect                                                            | 0.05% of rating                                           | min-max input voltage, 230V a-c reference                                                                                                    |
|                                       | load effect                                                              | 0.1% of rating                                            | 0-100% load current                                                                                                    |
|                                       | time effect (drift)                                                      | 0.02% of rating                                           | 0.5 through 8 hours                                                                                                    |
|                                       | temperature effect                                                       | 0.02%/deg C of rating                                     | 0 to 50 deg C                                                                                                    |
|                                       | ripple and noise                                                         | (2% E <sub>O</sub> max) p-p/(0.2% E <sub>O</sub> max) rms | Full scale, nominal resistive load; includes switching noise                                                                                                    |
| Current stabilization in current mode | source effect                                                            | 0.05% of rating                                           | min-max input voltage, 230V a-c reference                                                                                                    |
|                                       | load effect                                                              | 0.2% of rating                                            | 0-100% load voltage                                                                                                    |
|                                       | time effect (drift)                                                      | 0.02% of rating                                           | 0.5 through 8 hours                                                                                                    |
|                                       | temperature effect                                                       | 0.02%/deg C of rating                                     | 0 to 50 deg C                                                                                                    |
|                                       | ripple and noise                                                         | 2% I <sub>O</sub> max p-p / (0.2% I <sub>O</sub> max) rms | Full scale, load is shunt only; includes switch-<br>ing noise                                                                                                    |

| SPECIFICATION                                  |                                    | RATING/DESCRIPTION                                                                                                    | CONDITION                                                                                                    |  |  |  |  |
|------------------------------------------------|------------------------------------|----------------------------------------------------------------------------------------------------|----------------------------------------------------------------------------------------------------|--|--|--|--|
| OUTPUT CHARAC                                  | OUTPUT CHARACTERISTICS (Continued) |                                                                                                    |                                                                                                    |  |  |  |  |
| Output isolation voltage                       | d-c or p-p                         | 300V (500V for BOP 10-100MG)                                                                                                    | Output to chassis ground                                                                                                    |  |  |  |  |
|                                                | d-c leakage current                | 0.1mA @ 300V<br>(0.1mA @ 500V for BOP 10-100MG)                                                                                                    | GND-NET to GND link not installed. <sup>(4)</sup>                                                                             |  |  |  |  |
| Error sensing                                  |                                    | 0.25V or 1% of voltage rating per wire (whichever is less)                                                                                                    | Above rated output <sup>(5)</sup>                                                                                             |  |  |  |  |
| Transient recovery in<br>voltage mode          | maximum excursion                  | 5% of nominal output                                                                                                    | nominal voltage, 50% load step                                                                                                |  |  |  |  |
|                                                | Recovery time                      | 200 μS                                                                                                    | Return within 0.1% of set voltage                                                                                             |  |  |  |  |
| Series operation                               |                                    | Master/slave                                                                                                    | Maximum of identical 3 units, up to 300V max.                                                                                 |  |  |  |  |
| Parallel operation                             |                                    | Master/slave                                                                                                    | Maximum of 5 identical units                                                                                                  |  |  |  |  |
| Series-parallel Operation                      |                                    | 2 series x 2 parallel<br>3 series x 2 parallel                                                                                                    | Master/slave for both series and parallel<br>branches of identical units                                                      |  |  |  |  |
| Power-up timing<br>(parallel, series and serie | s-parallel systems)                | 15 Sec max.                                                                                                    | For system to be able to respond to analog or digital control.                                                                |  |  |  |  |
| Output Protection                              | Analog                             | Voltage and current limited in four quadrants, adjustable between 10% and 101% of $E_{ONOM}$ or $I_{ONOM}$ . The analog limits are converted to digital limits at 100ms update rate.             |                                                                                                    |  |  |  |  |
| limiting                                       | Digital                            | Voltage and current limited in four quadrants, adjustable between ±Internal min E <sub>OMIN</sub> or I <sub>OMIN</sub> (box) (see Figure 1-3) and ±1.01 E <sub>ONOM</sub> or I <sub>ONOM</sub> . |                                                                                                    |  |  |  |  |
| Output Stage Protection                        |                                    | Output overvoltage/overcurrent<br>Heatsink overtemperature,<br>switchers overcurrent                                                                                                    | Triggers latched shutdown protection of the output module and PFC stage. Recover by cycling power off, then on or by pressing |  |  |  |  |
| Input Stage Protection (PFC)                   |                                    | Internal overvoltage, undervoltage,<br>overcurrent, heat sink<br>overtemperature, fan inoperative                                                                                                | <b>RESET</b> at the front panel.                                                                                              |  |  |  |  |
|                                                |                                    | Input circuit breaker overcurrent                                                                                                    | Trips circuit breaker to shut off unit                                                                                        |  |  |  |  |
| Small signal<br>Bandwidth                      | voltage channel                    | 2 KHz minimum                                                                                                    | Into nominal resistive load 10% of rating                                                                                     |  |  |  |  |
|                                                | current channel                    | 800 Hz minimum<br>(BOP 6-125MG: 600 Hz minimum)                                                                                                    | Into short circuit, 10% of rating                                                                                             |  |  |  |  |
| Rise/Fall time                                 | voltage channel                    | 300/300 μS                                                                                                    | Into nominal resistive load, measured from 10 to 90%, from 0 to ±100% of rating                                               |  |  |  |  |
|                                                | current channel                    | 500/500 μS                                                                                                    | Into short circuit, measured from 10 to 90%, from 0 to ±100% of rating                                                        |  |  |  |  |

(4) With GND-NET to GND link installed: 0.55mA at 300V (0.91mA at 500V for BOP 10-100MG).

(5) Remote error sensing applies to the main voltage channel. Feedback for the ±voltage limit channels is supplied locally from the power terminals. Consult factory for a remote sensing solution applicable to the voltage limit channels.

| <b>TABLE 1-2</b> | BOP GENERAL | SPECIFICATIONS | (Continued) |
|------------------|-------------|----------------|-------------|
|------------------|-------------|----------------|-------------|

| SPECIFIC                                    | ATION                                                 | RATING/DESCRIPTION                                                                                                    | CONDITION                                                                                                    |  |  |  |
|---------------------------------------------|-------------------------------------------------------|----------------------------------------------------------------------------------------------------|----------------------------------------------------------------------------------------------------|--|--|--|
| PROGRAMMING/D                               | PROGRAMMING/DISPLAY CHARACTERISTICS                   |                                                                                                    |                                                                                                    |  |  |  |
| Analog I/O Port<br>(See Table 2-10)         | Main channel<br>(voltage or current)                  | -10V to +10V                                                                                                    | Full range output, 20K Ohm input impedance (see PAR. 3.4)                                                                                                    |  |  |  |
|                                             | Protection Limit<br>channels:<br>(±Voltage, ±Current) | +0.05V to +10V                                                                                                    | 0.5% to 100% of Nominal Range. Input volt-<br>age clamped to 12V through 1K ohms. Maxi-<br>mum of 0.15mA input current at1V input<br>voltage.                                                                    |  |  |  |
|                                             | Mode Control                                          | Voltage: open circuit or TTL logic 1<br>Current: short circuit or TTL logic 0                                                                                              | Available only when digitally activated through Power-up setting.                                                                                                    |  |  |  |
|                                             | Output Current<br>Analog Readback                     | 0 to ±10 Volts corresponds to zero to<br>± Full Scale nominal output current                                                                                               | Output impedance of this signal is 2K Ohms.                                                                                                    |  |  |  |
| External Protection Port<br>(see Table 2-4) | External Shutdown                                     | Isolated input for shutdown of the BOP (latched status)                                                                                                    | Pulse width: 100 μS min.<br>Action delay: 100 μS max<br>Restore operation by cycling input power or<br>pressing <b>RESET</b> key.                                                                                |  |  |  |
|                                             | External Shutdown<br>Flag                             | Isolated output indicating shutdown status)                                                                                                    | Action delay: 100 µS max                                                                                                    |  |  |  |
|                                             | External On-Off<br>Flag or External<br>Trigger        | Flag: Isolated output indicating<br>output on (enabled, STANDBY off) or<br>off (disabled, STANDBY on) status)<br>Trigger: Isolated trigger output for<br>external devices. | Flag:<br>LIST:SET:TRIG enables trigger function.<br>Flag action delay: 200 mS max<br>Trigger:<br>LIST:CLE disables trigger and restores flag.<br>Trigger output pulse duration:<br>settable between 0.25 to 34mS |  |  |  |
|                                             |                                                       |                                                                                                    | Trigger output action delay: 100 $\mu$ S max.<br>Trigger output active level: settable to either<br>"0" or "1."                                                                                                  |  |  |  |

| SPECIFICATION                     | RATING/DESCRIPTION                                                                                                    | CONDITION                                                                                                    |
|-----------------------------------|----------------------------------------------------------------------------------------------------|----------------------------------------------------------------------------------------------------|
| PROGRAMMING/DISPLAY CHAR          | CTERISTICS (Continued)                                                                                                    |                                                                                                    |
| Trigger Port (See Table 2-3)      |                                                                                                    |                                                                                                    |
| Shutdown (pin 2):                 | Operation of pin 2 is controlled by OUTP:CONT command (see Par. B.24).<br>Settings are LPLS (default), HON, LON, HOFF, LOFF, OFF. Either OFF, LPLS, L<br>or HOFF is required if using OUTP ON and OUTP OFF commands to control the<br>put. Setting output to off stops a running list. |                                                                                                    |
| LPLS (defau                       | <ul> <li>External Trigger Shutdown (Isolated<br/>input. Front panel display shows Low-<br/>Pulse. Logic 0 or short-circuit causes<br/>the output to go to STANDBY (off, dis-<br/>abled) (latched status)</li> </ul>                                                                    | Pulse width: 100 μS min.<br>Action delay: 200 mS max<br>Restore operation by pressing <b>STANDBY</b><br>key. or sending OUTP ON command via<br>remote interface. |
| HC                                | <ul> <li>Front panel display shows HighIsOn.<br/>Isolated Input for controlling output<br/>status, on or off. High or open (not<br/>connected), output is on (enabled).</li> <li>When 0 volts or short circuit applied to<br/>the pin, output is off (disabled)</li> </ul>             | Pulse width: 6 mS min for any guaranteed<br>unit response.<br>Action delay: 200 mS max                                                                           |
| LO                                | N Front panel display shows LowIsOn.<br>Isolated Input for controlling output<br>status, on or off. Logic 0 = output is on<br>(enabled); Logic 1 or open (not<br>connected) = output is off (disabled).                                                                                | Pulse width: 6 mS min for any guaranteed<br>unit response.<br>Action delay: 200 mS max                                                                           |
| LOF                               | F Front panel display shows LowIsOff.<br>Isolated Input. When disconnected or<br>open, STANDBY and OUTP ON com-<br>mands will set output on. When low or<br>shorted, output is always off.                                                                                             | Action delay: 200 mS max                                                                                                    |
| HOF                               | F Front panel display shows HighIsOff.<br>Isolated Input. When disconnected or<br>open, output is always off. When Iow<br>or shorted, STANDBY key and OUTP<br>ON commands will set output on.                                                                                          | Action delay: 200 mS max                                                                                                    |
| OF                                | F Trigger port disabled. Inputs applied to pin 2 have no effect.                                                                                                    |                                                                                                    |
| External Trigger<br>Input (pin 4) | Isolated input for trigger events                                                                                                    | Pulse width: 100 μS min.<br>Action delay: 500 μS max                                                                                                    |

| SPECIFICATION                                                   |                   | RATING/DESCRIPTION                                                                                                    | CONDITION                                                                                                    |
|-----------------------------------------------------------------|-------------------|----------------------------------------------------------------------------------------------------|----------------------------------------------------------------------------------------------------|
| FUNCTION GENERATOR CHARACT                                      |                   | ERISTICS (See PAR. 3.3.10)                                                                                                    |                                                                                                    |
| Digital control                                                 | local             | Panel-mounted keypad                                                                                                    | Direct Entry                                                                                                    |
|                                                                 | remote            | IEEE 488-2 (GPIB)                                                                                                    |                                                                                                    |
| -                                                               | remote            | RS 232                                                                                                    | SCPI                                                                                                    |
| -                                                               | remote            | RS 485 (BITBUS)                                                                                                    | Used for series and parallel configurations.                                                                                                    |
| Display                                                         | front panel       | 4" backlit LCD displays all functions                                                                                                    |                                                                                                    |
| -                                                               | remote            | All parameters read back on GPIB or RS 232 buses                                                                                                    |                                                                                                    |
| Maximum number of waveforms                                     |                   | Local: 16<br>Remote: 1                                                                                                    | Local: Saved for power-up<br>Remote: Lost when the unit is turned off,<br>must be saved on the host computer)                                                                                                    |
| FUNCTION GENERA                                                 | ATOR CHARACI      | [ERISTICS (Continued)                                                                                                    |                                                                                                    |
| Maximum number of segments or basic wave-<br>forms per waveform |                   | Local: 10<br>Remote: 126                                                                                                    | Or maximum number of points (whichever comes first)                                                                                                    |
|                                                                 |                   |                                                                                                    | <ul> <li>The time interval for each segment<br/>depends on the type of waveform: period<br/>for ramp and square waveforms, period or<br/>fraction of period for sine and triangular<br/>waveforms and time interval for DC levels</li> </ul>                                                                                                    |
|                                                                 |                   |                                                                                                    | <ul> <li>Segments that cause the waveform to<br/>exceed the maximum number of points<br/>are not executed. For local operation they<br/>are marked with a triple asterisk on the<br/>front panel. For remote operation an error<br/>message is generated.</li> </ul>                                                                                                    |
| Types of Basic waveforms                                        |                   | Sine (Sinusoidal waveform)<br>Triangle (Triangular waveform)<br>Pos. Ramp (Ramp waveform)<br>Neg. Ramp (Sawtooth waveform)<br>Square (50% Duty Cycle Pulse)<br>Level (DC waveform) |                                                                                                    |
| Maximum number of points form                                   | s per basic wave- | Local: 3933                                                                                                    |                                                                                                    |
| Count (Number of repetitio                                      | ns)               | Range: 1 to 255<br>For Count = 0 the waveform is exe-<br>cuted indefinitely until stop command<br>is sent                                                                          | <ul> <li>Local: Factory default: when the count is complete or if execution is stopped using<br/>[<sup>55</sup>], the output of the unit is set to OFF (Standby indicator lit). Output must be enabled (press STANDBY) to execute the waveform again. (See Table 3-3, WAVE-FORM STOP for additional settings.)</li> <li>Remote: When the count is complete or</li> </ul> |
|                                                                 |                   |                                                                                                    | the waveform is stopped using the VOLT:MODE FIX command, the output remains at last output value.                                                                                                    |
| Waveform Name                                                   |                   | 10 characters maximum                                                                                                    |                                                                                                    |

| SPECIFICATION                                                            | RATING/DESCRIPTION                                                                                                    | CONDITION                                                                                                    |  |
|--------------------------------------------------------------------------|----------------------------------------------------------------------------------------------------|----------------------------------------------------------------------------------------------------|--|
| FUNCTION GENERATOR CHARACTERISTICS (Continued)                           |                                                                                                    |                                                                                                    |  |
| Waveform Parameters                                                      | Type: Voltage or Current<br>Positive Protection Limit:<br>(Vd-c or Ad-c)<br>Negative Protection Limit:<br>(Vd-c or Ad-c)<br>Count: number<br>Initial/Repeating                                                                                                    | <ul> <li>Type of waveform, voltage or current, can be selected only for a new waveform and consequently applies to all waveform segments. Changing the type for an existing waveform is not possible, unless the waveform is erased first.</li> <li>The Limit values (positive/negative) and the count number apply to all waveform segments and can be edited at the beginning of a new waveform or later when modifying a waveform (see PAR. 3.3.10.7).</li> <li>All segments except the last may be set to run once (Initial) or per the Count setting (Repeating).</li> </ul> |  |
| Basic waveform parameters                                                | <ul> <li>Sine: Frequency (Hz), Amplitude (Vp-p or Ap-p), Offset (Vd-c or Ad-c), Start Phase (°), Stop Phase (°).</li> <li>Triangular: Frequency (Hz), Amplitude (Vp-p or Ap-p), Offset (Vd-c or Ad-c), Start Phase (°), Stop Phase (°).</li> <li>Ramp (Pos. or Neg.): Frequency (Hz), Amplitude (Vp-p or Ap-p), Offset (Vd-c or Ad-c).</li> <li>Slope Llne (Sec): Final Amplitude</li> <li>Square: Frequency (Hz), Amplitude (Vp-p or Ap-p), Offset (Vd-c or Ad-c).</li> <li>Level: Timing (Sec), Amplitude (Vd-c or Ad-c).</li> <li>Local: the Start/Stop phases, available for sine and triangle only, can be set or edited by modifying the existing segment (see PAR. 3.3.10.7).</li> <li>Remote: the start/stop phases are global parameters, applicable to all sine/ triangular waveform segments.</li> <li>The Start/Stop points are independent and can have any value between 0° and 360°.</li> </ul> |                                                                                                    |  |
| LIST command characteristics for "string" type<br>waveform (Remote only) | <ul> <li>Maximum number of points</li> <li>For single (global) dwell time:<br/>5900 (high resolution)</li> <li>For 114 or fewer different dwell<br/>times: 3933</li> <li>For 115 or more different dwell<br/>times: 2950</li> <li>Dwell time range: 93μS to 34mS.</li> <li>Dwell time resolution (increment):<br/>0.751μS</li> <li>Skip feature (a number of steps can<br/>be skipped from the LIST at the first<br/>run using LIST:COUN:SKIP.)</li> <li>Able to synchronize a LIST command<br/>with multiple BOP's or other devices<br/>using Trigger Port (see Table 2-4<br/>NOTE).</li> <li>Able to sample output voltage or cur-<br/>rent during LIST command execution<br/>(see Figures B-3 and B-4).</li> </ul>                                                                                                    | Note: Dwell time list must match (balance)<br>the amplitude list.                                                                                                    |  |

| SPECIFICATION                                                          |                                   | RATING/DESCRIPTION                                                                                                    | CONDITION                                                                                         |
|------------------------------------------------------------------------|-----------------------------------|----------------------------------------------------------------------------------------------------|---------------------------------------------------------------------------------------------------|
| FUNCTION GENERATOR CHARACT                                             |                                   | ERISTICS (Continued)                                                                                                    |                                                                                                   |
| Waveform graphics displayed on LCD for both Local and Remote operation |                                   | Local: The LCD represents the programming waveform graph of the main channel, voltage for voltage mode or current for current mode.                                                                                                    |                                                                                                   |
|                                                                        |                                   | <ul> <li>There is no difference between programming and real output waveform, as long as<br/>programmed Limits are not exceeded and the load is resistive. The programming<br/>waveform representation does not taking into account the interaction between set-<br/>tings and load.</li> </ul>                                 |                                                                                                   |
|                                                                        |                                   | • The graph timing is automatically selected for the best waveform representation.                                                                                                    |                                                                                                   |
|                                                                        |                                   | • Because the BOP unit is not an oscilloscope, the waveform representation is sometimes very sketchy, especially if there is a large difference between the timing of two adjacent segments or for a reduced number of repetitions of high frequency waveform. Also, synchronization is difficult for low frequency waveforms.  |                                                                                                   |
|                                                                        |                                   | Remote: When using LIST commands for waveform creation/ execution, the LCD dis-<br>plays the actual or real waveform graphs of the main and limit channel, voltage & cur-<br>rent protection limit for voltage mode and current & voltage protection limit for current<br>mode. Main and Limit graphs are not phase correlated. |                                                                                                   |
|                                                                        |                                   | • In order to get a meaningful representation, the graph timing must be chosen properly. It is recommended that the first value higher than total waveform time be chosen from the 12 time selections, spread from 0.04 Second to 75 Seconds.                                                                                   |                                                                                                   |
| Frequency:                                                             |                                   |                                                                                                    | Not applicable to Level                                                                           |
| _                                                                      | Range (Hz)                        | 0.001 to 443                                                                                                    | Sine, Triangle                                                                                    |
|                                                                        |                                   | 0.02 to 532                                                                                                    | ±Ramp                                                                                             |
|                                                                        |                                   | 0.02 to 1000                                                                                                    | Square                                                                                            |
| Programm                                                               | ning Resolution (Hz)              | 0.001                                                                                                    | Sine, Triangle                                                                                    |
|                                                                        |                                   | 0.01                                                                                                    | Ramp, Square                                                                                      |
| Accuracy                                                               |                                   | 1.5% of Frequency                                                                                                    | Sine, Triangle, Square, ±Ramp                                                                     |
| Period (applicable to Level                                            | only)                             |                                                                                                    |                                                                                                   |
| _                                                                      | Range (Seconds):                  | 0.0005 TO 1.9999 (local front panel)                                                                                                    | 0.0005 to 5.0000 (remote interface)                                                               |
| _                                                                      | Resolution:                       | 0.0001                                                                                                    |                                                                                                   |
| _                                                                      | Accuracy:                         | 1.5% of Time Duration                                                                                                    |                                                                                                   |
| Amplitude Range                                                        |                                   |                                                                                                    |                                                                                                   |
| Main Channel                                                           | Voltage (Volts p-p)               | 0 to 2 x E <sub>ONOM</sub>                                                                                                    | Sine, Triangle, Square, ±Ramp                                                                     |
|                                                                        | Current (Amperes<br>p-p)          | 0 to 2 x I <sub>ONOM</sub>                                                                                                    | Sine, Triangle, Square, ±Ramp                                                                     |
| Protection Limit Channe                                                | l . Current, bipolar<br>(Amperes) | 0 to I <sub>ONOM</sub>                                                                                                    | (set once for all segments)                                                                       |
| _                                                                      | Voltage, bipolar<br>(Volts)       | 0 to E <sub>ONOM</sub>                                                                                                    |                                                                                                   |
| Offset                                                                 | Voltage (Volts)                   | -E <sub>ONOM</sub> to +E <sub>ONOM</sub>                                                                                                    | Applies to offset of sine, triangle, ±ramp, and square waveforms and to Level waveform Amplitude. |
| Current (Amperes)                                                      |                                   | -I <sub>ONOM</sub> to +I <sub>ONOM</sub>                                                                                                    | ]                                                                                                 |

| SPECIFICATION                            |                               | RATING/DESCRIPTION                                                                       | CONDITION                                                                                                    |  |
|------------------------------------------|-------------------------------|------------------------------------------------------------------------------------------|----------------------------------------------------------------------------------------------------|--|
| FUNCTION GENERATOR CHARACT               |                               | ERISTICS (Continued)                                                                     |                                                                                                    |  |
| Amplitude Resolution (Pr                 | ogramming)                    |                                                                                          |                                                                                                    |  |
| Main Channel<br>and Offset               | Voltage<br>(millivolts a-c)   | .35                                                                                      | Sine                                                                                                    |  |
|                                          | (millivolts d-c)              | 1                                                                                        | Triangle, Square, ±Ramp, Level:                                                                                               |  |
|                                          | Current<br>(milliamperes a-c) | .35                                                                                      | Sine                                                                                                    |  |
|                                          | (milliamperes d-c)            | 1                                                                                        | Triangle, Square, ±Ramp, Level:                                                                                               |  |
| Protection Limit<br>Channel .            | Current, bipolar<br>(Amperes) | 0.1                                                                                      |                                                                                                    |  |
|                                          | Voltage, bipolar<br>(Volts)   | 0.1                                                                                      |                                                                                                    |  |
| Amplitude Accuracy                       |                               |                                                                                          | -                                                                                                    |  |
| Main Channel<br>and Offset               | 0                             | 0.03% E <sub>ONOM</sub>                                                                  |                                                                                                    |  |
|                                          | Current                       | 0.1% I <sub>ONOM</sub>                                                                   |                                                                                                    |  |
| Protection Limit.                        | Current                       | 0.5% I <sub>ONOM</sub>                                                                   |                                                                                                    |  |
| Channel.                                 | Voltage                       | 0.3% E <sub>ONOM</sub>                                                                   |                                                                                                    |  |
| Distortion (THD-F, Total H               |                               | 5% max.                                                                                  | Sine                                                                                                    |  |
| relative to the fundament                | al component)                 | 13% max.                                                                                 | Triangle                                                                                                    |  |
|                                          | Ī                             | 70% max.                                                                                 | ±Ramp                                                                                                    |  |
|                                          |                               | 47% max.                                                                                 | Square                                                                                                    |  |
| Start/Stop Angle (Phase)                 | Range                         | 0 to 360°                                                                                | Sine, Triangle                                                                                                    |  |
| Pro                                      | gramming Resolution           | 0.01°                                                                                    | 7                                                                                                    |  |
| Accuracy                                 | Start Angle                   | 1°                                                                                       |                                                                                                    |  |
|                                          | Stop Angle                    | 1° @ 0.01Hz, to 16° @ 443 Hz                                                             | Frequency dependent                                                                                                    |  |
| SAVE/RECALL CH                           | ARACTERISTICS                 | (See PAR. 3.3.9)                                                                         |                                                                                                    |  |
| Number of Locations                      |                               | 99                                                                                       |                                                                                                    |  |
| Parameters Saved or Re                   | called                        |                                                                                          | All parameters saved for power-up.                                                                                            |  |
|                                          | Mode of operation             | Voltage, Current or External                                                             | For External the operating mode is deter-<br>mined by signal at I/O Port; no signal selects<br>voltage mode (see PAR. 3.4.2). |  |
|                                          | Reference type                | Internal, External or<br>External Reference Level                                        | Main channel                                                                                                    |  |
|                                          |                               | Internal, External or<br>Lesser Limit                                                    | Limit channel                                                                                                    |  |
|                                          | Main Amplitude<br>(Internal)  | 0 to E <sub>ONOM</sub> or I <sub>ONOM</sub> (internal or external)                       | Main Channel:<br>Voltage (Volts) for Voltage mode,<br>Current (Amperes) for Current mode                                      |  |
| Protection Limit Amplitude<br>(Internal) |                               | E <sub>OMIN</sub> or I <sub>OMIN</sub> to<br>1.01 E <sub>ONOM</sub> or I <sub>ONOM</sub> | Limit Channel, Positive and Negative<br>Voltage (Volts) for Current mode,<br>Current (Amperes) for Voltage mode               |  |
|                                          | Output status                 | ON or OFF                                                                                |                                                                                                    |  |

| TABLE 1-2. BOP GENERAL SPECIFICATIONS | (Continued) |
|---------------------------------------|-------------|
|---------------------------------------|-------------|

| SPECIFIC                                                                   | CATION                                    | RATING/DESCRIPTION                                                                                                    | CONDITION                                                                                                    |
|----------------------------------------------------------------------------|-------------------------------------------|----------------------------------------------------------------------------------------------------|----------------------------------------------------------------------------------------------------|
| MISCELLANEOUS FEATURES                                                     |                                           |                                                                                                    |                                                                                                    |
| Maximum/Minimum Sett                                                       | ings                                      |                                                                                                    |                                                                                                    |
|                                                                            | Protection Limit<br>Type                  | Bipolar (default) or Independent                                                                                                    |                                                                                                    |
|                                                                            | Main Channel                              | 0 to E <sub>ONOM</sub> or I <sub>ONOM</sub> (default)                                                                                                    | Software limit to setting of main channel<br>Voltage (Volts) for Voltage mode,<br>Current (Amperes) for Current mode                                                                                                    |
| Protection Limit Channel<br>(maximum value, Internal)                      |                                           | E <sub>OMIN</sub> or I <sub>OMIN</sub> to<br>1.01 E <sub>ONOM</sub> or I <sub>ONOM</sub> (internal)                                                                 | Software limit to setting of protection limit<br>channel.<br>Voltage (Volts) for Current mode<br>Current (Amperes) for Voltage mode                                                                                             |
| Load Type Settings                                                         |                                           | Active (default), Resistive,<br>Battery, Custom                                                                                                    | Consult factory for custom setting.                                                                                                    |
| Self-test capabilities                                                     |                                           | Display, Keypad, Interface, Serial<br>Interface, Analog, Output                                                                                                    | Serial Interface test requires Loop Back Test connector (p/o KIT 219-0436, see Table 1-4).                                                                                                    |
| Interface Settings                                                         | Data Format                               | SCPI (default), CIIL                                                                                                    |                                                                                                    |
|                                                                            | GPIB Address                              | 0 to 30 (6 = default)                                                                                                    |                                                                                                    |
| (                                                                          | Output Status @ Reset                     | ON or OFF (OFF = default)                                                                                                    |                                                                                                    |
|                                                                            | Serial Baud Rate                          | Off, 9600, 19200 (Off = default)                                                                                                    |                                                                                                    |
|                                                                            | Device Clear                              | SCPI (default) or MATE                                                                                                    |                                                                                                    |
|                                                                            | XON/XOFF                                  | Enable (default) or Disable                                                                                                    |                                                                                                    |
|                                                                            | Prompt                                    | Disable (default), Enable,<br>Enable with Echo                                                                                                    |                                                                                                    |
| Calibration                                                                |                                           | Assisted by front-panel prompts                                                                                                    |                                                                                                    |
| Power-up Settings                                                          | Mode                                      | Voltage (default) or Current                                                                                                    |                                                                                                    |
|                                                                            | Main Channel<br>Reference Type            | Internal (default), External or External<br>Reference Level (Gain Mode)                                                                                             |                                                                                                    |
| Pr                                                                         | rotection Limit Channel<br>Reference type | Internal (default), External<br>or Lesser Limit                                                                                                    | Applies to Limit channel                                                                                                    |
|                                                                            | Protection Limit<br>Levels<br>(Internal)  | E <sub>OMIN</sub> or I <sub>OMIN</sub> to<br>1.01 E <sub>ONOM</sub> or I <sub>ONOM</sub>                                                                            | Voltage (Volts) for Current mode,<br>Current (Amperes) for Voltage mode                                                                                                    |
|                                                                            | Output status                             | On (default) or Off                                                                                                    |                                                                                                    |
| Password                                                                   | Types                                     | Main, Admin1, Admin2                                                                                                    | Factory defaults: Main: <b>DEFAULT</b> ,<br>Admin1: none assigned, Admin2: <b>KEPCO</b>                                                                                                    |
|                                                                            | Protection Choices                        | Unprotected, Main, Admin1, Admin2                                                                                                    | Password menu always protected by Admin2                                                                                                    |
|                                                                            | Items Protected                           | Interface, max/min , Load type, Test,<br>Calibration, Power-up, Keypad @<br>local, Keypad lockout at power-up,<br>Save Display Chg<br>(See Figure 3-5 for defaults) | Multiple unit configurations are protected by<br>Admin2 password.<br>Save Display Chg choice is Enable or Dis-<br>able; when set to Disable, prevents changes<br>made to the display settings from being<br>saved for power up. |
| Series, Parallel, Series x Parallel configura-<br>tions of identical units |                                           | Single, Parallel, Series, 2 X 2, 3 X 2                                                                                                    | <ul><li>2 X 2 is two parallel branches of two series-<br/>connected identical units.</li><li>3 X 2 is two parallel branches of three series-<br/>connected identical units.</li></ul>                                           |

| SPECIFICATION         |                                  | RATING/DESCRIPTION              | CONDITION                                                                  |
|-----------------------|----------------------------------|---------------------------------|----------------------------------------------------------------------------|
| <b>GENERAL (ENVIR</b> | ONMENTAL) CHA                    | RACTERISTICS                    | L                                                                          |
| Temperature           | operating                        | 0 to +50 deg C                  | Full rated load                                                            |
|                       | storage                          | -20 to +85 deg C                |                                                                            |
| Cooling               |                                  | Two internal fans               | exhaust to the rear                                                        |
| Humidity              |                                  | 0 to 95% RH                     | non-condensing                                                             |
| Shock                 |                                  | 20g. 11mS ±50% half sine        | non-operating                                                              |
| Vibration             | 5-10HZ:                          | 10mm double amplitude           | 3 axes, non-operating                                                      |
|                       | 10-55HZ:                         | 2g                              | 3 axes, non-operating                                                      |
| Altitude              |                                  | sea level to 10,000 feet        |                                                                            |
| Safety Certification  | a-c power                        | UL 3101-1 and EN 6101-1         | Pending                                                                    |
| PHYSICAL CHARA        | ACTERISTICS                      |                                 |                                                                            |
| Dimensions            | English                          | 5.25' X 19" X 21.5"             | HXWXD                                                                      |
|                       | metric                           | 133.3mm X 482.6mm X 546.1mm     | HXWXD                                                                      |
| Weight, 1000W models  | English                          | 53 lbs                          |                                                                            |
|                       | metric                           | 24.1Kg                          |                                                                            |
| Connections           | Source power                     | 3-pin IEC connector             |                                                                            |
|                       | Load connections                 | Nickel-plated copper bus bars   | With 1/4-20 threaded standoff.                                             |
|                       | Sensing Output<br>Terminal Block | 7-pin terminal block            | Default: 3 links installed for local sensing and ground network connected. |
|                       | Analog I/O control<br>port       | 15-pin D female                 | See Figure 2-1, Table 2-10                                                 |
|                       | PAR/SER CTRL IN port             | 8-pin mini DIN connector        | See Figure 2-1, Table 2-7                                                  |
|                       | PAR/SER CTRL OUT port            | 4-pin mini DIN connector        | See Figure 2-1, Table 2-6                                                  |
|                       | PAR/SER PROT IN port             | 8-pin phone jack                | See Figure 2-1, Table 2-8                                                  |
|                       | PAR/SER PROT OUT port            | 8-pin phone jack                | See Figure 2-1, Table 2-9                                                  |
|                       | EXT PROT port                    | 6-pin phone jack                | See Table 2-4                                                              |
|                       | Primary digital port             | 24-pin GPIB connector           | IEEE 488 port - See Table 2-11                                             |
|                       | Secondary digital                | 6-pin phone jack                | RS 232 port - See Table 2-5                                                |
|                       | ports                            | 5-pin mini DIN female connector | IEEE 1118 port - See Table 2-2                                             |
|                       | External Trigger                 | 4-pin stereo audio phone jack   | See Table 2-3                                                              |

#### 1.4 LOCAL CONTROL

Either the front panel keypad or the adjust control can set and adjust output voltage and current under local control. The display provides a digital display of output voltage and current as well as a pictorial display of real-time analog voltage and current meters.

The keypad includes five function keys which provide access to the menu-driven functions of the unit. The menu screens provide access to save the unit's settings, recall previously saved settings, configure or execute a waveform, display references or configure the unit by setting GPIB address, Serial protocols, maximum acceptable voltage and current, etc. (see PAR. 3.3 for details on local control).

Context-sensitive help screens are available by pressing the HELP key. Actual output voltage and current displays are available while the help screens are displayed.

#### 1.5 REMOTE CONTROL

The BOP Power Supply can be remotely controlled directly via either the IEEE 488.2 (GPIB) bus (see PARs. 3.5 and 3.5.4) or RS232C (see PAR.3.5.6) interface using SCPI commands (see and Appendix A and B). Most features available in local mode can also be accessed remotely via the digital interface. The unit can be controlled with a VISA (Virtual Instrumentation Software Architecture) driver to facilitate remote programming of the BOP Power Supply (see PAR. 3.5.5). The VISA driver is an interface written in standard C language which adds the proper SCPI syntax to commands sent to the BOP.

Programmed settings for main and protection channels are not displayed on the front panel when in remote mode; these settings can be displayed if needed by setting Remote Debug to ON (see PAR 3.2.5.2), however this slows power supply response.

The BITBUS is used to allow communication between identical BOP units that are connected in series and/or parallel to expand the voltage or current range (see PAR. 2.8).

The BOP can also be controlled remotely using analog signal applied to the Analog I/O Port (see PAR. 3.4 for details.)

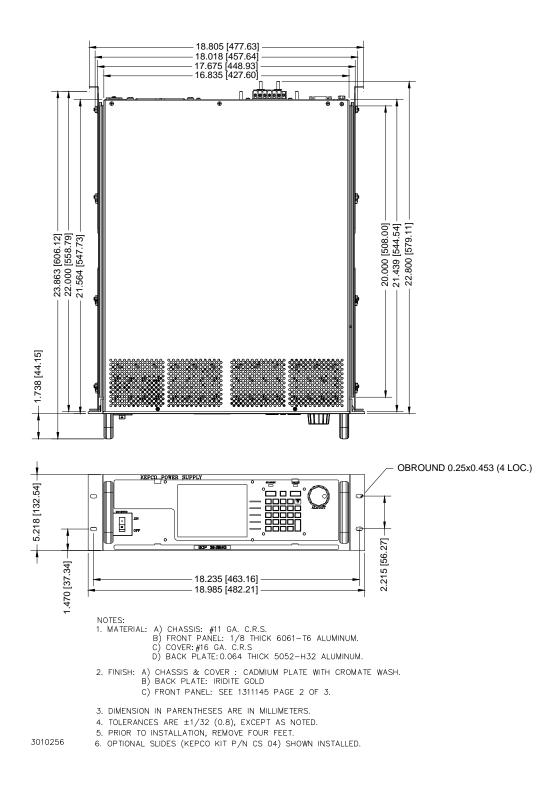

FIGURE 1-2. 1000W BOP POWER SUPPLY, OUTLINE DRAWING (SHEET 1 OF 2)

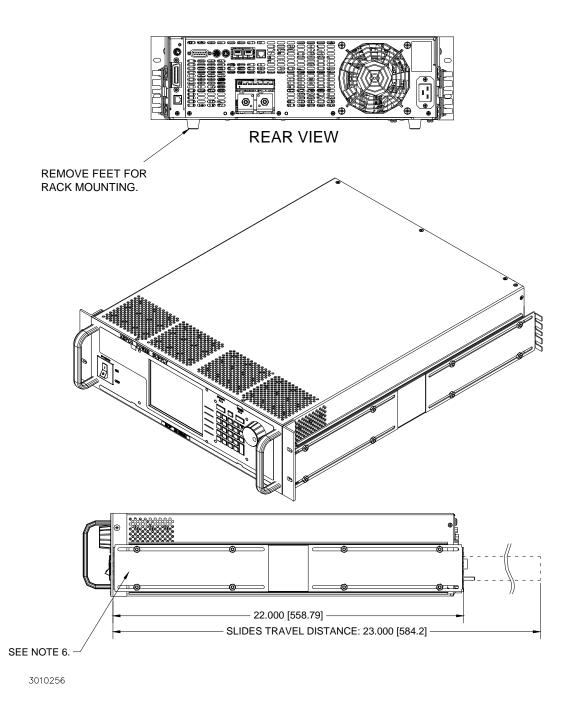

FIGURE 1-2. BOP POWER SUPPLY, OUTLINE DRAWING (SHEET 2 OF 2)

#### 1.6 FEATURES

#### 1.6.1 DIGITAL CALIBRATION

The BOP Power Supply contains no internal adjustments. Calibration is done entirely via the keypad (or remotely via the GPIB or RS 232 interface) using digital entries and a calibrated DVM, a precision d-c reference voltage source and precision shunt resistor. Calibration instructions appear on the front panel after a password is entered; previous calibration values are saved and can be restored using the remote interface if desired. The original factory calibration values can also be restored using the remote interface. (Refer to Section 4.)

#### 1.6.2 VOLTAGE/CURRENT PROTECTION

Positive and negative voltage and current protection values can be individually programmed. Refer to PAR. 3.3.3.

#### 1.6.3 WAVEFORMS

The BOP models have the capability to make the output follow complex waveforms. These may be generated either externally, using an analog reference voltage (see PAR. 1.6.6), or internally, using user-generated waveforms. The waveforms can be setup and recalled from both the front panel display and the computer interfaces.

Up to 16 user-generated waveforms can be stored for later use. The user selects the operating mode, positive and negative protection levels, and a count (the number of times the waveform is to be repeated). Each waveform consists of up to 10 segments; each segment is assigned one of six basic waveform types: square, sine, triangle, negative ramp, positive ramp and level. Depending on the waveform type, frequency, peak-to-peak amplitude, offset, and start and stop phase angle are then assigned by the user.

Segments at the beginning of the waveform can be programmed to be executed only once, or to be repeated as specified by the count. A graphic representation on the LCD shows the waveform as segments are added and is displayed prior to execution. This feature provides unique versatility for generating a waveform that meets user requirements. Refer to PAR. 3.3.10 for further details.

#### 1.6.4 SAVING AND RECALLING SETTINGS

The BOP offers 99 memory locations accessible from the front panel that can be used to store a set of operating parameters for later use. For each location, the user can store operating mode, output on/off, Main channel reference type and value, and protection reference type and value. The stored settings can then be recalled to quickly program the unit to the predetermined setting. Refer to PAR. 3.3.9 for further details.

#### 1.6.5 EXTERNAL REFERENCE (ANALOG CONTROL)

An external reference, provided through the rear analog port connector (see Table 2-10), can be used to control the output of the BOP. The external reference may be applied directly or can be attenuated by the digital controls (see PAR. 3.4.3.2). The BOP will limit its output based on the user configurable limits so that, in the event of a failure in the external reference, the devices connected to the output are protected. Refer to PAR. 3.4 for further details on using external signals to control the output.

#### 1.6.6 EXTERNAL LIMITS

When the unit is controlled by an external reference, the protection limits can also be controlled by analog signals that are digitally calibrated. The BOP samples the limit channel inputs and applies the proper limit levels at a 5 mS rate with the positive and negative limits being sampled alternately. The external limit inputs are hardware-protected against overvoltage. Refer to PAR. 3.4.4

#### 1.6.7 USER-DEFINED VOLTAGE/CURRENT MAXIMUM VALUES (SOFTWARE LIMITS)

The BOP output can be programmed not to exceed user-defined values. For example, the BOP 36-28MG, which has a maximum capacity of  $\pm$ 36V,  $\pm$ 28A, can be limited to  $\pm$ 30V, -10V,  $\pm$ 5A, -1A for working with circuitry that might be damaged by higher levels. Once the limits are set, values exceeding the limit values will not be accepted, including external references and protection limits. Refer to PAR. 3.3.4.1.

#### 1.6.8 PARALLEL AND SERIES CONFIGURATIONS

Identical BOP units may be configured in series, parallel or parallel-series (2 X 2 or 3 X 2) configurations. The 2 X 2 configurations doubles both output voltage and output current, the 3 X 2 configuration triples the output voltage and doubles the output current. If a series/parallel configuration is enabled, communication between the master BOP and those configured as slave units occurs via the BITBUS. Refer to PAR. 2.8 for further details.

#### 1.6.9 ENERGY RECUPERATION

The BOP is a four-quadrant device as shown in Figure 1-3. Operating as a source, it delivers energy into a passive load, and as a sink it operates as an electronic load, absorbing and dissipating energy from an active load. To minimize energy dissipation, the BOP employs energy recuperation, where energy sinked from an active load is passed backwards through the output circuit and the bidirectional input power factor correcting circuit to the a-c power lines, where it becomes available for reuse. This technology allows high power levels using switch-mode technology while maintaining high efficiency and reduced size and weight.

#### 1.7 EQUIPMENT SUPPLIED

Equipment supplied with the BOP power supply is listed in Table 1-3.

| ITEM                                     | FUNCTION                                                                              | PART NUMBER                |
|------------------------------------------|---------------------------------------------------------------------------------------|----------------------------|
| Source Power Entry mating connector      | Mates with source power entry connector                                               | 142-0381 (Kepco) (IEC 320) |
| PAR/SER CONTROL - IN<br>mating connector | Mates with PAR/SER CONTROL - IN port to allow access to pins required for calibration | 142-0488 (Керсо)           |

#### TABLE 1-3. EQUIPMENT SUPPLIED

#### 1.8 ACCESSORIES

Accessories for the BOP Power Supply are listed in Table 1-4.

# TABLE 1-4. ACCESSORIES

| ITEM                                                                                                    | FUNCTION                                                                                                    | PART NUMBER                                                                                                    |
|----------------------------------------------------------------------------------------------------|----------------------------------------------------------------------------------------------------|----------------------------------------------------------------------------------------------------|
| Mating Connector, Trigger                                                                                                    | Mates with Trigger port.                                                                                                    | 142-0527 (Kepco)<br>SP2501 (CUI Stack)                                                                                       |
| IEEE 1118 (BITBUS)<br>Mating connector                                                                                                    | Allows connection to IEEE 1118 (BITBUS) port.                                                                                                    | 142-0485 (Kepco)<br>KMDLA-5P (Kycon Inc.)                                                                                    |
| IEEE 488 Cable, (1 meter long)                                                                                                    | Connects BOP power supply to GPIB bus.                                                                                                    | SNC 488-1                                                                                                    |
| IEEE 488 Cable, (2 meter long)                                                                                                    | Connects BOP power supply to GPIB bus.                                                                                                    | SNC 488-2                                                                                                    |
| IEEE 488 Cable, (4 meter longs)                                                                                                    | Connects BOP power supply to GPIB bus.                                                                                                    | SNC 488-4                                                                                                    |
| Interconnection Kit for multiple<br>identical power supplies in par-<br>allel (increase output current)                                                       | Cables required to connect multiple BOP models in parallel for increased current capability, e.g., connecting two BOP 10-75MG models in parallel to produce a virtual BOP 10-150MG.                                                                                                    | KIT 219-0449 (2 in parallel)<br>KIT 219-0446 (3 in parallel)<br>KIT 219-0447 (4 in parallel)<br>KIT 219-0448 (5 in parallel) |
| Interconnection Kit for multiple<br>identical power supplies in<br>series (increase output voltage)                                                           | Cables required to connect multiple BOP models in series for increased voltage capability, e.g., connecting two BOP 10-75MG models in series to produce a virtual BOP 20-75MG.                                                                                                    | KIT 219-0443 (2 in series)<br>KIT 219-0444 (3 in series)                                                                     |
| Interconnection Kit for multiple<br>identical power supplies con-<br>nected in two parallel branches<br>each comprised of 2 or 3 units<br>connected in series | Cables required to connect two parallel branches of series con-<br>nected power supplies.<br>KIT 219-0480 is used for 2 parallel connected branches of 2<br>series connected units. The four (total) power supplies provide<br>double the output current and double the output voltage of a a<br>single unit<br>KIT 219-0481 is used for 2 parallel connected branches of 3<br>series-connected units. The six (total) power supplies provide<br>double the output current and triple the output voltage of a a<br>single unit | KIT 219-0480 (2 in series X 2<br>parallel branches)<br>KIT 219-0481 (3 in series X 2<br>parallel branches)                   |
| Line Cord (250V, 20A)                                                                                                    | Provides connection to a-c mains via Nema 6-20P connector.                                                                                                    | 118-1087                                                                                                    |
| Line Cord (250V, 20A)                                                                                                    | Provides connection to a-c mains via Nema L6-20P locking type connector.                                                                                                    | 118-1088                                                                                                    |
| RS 232 Cable Kit                                                                                                    | Contains RJ11 to RJ45 Patch cord, RJ 45 Patch cord, two RS 232 adapters, one with male pins to connect to DTE equipment and one with female pins to connect to a PC (personal computer), two RS 232 Loop Back test Connectors (one 6-pin and one 8-pin) to test RS 232 communication and aid in isolating RS 232 communication problems.                                                                                                    | KIT 219-0436                                                                                                    |
| RS 232 Adapter (Male pins)                                                                                                    | Allows RS 232 port to be connected to DTE equipment. (Supplied in KIT 219-0436.)                                                                                                    | 142-0487<br>(L-COM RA098M)                                                                                                   |
| RS 232 Adapter (Female pins)                                                                                                    | Allows RS 232 port to be connected to a PC (personal com-<br>puter). (Supplied in KIT 219-0436.)                                                                                                    | 142-0506<br>(L-COM RA098F)                                                                                                   |
| 15-pin DSUB Connector                                                                                                    | Mating connector for Analog input connector A2A5J6<br>Dsub 15 pin hood<br>Dsub 15 pin male                                                                                                    | 108-0374<br>(Tyco-Amp 207470-1)<br>142-0449<br>(Amphenol 17S-DA15P)                                                          |
| IDC 6-pin connector                                                                                                    | Mating connector for RS-232 PORT, connector A1J5 and PRO-<br>TECTION EXT. PORT, connector A2A5J7                                                                                                    | 142-0536<br>(Amphenol 5-555176-3)                                                                                            |
| IDC 8-pin plug                                                                                                    | Mating connector for PAR/SER PROTECT PORT (IN and OUT) connectors.                                                                                                    | 142-0535<br>(Amphenol 5-557961-2)                                                                                            |

| ITEM           | FUNCTION                                                                                                    | PART NUMBER |
|----------------|----------------------------------------------------------------------------------------------------|-------------|
| Slides         | Allows easy withdrawal of unit from rack (see Figure 1-2).<br>(Model CS 04 includes slides, brackets, all mounting hardware<br>and installation instructions.)                                                                                                    | CS 04       |
| Heat Sink      | Provides adequate cooling for calibration sense resistors.                                                                                                    | 136-0451    |
| Terminal Cover | Protects against contact with output and barrier strip terminals.<br>Install using the two existing screws (adjacent to two ground<br>terminals) securing rear panel to chassis. Particularly recom-<br>mended for 72V and 100V models for safety purposes. Consult<br>factory for parallel/series configurations. | 129-0423    |

#### TABLE 1-4. ACCESSORIES (CONTINUED)

#### 1.9 SAFETY

Service must be referred to authorized personnel. Using the power supply in a manner not specified by Kepco. Inc. may impair the protection provided by the power supply. Observe all safety precautions noted throughout this manual (see listing on page E, preceding the Table of Contents). Table 1-5 lists symbols used on the power supply or in this manual where applicable.

| TABLE 1-5. | SAFETY SYMBOLS |
|------------|----------------|
|            |                |

| SYMBOL      | Meaning                                                 |
|-------------|---------------------------------------------------------|
| A           | WARNING! RISK OF ELECTRIC SHOCK!                        |
| $\triangle$ | CAUTION: REFER TO REFERENCED PROCEDURE.                 |
| WARNING     | INDICATES THE POSSIBILITY OF BODILY INJURY<br>OR DEATH. |
| CAUTION     | INDICATES THE POSSIBILITY OF EQUIPMENT<br>DAMAGE.       |

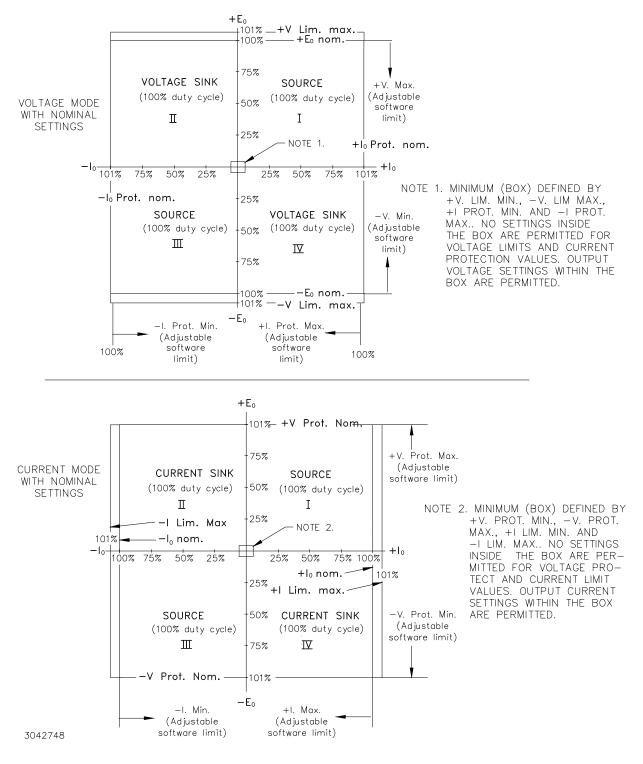

FIGURE 1-3. BOP OUTPUT CHARACTERISTICS

# **SECTION 2 - INSTALLATION**

#### 2.1 UNPACKING AND INSPECTION

This instrument has been thoroughly inspected and tested prior to packing and is ready for operation. After careful unpacking, inspect for shipping damage before attempting to operate. Perform the preliminary operational check as outlined in PAR. 2.3. If any indication of damage is found, file an immediate claim with the responsible transport service.

#### 2.2 TERMINATIONS AND CONTROLS

a) Front Panel: Refer to Figure 3-1 and Table 3-1.

- 4 6 8 ۲  $\bigcirc$  $\subset$ Û 0 С  $\subset$ II. 0 ۲ • 🕀 **(** le . ۲ ۲ æ EITHER N / C OR COMP 13 10 12 10 9 (SEE 11 OUT S OUT MON GND NET GND COM COM MON S DETAIL A) TRIGGER PORT IEEE 1118 PORT IEEE 488 PORT 2 3 5 6 1 4 7 3 24 DETAIL A 6 1 12 AC INPUT 8 (5) TRIGGER PORT - LINE 2 (OR 2 MATING CONNECTOR NEUTRAL) 3 – GND (CHASSIS) 1 - LINE 1 (OR (2)3 PHASE) PAR/SER PROTECT PORT TRIGGER CORRESPONDING IN OUT PORT MATING CONNECTOR 1 3 PIN PIN LOCATION 8 8 BASE RS 232 PORT 2 3 2 TIΡ N/A N/A MIDDLE 6 4 PAR/SER CONTROL PORT PROTECT EXT PORT ÍŇ OUT ANALOG I/O PORT 6 8 (3) (8)(7)(6)(4) 0 0 0 0 0 0 0 ö (5) (4)(3) (2)(1)0 0  $\sim$ 0 0 0 2 15 3042339
- b) Rear Panel: Refer to Figure 2-1 and Table 2-1.

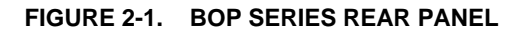

| NUMBER<br>(FIGURE 2-1) | CONNECTOR/TERMINAL<br>(REFERENCE DESIGNATOR)                                  | FUNCTION                                                                                                    |
|------------------------|-------------------------------------------------------------------------------|----------------------------------------------------------------------------------------------------|
| 1                      | IEEE 1118 (BITBUS) PORT<br>(connector A1J4)                                   | Used for multiple identical BOP master/slave parallel, and series and series-parallel configurations (refer to PAR. 2.8, see Table 2-2).                                                                                                    |
| 2                      | TRIGGER<br>(connector A1J3)                                                   | May be used to initiate BOP output. (See Table 2-3.)                                                                                                    |
| 3                      | IEEE 488 (GPIB) PORT<br>(connector A1J6)                                      | Used for Remote control of the BOP via the IEEE 488 (GPIB) interface (See Table 2-<br>11.)                                                                                                    |
| 4                      | ANALOG I/O PORT<br>(connector A2A5J6)                                         | Provides interface for analog input/output signals. (See Table 2-10.)                                                                                                    |
| 5                      | PARALLEL/SERIAL<br>CONTROL PORT<br>(connectors A2A5J3, IN<br>and A2A5J4, OUT) | Provides interconnections used to control parallel or serial configurations of identical BOP's as a single power supply (see Table 2-7 for A2A5J3, IN and Table 2-6 for A2A5J4, OUT).                                                                                                    |
| 6                      | PARALLEL/SERIAL<br>PROTECT PORT<br>(connectors A2A5J1, IN<br>and A2A5J2 OUT)  | Provides interconnections used to control protection shutdown of power supplies connected in parallel or serial configurations (see Table 2-8 for A2A5J1, IN and Table 2-9 for A2A5J2, OUT).                                                                                                    |
| 7                      | EXT PROTECT PORT<br>(connector A2A5J7)                                        | Provides means for controlling protection via external circuitry and provides status flags to external circuitry. (See Table 2-4.)                                                                                                    |
| 8                      | INPUT connector<br>(connector A7J1)                                           | Connects source power to unit.<br>Pin 1 - Line (or Line 1 without Neutral connection)<br>Pin 2 - Neutral (or Line 2 without Neutral connection)<br>Pin 3 - Ground (Protective conductor terminal)                                                                                                    |
| 9                      | Monitor and Sensing<br>terminal block<br>(terminal block A7A1TB1)             | Terminal block provides external connections as follows:<br>OUT S: Sense line connection to load (compensate for voltage drop on connections<br>to load.) See PAR. 2.5.6 and 2.5.7 (Terminal 2).<br>OUT MON: Monitor connection used to monitor output voltage at power terminals<br>and to implement local sensing (Terminal 3).<br>GND NET: Grounding network connection (Terminal 4). See PAR. 2.5.3.1.<br>GND: Chassis ground connection (Terminal 5).<br>COM MON: Monitor return connection (Terminal 6). Used to monitor output voltage<br>at power terminals and to implement local sensing.<br>COM S: Sense line return connection from load (Terminal 7) See PAR. 2.5.6 and<br>2.5.7.<br>N/C: Not Connected.<br>COMP: Used for stable operation in parallel or series (see Figures 2-5 thru 2-8). |
| 10                     | H terminals                                                                   | Frame or chassis terminals                                                                                                    |
| 11                     | COMMON<br>(terminal A7J3)                                                     | Power output return from load.                                                                                                    |
| 12                     | OUTPUT<br>(terminal A7J2)                                                     | Power output connection to load.                                                                                                    |
| 13                     | RS232 PORT<br>(connector A1J5)                                                | Used for Remote control of the BOP via the RS 232 serial interface. (See Table 2-5 for details.)                                                                                                    |

# TABLE 2-1. REAR PANEL CONNECTOR FUNCTIONS

| CONNECTOR                                      | PIN SIGNAL NAME |                 | FUNCTION                                                                                             |
|------------------------------------------------|-----------------|-----------------|----------------------------------------------------------------------------------------------------|
|                                                | 1, 3 (shorted)  | CONTROL BUS "A" | IEEE 1118, referenced to pins 5, 8<br>(2-Wire Differential Interface)                                |
| IEEE 1118 (BITBUS)<br>PORT<br>(connector A1J4) | 5, 8 (shorted)  | CONTROL BUS "B" | IEEE 1118, referenced to pins 1, 3<br>(2-Wire Differential Interface)                                |
| (connector A 194) 6                            |                 | TERMINATOR      | Connect to pin 5 or 8 to add an internal termination resistor to first/last unit on the daisy chain. |

#### TABLE 2-2. IEEE 1118 CONNECTOR INPUT/OUTPUT PIN ASSIGNMENTS

#### TABLE 2-3. TRIGGER PORT PIN ASSIGNMENTS

| CONNECTOR                        | PIN | SIGNAL NAME        | FUNCTION                                                                                                    |
|----------------------------------|-----|--------------------|----------------------------------------------------------------------------------------------------|
|                                  | 1   | LOGIC GND          | Return for TRIGGER and SHUTDOWN signals.                                                                                                    |
| TRIGGER PORT<br>(connector A1J3) |     |                    |                                                                                                    |
|                                  |     |                    | <ul> <li>3.3.6)</li> <li>HOFF: Logic 1 or open (not connected) = output is off<br/>(enabled); Logic 0 does not enable the output; STANDBY key<br/>or remote OUTP ON command must be used to enable the<br/>output. HOFF is shown as <b>HighlsOff</b> when configuring from<br/>front panel (see PAR. 3.3.6)</li> <li>OFF - Pin 2 is disabled and the unit does not respond to sig-<br/>nals applied to this pin. Either OFF or STANDBY is required if<br/>using OUTP ON and OUTP OFF commands to control the<br/>output.</li> </ul> |
|                                  | 3   | NOT USED           |                                                                                                    |
|                                  | 4   | EXT. TRIGGER INPUT | Logic 0 causes a trigger event. Logic 1 (TTL or 5V CMOS level) rearms the trigger feature.                                                                                                    |

| CONNECTOR                                                                                                    | PIN | SIGNAL NAME | FUNCTION                                                                                                    |  |  |
|----------------------------------------------------------------------------------------------------|-----|-------------|----------------------------------------------------------------------------------------------------|--|--|
|                                                                                                    | 1   | SD_EXT_K    | Cathode of LED optocoupler (through a 510 ohm resistor) which is<br>used for external isolated shutdown. Anode of LED is connected to<br>(A2A5J7) pin 2. A positive voltage (3.5 to 15V) at pin 2 (referenced to<br>pin 1) shuts down the unit functionality. The unit remains powered,<br>but no output is available and the red front panel FAULT LED will go<br>ON. Response is relatively fast ( $100\mu$ S max.). To resume normal<br>operation it is necessary to cycle power off, then on (preferred) or<br>briefly press the RESET key on the front panel keypad. |  |  |
|                                                                                                    | 2   | SD_EXT_A    | Anode of LED optocoupler which is used for external isolated shut-<br>down. (See pin 1 above.)                                                                                                    |  |  |
| EXT. PROTECT PORT<br>(connector A2A5J7)                                                                                                    | 3   | PG_EXT_C    | Collector of optocoupler-transistor which is used for external isolated<br>"power OK" flag. Transistor emitter is connected to (A2A5J7) pin 4.<br>When unit is operating normally, transistor is saturated. Current<br>through transistor should not exceed 5mA and supply voltage should<br>not exceed 15V.                                                                                                    |  |  |
|                                                                                                    | 4   | PG_EXT_E    | Emitter of optocoupler-transistor which is used for external isolated<br>"power OK" flag. (See pin 3 above.)                                                                                                    |  |  |
|                                                                                                    | 5   | EXT_C       | Collector of optocoupler-transistor which is used for external isolated<br>"Output OFF" flag. Transistor emitter is connected to (A2A5J7) pin 6.<br>When output is OFF, transistor is saturated. Current through transis-<br>tor should not exceed 3mA and supply voltage should not exceed<br>15V. See NOTE below for alternate function.                                                                                                    |  |  |
| 6                                                                                                    |     | EXT_E       | Emitter of optocoupler-transistor which is used for external isolated<br>"output OFF" flag. (See pin 5 above.)                                                                                                    |  |  |
| NOTE: Upon receipt of LIST:SET:TRIG command (PAR B.81), the Output Off flag (EXT_C/EXT_E) no longer represents output on/<br>off state. Instead, this signal can be used to trigger an external device. The transistor state (conducting or not conducting)<br>and the pulse width duration is controlled by the LIST:SET:TRIG command. Upon receipt of LIST:CLE command (PAR<br>B.58) the Output Off flag reverts to representing output on/off status as described above. |     |             |                                                                                                    |  |  |

## TABLE 2-4. EXTERNAL PROTECTION CONNECTOR INPUT/OUTPUT PIN ASSIGNMENTS

TABLE 2-5. RS232C PORT INPUT/OUTPUT PIN ASSIGNMENTS

| CONNECTOR      | PIN | SIGNAL NAME | FUNCTION                            |
|----------------|-----|-------------|-------------------------------------|
|                | 1   | RTS         | Request To Send (protocol not used) |
|                | 2   | RXD         | Receive Data                        |
| RS 232<br>PORT | 3   | TXD         | Transmit Data                       |
| A1J5           | 4   | LOGIC GND   | Logic Ground                        |
|                | 5   | LOGIC GND   | Logic Ground                        |
|                | 6   | DSR         | Data Set Ready                      |

#### TABLE 2-6. PARALLEL/SERIAL CONTROL OUT PORT PIN ASSIGNMENTS

| CONNECTOR                      | PIN | SIGNAL NAME   | FUNCTION                                                                                |
|--------------------------------|-----|---------------|-----------------------------------------------------------------------------------------|
|                                | 1   | SGND          | Local signal ground                                                                     |
| PARALLEL/SERIAL<br>CONTROL OUT | 2   | No connection |                                                                                         |
| PORT<br>(A2A5J4)               | 3   | S_IN_PARALLEL | Relayed signal for daisy chain connection. (See PARALLEL/SERIAL IN PORT (A2A5J3) pin 3) |
| · · ·                          | 4   | No connection |                                                                                         |

| CONNECTOR                   | PIN | SIGNAL NAME   | FUNCTION                                                                                                    |
|-----------------------------|-----|---------------|----------------------------------------------------------------------------------------------------|
|                             | 1   | SGND          | Local signal ground                                                                                                    |
|                             | 2   | No connection |                                                                                                    |
|                             | 3   | S_IN_PARALLEL | Input for programming output current of a parallel-connected slave. Pro-<br>vided by master unit.<br>Level: -10V to +10V controls the current between -I <sub>Onom</sub> to +I <sub>Onom</sub> .                                                                                           |
|                             | 4   | No connection |                                                                                                    |
| PARALLEL/SERIAL             | 5   | No connection |                                                                                                    |
| CONTROL IN PORT<br>(A2A5J3) | 6   | IOUT_M_UNIT   | Output for programming slave current when the unit is a parallel-con-<br>nected master<br>Level: -10V to +10V programs slave current to -I <sub>Onom</sub> to +I <sub>Onom</sub> .                                                                                                    |
|                             | 7   | No connection |                                                                                                    |
|                             | 8   | S_IN_SERIAL   | Input for programming output voltage of a series-connected slave. Pro-<br>vided by master unit or from previous slave if multiple slaves connected.<br>Level: -E <sub>Onom</sub> to +E <sub>Onom</sub> controls programs output voltage from<br>+E <sub>Onom</sub> to -E <sub>Onom</sub> . |

## TABLE 2-7. PARALLEL/SERIAL CONTROL IN PORT PIN ASSIGNMENTS

# TABLE 2-8. PARALLEL/SERIAL PROTECT IN PORT PIN ASSIGNMENTS

| CONNECTOR                          | PIN | SIGNAL NAME   | FUNCTION                                                                                                    |
|------------------------------------|-----|---------------|----------------------------------------------------------------------------------------------------|
| PARALLEL/SERIAL<br>PROTECT IN PORT | 1   | SD_A          | Anode of LED optocoupler which is part of protection circuit for parallel<br>or series combination. Cathode of LED is connected to PARALLEL/<br>SERIAL PROTECT OUT PORT (A2A5J2) pin 1 (see Table 2-9). When<br>activated, the optocoupler shuts down the unit. LEDs from all units of the<br>parallel or series combination are connected in series.                |
|                                    | 2   | PGOUT_C       | Collector of optocoupler transistor which is part of protection circuit for parallel or series combination. Transistor emitter is connected to PAR-ALLEL/SERIAL PROTECT OUT PORT (A2A5J2) pin 2 (see Table 2-9). When unit is operating normally, transistor is saturated. Transistors from all units of the parallel or series combination are connected in series. |
| (A2A5J1)                           | 3   | SD_RETURN     | Completes return connection for the protection circuit which receives energy from the master unit.                                                                                                    |
|                                    | 4   | No connection |                                                                                                    |
|                                    | 5   | No connection |                                                                                                    |
|                                    | 6   | No connection |                                                                                                    |
|                                    | 7   | GND           | Local power ground.                                                                                                    |
|                                    | 8   | ALLOW EXT_ERR | Provides energy for the protection circuit (master unit only). Disabled at power up to prevent shutdown during power up.                                                                                                    |

# TABLE 2-9. PARALLEL/SERIAL PROTECT OUT PORT PIN ASSIGNMENTS

| CONNECTOR                      | PIN | SIGNAL NAME   | FUNCTION                                                                                                    |
|--------------------------------|-----|---------------|----------------------------------------------------------------------------------------------------|
|                                | 1   | SD_K          | Cathode of LED optocoupler which is part of protection circuit for parallel or series combination. (See IN port (A2A5J1) pin 1,Table 2-8.)        |
|                                | 2   | PGOUT_E       | Emitter of optocoupler transistor which is part of protection circuit for parallel or series combination. (See IN port (A2A5J1) pin 2,Table 2-8.) |
| PARALLEL/SERIAL<br>PROTECT OUT | 3   | SD_RETURN     | Relayed connection, provides return for the protection circuit which receives energy from the master unit.                                        |
| PORT                           | 4   | No connection |                                                                                                    |
| (A2A5J2)                       | 5   | No connection |                                                                                                    |
|                                | 6   | No connection |                                                                                                    |
|                                | 7   | No connection |                                                                                                    |
|                                | 8   | No connection |                                                                                                    |

| CONNECTOR                    | PIN                                                                                                    | SIGNAL NAME | FUNCTION                                                                                                    |
|------------------------------|----------------------------------------------------------------------------------------------------|-------------|----------------------------------------------------------------------------------------------------|
|                              | CAUTION: it is recommended that source power of external equipment connected to the Analog<br>Port be applied through an isolating transformer To avoid ground loops or possibl<br>damage to the BOP due to incorrect equipment a-c wiring (e.g., defeating of ground<br>connection). |             |                                                                                                    |
|                              | 1                                                                                                    | NC          |                                                                                                    |
|                              | 2                                                                                                    | VM-/CM      | External input signal, TTL logic referenced to pin 9, controls the mode of operation when using external reference (goes to the digital board that changes VM-/CM signal). Logic 0 (or pin grounded) = current mode, logic 1 (or pin not connected, the default) = voltage mode (see PAR. 3.4.2). |
|                              | 3                                                                                                    | IOUT_DMM    | Output analog signal through 2K ohm resistor referenced to pin 4 for monitoring overall output current, 0V to $\pm$ 10V corresponds to zero to $\pm$ full scale current.                                                                                                    |
|                              | 4                                                                                                    | SGND        | Signal Ground used for IOUT_DMM (pin 3) return.                                                                                                    |
| ANALOG I/O<br>PORT<br>A2A5J6 | 5                                                                                                    | – I_LIM_EXT | Analog input signal referenced to pin 12, 0V to +10V sets the negative current limit between zero and $-I_{Omax}$ , +10V corresponds to rated maximum current (e.g., for BOP 36-28MG +10V sets negative current limit to $-28A$ ) (see PAR. 3.4.4). Open = disabled (see NOTE 1).                 |
|                              | 6                                                                                                    | – V_LIM_EXT | Analog input signal, 0V to +10V, sets the negative voltage limit<br>between zero and $-E_{Omax}$ , +10V corresponds to rated maximum volt-<br>age (e.g., for BOP 36-28MG +10V sets negative voltage limit to -36V).<br>Open = disabled. (See PAR. 3.4.4.) Open = disabled (see NOTE 1).           |
|                              | 7                                                                                                    | NC          |                                                                                                    |
|                              | 8                                                                                                    | NC          |                                                                                                    |
|                              | 9                                                                                                    | GND         | Ground - Used for VM-/CM (pin 2) return                                                                                                    |
|                              | 10                                                                                                    | SGND        | Signal Ground (used for EXT_REF (pin 11) return                                                                                                    |
|                              | 11                                                                                                    | EXT_REF     | External analog reference signal referenced to pin 10, used for both voltage mode and current mode, 0V to $\pm$ 10V corresponds to zero to $\pm$ rated nominal (full scale), voltage or current (see PAR. 3.4.3).                                                                                 |
|                              | 12                                                                                                    | GND1        | Ground (Used for pin 5, 6, 13 and 14 return)                                                                                                    |
|                              | 13                                                                                                    | +I_LIM_EXT  | Analog input signal referenced to pin 12, 0V to +10V sets the positive current limit between zero and I <sub>Omax</sub> ; +10V corresponds to rated maxi mum current (e.g., for BOP 36-28MG +10V sets positive current limit to +28A) (see PAR. 3.4.4). Open = disabled (see NOTE 1).             |
|                              | 14                                                                                                    | +V_LIM_EXT  | Analog input signal, 0V to +10V sets the positive voltage limit between zero and $E_{Omax}$ , +10V corresponds to rated maximum voltage (e.g., for BOP 36-28MG +10V sets positive current limit to +36V. Open = dis abled. (See PAR. 3.4.4.) (see NOTE 1).                                        |
|                              | 15                                                                                                    | NC          |                                                                                                    |

#### TABLE 2-10. ANALOG I/O PORT INPUT/OUTPUT PIN ASSIGNMENTS

NOTE 1. When disabled, the external limit channels are automatically set 20% higher than BOP nominal references.

#### 2.3 PRELIMINARY OPERATIONAL CHECK

A simple operational check after unpacking and before equipment installation is advisable to ascertain whether the power supply has suffered damage resulting from shipping.

Refer to Figures 2-1 and 3-1 for location of operating controls and electrical connections. Tables 3-1 and 3-2 explain the functions of operating controls/indicators and keypad keys, respectively. Refer to PAR. 3.2 for a description of basic operating techniques.

1. With POWER switch set to off position, connect the power supply to source power (see PAR. 2.5.2).

2. With no load connected, set POWER switch to the ON position. Each time the unit is turned on an internal self-test is performed. The alphanumeric display (LCD) shows the processor firmware revision history and lists various tests performed during the internal self-test. As each test is completed, PASS or FAIL is displayed. If all tests pass, the unit goes into the default mode. If a failure occurs, the failure is displayed. Figure 3-3 shows the factory configured power on defaults displayed on the LCD.

| CONNECTOR        | PIN | SIGNAL NAME | FUNCTION               |
|------------------|-----|-------------|------------------------|
|                  | 1   | DI01        | I/O Line               |
|                  | 2   | DI02        | I/O Line               |
|                  | 3   | DI03        | I/O Line               |
|                  | 4   | DI04        | I/O Line               |
|                  | 5   | EOI         | End or Identify        |
|                  | 6   | DAV         | Data Valid             |
|                  | 7   | NRFD        | Not Ready for Data     |
|                  | 8   | NDAC        | Not Data Accepted      |
|                  | 9   | IFC         | Interface Clear        |
|                  | 10  | SRQ         | Service Request        |
|                  | 11  | ATN         | Attention              |
| IEEE 488<br>PORT | 12  | SHIELD      | Shield                 |
| J5               | 13  | DI05        | I/O Line               |
|                  | 14  | DI06        | I/O Line               |
|                  | 15  | DI07        | I/O Line               |
|                  | 16  | DI08        | I/O Line               |
|                  | 17  | REN         | Remote Enable          |
|                  | 18  | GND         | Ground (signal common) |
|                  | 19  | GND         | Ground (signal common) |
|                  | 20  | GND         | Ground (signal common) |
|                  | 21  | GND         | Ground (signal common) |
|                  | 22  | GND         | Ground (signal common) |
|                  | 23  | GND         | Ground (signal common) |
|                  | 24  | LOGIC GND   | Logic Ground           |

TABLE 2-11. IEEE 488 PORT INPUT/OUTPUT PIN ASSIGNMENTS

- 3. Connect a digital voltmeter (DVM) (resolution and accuracy of 0.01% or better) to the OUTPS and COMS terminals at the rear panel terminal block.
- 4. Use the keypad to enter the rated maximum voltage of the power supply (e.g., enter 36 for a model BOP 36-28MG) and press **ENTER**. If STANDBY indicator is lit, press **STANDBY** key.
- Verify DVM voltage reading agrees with programmed voltage within 0.03% of rated maximum voltage and agrees with displayed voltage on LCD within 0.05% of rated maximum voltage.

#### 2.4 INSTALLATION

#### 2.4.1 RACK MOUNTING

The unit is shipped with four feet attached to bottom of the unit which must be removed prior to installation (see Figure 1-2). The BOP is designed to be rack mounted in a standard 19-inch wide rack using the mounting ears (supplied) attached to the front panel (see Figure 1-2). Allow a minimum of 7/8 in. (22.2 mm) above and below the unit to permit air intake necessary for proper cooling of the unit. **CAUTION: The rack must provide support at the rear (within 6 inches of the rear panel). Optional slides can also be used (see PAR. 2.4.2).** 

#### 2.4.2 SLIDE INSTALLATION

Optional slides are available for rack mounting (see Table 1-4 and Figure 1-2).

#### 2.5 WIRING INSTRUCTIONS

Interconnections between an a-c power source and a power supply, and between the power supply and its load are as critical as the interface between other types of electronic equipment. If optimum performance is expected, certain rules for the interconnection of source, power supply and load must be observed by the user. These rules are described in detail in the following paragraphs.

#### CAUTION: When working with active loads, the voltage or current of the active load must not exceed the maximum voltage or current rating of the BOP. Otherwise the overvoltage or overcurrent protection will shut down the power supply.

#### 2.5.1 SAFETY GROUNDING

Local, national and international safety rules dictate the grounding of the metal cover and case of any instrument connected to the a-c power source, when such grounding is an intrinsic part of the safety aspect of the instrument. The ground terminal of the source power connector (Figure 2-1) is connected to the chassis and the instructions below suggest wiring methods which comply with these safety requirements; however, in the event that the specific installation for the power system is different from the recommended wiring, it is the customer's responsibility to ensure that all applicable electric codes for safety grounding requirements are met. As a precaution, always connect the stud marked  $\rightarrow$  at the rear panel to proper earth ground.

#### 2.5.2 SOURCE POWER CONNECTIONS

Source power is connected to the power supply via three-wire input power using the source power mating connector supplied (see Table 1-3). See Table 1-2 for source power specifications. This power supply operates from single phase a-c mains power (or between two phases of 3-phase a-c mains power) over the specified voltage and frequency ranges (Table 1-2) without any need for range selection. The user must provide a properly sized and rated mains lead (line cord) and service with a current rating compatible with the anticipated input current. Line cords available as accessories are listed in Table 1-4. Kepco recommends #12 AWG (2,0 mm diameter) for input line cord.

#### 2.5.3 D-C OUTPUT GROUNDING

Connections between the power supply and the load and sensing connections may, despite all precautions such as shielding, twisting of wire pairs, etc., be influenced by radiated noise, or "noise pick-up". To minimize the effects of this radiated noise the user should consider grounding one side of the power supply/load circuit. The success of d-c grounding requires careful analysis of each specific application, however, this recommendation can only serve as a general guideline.

One of the most important considerations in establishing a successful grounding scheme is to avoid GROUND LOOPS. Ground loops are created when two or more points are grounded at different physical locations along the output circuit. Due to the interconnection impedance between the separated grounding points, a difference voltage and resultant current flow is superimposed on the load. The effect of this ground loop can be anything from an undesirable increase in output noise to disruption of power supply and/or load operation. The only way to avoid ground loops is to ensure that the entire output/load circuit is fully isolated from ground, and only then establish a single point along the output/load circuit as the single-wire ground point.

The exact location of the "best" d-c ground point is entirely dependent upon the specific application, and its selection requires a combination of analysis, good judgement and some amount of empirical testing. If there is a choice in selecting either the OUTPUT or COMMON output terminals of the power supply for the d-c ground point, both sides should be tried, and preference given to the ground point producing the least noise. For single, isolated loads the d-c ground point is often best located directly at one of the output terminals of the power supply; when remote error sensing is employed, d-c ground may be established at the point of sense lead attachment. In the specific case of an internally-grounded load, the d-c ground point is automatically established at the load.

The output and common terminals of BOP power supplies are d-c isolated ("floating") from the chassis in order to permit the user maximum flexibility in selecting the best single point ground location. Care must be taken in measuring the ripple and noise at the power supply: measuring devices which are a-c line operated can often introduce additional ripple and noise into the circuit.

There is, unfortunately, no "best" method for interconnecting the load and power supply. Individual applications, location and nature of the load require careful analysis in each case. Grounding a single point in the output circuit can be of great importance. It is hoped that the preceding paragraphs will be of some assistance in most cases. For help in special applications or difficult problems, consult directly with Kepco's Application Engineering Department.

#### 2.5.3.1 EARTH-GROUND CONFIGURATION

When connecting a programming device to the BOP it is critical that only a single earth-ground point is connected. Figure 2-2 shows proper earth-ground connections for typical configurations, as well as an illustration of the consequences of multiple earth ground points. IF THE FOLLOW-ING CAUTION IS NOT OBSERVED, ANY DAMAGE TO THE UNIT IS THE USER'S RESPON-SIBILITY AND IS NOT COVERED UNDER THE WARRANTY.

CAUTION: Never connect the both the load terminal tied to the BOP COM terminal and the programming device common to earth-ground. This allows a ground loop current to flow within the BOP which will compromise accuracy. Catastrophic damage to the BOP will result if the connection between BOP COM and the load terminal connected to earth-ground is lost.

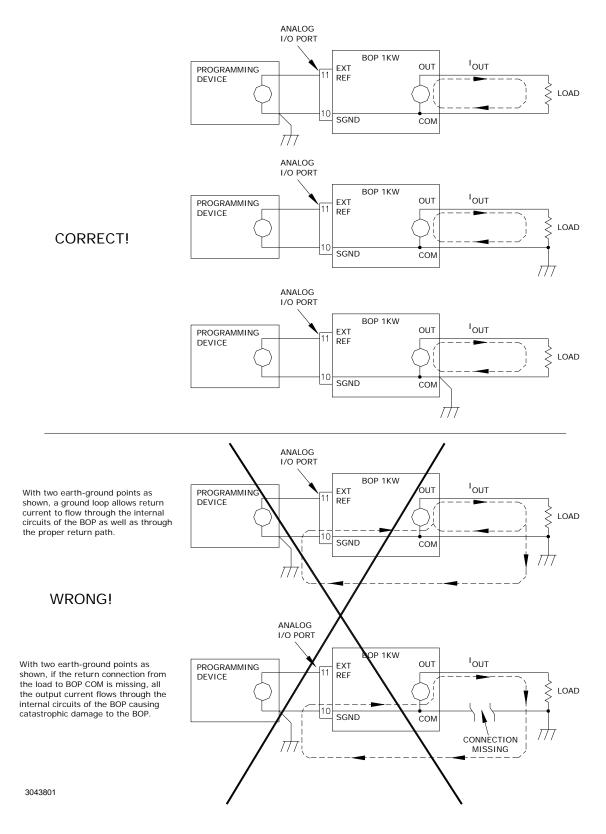

FIGURE 2-2. EARTH GROUND CONNECTION RECOMMENDATIONS

#### 2.5.3.2 GROUNDING NETWORK CONFIGURATION

When the output is floating there is a tendency for large changes in output voltage to affect the digital programming section, possibly resulting in an erroneous output. Decoupling capacitors from each of the two output terminals to the chassis via a terminal block link form a grounding network. The grounding network is designed to reduce high frequency noise and ensure that the digital programming section is not adversely affected by the dynamic swing of the output. The power supply is shipped with the grounding network connected: a connection between terminals TB1-4 (GND NET) and TB1-5 (GND). To disconnect the grounding network from the output, remove the connection across TB1-4 and TB1-5.

#### 2.5.4 POWER SUPPLY/LOAD INTERFACE

The general function of a voltage- or current-stabilized power supply is to deliver the rated output quantities to the connected load. The load may have any conceivable characteristic: it may be fixed or variable, it may have predominantly resistive, capacitive or inductive parameters; it may be located very close to the power supply output terminals or it may be a considerable distance away. The perfect interface between a power supply and its load would mean that the specified performance at the output terminals would be transferred without impairment to any load, regardless of electrical characteristics or proximity to each other.

The stabilized d-c power supply is definitely not an ideal voltage or current source, and practical interfaces definitely fall short of the ideal. All voltage-stabilized power supplies have a finite source impedance which increases with frequency, and all current-stabilized power supplies have a finite shunt impedance which decreases with frequency. The method of interface between the power supply output and the load must, therefore, take into account not only the size with regard to minimum voltage drop, but the configuration with regard to minimizing the impedance of the load wire must be as small as possible as compared to the source inductance of the power supply: although the error sensing connection to the load compensates for the d-c voltage drop in the power leads, it cannot compensate for the undesirable output effects of the power lead inductance. These lead impedances (both power and sensing leads) are especially important if the load: is constantly modulated or step-programmed; has primarily reactive characteristics; or where the dynamic output response of the power supply is critical to load performance.

#### 2.5.5 LOAD CONNECTION - GENERAL

Load connections require wires that are properly rated for the nominal output current of the unit. Load connections to the BOP power supply are achieved via the OUTPUT and COMMON bus bar-type terminals located on the rear panel. A barrier strip is provided at the rear panel for connection of the sense wires to the load (for remote sensing or multiple unit applications). See PAR. 2.5.3.1 and Figure 2-2 for earth-ground recommendations.

- CAUTION: Never connect the load to the sense terminals. Monitoring instruments (e.g., DVM, etc.) are the only external equipment that may be safely connected to the sense terminals.
- CAUTION: Never connect the both the load terminal tied to the BOP COM terminal and the programming device common to earth-ground. This allows a ground loop current to flow within the BOP which will compromise accuracy. Catastrophic damage to the BOP will result if the connection between BOP COM and the load terminal connected to earth-ground is lost.

NOTE REGARDLESS OF OUTPUT CONFIGURATION, EITHER LOCAL OR REMOTE OUT-PUT SENSE LINES MUST BE CONNECTED FOR OPERATION.

1. OBSERVE POLARITIES: The **OUT S** sensing wire must be connected to the **OUT-PUT** load wire, and the **COM S** sensing wire must be connected to the **COMMON** load wire.

- 2. IF LOCAL SENSING IS USED, INSTALL LINKS (see Figure 2-3).
- CAUTION: The safety features incorporated into the BOP to handle energy from Active loads are unable to protect the power supply or the load if input power to the BOP is lost or if the BOP malfunctions. It is recommended that the user monitor "Power OK" flag pins 3 and 4 of the external Protect Port (see Table 2-4) and implement a fast-acting means of disconnecting capacitive loads or crowbarring inductive loads to prevent damage to both the BOP and the load in the event of input power loss.

#### 2.5.6 LOAD CONNECTION USING LOCAL SENSING

Figure 2-3 shows a typical configuration using local sensing and a grounded load; for local sensing with an isolated ("floating") load, do not install the ground connection (see Figure 2-3, Note 2).

#### 2.5.7 LOAD CONNECTION USING REMOTE SENSING

Figure 2-4 shows a typical configuration using remote sensing and a grounded load; for remote sensing with an isolated ("floating") load, do not install the ground connection (see Figure. 2-4, Note 2). Use #22 AWG wire, twisted pair for remote sense connections.

#### 2.6 COOLING

The power devices used within the power supply are maintained within their operating temperature range by means of internal heat sink assemblies and by two cooling fans. Periodic cleaning of the power supply interior is recommended. If the power supply is located within a confined space, take care that the ambient temperature, which is the temperature of the air immediately surrounding the power supply, does not rise above the specified limits (see Table 1-2).

#### 2.7 SETTING UP THE UNIT

The following paragraphs describe the connections and initial BOP setup needed to operate in the desired mode.

#### 2.7.1 CONSIDER THE LOAD TYPE

The BOP can be configured to respond differently to the Output OFF command, depending on whether the load is defined as Active, Resistive or Battery. Refer to PAR. 3.3.7 to configure this setting.

#### 2.7.2 SETUP FOR LOCAL OPERATION

With all power off, connect the load to the BOP using either local or remote sensing (refer to PAR. 2.5). If units are to be connected in series or parallel, refer to PAR. 2.8.) Then refer to PAR. 3.2 for power supply basics and local operation. The factory default configuration allows local operation with no further setup required.

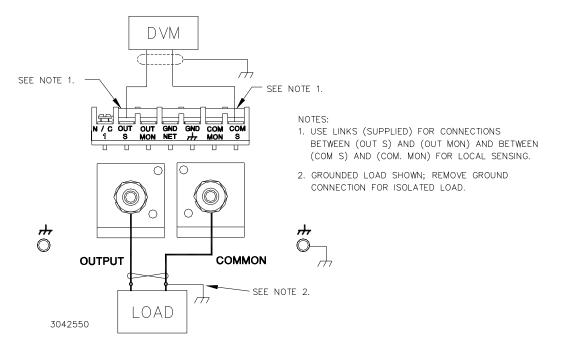

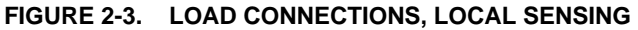

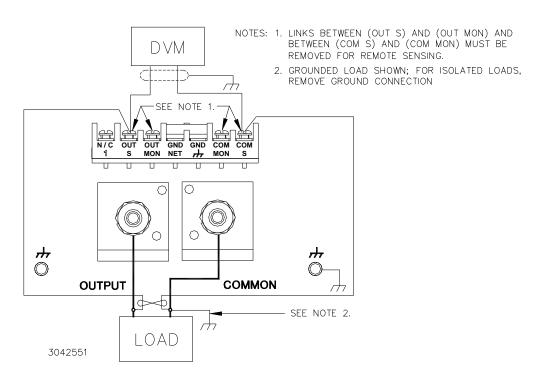

FIGURE 2-4. LOAD CONNECTIONS, REMOTE SENSING

#### 2.7.3 SETUP FOR REMOTE OPERATION VIA GPIB

With all power off, connect the load to the BOP using either local or remote sensing. If units are to be connected in series or parallel, refer to PAR. 2.8. Connect the GPIB connector to the GPIB port (see Figure 2-1 and Table 2-1). Turn power on and refer to PAR. 3.2 for power supply basics and PAR. 3.5 for remote mode programming.

# CAUTION: To ensure correct operation, do not remove the GPIB cable from the BOP after a Query is processed. Ensure that the last command is a non-query such as \*CLS before removing the GPIB cable. Otherwise, power to the BOP and/or the host computer may need to be cycled OFF then ON to restore proper operation.

The default GPIB address is 6; to change it refer to PAR 3.5.3.1. The default configuration allows both local and remote operation; to prevent local operation once the unit is being controlled from the GPIB, see PAR. B.144. Refer to PAR. 3.5.3.1 to configure the GPIB Port.

SCPI programming is described in PAR. 3.6; Appendices A and B provide syntax for SCPI common and subsystem commands and queries implemented in this unit. All the features described for Local Mode operation can be accomplished using remote SCPI commands.

#### 2.7.4 SETUP FOR REMOTE OPERATION VIA RS 232C

With all power off, connect the load to the BOP using either local or remote sensing (refer to PAR. 2.5). If units are to be connected in series or parallel, refer to PAR. 2.8. Connect the RS 232 connector to the RS 232 port (see Figure 2-1 and Table 2-1). Turn power on and refer to PAR. 3.2 power supply basics and PAR. 3.5.6 for RS 232 operation. SCPI programming is described in PAR. 3.6; Appendices A and B provide syntax for SCPI common and subsystem commands and queries implemented in this unit. Refer to PAR. 3.5.3.2 to configure the RS 232 Port.

#### 2.8 MULTIPLE UNIT CONFIGURATIONS

Parallel, series and series-parallel configurations of identical BOP units increases the rated voltage and current range of the power supply. Up to five units can be connected in parallel to increase the current:  $I_{MAX (one unit)} \times N_P = I_{MAX (parallel combination)}$  where  $N_P$  = number of units in parallel. Similarly, up to three units can be connected in series to increase the voltage:  $E_{MAX (one unit)} \times N_P = I_{MAX (parallel combination)}$  where  $N_P$  = number of units in parallel. Similarly, up to three units can be connected in series to increase the voltage:  $E_{MAX (one unit)} \times N_S = E_{MAX (parallel combination)}$  where  $N_S$  = number of units in series. In addition, identical units may be connected in both series and parallel. The 2 X 2 configuration, two parallel branches of two series-connected power supplies, doubles the output voltage and doubles the output current of a single unit. The 3 X 2 configuration, two parallel branches of three series-connected power supplies, the output voltage and doubles the output current of a single unit. The 3 X 2 configuration, two parallel branches of three series-connected power supplies, the output voltage and doubles the output current of a single unit. Multiple unit configurations require the appropriate Interconnection Kit (see Table 1-4).

For all multiple unit configurations the master reports the system output parameters: voltage and current; the slaves report the main channel parameter: voltage for series configurations or current for parallel configurations.

Additional hex nuts are provided in the interconnection kit for sufficient cable separation so they can be oriented as needed to fit onto the terminal.

NOTE: Multiple unit configurations require that all individual units be properly calibrated. (Units shipped from Kepco have been factory-calibrated.) If not, refer to Section 4 to calibrate the individual units prior to connecting them in parallel or series. Using calibrated units ensures that the multiple unit configuration is calibrated; calibrating the multiple unit configuration is neither needed nor possible.

#### 2.8.1 MULTIPLE UNIT CONNECTIONS

Before connecting the units in parallel or in series, configure each for master or slave (see PAR. 2.8.4), and save for power up. Then turn off the units and proceed with the parallel or series connection. Figures 2-5 (local sensing) and 2-6 (remote sensing) show the connections for three parallel-connected units; Figures 2-7 (local sensing) and 2-8 (remote sensing) show the connections for three series-connected units. These figures allow other configurations, e.g., five parallel-connected units or two series connected units, etc. to be easily deduced. Figure 2-13 shows the connections for a typical 3 X 2 (two parallel branches each consisting of three series-connected units) configuration, as well as simplified diagrams showing required arrangements for 2 X 2. Consult factory for configurations requiring more than two units in parallel or series.

#### CAUTION: For both parallel and series configurations, remove links between (COM S) and (COM OUT) terminals of all slaves to prevent damage to the unit and maintain system accuracy. Make sure to accurately follow Figures 2-5 through 2-8 for proper connection of the units.

The following connections are required.

- Power cables
- Sense connections (either local or remote)
- All interconnection cables and terminations required for parallel, series, 2 X 2 or 3 X 2 configurations are supplied in the applicable Interconnection Kit (see Table 1-4 for part number).

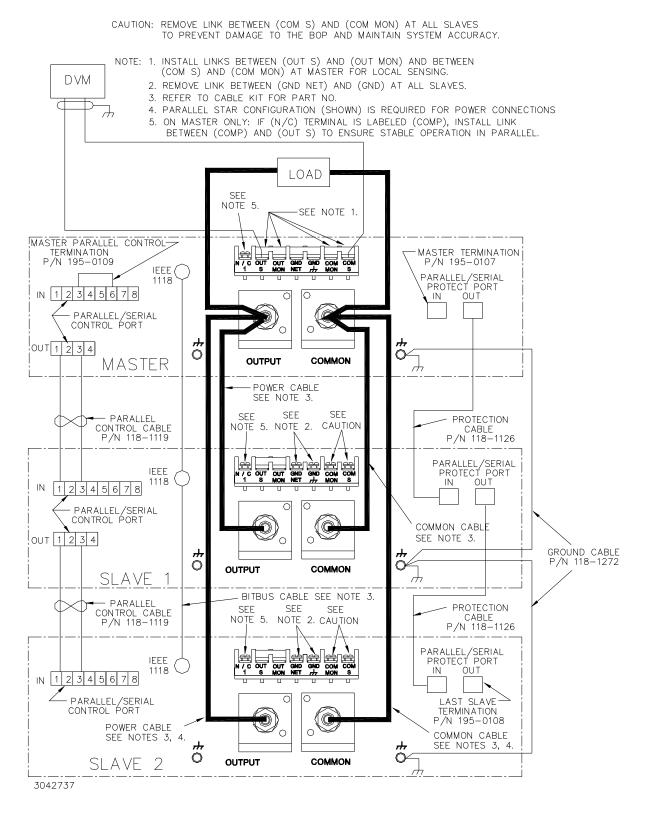

FIGURE 2-5. PARALLEL CONFIGURATION, LOCAL SENSING, TYPICAL

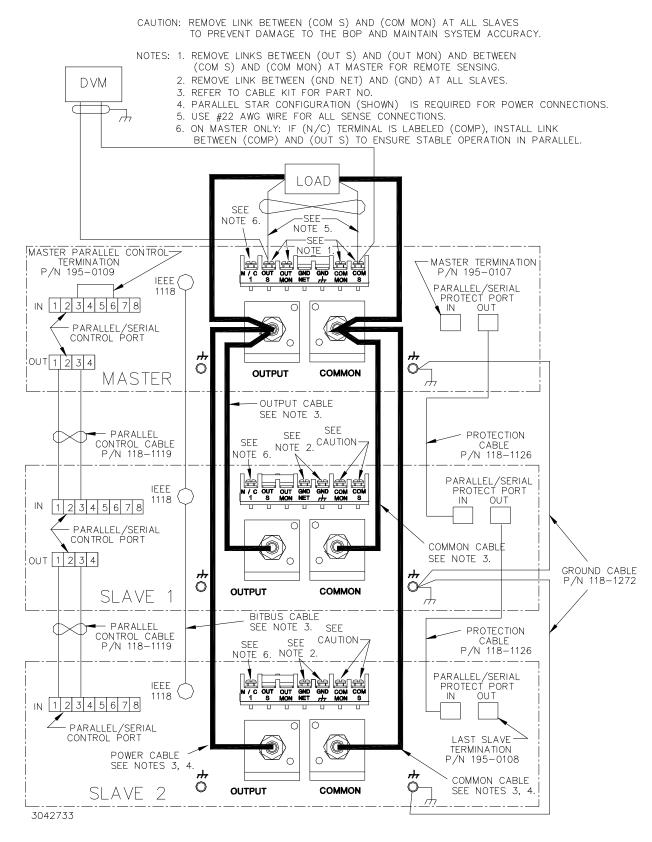

FIGURE 2-6. PARALLEL CONFIGURATION, REMOTE SENSING, TYPICAL

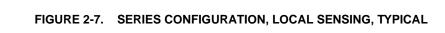

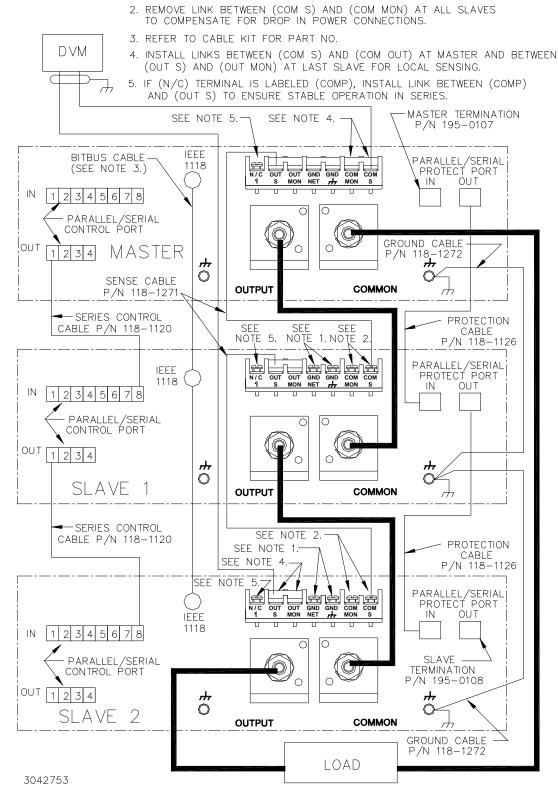

NOTES: 1. REMOVE LINK BETWEEN (GND NET) AND (GND) FOR ALL SLAVES.

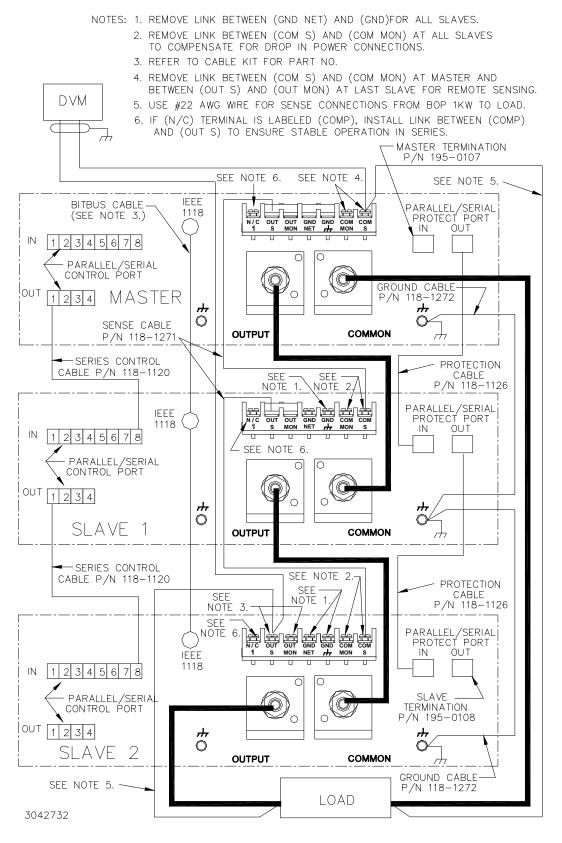

FIGURE 2-8. SERIES CONFIGURATION, REMOTE SENSING, TYPICAL

#### 2.8.2 MULTIPLE UNIT PROTECTION

For multiple unit configurations it is necessary to configure the protection so that a fault will shut down all the interconnected power supplies. Figure 2-9 is a simplified diagram showing typical interconnections for master/slave configurations.

#### 2.8.3 MULTIPLE UNIT SOURCE POWER

When multiple units are connected in series or parallel, the individual power supplies of the system may be connected to different phases of a 3-phase a-c power source.

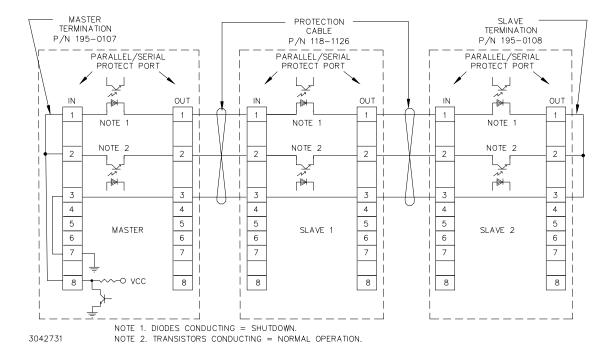

#### FIGURE 2-9. TYPICAL MASTER/SLAVE PROTECTION INTERCONNECTIONS

Upon startup, PAR/SER PROT IN PORT pin 8 of the master goes low, and stays low until all slaves are powered up. Normal power up of a unit causes the transistor connecting PAR/SER PROT IN PORT pin 2 and PAR/SER PROT OUT PORT pin 2 to conduct. The transistors of all units are connected in series, effectively shorting out all the shutdown diodes (the shutdown diodes of all units are also connected in series) connecting PAR/SER PROT IN PORT pin 1 and PAR/SER PROT OUT PORT pin 1. After all the units are powered up and operating normally, the low at PAR/SER PROT IN PORT pin 8 changes to high, but the conducting transistors keep the voltage at pin 8 low and the diodes are cut off. If a fault occurs, the transistor between PAR/SER PROT IN PORT pin 2 and PAR/SER PROT OUT PORT pin 2 of the defective unit is cut off, allowing current to flow through the shutdown diodes. This develops internal shutdown signals that shut down all units.

#### 2.8.4 CONFIGURING PARALLEL, SERIES, 2 X 2 OR 3 X 2 COMBINATIONS

- 1. To configure a unit to be designated as a slave proceed as follows:
  - a. Turn on power only to the unit to be designated as a slave.
  - b. From the power-up screen press 🛐 to enter the General Setup Menu. Highlight Series/ Parallel and press 🛐 to view the Multiple Units menu (see Table 2-12). If required, enter password (see PAR. 3.2.4.3) before continuing.
  - c. From the Multiple Units menu, highlight Configuration (use **ADJUST** control or the row keys) and press row to modify. When prompted, enter ADMIN2 password (see PAR. 3.2.4.3). Select Series, Parallel, Master 2X2 or Master 3X2 and press row to apply the change.

| SETTING                                                         | CHOICES<br>(BOLD = Factory Default)                                                                                                    | FUNCTION                                                                                                    |
|-----------------------------------------------------------------|----------------------------------------------------------------------------------------------------|----------------------------------------------------------------------------------------------------|
| CONFIGURATION                                                   | STANDALONE<br>PARALLEL<br>SERIES<br>MASTER 2 X 2<br>MASTER 3 X 2                                                                       | STANDALONE - Unit operates independently, no additional units connected.<br>PARALLEL - Unit to be configured for parallel operation; opens UNIT TYPE<br>and CONNECTION TYPE options shown below. Used when units are con-<br>nected in parallel (increase output current) (see NOTE below).<br>SERIES - Unit to be configured for series operation; opens UNIT TYPE and<br>CONNECTION TYPE options shown below. Used when units are connected<br>in series (increase output voltage) (see NOTE below).<br>MASTER 2 X 2 - Unit configured as master in control of two parallel branches<br>comprised of two series connected units. Used when units are connected in<br>parallel and series to double output voltage and current (see NOTE below).<br>MASTER 3 X 2 - Unit configured as master in control of two parallel branches<br>comprised of three series connected units. Used when units are connected in<br>parallel and series to double output voltage and current (see NOTE below).<br>MASTER 3 X 2 - Unit configured as master in control of two parallel branches<br>comprised of three series connected units. Used when units are connected in<br>parallel and series to triple output voltage and double output current (see<br>NOTE below). |
| UNIT TYPE<br>(for parallel and series<br>selections only)       | STANDALONE<br>MASTER +1<br>MASTER +2<br>MASTER +3<br>MASTER +4<br>SLAVE #1<br>SLAVE #1<br>SLAVE #2<br>SLAVE #3<br>SLAVE #4<br>SLAVE #5 | STANDALONE - Unit operates independently, no additional units connected.<br>MASTER+1 - Unit is the master (controller), with one slave unit connected.<br>MASTER+2 - Unit is the master (controller), with two slave units connected.<br>MASTER+3 - Unit is the master (controller), with three slave units connected.<br>MASTER+4 - Unit is the master (controller), with four slave units connected.<br>SLAVE #1 - Unit is slave no. 1 in configuration using one to five slave units.<br>SLAVE #2 - Unit is slave no. 2 in configuration using two to five slave units.<br>SLAVE #3 - Unit is slave no. 3 in configuration using three to five slave units.<br>SLAVE #3 - Unit is slave no. 3 in configuration using three to five slave units.<br>SLAVE #3 - Unit is slave no. 4 in configuration using four or five slave units.<br>SLAVE #4 - Unit is slave no. 5 in MASTER 3X2 configuration using two paral-<br>lel branches comprised of three series-connected units.                                                                                                    |
| CONNECTION TYPE<br>(for parallel and series<br>selections only) | PARALLEL<br>SERIES                                                                                                    | Not Selectable - Indicates whether parallel or series was chosen as Configu-<br>ration type.                                                                                                    |

#### TABLE 2-12. MULTIPLE UNITS MENU FUNCTIONS

- d. If either Series or Parallel were selected in step d above, Connection Type shows Series or Parallel as selected. Highlight Unit Type and press [1] to modify. Highlight SLAVE #1 and press [1] to apply the change.
- e. Exit the Multiple Units menu and return to main screen by pressing [1] to save the settings upon power-up. The unit goes to REMOTE mode, the status message reads **MASTER Module not found**, the Fault indicator is lit, and the unit continues to beep once a minute until the master is found. The only function keys displayed are [1], [3] and [5]. While the system is running, [1] and [5] are no longer available; [3] functions normally.

# CAUTION: The units are now configured as slave(s) to be controlled only by the master. Do not use the slave keypad, RS 232 port or GPIB port to try to control the slave(s).

- Repeat step 1 as necessary to configure all slaves, but at step d highlight applicable SLAVE # as appropriate. Each slave MUST have a different number that is sequentially assigned.
- 3. Turn on the unit to be configured as a master and note that upon power up the **FAULT** light will go on (this is normal). Proceed as follows:
  - a. From the power-up screen press **F** to enter the General Setup Menu. Highlight **Series**/ **Parallel** and press **F** to view the Multiple Units menu (see Table 2-12). When prompted, enter ADMIN2 password (see PAR. 3.2.4.3) before continuing.
  - b. From the Multiple Units menu, highlight Configuration (use ADJUST control or the rest or keys) and press rest to modify. Select Series, Parallel, Master 2X2 or Master 3X2, press rest to apply the change.
  - c. If Series or Parallel was selected in step b above, Connection Type shows Series or Parallel as selected above. Highlight Unit Type and press [1] to modify. Highlight Master +1, Master +2, Master +3, Of Master +4 (Master +3, Of Master +4 not permitted for series connections) and press [4] to apply the change.
  - d. Exit the Multiple Units menu by pressing 📳 to save the settings for subsequent power-up cycles. The display shows the master power-up screen (see Figure 2-10).
  - e. Turn off power to the master,

#### 2.8.5 POWERING UP SERIES/PARALLEL COMBINATIONS

After the units have been connected (see PAR. 2.8.1, and 2.8.2), and configured (see PAR. 2.8.4), turn on power to all units.

NOTE: There is no requirement for powering the units on or off in a particular order. When all units in the system are turned on, the system powers up as described below. When any unit in the multiple system is powered off, then powered on again, system power up is again initialized as described below.

The system powers up in four stages: initialization, identification, protection and power-up. The entire sequence takes less than 15 seconds to complete from the time the last unit is turned on.

**a.** Initialization. During the initialization stage, the power-up master unit screen (Figure 2-10) should show the status of all slaves as "Faulted." See Table 2-13 for an explanation of slave status messages during power-up.

**b.** Identification. The identification stage is active when the message "Checking Slave Configuration" is displayed at the bottom of the power-up master module screen (Figure 2-10). NOTE: If the unit does not enter the identification stage, the unit must be turned off, removed from the system, and referred for service.

During the identification stage, the master verifies that all the slaves are present, and are of the proper model, and are configured properly (series or parallel) for the configuration defined by the master. At this time the power-up master module screen (Figure 2-10) should show the status of all slaves as either "Faulted" or "Not Used." Other status indications must be corrected before the system can continue the power-up sequence:

"No Answer" means the slave is not responding to requests from the master. Possible causes are a) slave not powered up, b) bitbus cable not installed correctly or c) slave number incorrect.

"Unit Error" can be caused if the slave does not match voltage (for parallel) or current (for series) of the master

"Mode Error" is caused if the slave is not configured to series or parallel to match the configuration expected by the master.

"Faulted" is the normal status at this stage. A status of "Ready" is not valid at this stage. The master will automatically set the units to "Faulted" if all slaves are in "Ready" condition.

**c. Protection.** The Protection stage is active when the message "Checking Protection Connections" is displayed at the bottom of the power-up master module screen (Figure 2-10). The protection connections are evaluated to ensure the ability to shut off the master. If the protection stage fails (indicated by an external fault indication), possible causes are a) an external device (if used) connected to the protection circuits to initiate master shutdown, or b) improperly installed protection cables. If the protection stage is successful, the unit proceeds to the power-up stage as indicated by the message "Powering Up Slaves," at the bottom of the power-up master module screen (Figure 2-10).

**d. Power-up.** During the power-up stage, the following messages are briefly displayed in sequence at the bottom of the power-up master module screen (Figure 2-10): "Powering Up Slaves," "Enabling Slave Outputs," "Enabling External Protections" and "Checking for Faults in System."

The slaves are started. Status on the master power-up screen is listed as "STANDBY" and the yellow Standby LED on the slave lights. At this point the slave is powered up and output set to either 0A and Voltage Protect Max for series slave or 0V and Current Protect Max for parallel slave.

When power-up is complete Slave status changes to "Ready" and the yellow Standby LED on slaves goes out, indicating the slave is online. If the status of a slave changes to "Faulted" the slave has not successfully powered up; a chirping noise can be heard as the unit repeated attempts to power-up. If this does not stop, turn off power and remove the faulted slave from the system.

If all the slaves are recognized as ready, after no longer than 15 seconds maximum the master LCD reverts to the Power On Default screen (see Figure 2-11). The slaves display the Slave Power On Default screen (see Figure 2-12), except the unit will be in Current Mode for parallel configurations and Voltage mode for series configurations and the message will indicate the unit is operating as a slave. The slave number appears at the lower left of the display. For instructions to return the slave to standalone operation, refer to PAR. 2.8.7. The fault indicators on all units are off.

|                                                                                                    | <b>CURRENT</b>                                              | VOLTAGE<br>SOURCE<br>CPROTECT |
|----------------------------------------------------------------------------------------------------|-------------------------------------------------------------|-------------------------------|
| System Mode                                                                                                    | Parallel                                                    |                               |
| Slave 1<br>Slave 2<br>Slave 3<br>Slave 4<br>Slave 5                                                                                                    | Powered DFF<br>Not Used<br>Not Used<br>Not Used<br>Not Used |                               |
| Mode Error of any<br>is not the same t<br>configured incorre<br>be configured the<br>except Master ty<br>configuration is a<br>module shows 2X2<br>must be parallel a<br>be series. | F5                                                          |                               |
| F5 can be used to                                                                                                    | abort locating units.                                       | EXIT                          |
| Waiting for S<br>External Unit                                                                                                    | Slave Units<br>Shutdown                                     |                               |

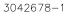

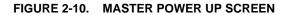

| Slave Status Message<br>Displayed on Master Power Up Screen<br>(see Figure 2-10) | MEANING                                                                                                    |
|----------------------------------------------------------------------------------|----------------------------------------------------------------------------------------------------|
| Ready                                                                            | Unit is ready for operation.                                                                                                    |
| STANDBY                                                                          | If unit's FAULT indicator is off, hardware error has NOT been detected, out-<br>put is ready to be turned on                                                                                                    |
| No Answer                                                                        | Unit is not responding to polls via BITBUS.                                                                                                    |
| Faulted                                                                          | Unit's FAULT indicator is on to indicate a hardware error has been detected.                                                                                                    |
| Not Used                                                                         | Unit is not part of parallel configuration                                                                                                    |
| Unknown                                                                          | Waiting for interface communication                                                                                                    |
| Mode Error                                                                       | Slave does not match parallel/series configuration expected by master.                                                                                                    |
| Unit Error                                                                       | Slave does match the voltage or current configuration expected by master. In Series 2x2 and 2x3 configurations all units must match voltage and current specifications. In some parallel systems the power supplies can have different current capabilities. e.g., BOP 10-75MG and BOP 10-100MG can be mixed. |

#### TABLE 2-13. SLAVE STATUS MESSAGE DEFINITIONS

- 1. Adjust the limits to reflect the increased power capacity of the multiple unit combination as follows:
  - a. From the main screen, press **F** to enter the General Setup Menu.
  - b. From the General Setup menu, Highlight Max/Min Settings and press [1]. Press [2] to restore defaults. Verify that the Max/Min settings reflect the multiple unit combination. For example, for a parallel combination the values for +Current Max, -Current Min and ±Current Protect Max/Min now reflect the total current of the parallel combination. Voltage values and limits reflect a series combination. For 2 X 2 and 3 X 2 combinations both current and voltage are affected. NOTE: If desired, these limits may be lowered as described for a standalone unit (see PAR. 3.3.4).

c. Press [4] to save the settings upon power-up, then [5] to exit the General Setup menu and return to the power-up screen

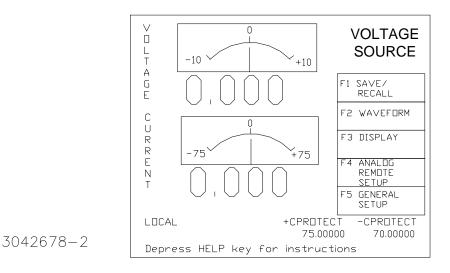

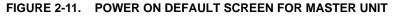

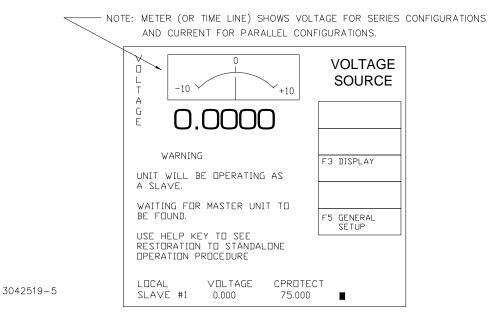

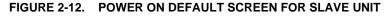

#### 2.8.6 OPERATING INSTRUCTIONS FOR MULTIPLE UNIT COMBINATIONS

 Apply power to the multiple units. If the master is in STANDBY, depress STANDBY key on the master to apply power to the output terminals. (To power down the combination, first press STANDBY key on the master to disable the output, then turn off the slaves, followed by the master.

- 2. When the units of a multiple unit combination are first turned on there is a brief delay until all units are communicating over the BITBUS to form the combined assembly.
  - When the master is turned on, the unit initially displays the Serial number as well as the Firmware Revision levels and power up test results for the Display, Interface and Analog processors, then displays the Master Power Up screen (Figure 2-10).
  - When a slave is turned on, the unit initially displays the Slave Power Up screen (Figure 2-12), the Fault indicator is lit, and the unit continues to beep once a minute until the master is found. For instructions to return the slave to standalone operation, refer to PAR. 2.8.7. Once the slave is up and running, the rail key indicates LOCKOUT and the 3 key shows DISPLAY (see PAR. 3.2.5).
  - When the master finally recognizes all the slaves, the master LCD reverts to the Power On Default screen (see Figure 2-11). The slave(s) display the voltage meter (for series configurations) or current meter (for parallel configurations), and the message indicates the unit is operating as a slave with slave number shown at lower left corner. The fault indicators on all units are off.
  - Operation of a multiple unit combination is done by operating the master as described for a single unit. SCPI commands and front panel control actions applied to the master affect the multiple unit combination. The LCD display of the master refers to the multiple unit combination, while the front panel LCD of the slave shows the actual voltage (series) or current (parallel) provided by the slave.

#### 2.8.7 RESTORING A UNIT TO STANDALONE OPERATION

- 1. Turn off power to the master.
- 2. Turn off power to the slave(s).
- 3. Turn on power to the unit to be restored to standalone operation.
- 4. From the power-up screen press **[**<sup>5</sup>] to enter the General Setup Menu. Highlight **Series**/ **Parallel** and press **[**<sup>1</sup>] to view the Multiple Units menu (see Table 2-12). When prompted, enter ADMIN2 password (see PAR. 3.2.4.3) before continuing.
- 5. Press [2] to return to factory defaults. This configures the unit as a standalone unit.
- 6. Press  $\mathbb{F}^{4}$  to save for power-up.
- 7. Turn off power to the unit, then turn power on. The unit will power up as a standalone unit.

#### 2.8.8 CHANGING MULTIPLE UNIT CONFIGURATIONS

To change a unit from series, parallel, Master 2X2 or Master 3X2 operation to a different configuration, first set the unit to Standalone by referring to PAR. 2.8.7, then refer to PAR. 2.8.4 and configure as desired.

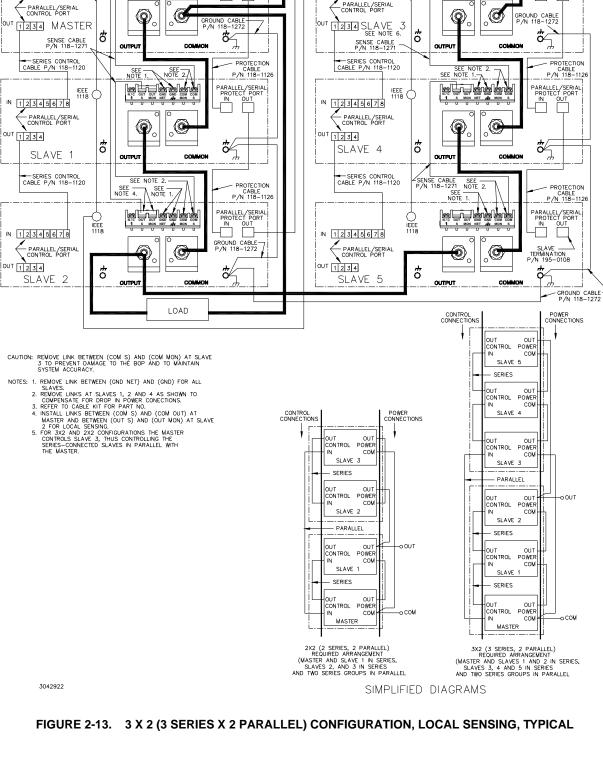

3 X 2/2 X 2 (SERIES X PARALLEL) CONFIGURATION CONTROL CABLE P/N 118–1158

MASTER TERMINATION P/N 195-0107

PARALLEL/SERIAL PROTECT PORT PROTECTION CABLE P/N 118-1126

BITBUS CABLE (SEE NOTE 3.)

IN 12345678

PARALLEL/SERIAL PROTECT PORT IN OUT

DVM

BITBUS CABLE (SEE NOTE 3.)

IN 12345678

፹

IEEE 1118 SEE NOTE 4.

# **SECTION 3 - OPERATION**

#### 3.1 GENERAL

This section explains how to operate the 1000 Watt BOP Power Supply. The power supply can be operated either in Local mode (see PAR's. 3.2 and 3.3) using the front panel keypad, ADJUST control and graphical display, or in Remote mode.

NOTE: Unless otherwise noted, operating instructions start from the power-up screen (see either Figure 3-3 or Figure 3-4). Press [15] to exit submenus and return to the power-up screen.

Remote mode can either be analog or digital. Analog remote uses analog signals from the Analog I/O port to control the output (see PAR. 3.4). Digital remote (see PAR. 3.5) uses either the built-in GPIB (IEEE 488) (see PAR. 3.5.4) or RS 232 (see PAR. 3.5.6) interface to communicate with a remote computer. GPIB or RS 232 communication is via one of two protocols: 1) SCPI commands which afford full functionality of the BOP (see PAR. 3.6, Appendix A and Appendix B) or 2) CIIL commands (for compatibility with older Kepco products). Operation in remote mode can be simplified by the use of the VISA driver (see PAR. 3.5.5).

#### 3.2 POWER SUPPLY BASICS

The following paragraphs describe basic operation of the front panel controls, which are used to configure and operate the power supply. This includes a description of the keypad (PAR. 3.2.1), graphical display (LCD (PAR. 3.2.2), how to turn the unit on (PAR. 3.2.3), how to change the power-up defaults (see PAR. 3.3.8). An explanation of the BOP menus (PAR. 3.2.4) provides basic techniques needed to use the ADJUST control and the function, arrow and numeric keys in conjunction with the LCD to operate the power supply. Operator convenience functions (LCD background and contrast, and the audible beep) are described in PAR. 3.2.5. Refer to Table 3-1 and Figure 3-1 for a description of front panel controls and indicators

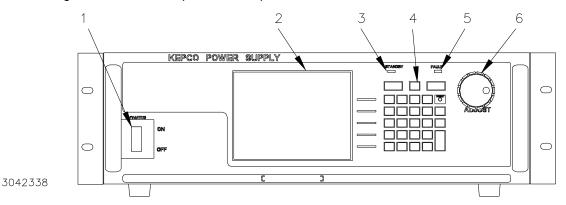

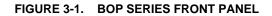

#### 3.2.1 KEYPAD DESCRIPTION (SEE FIGURE 3-2)

The front panel keypad is comprised of 27 keys, eleven for 10 digits (0 - 9) plus decimal point, five dedicated to software functions ([1] to [15]) indicated by the display, four direction keys [2] [2] [2] that work with the display to select a parameter/field and highlight a numerical digit, and seven dedicated function keys (STANDBY, MODE, RESET, CLEAR, +/-, ENTER and HELP) that are defined in Table 3-2.

| TABLE 3-1. | FRONT PANEL | CONTROLS | AND INDICATORS |
|------------|-------------|----------|----------------|
|            |             |          |                |

| NUMBER<br>(FIGURE 3-1) | CONTROL/INDICATOR                     | FUNCTION                                                                                                    |
|------------------------|---------------------------------------|----------------------------------------------------------------------------------------------------|
| 1                      | POWER ON/OFF<br>circuit breaker A7CB1 | Applies source power to unit                                                                                                    |
| 2                      | Alphanumeric/graphic Display<br>(LCD) | Displays output voltage and current as well as information in response to keypad and ADJUST control entries. Displays function of soft function keys F1 through F5, and displays information as required to perform all local functions.                                                                                                    |
| 3                      | STANDBY indicator                     | Lights to indicate when the unit is in Standby mode. Behavior of the unit<br>in Standby (Output off) is determined by the options chosen for Load<br>Type (see PAR. 3.3.7). If the Load Type is ACTIVE (default), then in<br>Standby mode the unit is set to voltage mode, voltage is set to zero, cur-<br>rent protection is set to the nominal, and voltage limit is set to maximum.                                                                                                    |
| 4                      | Keypad                                | Access all local functions (see PAR. 3.2.1, Figure 3-2 and Table 3-2 for details).                                                                                                    |
| 5                      | FAULT indicator                       | Lights when a fault is detected. The failure of the following assemblies cause the FAULT indicator to go on: A1 (any control function failure), A2 (overtemperature, instant internal overcurrent, output overvoltage/over-<br>current, local +15V failure), A4 (input under/overvoltage, input overcur-<br>rent, internal output under/overvoltage, internal output overcurrent,<br>overtemperature, fan failure, local -15V failure). When the FAULT indica-<br>tor lights, the LCD will briefly display messages about the fault (see Table<br>B-6, Appendix B for details), however the FAULT indicator remains lit.<br>When the fault has been removed, normal operation is restored by<br>cycling power off, then on (preferred) or by briefly pressing the RESET<br>key on the front panel to initiate a shut down and power up sequence<br>(see RESET key, Table 3-2). |
| 6                      | ADJUST control                        | The control Increases or decreases the highlighted digit of numeric fields<br>(use ) or ) to change the highlight). When depressed, the control<br>Increases or decreases the least significant digit of numeric fields. If the<br>output is enabled, voltage and current adjustments are immediately pres-<br>ent at the output without pressing <b>ENTER</b> . For alphanumeric fields, the<br>control cycles through all alphanumeric and symbol characters. (use )<br>to highlight the next character and press <b>ENTER</b> when complete). On<br>submenus the control highlights parameter of interest.                                                                                                    |

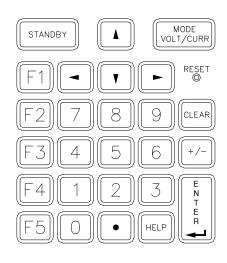

3042534

FIGURE 3-2. FRONT PANEL KEYPAD

# TABLE 3-2. SPECIAL KEY FUNCTIONS

| KEY             | FUNCTION                                                                                                    |  |  |  |
|-----------------|----------------------------------------------------------------------------------------------------|--|--|--|
| STANDBY         | The STANDBY key toggles the unit between output on (enabled, STANDBY indicator off) and output off (disabled, STANDBY indicator on). When on, the output goes to the programmed settings. Behavior of the unit in Standby (Output off) is determined by the options chosen for Load Type (see PAR. 3.3.7). The default Load Type is ACTIVE, i.e., in STANDBY the unit is set to voltage mode, voltage is set to zero, current protection is set to the nominal, and voltage limit is set to maximum.                                          |  |  |  |
| MODE            | Depressing this key shifts the operating mode from voltage to current and vice versa, and at the same time sets the unit to STANDBY permitting the user to introduce new settings for the selected operating mode. The operating mode is indicated at the upper right of the LCD. Setting the unit to STANDBY when the mode is changed only occurs when using the MODE key.                                                                                                    |  |  |  |
| ← or →          | From the power-up screen, these keys scroll the cursor from digit to digit within a field.                                                                                                    |  |  |  |
| î↑] or 🛃        | From the power-up screen, these keys scroll through the main or protection fields. Also used to scroll though and select options on other menus.                                                                                                    |  |  |  |
| CLEAR           | Clears numeric value to 0 (zero). Clears alphanumeric characters for new entry.                                                                                                    |  |  |  |
| +/-             | Switches the sign between + and – when inputting numerical values. The sign change applies only to the main channel: voltage in voltage mode, current in current mode.<br>CAUTION:Pressing +/- key while the power is applied to the load will reverse the polarity of voltag applied to the load.                                                                                                    |  |  |  |
| ENTER           | Activates highlighted parameters. When setting voltage/current values using the keypad, the values entered are not programmed until ENTER is pressed.                                                                                                    |  |  |  |
| HELP            | Provides context-sensitive help to assist in using the keypad and display to program the unit. Press HELP repeatedly for more help messages.                                                                                                    |  |  |  |
| F1 through      | The "soft" function keys are software dependent, and will change depending on the operation being performed. The key function is indicated by a box in the LCD which is aligned with the key (see PAR. 3.2.                                                                                                    |  |  |  |
| RESET<br>switch | Switch is recessed and requires the use of a tool to prevent inadvertent activation. Pressing RESET briefly causes the unit to shut down followed by execution of a power on sequence which results in the unit being set to the power on defaults (see PAR. 3.3.8). To restore normal operation after a fault has been cleared it is recommended that the unit be powered off, then on again instead of using the RESET key. CAUTION:Pressing RESET will cause voltage transients to appear at the output which may damage a connected load. |  |  |  |

#### 3.2.2 LCD AND POWER-UP SCREEN DESCRIPTION

The LCD display is a 320 x 240 pixel monochrome window that displays various menus depending on the state of the power supply and operator input. After the power-up screen, the LCD will show actual voltage and current at the BOP output, the mode (at the upper right), the function of the soft keys to the right, help text at the bottom, and main and complementary limit channel settings above the help text.

The power-up screen (Figure 3-3 or Figure 3-4) is presented upon power-up or when all submenus of a function have been exited. This screen shows analog and digital representations of the actual BOP output in the center of the display.

At the upper right of the display, the mode of operation is displayed:

- Voltage source
- Voltage sink
- Current source
- Current sink

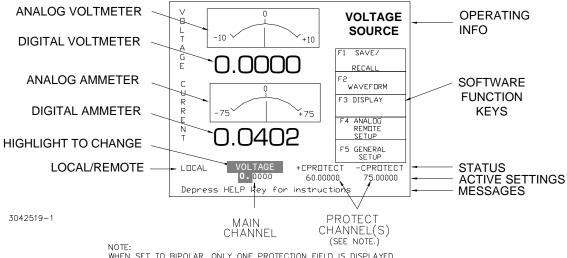

WHEN SET TO BIPOLAR, ONLY ONE PROTECTION FIELD IS DISPLAYED. WHEN SET TO INDEPENDENT, TWO PROTECTION FIELDS ARE DISPLAYED AS SHOWN HERE. SEE PAR. 3.3.3.1 FOR DETAILS.

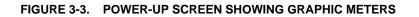

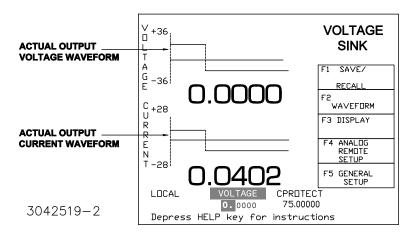

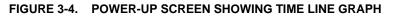

The OPERATING INFO found in the upper right of the display consists of three lines. The Selected mode of operation is shown on the top line. If the unit is providing power to the load (SOURCE) or absorbing power from the load (SINK), this is displayed on the Middle line. If the the unit is at a protection limit, the third line is displayed.

When in Voltage mode, the power supply will (within the configured and rated limits) provide the programmed output voltage. Mode displayed at the upper right is VOLTAGE. Current is determined by the load, and cannot exceed the Current Protect limits. If the protect limit is reached, CPROTECT is displayed; if protect limit has not been reached this line is blank.

When in Current mode, the power supply will (within the configured and rated limits) provide the programmed output current. Mode displayed at the upper right is CURRENT. Voltage is determined by the load, and cannot exceed the Voltage Protect limits.

Either SOURCE or SINK is displayed below the mode of operation. When in Source mode, the power supply is delivering (sourcing) energy to a passive load. When in Sink mode, the power supply is operating as an electronic load, absorbing and recuperating the energy of an active load. Recuperated energy is passed back into the a-c source power line. Mode displayed at the upper right is SINK when the unit is in voltage mode and an external constant current is injected into the BOP. Correspondingly, SINK is displayed when the unit is in current mode and an injected current from an external constant voltage is presented at the output of the BOP. These messages are normally displayed briefly when voltage is decreased towards zero, and may also be displayed briefly during changes in a capacitive load.

If CPROTECT (current protection), VPROTECT (voltage protection) or PROTECT (analog protection, either voltage or current) is displayed, the power supply output is controlled by the protect channel and will not exceed the preprogrammed protection limit.

The bottom lines of the display provide STATUS, ACTIVE SETTINGS and MESSAGES (including error messages).

STATUS includes whether the unit is under local or remote control, and identifies the main and protect channels. The protect channel will show either a single entry for both positive and negative VPROTECT or CPROTECT or separate entries for + and – VPROTECT or CPROTECT. This is established by selecting either Bipolar or Independent for Protect Entry (see PAR, 3.3.3.1).

ACTIVE SETTINGS show the values that will be applied to the respective channel. The highlighted settings are used to program the unit and can be changed using the keypad or **ADJUST** control after highlighting. If these are changed using the keypad, the **ENTER** key must be pressed to program the unit; if the **ADJUST** control is used, the changed setting immediately programs the unit without pressing **ENTER**. If the main channel indicates CURR-EXT or VOLT-EXT, the setting establishes the full scale output corresponding to a 10V analog signal (see PAR, 3.4.3.2). If the main or protect channel indicates EXTERNAL, the corresponding setting is determined by an analog reference (see PAR. 3.4.3.1.

MESSAGES change depending on the particular screen being displayed. Error messages are displayed for both local and remote operation, and only appear briefly.

At the right of the display, five graphic boxes indicates the active function of the soft function keys, [1] through [5]. Depressing the corresponding key on the keypad activates the function shown on the display. These functions are arranged in a menu format (see PAR. 3.2.4).

# 3.2.3 TURNING THE POWER SUPPLY ON

# CAUTION: DO NOT repeatedly toggle the circuit breaker/switch as this may damage the unit.

Set POWER ON/OFF circuit breaker/switch (1, Figure 3-1) on front panel to ON. If actuator does not lock when released, wait a few seconds before trying again. The circuit breaker is "trip-free" design; if overload exists, contacts cannot be held closed by actuator.

When the power supply is turned on, it performs a brief self-test that includes testing the three processors (analog, interface and display), then displays the power-up screen (see Figure 3-3 or 3-4). If an error is detected, the FAULT indicator will light, information about the error will be briefly displayed on the LCD.

If the unit powers up in REMOTE mode, press [1] (see PAR. 3.3.1) to set the unit to LOCAL mode.

NOTE: If the unit is a Slave of a multiple unit configuration, the unit will power up in REMOTE and will display LOCAL LOCKOUT once the Master has taken control of the Slave. To restore LOCAL control of a Slave, power down both master and slave, then turn on only the slave and press [1] (see PAR. 3.3.1) to set the unit to LOCAL mode.

If the display is not viewable, press [3] twice. The display will cycle through the range of contrast settings. Press [3] again to lock in the preferred contrast.

To select between the meter (Figure 3-3) and time line (Figure 3-4) displays refer to PAR. 3.2.5.4. To change the default power-up settings, refer to PAR. 3.3.8.

#### 3.2.4 HOW TO ACCESS THE MENUS

From the power-up screen, pressing the Function keys indicated on the LCD opens the associated menu. The menu opened may list submenus that may be opened either directly by pressing the associated Function keys, or by highlighting an item on the list and pressing the View/Modify function key. Menus and submenus will display a list of parameters, with the top one highlighted. The function key assignments can vary, but generally offer the following choices:

- [1] allows the highlighted parameter to be viewed or modified. After changing the parameter, the following choices are available.
  - F4 SAVE or ENTER to save the change
  - **F**5 EXIT to abort the change and exit to the previous menu.
  - F2 RESTORE DEFAULT for the highlighted variable
  - Illegal keys, such as [1], cause error messages to be displayed in the status line for a short period of time.
- F2 RESTORE DEFAULT restores factory defaults for the parameters displayed (except for GPIB address). The factory defaults may be saved as power-up defaults by pressing F4.
- [F3] The function varies, depending on the menu. In most cases [F3] is used to abort a change without applying the modified setting. From the power-up screen or the DIS-

PLAY (Operator convenience) screen, [3] is used to adjust contrast. In the Revisions/TEST submenu of the General Setup Menu, [3] is used to execute a test.

- F4 SAVE FOR POWER-UP Saves the configuration shown as a power-up setting so the changes will not be lost when the unit is turned off.
- F5 APPLY EXIT applies the current (changed) setting without saving for power-up and exits to the previous menu or to the power-up screen, EXIT leaves the current menu without saving or applying changes.

The menu structure is as follows (NOTE: **BOLD** = Factory Default):

Power-up Screen (Power up menu)

- F1 Save/Recall
- • Saved Setups (Figure 3-8): Recall one of 99 saved setups.
- Saved Setup Details (Table 3-8): Mode (voltage/current), main channel reference (internal/external/external reference level) and setting, protection limit (internal/external/lesser limit) and setting(s), output status (on/off)
- F2 Waveform
- • Saved Waveforms (Figure 3-9): Choose one of 16 saved waveforms.
- New Waveform Settings (Table 3-12): Name (max. 10 characters), protection settings, count, mode (voltage/current)
- Waveform Settings (Figure 3-10): Name, protection settings, count, segment list, mode
  - Segment Details (Table 3-11): Type (square/±ramp/triangle/sine/level), frequency or period, p-p amplitude, offset, start/stop angle for sine and triangle, initial/repeat
- F3 Display
- Display and Beep Settings (Table 3-3): Display (meters/graphics (12 choices)), background (white/black), contrast, beep (On/Off/Error only)
- F4 Analog Remote Setup
- Analog Remote Settings (Table 3-15): Reference input (internal/external/external reference level), protection limit (internal/external/lesser limit), external mode (enable/disable)
- **F5** General Setup (Figure 3-6)
- Interface Settings
- • Interface Settings:
  - SERIAL Settings (Table 3-16) Data format (SCPI/CIIL), Serial Baud (Off/9600/19200), Xon/Xoff (enable/disable), prompt (enable/disable)
  - GPIB Settings (Table 3-17) GPIB address (default = 6), \*RST sets Output (on/off), Device clear (SCPI/MATE),
- LAN Settings (PAR. 3.5.3.3) IP Address, IP MASK, AUTO IP, DHCP, Name and index (MDNS name)
- Max/Min Settings (Table 3-5): Protect Entry (Bipolar/Independent); for voltage mode: +Voltage max, –Voltage min, ±CProtect max/min; for current mode: +Current max, –Current min, ±VProtect max/min
- • Load Type (Figure 3-6): Active/Resistive/Battery
- • Standby Pin Operation (Table 2-3): LowPulse, HighlsOn, LowIsOn, HighlsOff, LowIsOff, Disabled
- • Revisions/Test (Table 3-13): (Tests: display, keypad, interface, serial, analog and output)
- Calibration (PAR. 4.4): Voltage, Current and External and Controls calibration
- Power-up Settings (PAR. 3.3.8): Mode (Voltage/Current), Main channel reference (Internal/External/External Reference Level), protect channel type (Internal/External/Lesser Limit), Voltage Protect Limit (current mode, Current Protect Limit (voltage mode) output on/off
- Password (See Figure 3-5 for default settings)
- Password Settings: Menu protection (Interface/Max-Min/Load/Test/Power-up/Keypad @ local/Keypad@power-up), Save Display chg (Enable/Disable), Passwords (Main/Admin1/Admin2 or Unprotected)
- Series/Parallel (Table 2-12): Configuration (Standalone/Parallel/Series/Master 2X2/Master 3X2); for parallel or series: Unit Type (Standalone/Master+1 to+4/Slave #1 to #5) and Connection Type: shows Series or Parallel).

#### 3.2.4.1 HOW TO MODIFY A PARAMETER

First access the parameter by accessing the proper menu as described above (PAR 3.2.4); Tables 3-3 through 3-15 list the menu parameters. To modify a parameter listed in a menu or submenu, proceed as follows:

- 1. Highlight the parameter using the (1) and (2) keys.
- 2. When the desired choice is highlighted, press [1] to modify the active setting. The choices are displayed with the active setting highlighted. In the case of numerals, the units digit is highlighted.
  - To change a numeric setting, press the number keys, then press ENTER to program the numbers entered. Use the CLEAR key to clear numbers entered and start over. The ADJUST control can also be used to increment or decrement the highlighted digit. Pressing ADJUST while rotating adjusts the least significant digit. If the output is on (unit not in Standby) changes made using the ADJUST control are immediately applied to the output.
  - For alphanumeric characters use multiple presses of the keys for letters or symbols: [9] (space), [1] (+, -, /), [2] (ABC), [3] (DEF), [4] (GHI), [5] (JKL), [6] (MNO). [7] (PQRS), [8] (TUV), [9] (WXYZ). Use the [+] key to highlight the next character. As an alternative, the [+] or [1] keys or ADJUST control will scroll through numbers, and letters and symbols. Use the CLEAR key to clear the entire alphanumeric field and start over
- 3. Press **F**4 to apply the change and return to the menu (to change another parameter, repeat steps 1 and 2). To abort (return to the menu without applying the change), press **F**5.
- NOTE: Press **HELP** key for more information, press **HELP** again to see multiple screens; press **CLEAR** key to exit the help screen.

# 3.2.4.2 PASSWORD SETUP.

Parameters that can be protected may be designated as Unprotected (no password required) or assigned one of three possible passwords: Main Unit, Admin 1 and Admin 2. The three passwords can be used to independently protect certain settings to prevent tampering or inadvertent reconfiguration of the BOP, yet allow access to qualified personnel. **These password levels apply only to local operation.** When in remote, only the main password is accessible, acting as a general password (see PAR B.150). The functions that can be password protected are Interface settings, Max/Min settings, Load type, Test, Calibration, Power-up Settings, and Keypad lockout at power-up (see Figure 3-5 for factory default password settings). In addition, it is possible to prevent changes made to the display settings from being saved for power up by setting Save Display Chg to Disable.

When the unit is operating in remote mode with Keypad @ local activated, a password is required before the unit can be returned to local operation. In addition, when a waveform is executing in local mode, depressing  $[F_5]$  to stop the waveform requires a password before the waveform is stopped.

To change any password you must enter the Admin 2 password to access the Password Menu. The unit is shipped with the Admin 2 password set to "**KEPCO**," the Main Unit password set to "**DEFAULT**," and the Admin 1 password is not assigned. To change the password or to protect one of the protected menus, proceed as follows:

- 1. Press [5] from the power-up screen to enter the General Setup menu. Highlight Password and press [1].
- 2. Enter the Admin 2 password (see PAR. 3.2.4.3 for details), then press [1] to verify. The Password Protection menu (see Figure 3-5) is now displayed.

- 3. To change a password, highlight the Main Unit, Admin 1 or Admin 2 password and press [1] to modify.
- 4. Press CLEAR to erase the previous password from memory.
- 5. Enter the new password (see PAR. 3.2.4.3) and press [14] to save. Up to eight characters are permitted for passwords.

NOTE: Do NOT use space characters for passwords

- 6. To protect or unprotect a menu highlight the password setting for the menu (Interface, Max-Min, Load, Test, Power-up, Keyboard @ Local, Keypad@power-up) and press [1] to modify. Highlight either the desired password (Main Unit, Admin 1 or Admin 2) or Unprotected and press [4] to save.
- NOTE: To restore the password protection defaults shown in Figure 3-5, press [2]; this leaves the three individual passwords remain unchanged.
- 7. When complete, press [14] to save for power-up or [15] to apply the changes (without saving for power-up) and exit.

#### 3.2.4.3 HOW TO ACCESS A PASSWORD PROTECTED MENU

An administrator can independently assign one of three passwords (Main Unit, Admin 1 or Admin 2) to eight functions. Under General Setup the Series/Parallel submenu is assigned the Admin 2 password; this cannot be changed.

When trying to modify a protected setting or access a protected menu, the message PASS-WORD IS REQUIRED appears at the top, and the first character is highlighted. Proceed as follows:

- 1. Enter the first character of the password using the keypad or ADJUST control (see PAR. 3.2.4.1 for entry of alphanumeric characters). (To change the password, refer to PAR. 3.2.4.2.)
- 2. Press to move to the next character and repeat step 1 for the next character of the password.
- 3. Repeat steps 1 and 2 until the correct password is displayed, then press [1] to verify. The protected setting or menu will now be accessible

NOTE: If the password is incorrect, the message **Password** incorrect is displayed at the bottom of the screen. Press **CLEAR** and proceed to step 1 above.

| VOLTAGE<br>0.0000                                                                                                    | CURRENT       | VOLTAGE<br>SOURCE                                                                                                  |
|----------------------------------------------------------------------------------------------------|---------------|----------------------------------------------------------------------------------------------------|
| Menu Protection<br>Interface<br>Max/Min<br>Load<br>Test<br>Calibration<br>Power-up<br>Keypad @ local<br>Keypad @ Pwr-up<br>Save Display Chg<br>Passwords<br>Main Unit<br>Admin 1<br>Admin 2 |               | F1 MODIFY<br>SETTING<br>F2 Set to<br>FACTORY<br>DEFAULTS<br>F3 ABORT<br>F4 SaveFor<br>POWER UP<br>F5 APPLY<br>EXIT |
| LOCAL                                                                                                    |               |                                                                                                    |
| Select Item then                                                                                                    | Depress F1 to | Change                                                                                                    |

#### 3042519-10

#### FIGURE 3-5. PASSWORD PROTECTION MENU, FACTORY DEFAULTS

#### 3.2.5 OPERATOR CONVENIENCE FUNCTIONS (DISPLAY MENU)

From the power-up screen (Figure 3-3), pressing [3] opens the operator convenience functions menu (see Table 3-3). The functions listed can be modified using the techniques described in PAR.3.2.4). This function is always available, whether in Local, Remote or Local/Lockout mode.

NOTE: If [1] is not available when the operator convenience menu is open, these functions (see PAR. 3.2.5.1 to 3.2.5.4) can not be saved for power-up. To save for power-up it is first necessary to change SAVE DISPLAY CHG at the password setup from DISABLE (default) to ENABLE (see PAR. 3.2.4.2 and Figure 3-5). After saving the changes for power-up, SAVE DISPLAY CHG at the password setup can be set to DISABLE to prevent future changes if desired.

#### 3.2.5.1 ADJUSTING LCD BRIGHTNESS, CONTRAST AND BACKGROUND

From the power-up screen, (Figure 3-3), press [3] twice to initiate contrast adjustment. The contrast gradually alternates between light and dark. When the contrast is acceptable, press [3] to apply the change and exit contrast adjust. Use the [2] and [2] keys for fine adjustment of contrast. Contrast can also be adjusted from the power-up screen by pressing [3] once, then pressing [2] and [2] as needed for fine adjustment.

To change the background, press  $[F_3]$  from the power-up screen, Highlight Background, press  $[F_1]$ , highlight Black or White, then  $[F_4]$  to save. Press  $[F_4]$  exit and save for power-up or  $[F_5]$  to apply the changes (without saving for power-up) and exit.

| SETTING                                                                                                    | CHOICES<br>(BOLD = Factory Default)                                                                                                    | FUNCTION                                                                                                    |  |
|----------------------------------------------------------------------------------------------------|----------------------------------------------------------------------------------------------------|----------------------------------------------------------------------------------------------------|--|
|                                                                                                    | of the functions listed below for the functions listed below for AR. 3.2.4.2and Figure 3-5) from the function of the function of the function | or power-up it is necessary to first change SAVE DISPLAY CHG at the password om DISABLE to ENABLE.                                                                                                    |  |
| GRAPHIC DISPLAY                                                                                                    | Meters<br>75s Graph<br>30s Graph<br>15s Graph<br>7.5s Graph<br>3.8s Graph<br>1.5s Graph<br>0.8s Graph<br>0.5s Graph<br>0.3s Graph<br>0.15s Graph<br>0.04s Graph<br>0.08s Graph                                                                                                    | METERS - Output voltage and current are displayed on representations of ana-<br>log meters.<br>GRAPH - Displays a sample of the output for the time indicated (see Figure 3-<br>4). The complete time-line uses 240 points. E.g., selecting 2 Second Graph<br>means that 2S/240 = 50ms sampling, i.e., every 50ms a snapshot of the output<br>state is used to produce a single point.                                                                                                    |  |
| DISPLAY<br>BACKGROUND                                                                                                    | White<br><b>Black</b>                                                                                                    | WHITE - Sets the background to white and displays black characters.<br>BLACK - Sets the background to black and displays white characters.                                                                                                    |  |
| REMOTE<br>DEBUG                                                                                                    | <b>Off</b><br>On                                                                                                    | OFF - LCD does not show programmed settings for main and protection chan-<br>nels while in remote mode of operation (local mode is unaffected).<br>ON - Programmed settings for main and protection channels are displayed,<br>however the unit responds more slowly.                                                                                                    |  |
| KEY PRESS BEEP                                                                                                    | <b>On</b><br>Error Only<br>Off                                                                                                    | ON - provides an audible beep for each key press and for each error received.<br>ERROR ONLY - silences the beeps for each key press; errors will still cause<br>beep.<br>OFF - silences all beeps including key presses and errors except for power-up<br>and unit faults.                                                                                                    |  |
| WAVEFORM STOP                                                                                                    | Output Off<br>Last Level<br>Current Lvl                                                                                                    | Output Off - When waveform is stopped (either count complete or<br>pressed), output freezes at whatever level the waveform was at when<br>pressed or count completed, then after a brief delay output is set to STANDBY<br>(disabled).<br>Last Level - When waveform is stopped (either count complete or<br>pressed), waveform runs through full cycle. The output stops at the last gener-<br>ated value of the waveform (e.g., for a sinewave segment of 0° to 270°, 10V<br>amplitude, 0V offset, when F5 is pressed the output will end up at -10V).<br>Current IvI - When waveform is stopped ( <b>F5</b> pressed), output freezes at what-<br>ever level the waveform was at when <b>F5</b> was pressed. |  |
| NOTE: Control display contrast by pressing $\begin{bmatrix} r_3 \\ r_4 \end{bmatrix}$ twice to dynamically change the contrast, then press $\begin{bmatrix} r_3 \\ r_4 \end{bmatrix}$ to set when contrast is acceptable. Contrast can also be set directly by pressing $\begin{bmatrix} r_3 \\ r_4 \end{bmatrix}$ once and using $\begin{bmatrix} r_4 \\ r_4 \end{bmatrix}$ and $\begin{bmatrix} r_4 \\ r_4 \end{bmatrix}$ as needed (see PAR. 3.2.5.1). |                                                                                                    |                                                                                                    |  |

# TABLE 3-3. DISPLAY (OPERATOR CONVENIENCE) MENU FUNCTIONS

# 3.2.5.2 DISPLAYING PROGRAMMED SETTINGS IN REMOTE MODE

When Remote Debug is set to OFF (default), the programmed settings for main and protection channels that are displayed on the LCD in local mode, are not displayed while in remote mode and the LCD reads "Display settings off." When set to ON, the programmed settings for main and protection channels are displayed, however the unit responds more slowly in remote mode.

To change the Remote Debug setting, press [1], from the power-up screen (Figure 3-3), Highlight Remote Settings, press [1], highlight On or Off, then [4] to save. Press [4] exit and save for power-up or [5] to apply the changes (without saving for power-up) and exit. This setting can also be changed using a remote command (see PAR. B.5).

#### 3.2.5.3 ENABLING/DISABLING AUDIBLE BEEPS

From the power-up screen (Figure 3-3), press [3], then refer to Table 3-3 and modify the setting using the techniques described in PAR. 3.2.4). Even though audible beeps are set to off, the beeps will still sound upon power-up or detection of a power supply fault.

#### 3.2.5.4 DISPLAYING METERS OR GRAPH (TIME LINE)

The top screen can be configured to either display graphical analog meters (Figure 3-3) showing a coarse representation of voltage and current in addition to the digital readout, or a graphical time line (Figure 3-4). The graphical time line is not an oscilloscope type display. Instead, it samples the output and refreshes the screen at a specified interval: 75, 30, 15, 7.5, 3.8, 1.5, 0.8, 0.3, 0.15, 0.08 or 0.04 Seconds. This can be useful when executing a waveform, although it is not a substitute for monitoring the output with an oscilloscope for precision. There is no correlation between voltage and current graphs. For the best graphical representation choose the graph time that is closest to, but greater than, the waveform time duration.

From the power-up screen, press [1], then highlight the Graphic Display setting and press [1]. Highlight any of the meters or one of the graph selections and press [1] to save. Then press [1] to save for power-up or [1] to exit.

#### 3.2.5.5 WAVEFORM STOP

Output Off - When waveform is stopped (e.g., by pressing  $[F_5]$ ), output freezes at whatever level the waveform was at when  $[F_5]$  was pressed, then after a brief delay output is set to STANDBY (disabled).

Last Level - When waveform is stopped (e.g., by pressing [5]), waveform runs through full cycle. The output stops at the last generated value of the waveform (e.g., for a sinewave segment of 0° to 270°, 10V amplitude, 0V offset, when [5]) is pressed the output will end up at -10V

Current IvI - When waveform is stopped (e.g., by pressing [5]), output freezes at whatever level the waveform was at when [5]) was pressed.

#### 3.3 LOCAL MODE OPERATION

Local operation of the BOP power supply can be accomplished from the front panel via the 27 key keypad, and the ADJUST knob. All indications are provided by the 4-inch graphical display (LCD).

#### 3.3.1 SETTING LOCAL MODE

When the power supply is turned on, it is automatically set to Local mode. If the unit is in REMOTE mode and the display shows **F1-LOCAL**, pressing [1] sets the unit to LOCAL mode.

#### 3.3.1.1 KEYPAD LOCKOUT

To prevent the unit from entering local mode from the front panel once remote mode has been entered, refer to PAR. 3.2.4.2 and assign a password to "**keyboard @ local**." Then the unit will not permit local operation until the proper password has been entered (see PAR. 3.2.4.3). NOTE: The **[**<sup>T3</sup>] key can still be used to adjust display contrast before entering the password.

If the [1] key legend is "F1 - LOCAL LOCK OUT," the keypad has been locked by the remote command, SYST:KEYB DIS (see PAR. B.144). To unlock the keypad, either send SYST:KEYB ENAB or turn the unit off then on again.

#### 3.3.1.2 LOCAL PASSWORD PROTECTION AT POWER-UP

It is possible to require a password before the front panel controls can function when the unit is powered up. From the power-up screen, press [5], highlight password, then [1]. Enter Admin 2 password (see PAR. 3.2.4.3) and press [1] to verify. Under Menu Protection, highlight Keypad @ Pwr-up and press F1. Highlight on of three password settings and press [4] to save. Then press [4] to save for power-up (or [5] to exit without applying the changes). When the unit is next powered up, pressing any keypad key or rotating the ADJUST control requires entry of the password selected above before continuing. NOTE: The [3] key can still be used to adjust display contrast before entering the password.

# 3.3.2 SETTING VOLTAGE OR CURRENT MODE

The BOP uses two separate channels, one to set output voltage or current and one to set the corresponding protection limit. The main channel is determined by the **MODE** key (in local mode) which alternately selects either Voltage mode or Current mode or by SCPI command (in digital remote mode). The protection channel is determined automatically by the main channel selected. When Voltage mode is selected, the current protection channel is active, and when Current mode is selected, the Voltage protection channel is active. Table 3-4 defines the voltage and current parameters used in this manual.

# 3.3.3 PROGRAMMING VOLTAGE OR CURRENT AND ASSOCIATED PROTECT LIMITS

From the power-up screen the settable voltage/current parameters are displayed at the bottom of the LCD above the **HELP** message (see Figure 3-3). Use for it to highlight the main or protect channel. (For BOP protect limits refer to PAR. 3.3.4.2 and for external limits see PAR. 3.3.4.3.)

- To verify that the unit is configured for internal references press [F4] from the power-up screen and verify that Reference Input and Protection Limit are set to Internal, and External Mode is set to Disable. If necessary to change a setting, use (1) or (1) to highlight the parameter, and press [F1] to modify. Highlight the desired selection and press [F4] to save, then press [F4] to save for power-up or [F5] to exit. If analog programming is desired, refer to PAR. 3.4.
- 2. Verify that the load has been configured properly to ensure that the unit behaves as expected when the output is off (see PAR. 3.3.7 for details).
- 3. Press **MODE** key to select the main channel (VOLTAGE or CURRENT); the associated PROTECT channel is automatically selected and displayed.
- 4. Set the output on or off as desired using the **STANDBY** key. The output is off (disabled) when the **STANDBY** indicator is lit, on (enabled) when not lit.
- 5. Use r or r to highlight the main channel. There are two ways to program the output in local mode. These methods can be used either when the output is disabled (**STANDBY** indicator lit) or enabled.:

# CAUTION: When the ADJUST control is rotated, the active parameter is immediately effective if the output is enabled (on = STANDBY indicator not lit). The volt-age/current applied to the load changes as the ADJUST control is rotated.

- a. Use the **ADJUST** control to increase or decrease the main channel setting (e.g., voltage when the unit is in voltage mode). Start with the most significant digit of the desired value, then use to highlight the next digit. For fine adjustment press the **ADJUST** control in while rotating the knob to modify the least significant digit.
- b. Enter the desired value on the keypad using the number keys. For example, to program the BOP to 75.8V, press the following keys in order **P i i i** then press **ENTER**. For fine adjustment use **i**, and **i** to modify the least significant digit. To correct the entry before activation press the **CLEAR** key to set the value to zero and start over. When the desired value is displayed, press **ENTER**. This causes the new value to appear at the output and be applied to the load if the output is enabled.

| Term                                                          | Definition                                                                                                    |         | To modify refer to PAR.             |  |
|---------------------------------------------------------------|----------------------------------------------------------------------------------------------------|---------|-------------------------------------|--|
|                                                               |                                                                                                    | Local   | Remote                              |  |
| +E <sub>Onom</sub><br>_E <sub>Onom</sub>                      | The nominal (rated) output voltage of the unit determined by model; e.g. for a BOP 36-28MG, $\pm E_{Onom}$ is 36V.                                                                                                    | N/A     | N/A                                 |  |
| +I <sub>Onom</sub><br>–I <sub>Onom</sub>                      | The nominal (rated) output current of the unit determined by model; e.g. for a BOP 36-28MG, $\pm I_{Onom}$ is 28A.                                                                                                    | N/A     | N/A                                 |  |
| +Voltage<br>-Voltage                                          | Voltage mode only. Positive (+) and negative (-) output voltage values<br>established by keypad or remote command.<br>Range (+): 0 to +Voltage max<br>Range (-): 0 to -Voltage min                                                                                                    |         | B.95                                |  |
| +Voltage max<br>-Voltage min                                  | Voltage mode only. Maximum (positive) and minimum (maximum negative) voltage that can be set.<br>Value (+): 0 to +E <sub>Onom</sub><br>Value (-): 0 to -E <sub>Onom</sub>                                                                                                    | 3.3.4.1 | B.97, B.98,<br>B.99,<br>B.101       |  |
| +Current Protect<br>-Current Protect                          | <b>Voltage mode only.</b> Defines maximum (+) current and Minimum (maximum negative) (-) that unit can source or sink.<br>Range (+): +Current Protect min to +Current Protect max<br>Range (-): -Current Protect max to -Current Protect min                                                                                                    |         | B.38, B.39,<br>B.44, B.42           |  |
| +Current Protect Max<br>-Current Protect Min                  | <b>Voltage mode only.</b> Maximum setting for +Current Protect and Minimum (maximum negative) setting for –Current Protect.<br>Value (+): +Current Protect min to (1.01 x +Current max)<br>Value (–): –Current Protect max to (1.01 x –Current min)                                                                                                    |         | B.46, B.47,<br>B.48, B.49           |  |
| Minimum (box)<br>+Current Protect Min<br>–Current Protect Max | <b>Voltage mode only.</b> Minimum (positive) setting for +Current Protect and maximum (maximum negative) setting for –Current Protect. Values of ±Current Protect between +Current Protect Min and –Current Protect Max (near zero) are not allowed. This zone (also referred to as the <i>minimum (box)</i> is automatically calculated by the BOP (see Figure 1-3). |         | N/A                                 |  |
| +Voltage Protect<br>-Voltage Protect                          | <b>Current mode only.</b> Maximum positive (+) and minimum (maximum negative) (-) voltage that can appear at the output.<br>Range (+): +Voltage Protect min to +Voltage Protect max<br>Range (-): -Voltage Protect max to -Voltage Protect min                                                                                                    |         | B.105,<br>B.107,<br>B.111,<br>B.109 |  |

# TABLE 3-4. VOLTAGE AND CURRENT PARAMETER DEFINITIONS

| Term                                                          | Term Definition                                                                                                    |         | To modify refer to PAR.             |  |
|---------------------------------------------------------------|----------------------------------------------------------------------------------------------------|---------|-------------------------------------|--|
|                                                               |                                                                                                    |         | Remote                              |  |
| +Voltage Protect Max<br>-Voltage Protect Min                  | <b>Current mode only.</b> Maximum (positive) setting for +Voltage Protect and Minimum (maximum negative) setting for –Voltage Protect.<br>Value (+): +Voltage Protect min to (1.01 x +Voltage max)<br>Value (–): –Voltage Protect max to (1.01 x –Voltage min)                                                                                                    | 3.3.4.2 | B.113,<br>B.114,<br>B.117,<br>B.115 |  |
| Minimum (box)<br>+Voltage Protect Min<br>-Voltage Protect Max | <b>Current mode only.</b> Minimum (positive) setting for +Voltage Protect and maximum (maximum negative) setting for –Voltage Protect. Values of ±Voltage Protect between +Voltage Protect Min and –Voltage Protect Max (near zero) are not allowed. This zone (also referred to as the <i>minimum (box)</i> is automatically calculated by the BOP (see Figure 1-3). | N/A     | N/A                                 |  |
| +Current<br>-Current                                          | <b>Current mode only.</b> Positive and negative output current established by keypad or remote command.<br>Range (+): 0 to +Current max<br>Range (-): 0 to -Current min                                                                                                    |         | B.28                                |  |
| +Current max<br>-Current min                                  | <b>Current mode only.</b> Maximum (positive) and minimum (maximum negative) current that can be set.<br>Value (+): 0 to +I <sub>Onom</sub><br>Value (-): 0 to -I <sub>Onom</sub>                                                                                                    | 3.3.4.1 | B.30, B.31,<br>B.37, B.37           |  |

- NOTE: The value entered for the main channel and the protect channel is automatically prevented from exceeding the preset maximum software limit (see PAR. 3.3.4).
- 6. To program the corresponding Protect channel, press (\*) or (\*) as necessary to highlight the Protect channel. Then set the value using either of the two methods described above. If the Protect Entry setting (see PAR. 3.3.3.1) is set to Independent, separate entries for the positive and negative protect channel are possible. Otherwise the value entered is applied to both positive and negative protect channels.

# 3.3.3.1 SELECTING BIPOLAR/INDEPENDENT PROTECTION LIMITS

The BOP can be configured to show the protection limits as either a single value that applies to both protection channels or show individual settings for positive and negative protection limits. Selecting Independent protection limits means that the positive and negative limits are displayed (and can be modified) independently. Bipolar means that for each protection limit (voltage or current) a single value applies to both the positive and negative limits; only one value is displayed and can be edited for both  $\pm$  protection limits.

Press  $[F_3]$  from the power-up screen to enter the General Setup menu (Figure 3-6), then highlight Max/Min Settings. Press  $[F_1]$  to enter the Max/Min Settings submenu (Figure 3-7). (If a Password is required, see PAR. 3.2.4.3 for instructions.) Highlight Protect Entry and press  $[F_1]$  to change it. Highlight Bipolar or Independent, then  $[F_4]$  to save, or  $[F_5]$  to abort. When complete, press  $[F_4]$  to save for power-up, or  $[F_3]$  to abort, or  $[F_5]$  to apply the changes (without saving for power-up) and exit.

|                                                       |                                                                                                    | CURRENT                           | VOLTAGE<br>SOURCE                   |
|-------------------------------------------------------|----------------------------------------------------------------------------------------------------|-----------------------------------|-------------------------------------|
| NOTE:<br>F3 AND F4 ARE ONLY                           | Interface Settings<br>Data Format<br>GPIB Address<br>*RST sets Dutput<br>Device Clear<br>Serial Baud Rate<br>Serial Xon/Xoff | SCPI<br>06<br>Dff<br>SCPI<br>9600 | F1 VIEW<br>MODIFY                   |
| VISIBLE IF A CHANGE<br>HAS BEEN MADE TO A<br>SUBMENU. | Serial Addition<br>Serial Prompt<br>Max/Min Settings<br>Load Type<br>Revisions/TEST<br>Calibration<br>Power-up Settings      | Disable<br>Active                 | F3 ABORT<br>F4 SAVE FOR<br>POWER UP |
|                                                       | Password<br>Series/Parallel                                                                                                  | Standalone                        | F5 EXIT                             |
|                                                       | LOCAL                                                                                                    |                                   |                                     |
| 3042519-4                                             | Depress F4 to So                                                                                                    | ve, F3 to Abc                     | rt.                                 |

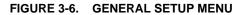

VOLTAGE CURRENT VOLTAGE 0.00000.0000SOURCE Protect Entry VOLTAGE MODE Bipolar VOLTAGE MDDE +Voltage Max. -Voltage Min. +C Protect Max. +C Protect Min. -C Protect Max. -C Protect Min. CURRENT MDDE +Current Max F1 MODIFY 10.0 SETTING 10.0 NOTE: 75.8 F2 Set to FACTORY VALUES SHOWN ARE 0.02126 0.02128 TYPICAL FOR DEFAULTS 75.8 BOP 10-75MG. F3 ABORT +Current Max. 75.0 -Current Min. 75.0 +V Protect Max. +V Protect Min. 10.1 0.15584 F4 SaveFor POWER UP -V Protect Max. -V Protect Min. 0.15600 F5 APPLY EXIT LOCAL 3042519-9 Select Item then Depress F1 to Change

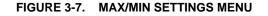

Selection of Bipolar does not immediately change the protect limit values; it changes how the protect settings are displayed and set from the power-up screen. So if maximum/minimum protection limits were set to different values, (e.g, for BOP 36-28MG, current mode, no load, +V Protect Max = 25V and -V Protect Min = 7V) when BIPOLAR is selected, the previous protection values (+25, -7) will remain in place until a new value is entered in the Voltage Protection field. When a new Voltage Protect setting, e.g., 22V, is entered with BIPOLAR mode selected, +Voltage Protect is set to +22V and -Voltage Protect to -22V.

NOTE: The use of remote programming (via RS 232 or GPIB) automatically asserts Independent protection limits. Once the unit is returned to local mode, the unit is automatically returned to BIPOLAR mode.

#### 3.3.3.2 UNDERSTANDING VOLTAGE AND CURRENT PROTECT LIMITS

These values are the references for the complementary channels: voltage in current mode and current in voltage mode. The range for these values is between a minimum (box) value (see Figure 1-3) and 1% above the rated nominal value (see PAR. 3.3.4.2). If the unit is in voltage mode, it will enter current protect mode when the load demands more current and energy than permitted by the ±current protect settings. Similarly, if the unit is in current mode, it will enter voltage protect mode if the load demands more voltage and energy than permitted by the ±voltage protect settings. When the protect settings are exceeded, the protection channel limits the output, a VPROTECT, CPROTECT or PROTECT (PROTECT may be seen only when external limits are in use) message is displayed at the upper right of the LCD, and the power supply continues operation. When VPROTECT is displayed, bit 12 of the questionable status register is set. When PROTECT is displayed, bit 12 and 13 of the questionable status register are set. (see para 3.6.7.3).

### 3.3.3.3 HIDDEN VOLTAGE AND CURRENT PROTECT LIMITS

The BOP employs two back-up channels which function as safety backups if a main channel fails. The backup channel limits are fixed and not user accessible. These limits are set to 5% over the nominal (rated) values for voltage or current. If the software limits for a main channel is changed (PAR. 3.3.4.1) the corresponding protect channel limit is automatically changed to be 5% of the nominal (rated) value above the user-programmed software limit.

#### 3.3.4 CHANGING MAXIMUM OR MINIMUM SOFTWARE-CONTROLLED LIMITS

The maximum or minimum allowable voltage and current settings of the unit can be reduced from the nominal using the Max/Min Settings menu (Table 3-5). which lists the system's software-controlled voltage and current limits (+Voltage Max, –Voltage Min, +Current Max, –Current Min) as well as the corresponding protection limits organized by operating mode. The default values of the system limits are established by the Model: the nominal (rated) values for voltage and current and 1.01 x the nominal (rated) values for protection. The default values can be reduced by modifying the highlighted parameter. The unit will not accept local or remote commands that exceed the system limits. The system limits are changed, the protection limits must be changed to correspond to the new system limits. As an example, changing +Voltage Max and –Voltage Min of a BOP 36-28MG to  $\pm$ 3V, respectively, causes the unit to behave as if it was a BOP 3-28MG. In this case it is important to change the +V Protect Max and –V Protect Min limits (e.g., to  $\pm$ 3.3V, respectively) so that the load is protected when operating in Current Mode. System limits are absolute values (do not use minus sign for negative limits).

The internal parameters +Current Protect Min and –Current Protect Max are displayed to completely define the permissible window when operating in Voltage mode. Similarly, +Voltage Protect Min, and –Voltage Protect Max are displayed to completely define the permissible window for voltage when operating in Current mode.

# TABLE 3-5. MAX/MIN SETTINGS MENU

| SETTING        | CHOICES<br>(BOLD = Factory Default)                                                      | FUNCTION                                                                                                    |
|----------------|------------------------------------------------------------------------------------------|----------------------------------------------------------------------------------------------------|
| Protect Entry  | BIPOLAR<br>INDEPENDENT                                                                   | BIPOLAR - Causes a single protection limit value (one for voltage, one for cur-<br>rent) to apply to both ± limits. Only one value is displayed and edited from the<br>front panel. (see PAR. 3.3.3.1.)<br>INDEPENDENT - Allows + and – protection limits to be set independently. from<br>the front panel (see PAR. 3.3.3.1 for considerations when using remote mode). |
|                |                                                                                          | VOLTAGE MODE                                                                                                    |
| +Voltage Max   | (value)<br>+Eomax                                                                        | Defines the maximum voltage level that can be set in voltage mode. Default = Rated +Output voltage (e.g., for BOP 36-28MG, Eomax = 36). To modify, see PAR. 3.3.4.1.                                                                                                    |
| -Voltage Min   | (value)<br>–Eomax                                                                        | Defines the minimum (maximum negative) voltage level that can be set in volt-<br>age mode. Default = Rated –Output voltage (e.g., for BOP 36-28MG, Eomax = 36). To modify, see PAR. 3.3.4.1.                                                                                                    |
| +C Protect Max | (value) model specific<br>up to <b>lomax + 1% of lomax</b>                               | Defines the maximum value for +Current Protect. To modify refer to 3.3.4.1.                                                                                                    |
| +C Protect Min | (internal value)<br>Not Adjustable                                                       | Defines the minimum value that +Current Protect can be set to. This is a calcu-<br>lated value and is not adjustable from the front panel.                                                                                                    |
| -C Protect Max | (internal value)<br>Not Adjustable                                                       | Defines the maximum (minimum negative) value that –Current Protect can be set to. This is a calculated value and is not adjustable from the front panel.                                                                                                    |
| -C Protect Min | (value) model specific<br>up to <b>lomax + 1% of lomax</b>                               | Defines the minimum (maximum negative) value for –Current Protect. To modify refer to 3.3.4.1.                                                                                                    |
|                |                                                                                          | CURRENT MODE                                                                                                    |
| +Current Max   | (value)<br>+Iomax                                                                        | Defines the maximum current level that can be set in current mode. Default = Rated +Output current (e.g., for BOP 36-28MG, Iomax = 28). To modify, see PAR. 3.3.4.1.                                                                                                    |
| -Current Min   | (value)<br>–lomax                                                                        | Defines the minimum (maximum negative) current level that can be set in current mode. Default = Rated –Output current (e.g., for BOP 36-28MG, Iomax = 28). To modify, see PAR. 3.3.4.1.                                                                                                    |
| +V Protect Max | (value)<br>Eomax +1% of Eomax                                                            | Defines the maximum value that +Voltage Protect can be set to. To modify refer to 3.3.4.1.                                                                                                    |
| +V Protect Min | (internal value)<br>Not Adjustable                                                       | Defines the minimum value that +Voltage Protect can be set to. This is a calculated value and is not adjustable from the front panel.                                                                                                    |
| -V Protect Max | (internal value)<br>Not Adjustable                                                       | Defines the maximum (minimum negative) value that –Voltage Protect can be set to. This is a calculated value and is not adjustable from the front panel.                                                                                                    |
| -V Protect Min | (value)<br>Eomax + 1% of Eomax                                                           | Defines the minimum (maximum negative) value for –Voltage Protect. To modify refer to 3.3.4.1.                                                                                                    |
|                | all Max/Min settings defaults, p<br>to restore defaults shown abov<br>ower-up) and exit. | bress $[F_2]$ from the power-up screen, highlight Max/Min settings, press $[F_1]$ , then e in <b>BOLD</b> . Press $[F_4]$ to save for power-up or $[F_2]$ to apply the changes (without                                                                                                    |

#### 3.3.4.1 CHANGING MAXIMUM ACCEPTED VOLTAGE OR CURRENT (MAIN CHANNEL SOFT-WARE LIMITS)

The software limits for the main channels (+Voltage Max, –Voltage Min, +Current Max and –Current Min) are the maximum (positive) and minimum (Maximum negative) values allow-able for voltage and current. The default software limits are determined by the model: the nominal (rated) values for voltage and current (e.g., 36V and 28A for the BOP 36-28MG). These four values can be adjusted independently. For example, a BOP 36-28MG, capable of delivering ±36V in voltage mode can be configured to allow voltage to be adjusted only from –1V to +15V by setting –Voltage Min to –1 and +Voltage Max to +15. Similarly, a BOP 36-28MG, capable of delivering ±28A in current mode can be configured to allow current to be adjusted from –0.5A to +10A by setting –Current Min to –0.5 and +Voltage Max to +10. Adjustment range is between 0 and  $E_{Onom}$  for voltage and 0 and  $I_{Onom}$  for current. Note that these software limits are not the same as the Protect Limits described in PAR. 3.3.4.2.

The main channel software limit values can be lowered (closer to zero) by the user, e.g., to prevent inadvertent damage to a specific circuit under test. When the maximum/minimum values are lowered, the unit will not accept values that exceed the new software limits. If the user attempts to enter a value that exceeds the software limit, the unit will continue to function. in local mode the **Exceeding Maximum Allowed Value** message is displayed, and the output will be clamped to the main channel software limit (maximum/minimum) value. In remote mode the command is considered invalid and is disregarded: a 120 error is produced and the message **Voltage Out of Range** or **Current Out of Range** is displayed on the front panel.

The main channel software limits are always in effect, even when the unit is controlled by an external reference. If main channel software limits are changed from the default, the protection limits must be changed to correspond to the new software limits (see PAR. **3.3.4.2**). As an example, changing +Voltage Max and –Voltage Min of a BOP 36-28MG to  $\pm$ 3V, respectively, causes the unit to behave as if it was a BOP 3-28MG. In this case it is important to change the +V Protect Max and –V Protect Min limits (e.g., to  $\pm$ 3.3V, respectively) so that the load is protected when operating in Current Mode.

- 1. Press [5] from the power-up screen to enter the General Setup menu, then highlight Max/Min Settings.
- 2. Press [1] to enter the Max/Min Settings submenu (Figure 3-7 and Table 3-5). (If a Password is required, see PAR. 3.2.4.3 for instructions.)
- Highlight the voltage or current max/min value and press [1] to change it. Software limits are absolute values (do not use minus sign for negative limits). Use number keys to change the setting, then [4] to save.
- 4. When complete, press [4] to save for power-up, [3] to abort, or [5] to apply the changes (without saving for power-up) and exit.
- 5. Upon return to the power-up screen, the main channel (voltage or current) is compared against the main channel limits in effect. If the main channel exceeds the limit, it is set to zero.

#### 3.3.4.2 CHANGING MAXIMUM/MINIMUM PROTECTION SOFTWARE-CONTROLLED LIMITS

The ± protection limits are software limits that establish the maximum and minimum (maximum negative) allowable levels of output voltage in current mode and current in voltage mode. The default protection limits are 1% above  $E_{Omax}$  or 1% above  $I_{Omax}$ .

The protect channel limits are +V (voltage) Protect max, -V Protect min, +C (current) Protect Max and -C Protect min (see Table 3-4); these prevent the unit from delivering voltage or current that exceed these settings. In voltage mode the current protect channel is clamped to the limit value; in current mode the voltage protect channel is clamped to the limit value. Adjustment range is between a minimum (box) value (see Figure 1-3) and 1% above the nominal (rated) value.

- CAUTION: When working with active loads, always adjust the BOP protection limits to be above the maximum values of voltage or current expected from the load. For example, when the BOP is operating in voltage mode sinking energy from a constant current type load, set the current protection limits of the BOP above the maximum current expected from the load.
- 1. Press **[**<sup>F5</sup>] from the power-up screen to enter the General Setup menu, then highlight Max/Min Settings and press **[**<sup>F1</sup>] to view. (If a Password is required, see PAR. 3.2.4.3 for instructions.)
- Highlight the ±CPROTECT or ±VPROTECT max/min value and press [1] to change it. Software limits are absolute values (do not use minus sign for negative limits). Use number keys to change the setting. Press [4] to save, or [5] to abort.
- 3. When complete, press [14] to save for power-up, or [13] to abort, or [15] to apply the changes (without saving for power-up) and exit.
- 4. Upon return to the power-up screen, the new protection limit (voltage or current) is compared against the protection limits in effect. If the new protection limit setting is below the existing setting for the protection limit, the protection channel (voltage or current) is set to zero.

#### 3.3.4.3 EXTERNAL LIMITS

These limits are external analog signals which are converted within the BOP to digital signals that program the protection channels only: current protect in voltage mode and voltage protect in current mode. The range of each analog input signal is +1V to +10V, corresponding to a range for clamping the output between minimum, 10% of nominal (positive and negative), to +max/-min of nominal rating. Refer to PAR. 3.4.4 for details on implementing external limits.

Table 3-4 explains the effect that these limits have in both voltage and current mode, and references the corresponding paragraph for changing the parameter in either local or remote mode.

#### 3.3.5 ENABLING/DISABLING DC OUTPUT POWER

The BOP output can be disabled (OFF) or enabled (ON) by toggling the **STANDBY** key in local mode or sending the SCPI OUTPut ON or OUTPut OFF command (see PAR. B.22) via the selected digital remote control bus (see PAR. 3.5). The behavior of the unit when disabled depends on the Load Type setting (see PAR. 3.3.7 and Table 3-6 for details).

#### 3.3.6 USING THE TRIGGER PORT TO CUSTOMIZE OUTPUT ON/OFF OPERATION

The Trigger Port, pin 2 (see Table 2-3) can be used to set the output on or off via a single remote signal. The Trigger port can be configured either locally, using the front panel, or remotely, using the OUTP CONT command. (see PAR. B.24).

From the front panel press [15] from the power-up screen, then highlight Load Type and press [1] to modify. (If a Password is required, see PAR. 3.2.4.3 for instructions.) Press down or up arrow key to highlight the Standby Pin option, then press [1] to show choices. Highlight Low-Pulse, OFF, HighlsOn, LowIsOn, HighlsOff, or LowIsOff and press [14] to save or [13] to abort. Then press [14] to save for power-up, or [13] to apply the changes (without saving for power-up) and exit. To restore factory default (LowPulse), press [13] from the power-up screen, then press [14] to save for power-up or [15] to exit.

#### 3.3.7 DETERMINING HOW THE UNIT RESPONDS WHEN OUTPUT IS OFF (LOAD TYPE)

The BOP supports three Load Type selections (see Table 3-6) which determine how the power supply responds when the output is off: ACTIVE, RESISTIVE and BATTERY. (Load type CUS-TOM (not normally active) permits customized settings to be implemented; for details contact consult factory.) These selections are designed to provide proper operation with different load types. It is important to note that the Load Type selection does not affect the settings of the power supply for ON state; it only affects the main internal reference level and the protection levels during the OFF state.

| LOAD TYPE<br>SETTING | If unit was in Voltage Mode when output OFF command issued.                                                                                                    | FF If unit was in Current Mode when output OFF command issued.                                                                                                    |  |
|----------------------|----------------------------------------------------------------------------------------------------|----------------------------------------------------------------------------------------------------|--|
| ACTIVE               | <ul> <li>Unit remains in voltage mode.</li> <li>Voltage set to zero.</li> <li>Both ± Current Protect set to maximum.</li> <li>Both ± Voltage Limit remain at maximum.</li> </ul>             | <ul> <li>Unit set to voltage mode.</li> <li>Voltage set to zero.</li> <li>Both ± Current Protect remain at maximum.</li> <li>Both ± Voltage Limit set to maximum.</li> </ul>                |  |
| RESISTIVE            | <ul> <li>Unit remains in voltage mode.</li> <li>Voltage set to zero.</li> <li>Both ± Current Protect set to minimum box values.</li> <li>Both ± Voltage Limit. remain at maximum.</li> </ul> | <ul> <li>Unit remains in current mode.</li> <li>Current set to zero.</li> <li>Both ± Voltage Protect set to minimum box values.</li> <li>Both ± Current Limit remain at maximum.</li> </ul> |  |
| BATTERY              | <ul> <li>Unit set to current mode.</li> <li>Current set to zero.</li> <li>Both ± Voltage Protect. remain at maximum.</li> <li>Both ± Current Limit set to maximum.</li> </ul>                | <ul> <li>Unit remains in current mode,</li> <li>Current set to zero.</li> <li>Both ± Voltage Protect set to maximum.</li> <li>Both ± Current Limit remain at maximum.</li> </ul>            |  |

#### TABLE 3-6. POWER SUPPLY BEHAVIOR WHEN OUTPUT IS SET TO OFF

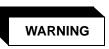

For inductive loads, and especially superconducting magnet type loads, the inherent offset of the BOP in the OFF state may generate significant current in the circuit. A properly rated switch in parallel with a resistor must be connected between the power supply and the load. The switch must be open and the BOP front panel LCD must read 0V, 0A before removing or installing connections between BOP and load.

**ACTIVE.** Active mode (default setting) is necessary for the power supply to function properly and safely with inductive loads and constant-current-type active electronic loads. Active mode can also be used with resistive loads. Table 3-6 indicates how the power supply responds to a command to go from Output ON to OFF. When the output is disabled, the unit is set to voltage mode, voltage is set to zero and both current protect and voltage limit are set to maximum. When the unit is enabled, the pre-existing settings for voltage, current protect and voltage limit are restored.

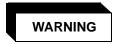

For both inductive loads and constant-current-type active electronic loads when the BOP output is set to OFF, a path is provided for absorbing either the energy accumulated in the reactance of the load during the ON state, or energy delivered by an electronic load. This prevents damage to the load and power supply as well as providing safety for the user. However, In addition to the built-in safety features, constantcurrent-type active electronic loads must be adjusted to zero and the BOP front panel LCD must read 0V, minimum current, before handling the power supply-to-load connections.

**RESISTIVE.** This mode, as the name suggests, is useful for resistive loads. Table 3-6 indicates how the power supply responds to a command to go from Output ON to OFF.

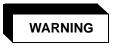

Accessing the BOP after the output is disabled in BATTERY mode is hazardous because (1) high current arcing is possible and (2) either the external battery voltage, or the voltage (±Voltage Protection max) on the BOP output terminals may be dangerous. Therefore, for battery and constant-voltage-type active electronic loads it is recommended that two properly rated external switches be installed for safety: one in series with the battery, and one across the BOP output. After the unit is set to OFF, first open the switch in series with the battery, then close the switch across the BOP output to ensure safety before handling BOP connections. When connecting the battery, the switch across the output should be opened after the connections are complete and then the switch in series with the battery should be closed. If the constantvoltage-type active electronic load is adjusted to zero before handling the power supply-to-load connections, only the switch across the BOP output is required. **BATTERY.** This mode is necessary for the power supply to function properly and safely with either battery or constant-voltage-type active electronic loads. This mode prevents the battery from discharging during the OFF state. When the output is disabled (set to OFF), the BOP will go to current mode, current will be set to the calibrated zero value, with voltage protect and current limit set to maximum. In this way the battery will not be discharged while the output is OFF. However, even if properly calibrated, the zero current has a tolerance of  $\pm 0.01\%$  of nominal rated current. Therefore the battery will be very slowly charged or discharged by this non-zero current value, depending on its polarity. For constant-voltage-type active electronic loads this mode stops energy flow during the OFF state. Table 3-6 indicates how the power supply responds to a command to go from Output ON to OFF.

# CAUTION: When working with battery mode, if the output is set to ON by \*RST (see PAR. 3.5.3.1.3) and the battery is charged above 0.01V, the unit will sink 105% of $I_{\odot}$ max.

To configure, press  $[F_3]$  from the power-up screen, then highlight Load Type and press  $[F_1]$  to modify. (If a Password is required, see PAR. 3.2.4.3 for instructions.) press  $[F_1]$  to show choices. Highlight Active, Resistive or Battery (see explanations and associated WARNINGS above) and press  $[F_4]$  to save or  $[F_3]$  to abort. Then press  $[F_4]$  to save for power-up,  $[F_3]$  to abort, or  $[F_5]$  to apply the changes (without saving for power-up) and exit. After configuring, the new setting will be effective when the power supply goes from output on to output off.

To restore factory default (Active), press  $[F_2]$  from the power-up screen, highlight Load Type, press  $[F_2]$ , then press  $[F_2]$  to restore default. Press  $[F_4]$  to save for power-up or  $[F_5]$  to exit.

#### 3.3.7.1 BATTERY CHARGING/DISCHARGING USING THE BOP

The BOP can charge/discharge batteries using either voltage mode or current mode. The recommended configuration is to use voltage mode with remote sense connections.

#### 3.3.7.1.1 BATTERY OPERATIONS USING VOLTAGE MODE

Using voltage mode with remote sensing connections provides more accurate voltage control of the battery, avoiding the effects of both parasitic voltage drops on the connection wiring and the battery's internal resistance.

The BOP output voltage is set to the desired battery voltage and current limit is set to the required charging current value. The BOP will go into current limit, charging the battery with a constant current. As the battery's voltage nears the BOP voltage setpoint, the BOP will switch to voltage mode when the battery voltage reaches the "capture" range of the BOP voltage loop.

The voltage loop has a resolution of 14 bits (either local or digital control) versus 12-bit resolution for the voltage-limit loop. Consequently, the voltage loop accuracy (0.03% of rated output) is ten times better than voltage-limit loop accuracy.

The charging process continues as long as the voltage remains within the "capture" range of the voltage mode. Charging current decreases gradually towards the battery's leakage value. This configuration eliminates the dithering (alternating between current and voltage limit mode) induced by the battery's internal resistance. The only drawback to using voltage mode is that the charging current limit resolution/ accuracy is 12-bit/ 0.5%, versus 14-bit/ 0.1% for current mode.

A similar process will take place when discharging the battery. By setting the BOP voltage to a lower level than the battery's voltage value, the battery discharge current will be established by the negative current limit setpoint. The discharging value can be different than for charging by using independent limits to set different values for positive and negative current limit.

# 3.3.7.1.2 BATTERY OPERATIONS USING CURRENT MODE

The following description explains the drawbacks of using current mode for battery operations. In voltage mode the voltage feedback comes from the remote sense terminals (OUT\_S, COM\_S). However In current mode the voltage limit feedback comes from the local output monitoring terminals (OUT\_MON & COM\_MON). This protects the load against excessive voltage if a sensing connection is lost while in current mode.

The result is that if current mode is used to charge a battery (with or without local sensing), the charging process will stop (putting the BOP into voltage limit mode) at a voltage lower than the voltage limit set value. This is due to a) the parasitic voltage drop on the connecting wiring and b) the internal battery's resistance. The BOP, now in voltage-limit mode, senses that battery voltage is lower than the voltage-limit set value and switches back to current mode. From this point, the BOP will change between current mode and voltage-limit mode (dither). The dithering rate will depend on the battery's internal impedance, the charging set current, the parasitic connection's resistance and the time it takes the BOP to switch between modes. In some cases, for a parasitic voltage drop equal to, or less than, the accuracy of the voltage limit loop (0.3% of rated output), the dithering will stop. While dithering between current mode and voltage limit hode, the front panel meter will show an approximate average output voltage which will be higher than the voltage limit set value.

Discharging the battery using current mode operation must be carefully monitored. If the voltage limit is unchanged and the current is set to a negative value, the battery will discharge at the BOP current setpoint value. If the process is not monitored and stopped, the battery will be completely depleted. The BOP will even try to reverse-charge the battery to the negative voltage limit value. Therefore, if current mode is chosen, it is recommended that independent limits be used, and the negative voltage limit be set to minimum (0.2% of rated output voltage).

If the positive voltage-limit is set lower than the battery's voltage, then more than one loop will try to control the output. Consequently, the battery will discharge at a much higher current than the BOP current setpoint. As previously described, if not monitored and the process stopped, the discharge will completely deplete the battery.

If current mode is needed, Kepco can modify the unit to establish the voltage limit feedback loop to use the Sense terminals, rather than the Monitor terminals. The modified unit behaves similar to that described for voltage mode except that voltage accuracy is 12-bit/ 0.3%, versus 14-bit/ 0.1% for voltage mode. Contact Kepco Sales for further details.

#### 3.3.8 CHANGING THE DEFAULT POWER UP SETTINGS

When the BOP is shipped, the following default settings are programmed to be in effect each time the unit is turned on, however these defaults may be changed as indicated below;

- Mode: Voltage (may be voltage or current, see PARs. 3.3.2 and 3.4.2. Table 3-7 illustrates the relationship between Mode, Main Channel, Protection Type and Levels settings.
- Main Channel: Internal (may be Internal, External, External Reference Level, or Additive, see PAR. 3.4.3).
   Main Channel value: 0V (This value is available on the power up menu only if Main Channel is set to Internal or External Reference Level and the shutdown pin (pin 2 of the Trigger port) is not set to OFF or LowPulse) (see PAR. 3.3.6 to view or modify this setting).
- Protection type: Internal (may be Internal, External, Lesser Limit) (see PAR. 3.4.4)
- Levels, Voltage and Current: maximum (see PAR. 3.4.4) Represents the power-up values for protection limit channels (bipolar limits), voltage for current mode and current for

voltage mode. Table 3-7 illustrates the relationship between Mode, Main Channel, Protection Type and Levels settings. (This value is available on the power up menu only if Main Channel is set to Internal or External Reference Level and the shutdown pin (pin 2 of the Trigger port) is not set to OFF or LowPulse.)

- Protection levels: if Main Channel is set to Internal or External Reference Level and the shutdown pin (pin 2 of the Trigger port) is not set to OFF or LowPulse, the positive and negative protection levels are set upon power-up (see PAR. 3.3.3).
- Output: on (may be on or off) (see PAR. 3.3.5)

To change the default settings refer to the applicable paragraph(s) specified above as needed, then from the power-up screen press  $[F_5]$ . Highlight Power-up Settings and press  $[F_1]$ . (If a Password is required, see PAR. 3.2.4.3 for instructions.) Highlight the parameter and press  $[F_1]$  to modify. Use  $[F_2]$  or the **ADJUST** control to highlight a selection, then press  $[F_2]$  to save. To change a value use the number keys to enter new setting, then  $[F_4]$  to save. When all power-up settings have been configured, press  $[F_4]$  to save for power up or  $[F_5]$  to exit and abort the change.

To change the power-up default settings to use different positive and negative limits, first set the bipolar levels as described above. Then refer to PAR. 3.3.3.1 and set the independent limits as desired. When complete, press [14] to save for power-up.

To restore the factory default power-up settings listed above, from the power-up screen press  $[F_2]$ . Highlight Power-up Settings and press  $[F_2]$ . Then press  $[F_2]$  to restore the defaults. Then press  $[F_4]$  to save for power up or  $[F_2]$  to exit and abort the change.

These settings can be directly applied to a load upon power-up. Many other configurable settings can be saved for power up using the  $\mathbf{F}_{4}$  key after modifying the setting

| Mode    | Main<br>Channel             | Protection<br>Type             | Levels                     | Power-up condition (output ON)<br>(All referenced pins located on Analog I/O Port<br>see PAR. 3.4 and Figure 2-1)                                                                                                    |
|---------|-----------------------------|--------------------------------|----------------------------|----------------------------------------------------------------------------------------------------|
| Voltage | Internal                    | Internal                       | Voltage: 10<br>Current: 25 | Unit powers up in voltage mode, 0V, ±current protection set to 25A. Pressing <b>MODE</b> changes mode to current, puts unit in standby: output to 0A, ±voltage protection to power-up setting of 10V, output off and STANDBY indicator on.                                                                                                    |
| Current | Internal                    | Internal                       | Voltage: 10<br>Current: 25 | Unit powers up in current mode, 0A, ±voltage protection set to 10V. Pressing <b>MODE</b> changes mode to voltage, puts unit in standby: output to 0V, current protection to power-up setting of 25A, output off and STANDBY indicator on.                                                                                                    |
| Voltage | External<br>or<br>ExtRefLvl | Internal                       | Voltage: 10<br>Current: 25 | Unit powers up in voltage mode, output voltage determined by Analog port, pin 11 (see PAR. 3.4.3.1 for External, PAR. 3.4.3.2 for ExtRefLvI), ±current protection set to 25A. Pressing <b>MODE</b> changes mode to current, puts unit in standby, ±voltage protection to power-up setting of 10V. When output is on (STANDBY indicator off), output current determined by pin 11.                |
| Current | External<br>or<br>ExtRefLvl | Internal                       | Voltage: 10<br>Current: 25 | Unit powers up in current mode, output current determined by Analog port,<br>pin 11 (see PAR. 3.4.3.1 for External, PAR. 3.4.3.2 for ExtRefLvI), ±voltage<br>protection set to 10V. Pressing <b>MODE</b> changes mode to voltage and puts unit<br>in standby, ±current protection to power-up setting of 25A. When output is on<br>(STANDBY indicator off), output voltage determined by pin 11. |
| Voltage | Internal                    | External<br>or Lesser<br>Limit | Voltage: 10<br>Current: 25 | Unit powers up in voltage mode, 0V, ±current protection determined by pins 5 and 13 (see PAR. 3.4.4 for External, PAR. 3.4.4.1 for Lesser Limit). Pressing <b>MODE</b> changes mode to current, puts unit in standby. When output is on, (STANDBY indicator off), ±voltage protection determined by, pins 6 and 14.                                                                              |
| Current | Internal                    | External<br>or Lesser<br>Limit | Voltage: 10<br>Current: 25 | Unit powers up in Current mode, 0A, ±voltage protection determined by pins 6 and 14 (see PAR. 3.4.4 for External, PAR. 3.4.4.1 for Lesser Limit). Pressing <b>MODE</b> changes mode to voltage, puts unit in standby. When output is on, (STANDBY indicator off), output voltage is 0V, ±current protection determined by, pins 5 and 13.                                                        |

TABLE 3-7. EXAMPLES SHOWING HOW POWER-UP SETTINGS FUNCTION

#### 3.3.9 STORING/RECALLING POWER SUPPLY OUTPUT SETTINGS

The power supply settings (mode, main channel reference type and setting, protection limit type and setting and output status) can be stored in one of 99 memory locations for later recall. This feature is accessible from the front panel by pressing [1] from the power-up screen to view the Saved Settings screen (Figure 3-8). For a description of abbreviations used, refer to PAR. 3.3.9.1 To view previously saved settings refer to PAR 3.3.9.3. To save the power supply settings or modify previously saved settings refer to PAR. 3.3.9.3. To recall saved settings and apply them to the output refer to PAR. 3.3.9.5.

#### 3.3.9.1 UNDERSTANDING ABBREVIATIONS USED FOR SAVED SETTINGS

The parameters listed in Table 3-8 are displayed, followed by a listing of the first 20 memory locations, displayed in two rows of ten. Use [n] and [n] keys to display additional columns or navigate to the desired location.

Locations that are not empty show an abbreviated representation of the saved settings. (To see **all** the pertinent settings for a particular location, highlight the location, then press [1]; press [1]; press to exit without modifying the settings.)

If either Voltage or Current mode were saved, the main channel setting is listed under the Main heading followed by V (voltage) or A (current), followed by either f (Output OFF), n (Output ON). If the reference type is ExtRefLvl (instead of Internal or External), the uppercase V or A is replaced by lowercase v or a. The protection setting is listed under the Prot heading.

| PARAMETER                 | CHOICES<br>(BOLD = Factory Default)                        | FUNCTION                                                                                                    |
|---------------------------|------------------------------------------------------------|----------------------------------------------------------------------------------------------------|
| NOTE: DEFAULT             | values for empty cells are th                              | e settings of the unit at the time the save/recall menu is entered.                                                                                                    |
| MODE                      | <b>VOLT</b><br>CURRENT<br>EXTERNAL                         | VOLT - Selects voltage mode. Voltage value determined by SETTING.<br>CURRENT - Selects current mode. Current value determined by SETTING.<br>EXTERNAL - Used for customized configuration where EXT VM/CM signal at pin<br>2 of I/O port controls mode; consult factory for details.                                                                                                    |
| MAIN CHANNEL<br>REFERENCE | INTERNAL<br>EXTERNAL<br>EXTL REF LVL                       | INTERNAL: Any external reference applied to the Analog I/O port pin 11 is ignored<br>and the internal reference is established by SETTING field.<br>EXTERNAL: The internal reference is ignored, and the external reference applied<br>to the Analog I/O port pin 11 is used (see PAR. 3.4.3.1).<br>EXTL REF LVL: Allows the gain of the BOP to be established by the maximum<br>output voltage or current introduced by the SETTING field. (see PAR. 3.4.3.2).<br>ADDITIVE: The external reference applied to Analog I/O port pin 11 is summed<br>with the internal reference produced by either the local front panel keypad (see<br>PAR. 3.3.2) or remote SCPI commands (see Appendix B) to control the output<br>(see PAR. 3.4.3.2) |
| SETTING                   | nn.nnn or<br>nnn.nnn<br>(model and parameter<br>dependent) | Sets the active channel setting. E.g., if VOLT mode is selected, nnn.nnn is voltage setting, if CURRENT mode is selected, nn.nnn is current setting. If EXTERNAL mode is selected, SETTING is not available.                                                                                                    |
| PROTECTION<br>MODE        | INTERNAL<br>EXTERNAL<br>LESSER LIMIT                       | INTERNAL - Allows limits to be controlled by POSITIVE and NEGATIVE values.<br>EXTERNAL: Allows limits to be controlled by analog signals applied to the analog port (see PAR. 3.4.4).<br>LESSER LIMIT: Allows protect limit to be automatically selected from either 1) the external analog voltage applied to the Analog I/O port or 2) the value set in the POSITIVE and NEGATIVE fields. Whichever limit has a lower absolute value (closest to zero) has effect (see PAR. 3.4.4).                                                                                                    |

#### TABLE 3-8. SAVE/RECALL MENU

| PARAMETER | CHOICES<br>(BOLD = Factory Default) | FUNCTION                                                                                                    |
|-----------|-------------------------------------|----------------------------------------------------------------------------------------------------|
| POSITIVE  | nn.nnn or<br>nnn.nnn                | This is the positive value for Voltage protect if CURRENT mode is selected, or the positive value for Current protect if VOLTAGE mode is selected. If EXTERNAL mode is selected, this field is not accessible. |
| NEGATIVE  | nn.nnn or<br>nnn.nnn                | This is the negative value for Voltage protect if CURRENT mode is selected, or the negative value for Current protect if VOLTAGE mode is selected. If EXTERNAL mode is selected, this field is not accessible. |
| OUTPUT    | OFF<br>ON                           | OFF - Output disabled. The behavior of the unit when output is disabled depends<br>on the LOAD TYPE setting (see PAR.3.3.7).<br>ON - Output enabled.                                                           |

# TABLE 3-8. SAVE/RECALL MENU (CONTINUED)

If External mode was saved, the protection setting is followed by **C**, indicating that the mode (voltage or current is **C**onditioned by the external signal applied to pin 2 of the Analog I/O Port (see Table 2-10).

If the protection setting is followed by a minus sign (–) it indicates that the negative protection value (displayed) is set larger (absolute value) than the positive protection value (not shown on the list). Similarly, if the protection setting is followed by a plus sign (+) it indicates that the positive protection value (displayed) is set larger than the negative protection value (not shown on the list).

If Main channel reference was saved as External, **EXT** is listed under the Main heading. In this case the main channel reference uses the external voltage applied to pin 11 of the Analog I/O Input Port (see Table 2-10).

If Protection type was saved as External, **EXT** is listed under the Prot heading. In this case the protection settings are determined by the levels applied to the appropriate pins of the Analog I/O Input Port (see Table 2-10). If the main channel is voltage, the protection settings are determined by pin 5 (negative current protection) and pin 13 (positive current protection). If the main channel is current, the protection settings are determined by pin 6 (negative voltage protection) and pin 14 (positive voltage protection).

# 3.3.9.2 VIEWING SAVED SETTINGS

- 1. Pressing Fin from the power-up screen displays the Saved Setups screen (Figure 3-8) consisting of a list of locations 1 through 20 arranged in two columns of 10 rows. Use Fin and Fin keys to display additional columns. NOTE: Use the number keys as a shortcut, e.g., pressing 4 immediately highlights location 41, showing the column with locations 41 through 50.
- 2. Use the 🛃 and 🎦 keys to highlight the desired memory location; When the desired location is highlighted, press 🛐. The details of the parameters listed in Table 3-8 are displayed.

# 3.3.9.3 SAVING SETTINGS AND ERASING OR MODIFYING PREVIOUSLY SAVED SETTINGS

1. Press [1] from the power-up screen to enter the Saved Setups screen (Figure 3-8).

| VOLTAGE CURRENT<br>O.OOOOO<br>Saved Setups                                                 | VOLTAGE<br>SOURCE |
|--------------------------------------------------------------------------------------------|-------------------|
| Main Prot Main Prot<br>01 55.0∨n 10 11 Empty                                               |                   |
| 02 Empty 12 Empty<br>03 33.4AF 22- 13 Empty<br>04 Empty 14 Empty<br>05 15.0Vn 14+ 15 Empty | F1 VIEW<br>MODIFY |
| 05 15.0Vn 14+ 15 Empty<br>06 Empty 16 Empty<br>07 45.5Vf 33 17 Empty<br>08 Empty 18 Empty  | F2 EXECUTE        |
| 09 Empty 19 Empty<br>010 Empty 20 Empty<br>Main Setting Codes                              | F3 ERASE          |
| V or A: Ref=Int or Ext<br>v or a: Ref = ExtRefLvl<br>EXT: Reference from pin 11            | F4 COPY           |
| determines output.<br>Press HELP for more.                                                 | F5 EXIT           |
| LDCAL VOLTAGE CPROTECT<br>0.000 75.000                                                     | ,                 |
| Depress HELP key for instruction                                                           | DINS.             |

3042519-12

FIGURE 3-8. SAVED SETUPS MENU

- 2. Use the 🚰 and 🎦 keys to highlight the desired memory location; To erase a highlighted memory location, press 🛐. The list will show erased locations as **Empty**.
- 3. Press [1] to see the details stored in the highlighted location.
- 4. Once the details are displayed, use the 😥 and 😭 keys to highlight the desired parameter.
- NOTE: If a value to be saved is beyond the range of the unit, the value saved will be limited to the maximum value. If the Mode is changed, the numerical values for the main and protection channels must be revised accordingly.
  - To modify the parameter, press [1]. Highlight the desired choice from a list, or use the keypad to enter a numeric value, then press [14] to save, or [15] to abort.
  - To exit without changing the parameter, press [5].
- 5. Continue to modify parameters as described in step 4 above. When all parameters have been modified, press [F4] to save for power-up. Press [F5] to exit without storing the changes.

NOTE: If the message CHANGES NOT ALLOWED is displayed, the memory location has been remotely locked (see PAR. A.12 for details).

6. After the changes have been saved, the unit returns to the Saved Settings screen, where the saved settings can now be applied to the output by pressing [2].

#### 3.3.9.4 COPYING PREVIOUSLY SAVED SETTINGS TO A NEW LOCATION

- 1. Press [1] from the power-up screen to enter the Saved Setups screen (Figure 3-8).
- 2. Use the  $\mathbb{R}$  and  $\mathbb{R}$  keys to highlight the location to be copied, then press  $\mathbb{R}$ .
- 3. Highlight an **Empty** location and press **F** to save to the highlighted location, or press **F** to abort the copy.

#### 3.3.9.5 APPLYING SAVED SETTINGS TO THE OUTPUT (RECALL)

- 1. Press [1] from the power-up screen to enter the Save/Recall menu.
- 2. Use the 🛃 and 🏠 keys to highlight the desired memory location. When the desired location is highlighted, press 🚰 to view the detailed settings before execution, or press 🚰 to apply the settings to the output. Refer to PAR. 3.3.9.3 to modify a setting before execution.

#### 3.3.10 WAVEFORM GENERATION

#### 3.3.10.1 PROTECTING THE LOAD WHEN ACCESSING WAVEFORMS

- CAUTION: Before Pressing [2] to enter the Saved Waveform Screen from the power-up screen, perform the following steps to avoid unexpected voltages or currents from previous settings being briefly applied to the load when the waveform is first executed.
- 1. Use the MODE key to set the operating mode of the unit (voltage or current) to correspond with the mode of the waveform.

#### 3.3.10.2 WAVEFORM OVERVIEW

After observing the precautions of PAR. 3.3.10.1, the Saved Waveforms screen (Figure 3-9) is entered by pressing  $[F_2]$  from the power-up screen (Figure 3-3). Waveforms that have been previously saved will be displayed with the previously assigned names; waveforms that have been erased will appear as Empty. Up to 16 separate local waveforms can be programmed and stored from the front panel.

Each waveform has an identifying name, the operating mode (voltage or current), positive and negative protection values, and the count (the number of times the complete waveform is to be repeated). Setting the count to zero allows the waveform to repeat continuously.

A waveform is comprised of at least one, or as many as 10 segments. Each segment has an individually specified value for Type, Frequency or Period, Amplitude, Offset, Start angle, Stop angle, and Initial/Repeat; see Table 3-11 for details. Refer to PAR. 3.3.10.4 to view a previously saved waveform, PAR. 3.3.10.6 to execute a previously saved waveform, PAR. 3.3.10.7 to modify a previously saved waveform, PAR. 3.3.10.8 to create a new waveform and PAR. 3.3.10.9 for an example with detailed instructions on how to create a complex waveform.

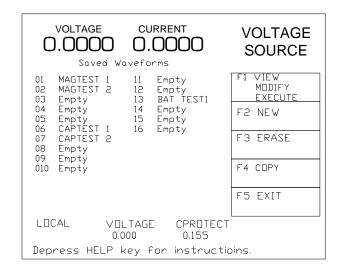

3042519-8

#### FIGURE 3-9. SAVED WAVEFORMS MENU

#### 3.3.10.3 UNDERSTANDING HOW WAVEFORMS ARE GENERATED

Waveform are generated by the BOP by producing a series of discrete output levels (points) in a prescribed pattern. In the case of sine, triangle and ramps, this produces an output that conforms to an approximation of the selected waveform type. The number of points available for a waveform is limited to 3933 for all segments. Since there are a finite number of points, the lower the frequency, the more points used, and the smoother the output waveform will appear. As the frequency increases, fewer points are available for each cycle and the resulting waveform may appear somewhat more jagged. Tables 3-9 and 3-10 list the number of points used for each frequency range of sine, triangle and ramp waveforms and for square waveforms, respectively. Levels use a maximum of 60 points.

This means that a waveform consisting of a single sinewave segment at 0.1 Hz will use all 3840 points to generate each cycle, while a sinewave at 440 Hz will use 24 points for each cycle. Note that a single segment between 0.01Hz and 1.8Hz uses all available points, so subsequent segments will not be accepted. Four segments of 10Hz will be acceptable, while five segments at 10 Hz will not be accepted. Reducing the segment by using the start and stop angle will also reduce the number of points used.

Each time a segment is added, the waveform is validated. When a segment is added that causes the point total to exceed 3933, three asterisks \*\*\* will appear to the left of the segment, and the error message "LIST TOO SMALL" will be displayed briefly. This can be corrected by either reducing the number of segments, or increasing the frequency of the existing segments until the point total is acceptable.

|                                                                                                    | iency<br>1, 2, and 3) | Total Points | Frequency<br>(See Notes 1, 2, and 3) |          | Total Points |                 |
|----------------------------------------------------------------------------------------------------|-----------------------|--------------|--------------------------------------|----------|--------------|-----------------|
| From                                                                                                    | То                    |              |                                      | From     | То           |                 |
| 0.01Hz <sup>4</sup>                                                                                                    | 2.7Hz                 | 3840         |                                      | 55.5Hz   | 66.5Hz       | 160             |
| 2.71Hz                                                                                                    | 3.6Hz                 | 2880         |                                      | 66.6Hz   | 88.7Hz       | 120             |
| 3.71Hz                                                                                                    | 5.5Hz                 | 1920         |                                      | 88.8Hz   | 118.3Hz      | 90              |
| 5.6Hz                                                                                                    | 8.3Hz                 | 1280         |                                      | 118.4Hz  | 147.9Hz      | 72              |
| 8.4Hz                                                                                                    | 11.0Hz                | 960          |                                      | 148Hz    | 177.4Hz      | 60              |
| 11.1Hz                                                                                                    | 14.7Hz                | 720          |                                      | 177.5Hz  | 221.8Hz      | 48              |
| 14.8Hz                                                                                                    | 22.1Hz                | 480          |                                      | 221.9Hz  | 295.8Hz      | 36              |
| 22.2Hz                                                                                                    | 33.2Hz                | 320          |                                      | 295.81Hz | 354.9Hz      | 30              |
| 33.3Hz                                                                                                    | 44.3Hz                | 240          |                                      | 355.9Hz  | 443.7Hz      | 24 (See Note 2) |
| 44.4Hz                                                                                                    | 55.4Hz                | 192          |                                      | 443.8z   | 532Hz        | 20 (See Note 3) |
| <ul> <li>NOTES: 1. As the frequency varies within the range, the time interval per point varies proportionately.</li> <li>2. Sine and Triangle segments can not exceed 443Hz.</li> <li>3. Ramp segments can not exceed 532Hz.</li> <li>4. 0.001 for sine and triangle.</li> </ul> |                       |              |                                      |          |              |                 |

TABLE 3-9. SINE, TRIANGLE AND RAMP WAVEFORM FREQUENCY VS. POINTS

| Frequ<br>(See N                                                                                        | •      | Total Points |  |           |         | Total Points |
|----------------------------------------------------------------------------------------------------|--------|--------------|--|-----------|---------|--------------|
| From                                                                                                   | То     |              |  | From      | То      |              |
| 0.02Hz                                                                                                 | 1.8Hz  | 3840         |  | 43.51Hz   | 58.0Hz  | 120          |
| 1.81Hz                                                                                                 | 2.7Hz  | 2880         |  | 58.01Hz   | 72.5Hz  | 90           |
| 2.71Hz                                                                                                 | 4.0Hz  | 1920         |  | 72.51Hz   | 87.0Hz  | 72           |
| 4.01                                                                                                   | 5.4Hz  | 1280         |  | 87.01Hz   | 108.7Hz | 60           |
| 5.41                                                                                                   | 7.2Hz  | 960          |  | 108.71Hz  | 145.0Hz | 48           |
| 7.21Hz                                                                                                 | 10.8Hz | 720          |  | 145.2.9Hz | 174.0Hz | 36           |
| 10.81                                                                                                  | 16.3Hz | 480          |  | 174.1Hz   | 217.5Hz | 30           |
| 16.31Hz                                                                                                | 21.7Hz | 320          |  | 217.6Hz   | 261.0Hz | 24           |
| 21.71Hz                                                                                                | 27.1Hz | 240          |  | 261.1Hz   | 435.0Hz | 20           |
| 27.11Hz                                                                                                | 32.6Hz | 192          |  | 435Hz     | 652.5Hz | 12           |
| 55.5Hz                                                                                                 | 66.5Hz | 160          |  | 653       | 1000    | 10           |
| NOTE: 1. As the frequency varies within the range, the time interval per point varies proportionately. |        |              |  |           |         |              |

TABLE 3-10. SQUARE WAVEFORM FREQUENCY VS. POINTS

#### 3.3.10.4 WAVEFORM SPECIFICATIONS

Refer to Table 1-2 for specifications applicable to waveforms created either locally, using the BOP front panel (Local) or remotely from a host computer, using LIST commands (Remote). Differences between local and remote operation are highlighted.

#### 3.3.10.5 VIEWING STORED WAVEFORMS

After observing the precautions of PAR. 3.3.10.1, press [2] from the power-up screen to access the Saved Waveforms screen (Figure 3-9). Use [1] or [2] or the encoder to highlight the name of a previously saved waveform, then press [1] to view the Waveform Settings screen (see Figure 3-10). The lower half of the LCD shows a representation of the programmed waveform. The letters along the vertical axis of the graph at the lower left side indicate whether the waveform is programmed to operate in voltage or current mode. The message at the upper right indicates the actual mode of the power supply while the waveform is being executed. The upper half presents the waveform name, positive and negative protection settings, the repetition count, followed by a listing of segments. The type (square, sine, etc.), frequency, p-p amplitude, and whether the segment is initial (run only the first time) or repeating is indicated by I or R, respectively. To see the offset, start/stop angle, initial/repeat for a segment, use [2] or [2] or the encoder to highlight the segment must repeat). Use use [2] or [2] to highlight the parameter, press [1], then set the value or highlight the desired setting and press [2] to save for power-up or [2]to abort and exit without changing the parameter.

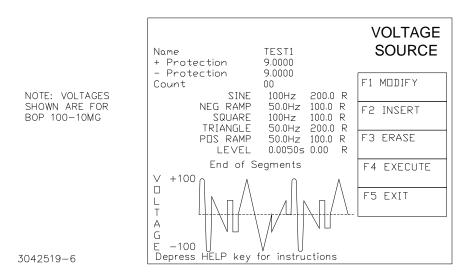

FIGURE 3-10. WAVEFORM SETTINGS MENU

#### 3.3.10.6 EXECUTING A WAVEFORM

After observing the precautions of PAR. 3.3.10.1, press [12] from the power-up screen to enter the Saved Waveforms screen (Figure 3-9). Highlight one of the stored waveforms, then press [11]. If the unit is in Standby, press the **STANDBY** key to turn the output on, then press [14] to execute the waveform.

To stop execution, press [5]. This stops waveform execution. The unit will stop the waveform and leave the BOP in one of three states. Standby - the output will be off (STANDBY indicator on). At the current point of the wave form. The BOP output will be at some random point in the

programmed waveform. The BOP will complete the waveform cycle and leave the output at the last point of the waveform. This is chosen using the display menu see Table 3-3.

To change the Waveform Stop setting, press [3] from the power-up screen (Figure 3-3), Highlight Waveform Stop, press [1], highlight Standby, Last Level or Current Lvl, then [4] to save. Press [4] exit and save for power-up or [5] to apply the changes (without saving for power-up) and exit.

While the waveform is executing, the display shows a graphic of the programmed waveform (repeating segments only) below the message **Waveform Executing**.

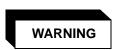

Be sure that output power is OFF (Standby indicator lit) while connecting monitoring device. Be sure that connections are secure and that terminals are not inadvertently shorted.

It is recommended that an oscilloscope be used to view the actual output. Connect the oscilloscope across OUT S and COM S terminals of the rear panel terminal block to monitor the output at the load, or between OUT MON and COM MON to monitor the BOP output at the BOP (see Figure 2-1).

#### 3.3.10.7 MODIFYING PREVIOUSLY STORED WAVEFORMS

To edit a previously stored waveform, first observe the precautions of PAR. 3.3.10.1, then view the waveform and highlight the segment to edit as specified in PAR. 3.3.10.4. (The operating mode can not be edited; to change from a voltage waveform to a current waveform, refer to PAR. 3.3.10.8 to start a new waveform.)

Use 😭 or 🛃 or ADJUST to highlight the segment, then press 🖽 to edit,

When editing a segment, a submenu showing the parameters for that segment will open (see Table 3-11). Use f or f or the encoder to highlight the parameter, then press f to edit, change the parameter, then press f to save or f to save or f to abort. Then press f to save for power p or f to abort and exit without saving the segment parameters that were edited.

To delete a segment, highlight the segment at the Waveform Settings screen (Figure 3-10), the press  $[f_3]$ , to permanently erase the segment. This change is saved immediately and can not be undone.

To add a segment, at the Waveform Settings screen (Figure 3-10) highlight the segment following the one to be added (e.g., if there are three existing segments (1, 2, 3), to add a segment between 2 and 3, highlight 3. To add a segment following 3, highlight **End of Segments**. After highlighting the segment, press  $[r^2]$  to insert a new segment. The parameters applicable to the waveform type selected (see Table 3-11 for details) can then be modified as desired.

#### 3.3.10.8 CREATING A NEW WAVEFORM

- After observing the precautions of PAR. 3.3.10.1, press [2] from the power-up screen to enter the Saved Waveforms screen (Figure 3-9), highlight one of the waveforms designated Empty, then press [2]. The Waveform Settings screen (Figure 3-10) opens.
- Assign a name to the waveform: highlight Name, press [1] to modify, change the name using the 1 or line keys or ADJUST or the multiple presses of the numeric keys (see PAR. 3.2.4.1 for details). Press [4] to save or [5] to abort.the change and exit.
- 3. Refer to Table 3-12 and enter the desired settings for Mode, Positive and Negative Protection and Count. These settings apply to all waveform segments. (Note that the setting for mode cannot be changed once it has been saved; to change the mode, create a new waveform.) For each parameter listed in Table 3-12 use r or or **ADJUST** to highlight the parameter, then press r to edit, change the parameter, then press r to save or saved to edit.
- 4. Refer to Table 3-11 and enter the parameters for the first segment: Type, Frequency, Amplitude (p-p) and Offset. For each parameter use f or f or f or the encoder to highlight the parameter, then press f1 to edit, change the parameter, then press f4 to save or f5 to abort and exit.
- 5. When segment is complete, press [14] to save for power up. Continue to add segments as desired.
- NOTE: When the first segment is added, start/stop angle is not accessible, however this can be modified once the segment has been added.
- 6. When adding a new segment, the parameters of the highlighted segment are copied. It is not possible to move or copy a segment to another location. Refer to Table 3-11, Note 2 for details about initial vs. repeating segments. Refer to PAR. 3.3.10.9 for a detailed example of how to add segments to build a complex waveform.

| SETTING                                             | CHOICES                                                                        | FUNCTION                                                                                                    |
|-----------------------------------------------------|--------------------------------------------------------------------------------|----------------------------------------------------------------------------------------------------|
| Туре                                                | Square<br>Pos Ramp<br>Neg Ram<br>Triangle<br>Sine<br>Level<br>Trigger<br>Slope | Square - Square wave, bipolar, starts with positive excursion (see Note 1).<br>Pos Ramp - Increasing ramp, bipolar (see Note 1).<br>Neg Ramp - Decreasing ramp, bipolar (see Note 1).<br>Triangle - bipolar, starts with positive excursion, start/stop angle may be user controlled<br>(see Note 1).<br>Sine - bipolar, starts with positive excursion, start/stop angle may be user controlled<br>(see Note 1).<br>Level - value determined by offset., duration determined by Period.<br>Trigger - Determines whether high level, low level or high-to-low edge is required at<br>trigger port to allow waveform to continue. NOTE: Offset does not affect trigger, 0V off-<br>set is recommended.<br>Slope - Unit uses last output level and new level to create a linear stepped transition to<br>the new setpoint in the time specified. It is different from ramp in that it attempts to use<br>single LSB steps if possible in the transitions and can use up to three different time<br>periods. |
| Frequency (Hz) or<br>Period (Sec) for Level<br>only | xxxx.xxx (Hz) or<br>xx.xxxx (Seconds)<br>(see Note 3)                          | Square wave: 0.02 to 1000 Hz<br>Ramp: 0.02 to 532 Hz<br>Sine or Triangle:0.001 to 443 Hz<br>Level or Slope: Period in Seconds. 0.005 to 5.0000 Seconds                                                                                                    |
| Amplitude (P to P)                                  | xxx.xxx<br>(Volts or Amperes)                                                  | Peak to peak amplitude of segment. Volts or Amperes determined by mode selected for waveform. Value within model rating acceptable (e.g., for BOP 100-10MG, maximum amplitude is 200V). Values that exceed the maximum or minimum software limits (see PAR. 3.3.4.2) are neither accepted nor executed.                                                                                                    |
| Offset                                              | xxx.xxx<br>(Volts or Amperes)                                                  | DC level on which the waveform (centered) will ride or Amplitude for Level segments. Volts or Amperes determined by mode selected for waveform. E.g. for BOP 100-10MG, to specify a positive ramp that goes from +30V to +80V, set amplitude to +50V and offset to +55V. Since p-p amplitude of segment is centered on offset, it is possible for the waveform to exceed the model ratings (e.g., for the BOP 100-10MG, if the amplitude is set to 150V and the offset is -50V, the negative portion of the segment will exceed the -100V maximum of the model). In this case the output is clamped to the max/min software limit in effect (see PAR. 3.3.4.1). Values that exceed the maximum or minimum software limits (see PAR. 3.3.4.2) are neither accepted nor executed.                                                                                                    |
| Start Angle<br>(Sine or Triangle only)              | xxx x<br>(degrees)                                                             | The point at which the sine or triangle waveform segment starts. Values from $0.0^{\circ}$ to $360.0^{\circ}$ are acceptable. Default is $0.0^{\circ}$ .                                                                                                    |
| Stop Angle<br>(Sine or Triangle only)               | xxx x<br>(degrees)                                                             | The point at which the sine or triangle waveform segment stops. Values from $0.0^{\circ}$ to $360.0^{\circ}$ acceptable. Default is $0.0^{\circ}$ (functions the same as $360^{\circ}$ ).                                                                                                    |
| Initial/ Repeat                                     | Repeating<br>Initial                                                           | Repeating - Segment is executed for each cycle specified by the Count (see Note 2).<br>Initial - Segment is executed only on the first count and skipped for all subsequent<br>counts. Useful for preconditioning applications (see Note 2).<br>All segments except the last may be set to Initial or Repeating. The last segment is<br>always Repeating                                                                                                    |

# TABLE 3-11. WAVEFORM SEGMENT DETAILS MENU

NOTES

All waveforms except Level are centered on the offset. E.g. for a BOP 100-10MG, a positive ramp of 100V p-p amplitude, 10V offset, will start at -40V and increase to +60V over the time period (T) determined by the frequency (F): T = 1/F.

2. When starting a new waveform, the first segment is always a repeating segment. One or more initial segments can be inserted before the first repeating segment. Segments inserted before an initial segment are automatically set to initial; segments inserted after a repeating segment are automatically set to repeating. It is recommended that the repeating segments be created first. E.g. For a waveform with five segments, 1 and 2 designated Initial and 3, 4, and 5 designated Repeating, If the count was set to 10, the first waveform would be comprised of segments 1 through 5, but the next nine waveforms would only have segments 3, 4, and 5. This feature can be useful for establishing an initial delay or preconditioning the load prior to running the repeating waveform.

3. If the internal memory space used to process a waveform segment is exceeded, \*\*\* is displayed to the left of the segment(s) in error. This can be corrected by 1) increasing the frequency (the lower the frequency, the more memory is used), 2) reducing the number of segments.

| SETTING                            | CHOICES                                                                    | FUNCTION                                                                                                    |
|------------------------------------|----------------------------------------------------------------------------|----------------------------------------------------------------------------------------------------|
| Name                               | Alphanumeric characters<br>(10 characters max.)<br>(Name Assigned by User) | Waveforms are assigned a number from 1 to 16. When a new waveform is programmed, a name must be assigned so it can be easily recognized and recalled. Up to16 waveforms can be stored from the front panel.                                        |
| Mode                               | VOLTAGE<br>CURRENT                                                         | Determines the active mode for the waveform. This setting cannot be changed once it has been saved. To change the mode, create a new waveform and delete the existing waveform.                                                                    |
| Protection<br>Positive<br>Negative |                                                                            | Assigns the positive and negative protect levels to be in effect while the wave-<br>form is running. These levels apply to the complementary channel. (e.g., if the<br>Mode selected is voltage, the complementary channel is the current channel. |
| Count                              | 0-999                                                                      | Determines how many times the waveform is to be repeated, except for seg-<br>ments marked Initial, which are only executed once. To repeat the waveform<br>indefinitely, set the count to 0                                                        |

# TABLE 3-12. NEW WAVEFORM SETTINGS MENU

#### 3.3.10.9 USING SEGMENTS TO BUILD A WAVEFORM

The following steps provide detailed instructions to illustrate how a complex waveform, illustrated in Figure 3-11, may be created by building segments. Refer to PAR. 3.2.4 for details on changing parameters if needed.

1. After observing the precautions of PAR. 3.3.10.1, press **[**<sup>2</sup>] from the power-up screen to enter the Saved Waveforms screen (Figure 3-9), highlight a waveform designated **Empty** and press **[**<sup>2</sup>] to create a new waveform.

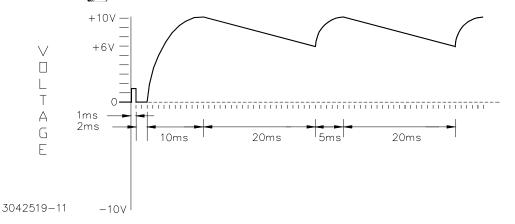

#### FIGURE 3-11. SAMPLE WAVEFORM

2. The initial waveform settings are displayed (see Table 3-11 and Table 3-12 for parameter details. Use [1] to modify the initial settings for the waveform. For each parameter, use [4] to save the setting.

| Name<br>Mode    | CAP CHARG<br>VOLTAGE |
|-----------------|----------------------|
|                 | VOLIAGE              |
| Protection      |                      |
| Positive        | 10                   |
| Negative        | 10                   |
| Count           | 0                    |
| Segment         |                      |
| Туре            | Neg Ramp             |
| Frequency (Hz)  | 50                   |
| Amplitude (p-p) | 4                    |
| Offset          | 8                    |

When all settings are complete, press [4] to save for power-up. This step creates a repeating negative ramp starting at +10V decreasing to +6V since it is a 4V p-p signal riding on an 8V offset. The frequency of 50 Hz establishes the time duration of 20 ms for the segment.

3. From the Waveform Settings screen, highlight segment NEG RAMP 50.0HZ 4.00 R and press [12] to insert a new segment. Use [11] to modify the following settings of the new segment. For each parameter, use [14] to save the setting.

| Туре           | Level   |
|----------------|---------|
| Period (Sec)   | 0.002   |
| Offset         | 0       |
| Initial/Repeat | Initial |

When complete, press  $\mathbf{F}_{\mathbf{M}}^{\mathbf{F}_{\mathbf{M}}}$  to save for power-up. This step changes the 2ms, 0V level to be executed only once at the beginning of the waveform.

 From the Waveform Settings screen, highlight segment LEVEL 0.002s 0.00 I and press to insert a new segment. Use [1] to modify the following settings of the new segment. For each parameter, use [1] to save the setting.

| Туре         | Level |
|--------------|-------|
| Period (Sec) | 0.001 |
| Offset       | 1.5   |

When all settings are complete, press  $[\[mathbf{mathcharger}]$  to save for power-up. This step creates a 1.5V level of 1ms prior to the 0V level. This segment is automatically set to Initial since the previous segment is set to Initial. The first two segments form a positive 2ms, pulse, delayed 1ms from the start of execution. The pulse can be used for synchronizing an external monitoring device.

5. From the Waveform Settings screen, highlight segment NEG RANP 50.0HZ 4.00 R and press [2] to insert a new segment. Use [1] to modify the following settings for the next segment. For each parameter, use [4] to save the setting.

| Туре             | Sine    |
|------------------|---------|
| Frequency (Hz)   | 25      |
| P to P Amplitude | 20      |
| Offset           | 0       |
| Start angle      | 0.0     |
| Stop angle       | 90.0    |
| Initial/Repeat   | Initial |

When all settings are complete, press  $[f_4]$  to save for power-up. This step creates another initial segment which is the first quadrant of a 20V p-p sine wave riding on a 0V offset. It starts at 0V and rises to 10V (1/2 of 20) over 10 ms (1/4 of 40ms period established by 25Hz frequency). This segment simulates the initial charging of a capacitor.

From the Waveform Settings screen, highlight End of Segments and press <sup>[2]</sup> to insert the next segment. Use <sup>[1]</sup> to modify the following settings for the next segment. For each parameter, use <sup>[4]</sup> to save the setting

| Туре            | Sine |
|-----------------|------|
| Frequency (Hz)  | 50   |
| Amplitude (p-p) | 8    |
| Offset          | 6    |
| Start angle     | 0.0  |
| Stop angle      | 90.0 |

When all settings are complete, press [4] to save for power-up. This step create a repeating 1/4 sine wave that starts at 6V and rises to 10V over 5 ms (1/4 of 20ms period established by 50Hz frequency). The waveform shown in Figure 3-11 has now been saved. Note that by careful calculation of period and start/stop angle, accurate waveform simulations can be attained.

Either execute the completed waveform by pressing STANDBY (to turn the output on), then
 [<sup>F4</sup>], or press [<sup>F5</sup>] to return to the Saved Waveforms screen.

# 3.3.10.10 COPYING A WAVEFORM

After observing the precautions of PAR. 3.3.10.1, press  $[\underline{F2}]$  from the power-up screen to enter the Saved Waveforms screen (Figure 3-9). Highlight one of the stored waveforms, then press  $[\underline{F4}]$ . Then highlight a waveform location designated **Empty** and press  $[\underline{F4}]$  to save or  $[\underline{F5}]$  to abort the change and exit. The copied waveform may then be modified and saved with a new name if desired (see PAR. 3.3.10.7).

# 3.3.11 RESET

# CAUTION: Pressing RESET will cause voltage transients to appear at the output which may damage a connected load. Switch is recessed to prevent inadvertent activation.

Pressing **RESET** causes the power supply to execute a complete power on sequence to reset the power supply to the power up settings (see PAR. 3.3.8).

# 3.3.12 OPERATOR TESTING

The Test System submenu is entered by pressing  $\mathbf{F}$  from the power-up screen, then highlight Revision/Test and press  $\mathbf{F}$ . Upon power-up all tests are flagged as **Untested**. Table 3-13 lists the tests that can be run. Highlight the choice and press  $\mathbf{F}$  to run the selected test.

| SE                                                   | TTING                                | CHOICES<br>(BOLD = Factory Default)                                         | FUNCTION                                                                                                    |  |  |  |  |  |  |
|------------------------------------------------------|--------------------------------------|-----------------------------------------------------------------------------|----------------------------------------------------------------------------------------------------|--|--|--|--|--|--|
| - \<br>\                                             | M OUTPUT<br>/OLTAGE XX<br>:URRENT YY | <b>(Cannot be highlighted)</b><br>XX.0<br>YY.0                              | Displays rated output voltage and current of power supply. including all slaves connected in parallel or series.                                                                                                    |  |  |  |  |  |  |
| TEST                                                 | DISPLAY                              | Status (see NOTE below)                                                     | Automatic test, reports status messages (see NOTE below).                                                                                                    |  |  |  |  |  |  |
|                                                      | KEYPAD                               | Status (see NOTE below)                                                     | Requires depressing keys indicated on LCD.<br>This test requires pressing every key on the keypad, plus moving the<br>ADJUST control clockwise and counterclockwise, with the ADJUST control<br>depressed and released. As the keys and control function pass the tests, the<br>corresponding function on the LCD is highlighted. When the last test is suc-<br>cessful, the LCD displays "passed." The test must be completed within two<br>minutes, otherwise a "Failed" indication is displayed. |  |  |  |  |  |  |
|                                                      | INTER-<br>FACE                       | Status (see NOTE below)                                                     | Automatic test, reports status messages (see NOTE below).                                                                                                    |  |  |  |  |  |  |
| SERIAL                                               |                                      | Status (see NOTE below)                                                     | Automatic test of serial port - requires installation of loop back test connector. (see PAR. 3.5.6.4). Reports status messages (see NOTE below).                                                                                                    |  |  |  |  |  |  |
|                                                      | ANALOG                               | Status (see NOTE below)                                                     | Automatic test which does not affect unit output. Reports status messages (see NOTE below).                                                                                                    |  |  |  |  |  |  |
|                                                      | OUTPUT                               | Status (see NOTE below)                                                     | WARNING: DANGEROUS VOLTAGES ARE PRESENT AT THE OUTPUT TERMINALS: DO NOT TOUCH! DISCONNECT LOAD BEFORE RUNNING THIS TEST. Output is automatically programmed to $+E_{Onom}$ then $-E_{Onom}$ , then to 0V. Test duration is less than 2 Seconds. Reports status messages (see NOTE below).                                                                                                    |  |  |  |  |  |  |
| REVISIONS<br>DISPLAY<br>INTERFACE<br>ANALOG          |                                      | (Cannot be highlighted)<br>x.xx<br>y.yy<br>z.zz                             | Displays current firmware revision for display, interface and analog proces-<br>sors.                                                                                                    |  |  |  |  |  |  |
| NOTE: Te<br>UNTE<br>TESTI<br>PASSI<br>FAILE<br>FAILE | NG Test<br>ED Test<br>D Test         | l status when first entering m<br>is running.<br>was successful.<br>failed. | ienu.<br>ack connector installed (see PAR. 3.5.6.4).                                                                                                    |  |  |  |  |  |  |

# TABLE 3-13. REVISIONS/TEST MENU

# 3.3.13 ERROR MESSAGE EXPLANATIONS

When a key press is not accepted, an error message is displayed at the bottom of the screen. Although recovery from most operator errors is obvious and simple, Table 3-14 lists all the error messages along with associated explanations as to why they occurred.

| ERROR MESSAGE                              | EXPLANATION                                                                                                    |  |  |  |  |  |  |  |  |  |
|--------------------------------------------|----------------------------------------------------------------------------------------------------|--|--|--|--|--|--|--|--|--|
|                                            | General                                                                                                    |  |  |  |  |  |  |  |  |  |
| Multiple Decimal places not supported      |                                                                                                    |  |  |  |  |  |  |  |  |  |
| Exceeding Maximum Allowed Value            | To check maximums, go to power-up screen, press [5], highlight Max/Min Settings, pres                                                                                                    |  |  |  |  |  |  |  |  |  |
| Sign does not affect Protection Limits     | Protection Limit field is positive or negative, numerical value does not need sign                                                                                                    |  |  |  |  |  |  |  |  |  |
| Entry incomplete, Depress ENTER key        | When changing either the main channel or the protect channel, using the number keys, the change must be applied to the output by pressing <b>ENTER</b> before moving on to change the other channel.                                  |  |  |  |  |  |  |  |  |  |
| Executing List                             | A waveform is currently executing via remote mode. Commands to change the output are not accepted until list is stopped (send command VOLT:MODE FIXED).                                                                               |  |  |  |  |  |  |  |  |  |
| Save Disabled, Request ignored             | Save Display Change is disabled. From power-up screen, press [15], highlight password settings to enable.                                                                                                    |  |  |  |  |  |  |  |  |  |
| EXTERNAL MODE enabled.                     | <b>MODE</b> key does not function while Mode is being controlled externally. Press $[F4]$ , highlight External Mode and change to Disable.                                                                                            |  |  |  |  |  |  |  |  |  |
| F2 Key not valid                           | F2 only works when labeled. key was probably pressed inadvertently.                                                                                                    |  |  |  |  |  |  |  |  |  |
| Password incorrect                         | Enter the correct password and press [1]. If password has been lost and can not be recovered, refer to PAR. 3.6.3.12.1 to reset to factory defaults.                                                                                  |  |  |  |  |  |  |  |  |  |
|                                            | Setup Menu                                                                                                    |  |  |  |  |  |  |  |  |  |
| F3 - Invalid                               | only works when labeled. Key was probably press inadvertently.                                                                                                    |  |  |  |  |  |  |  |  |  |
| F4 - Invalid                               | only works when labeled. Key was probably press inadvertently.                                                                                                    |  |  |  |  |  |  |  |  |  |
|                                            | Master/Slave Menu                                                                                                    |  |  |  |  |  |  |  |  |  |
| Series or Parallel when not<br>STANDALONE  | Mismatch between Unit type and Connection type. Automatically reverts to Unit type: Standalone, Connection Type: standalone.                                                                                                    |  |  |  |  |  |  |  |  |  |
| Calibration invalid - Multiple Unit        | Consult Factory.                                                                                                    |  |  |  |  |  |  |  |  |  |
| BITBUS option must be Disabled             | Change CIIL mode to SCPI. From power-up screen press $[F_5]$ highlight Interface Data Format, press $[F_1]$ , highlight SCPI, press $[F_4]$ , then press $[F_4]$ to save for power-up, then cycle BOP off, then on.                   |  |  |  |  |  |  |  |  |  |
|                                            | Waveform Menu                                                                                                    |  |  |  |  |  |  |  |  |  |
| External Reference Waveform not accessible | Reference Input must be set to Internal for waveforms to be executed. Press $[F_4]$ highlight Reference Input, press $[F_1]$ highlight Internal, press $[F_4]$ , then $[F_5]$ .                                                       |  |  |  |  |  |  |  |  |  |
| External Mode - Waveform not accessible    | External Mode must be disabled for waveforms to be executed. Press $\begin{bmatrix} F4 \\ F1 \end{bmatrix}$ highlight External Mode, press $\begin{bmatrix} F4 \\ F4 \end{bmatrix}$ , then $\begin{bmatrix} F5 \\ F4 \end{bmatrix}$ . |  |  |  |  |  |  |  |  |  |
| External Limits - Waveform not accessible  | Protection Limit must be set to Internal for waveforms to be executed. Press $[F4]$ highlight Protection Limit, press $[F1]$ highlight Internal, press $[F4]$ , then $[F5]$ .                                                         |  |  |  |  |  |  |  |  |  |
| Empty Entry - use F2 instead               | Empty location cannot be modified using [1] Press [2] to start new waveform.                                                                                                    |  |  |  |  |  |  |  |  |  |
| No Room to insert - delete a segment.      | No more than 10 segments are allowed in a waveform.                                                                                                    |  |  |  |  |  |  |  |  |  |
| Unable to delete segment.                  | Try again. If still unable to delete segment, contact factory. for RMA.                                                                                                    |  |  |  |  |  |  |  |  |  |
| Only EDIT allowed on Entry.                | When viewing waveform, if name, count or protection levels are highlighted, press $\mathbf{F1}$ to modify the setting. $\mathbf{F2}$ and $\mathbf{F1}$ are not functional with these parameters.                                      |  |  |  |  |  |  |  |  |  |

TABLE 3-14. ERROR MESSAGE EXPLANATIONS

| ERROR MESSAGE                                       | EXPLANATION                                                                                                    |
|-----------------------------------------------------|----------------------------------------------------------------------------------------------------|
| MODE incorrect - Please Change                      | A voltage waveform was executed while the unit was in current mode or a current waveform was executed while the unit was in voltage mode. Press <b>MODE</b> key to change to correct mode, press STANDBY key to set output on then press $\mathbf{F4}$ to run the waveform |
| Unit in STANDBY - Please Change                     | Output must be on for the waveform to be executed. press <b>STANDBY</b> key to set output on then press $\mathbf{F}_{\mathbf{W}}^{\mathbf{F}_{\mathbf{A}}}$ to run the waveform                                                                                            |
| Can not delete Single Segment - use<br>F1 to Change | Waveform must have at least one segment.                                                                                                    |
| Can not delete the empty segment.                   | "End of Segments" was highlighted when 7 - Erase was pressed. Move highlight to valid segment and try again.                                                                                                    |
| Entry not Empty, Use F1 to change.                  | [2] pressed while a previously saved waveform was highlighted. Use $[1]$ to modify or highlight Empty and press $[2]$ for a new waveform.                                                                                                    |
| Under Minimum allowed value                         | Frequency or period was too small.                                                                                                    |
| Frequency has no sign                               | +/- key is not functional when modifying frequency.                                                                                                    |
| Use F5 to stop waveform.                            | not valid when waveform already executing.                                                                                                    |

# TABLE 3-14. ERROR MESSAGE EXPLANATIONS (CONTINUED)

# 3.4 ANALOG REMOTE MODE PROGRAMMING

The BOP can be programmed remotely using analog signals applied to the remote Analog I/O port at the rear panel (see Figure 2-1 and Table 2-10). Analog remote programming allows the user to 1) establish voltage or current mode (PAR. 3.4.2), 2) control the main channel using the BOP as a power amplifier (PAR. 3.4.3) and 3) establish the protection limits (PAR. 3.4.4). An output signal proportional to output current is also provided for external use (PAR. 3.4.5).

Analog mode may be configured remotely using either VOLT:MODE EXT (PAR. B.103) or CURR:MODE EXT (PAR. B.36) to enable the external reference in both voltage and current mode. Digital programming may be restored remotely by sending either VOLT:MODE FIX (PAR. B.103) or CURR:MODE FIX (PAR. B.36).

# 3.4.1 REMOTE OUTPUT OFF

There are two ways two turn off the output using remote signals: (1) Remote Shutdown which requires the unit to be turned off, then on in order to restore operation and (2) Remote Standby which sets the output to OFF, putting the unit in STANDBY status.

# 3.4.1.1 REMOTE SHUTDOWN

A standalone unit can be shut down using a remote signal applied to the PROTECTION EXT. PORT as shown in Figure 3-12 or 3-13. A multiple unit configuration (parallel, series or series-parallel) can be disabled by applying a remote signal to the master PAR/SER PROTECTION PORT as shown in Figure 3-12 or 3-14. When the signal is momentarily active (minimum 100  $\mu$ s), power transfer between input and output is stopped (both input and output internal modules are shut off). This condition is latched and requires the unit to be turned off, then on again to restore normal operation.

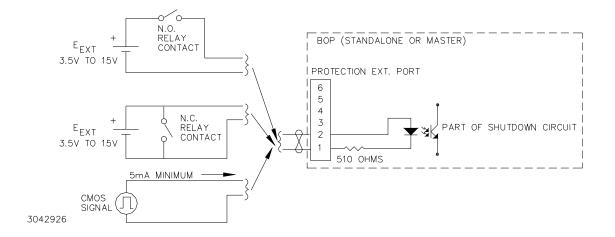

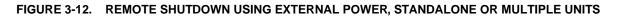

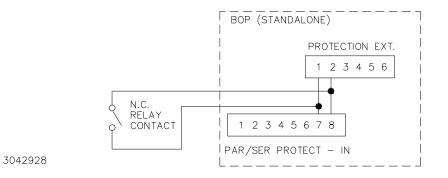

FIGURE 3-13. REMOTE SHUTDOWN USING INTERNAL POWER, STANDALONE UNITS

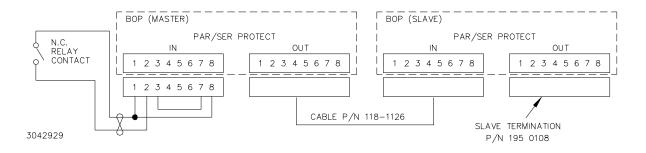

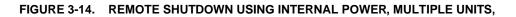

#### 3.4.1.2 REMOTE STANDBY

A standalone unit or a multiple unit configuration (parallel, series or series-parallel) can be set to STANDBY status by applying a remote signal to the TRIGGER PORT as shown in Figure 3-15. For multiple unit configurations this signal must be applied to the master. Operation of the remote standby signal applied to the trigger port is configurable from the front panel (see PAR. 3.3.6) or remotely via OUTP CONT command (see PAR. B.24).

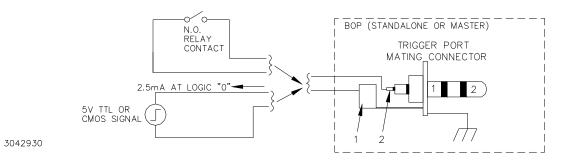

#### FIGURE 3-15. REMOTE STANDBY, STANDALONE OR MULTIPLE UNITS

#### 3.4.2 VOLTAGE/CURRENT MODE CONTROL

The mode of operation, voltage or current, can be programmed externally by applying a signal at pin 2, referenced to pin 9, of the Analog I/O port. Applying a TTL logic 1 (or open circuit) programs the unit to voltage mode. Applying a TTL logic 0 (or short) programs the unit to current mode.

To be functional this feature must first be configured from the front panel. From the power-up screen press [4] to enter the Analog Remote Setup menu (see Table 3-15). Highlight External Mode, then press [1], highlight Enable and press [4]. Press [5] to apply the changes (without saving for power-up) and exit to the power-up screen or [3] to abort. The Save/Recall feature (PAR. 3.3.9) can also be used to restore this setting upon power-up.

# TABLE 3-15. ANALOG REMOTE SETUP MENU

| SETTING                                                         | CHOICES<br>(BOLD = Factory Default)                     | FUNCTION                                                                                                    |
|-----------------------------------------------------------------|---------------------------------------------------------|----------------------------------------------------------------------------------------------------|
| REFERENCE INPUT<br>PIN 11<br>(referenced to pin 4)              | INTERNAL<br>EXTERNAL<br>EXTL REF LVL                    | INTERNAL: Any external reference applied to the Analog I/O port pin 11 is ignored and the output is controlled using either the local front panel keypad (see PAR. 3.3.2) or remote SCPI commands (see Appendix B).<br>EXTERNAL: The external reference applied to Analog I/O port pin 11 is used to control the output (see PAR. 3.4.3.1). The internal reference is ignored.<br>EXTL REF LVL: Allows the gain of the BOP to be established by the maximum output voltage or current introduced in the main channel field. (see PAR. 3.4.3.2).                                                           |
| PROTECTION LIMIT<br>PINS 5, 6, 13, 14<br>(referenced to pin 12) | INTERNAL<br>EXTERNAL<br>LESSER LIMIT                    | INTERNAL - Allows the limits to be controlled by digital signals from either the keypad (local, see PAR. 3.3.2) or SCPI command (remote, see Appendix B). EXTERNAL: Allows the limits to be controlled by analog signals applied to the analog port; limits set from the keypad or SCPI command have no effect (see PAR. 3.4.4). LESSER LIMIT: Allows protect limit to be automatically selected from either 1) the external analog voltage applied to the Analog I/O port or 2) the value set from the keypad or SCPI command). Whichever limit has a lower absolute value (closest to zero) has effect. |
| EXTERNAL MODE<br>PIN 2<br>(referenced to pin 9)                 | DISABLE<br>ENABLE                                       | DISABLE - Allows the main channel (voltage or current) to be selected by<br>either the front panel MODE key or SCPI command. The condition of pin 2 of<br>the Analog I/O port is ignored (see PAR. 3.3.2).<br>ENABLE - The front panel MODE key and SCPI commands are prevented<br>from affecting the active channel. Mode is determined by pin 2 of the Analog<br>I/O port (see PAR. 3.4.2). This function cannot be saved for power-up.                                                                                                    |
|                                                                 | te for Reference Input and F<br>etup Menu (Figure 3-6). | Protection Limit are established by Power-up Settings Menu (PAR. 3.3.8) under                                                                                                    |

# 3.4.3 CONTROLLING THE OUTPUT USING THE BOP AS A POWER AMPLIFIER

The BOP can function as a power amplifier by means of the External Reference input at the Analog I/O port. This analog signal controls the main channel of the BOP. To use the BOP as a power amplifier see the following instructions for using the external reference: PAR. 3.4.3.1 for fixed gain, PAR. 3.4.3.2 for variable gain by establishing the maximum full scale output.

# 3.4.3.1 FIXED GAIN USING EXTERNAL REFERENCE CONTROL

The main channel of the BOP, voltage in voltage mode, and current in current mode, can be controlled by an external reference voltage, 0 to  $\pm 10V$  applied at pin 11, referenced to pin 10, of the Analog I/O port. The input impedance for this signal is 20K ohms. This feature is enabled as follows:

- 1. From the power-up screen, press [4], highlight Reference Input and press [4]. Highlight External and press [4] to save. Then press [5] to apply the changes (without saving for power-up) and exit. NOTE: This setting can be saved for power-up only by using the password-protected Power-up Settings menu (see {PAR. 3.3.8}), otherwise internal references are used for both main and protection channels upon power-up.
- 2. To return to digital or local control, from the power-up screen press [4], then highlight Reference Input and press [1]. Highlight Internal and press [4] to save. Then press [5] to apply the change and exit.

NOTE: Each time the Reference Input setting is changed, the unit generates an internal \*RST reset command (see PAR. A.11) which requires the BOP output and/or protection limits to be reprogrammed.

When the external reference is used, the BOP functions as a power amplifier, amplifying the external reference at pin 11 to produce the output.

The nominal (inherent) voltage gain of each model is calculated by  $(G_{NOM-V}) = E_{Onom} / E_{REF}$ . and nominal (inherent) current gain is  $(G_{NOM-I}) = I_{Onom} / E_{REF}$ . Thus the nominal gain is the ratio between the nominal (rated) voltage or current ( $E_{Onom}$  or  $I_{Onom}$ ), and the external reference ( $E_{REF}$ ) used to produce that output.

So for an external reference of ±10V, the nominal voltage gain  $(G_{NOM-V}) = E_{NOM-V}/10$ , e.g., the voltage gain of a BOP 36-28MG is 36/10 = 3.6. The nominal current gain  $(G_{NOM-I})$  is  $I_{NOM-V}/10$ , e.g., the current gain of a BOP 36-28MG is 28/10 = 2.8.

The external reference voltage may be d-c, a-c, or a combination of a-c plus d-c. The maximum frequency of an a-c signal should be below the inherent frequency response of the BOP (2KHz for voltage, 800Hz for current (see Table 1-2). For parallel or series combinations, the frequency response is reduced as specified in the instruction manual included with the cable kit. A frequency that exceeds the bandwidth of the BOP will cause the output to be distorted.

For linear response (input vs. output) the software limit (see 3.3.4.1) should be set to nominal and the maximum peak value (d-c plus a-c) of the reference signal must not exceed  $\pm 10V$ . If the input signal exceeds the limit value (either  $\pm 10V$  if the software limit is set to nominal, or a lesser voltage for a user-determined software limit) clipping of the output voltage or current to the limit will occur.

NOTE: If the system limits have been modified (PAR. 3.3.4), the output of the power supply will never exceed the modified system limits. E.g, for a BOP 36-28MG, if the system voltage limit is modified to ±18V, applying a positive analog voltage to pin 11 that starts at zero and rises to +10V causes the output to rise from zero and reach +18V when the external reference reaches +5V. The output stays at +18V while the reference increases from +5V to +10V since the system voltage limits for this example are ±18V.

#### 3.4.3.2 VARIABLE GAIN USING EXTERNAL REFERENCE LEVEL

The BOP can function as a variable gain power amplifier for both voltage and current modes, similar to the fixed (inherent or nominal) gain amplifier as described in PAR. 3.4.3.1. The user can determine a new (lower) full scale output value for the  $\pm 10V$  reference level (applied at pin 11, referenced to pin 10, of the Analog I/O port) by configuring the Reference input as follows:

- 1. From the power-up screen press **[**<sup>f4</sup>] and highlight Reference Input. Press **[**<sup>f1</sup>], highlight ExtIRefLvI and press **[**<sup>f4</sup>]. Then press **[**<sup>f5</sup>] to apply the changes (without saving for power-up) and exit.
- 2. To return to digital or local control, from the power-up screen, press [1], then highlight Reference Input and press [1]. Highlight Internal and press [1] to save. Then press [5] to apply the changes (without saving for power-up) and exit.
- NOTE: Each time the Reference Input setting is changed, the unit generates an internal \*RST reset command (see PAR. A.11) which requires the BOP output and/or protection limits to be reprogrammed.

The adjustment range of the gain is between zero and 100% of the nominal gain, but 10% is recommended as the minimum value.

For an external reference of  $\pm 10V$ , the nominal voltage gain (G<sub>NOM-V</sub>) of a BOP 36-28MG is 36/10 = 3.6. If the new full scale voltage for 10V is set to 29V, the voltage gain is changed from 3.6 to 29/10 = 2.9. The gain can be changed from the front panel, but the output is controlled by the external reference signal and can not be changed from the front panel.

New Gain = New Full scale set at front panel / External reference that produces Full scale output. This means that the External reference voltage, from +10V to -10V, can control the full scale output voltage from +29V to -29V. The gain range is between zero and the nominal gain of each model.

Once the feature is configured, the new full scale value is entered by changing the active setting value of the main channel. This determines the full scale output to be produced by a 10V external reference.

The gain in voltage mode is  $G_V = |V_{SET}|/10$  where  $|V_{SET}|$  is the absolute value of desired full scale voltage (in Volts) entered at the front panel.

The gain in current mode is  $G_A = |I_{SET}|/10$  where  $|I_{SET}|$  is the absolute value of desired full scale current (in Amperes) entered at the front panel.

NOTE: If the system limits have been modified (PAR. 3.3.4), the output of the power supply will never exceed the modified system limits.

# 3.4.3.3 ADDITIVE MODE USING EXTERNAL REFERENCE PLUS DIGITAL CONTROL

The main channel of the BOP, voltage in voltage mode, and current in current mode, can be controlled by the sum of the internal reference (produced either by programming from the front panel or via SCPI command) and an external reference voltage, 0 to  $\pm 10V$  applied at pin 11, referenced to pin 4, of the Analog I/O port. The input impedance for this signal is 20K ohms. The sum of external and digital references is limited to prevent exceeding 101% of rated output. This feature is enabled as follows:

When switching between local and remote control, it is strongly recommended that all the unit settings, (such as voltage or current mode of operation, reference type, main channel and protection/limit settings) be set again to avoid "out of sync" errors.

- 1. From the power-up screen, press [F4], highlight Reference Input and press [F1]. Highlight Additive and press [F4] to save. Then press [F5] to apply the changes (without saving for power-up) and exit. NOTE: This setting can be saved for power-up only by using the password-protected Power-up Settings menu (see PAR. 3.3.8), otherwise internal references are used for both main and protection channels upon power-up.
- 2. When in Additive mode, the status at the bottom of the display shows either VOLT-ADD or CURR-ADD instead of VOLTAGE or CURRENT, respectively, and shows only the setpoint applied to the internal reference (without the external reference). The front panel meters show the sum of both external and internal references applied to the main channel for both d-c settings and very low frequency a-c settings. The external reference must be multiplied by the closed loop gain of the unit in voltage or current mode to get its contribution to the output value.

#### 3.4.4 EXTERNAL PROTECTION LIMITS

When PROTECTION LIMIT on the Reference Menu is set to EXTERNAL, the protect limits are determined by four analog signals referenced to Ground (pin 12) which are applied to the Analog I/O Port (see PAR. 3.4.4).

To be functional this feature must first be configured either from the front panel, or by sending either CURR:MODE:PROT EXT (see PAR. B.40) or VOLT:MODE:PROT EXT (see PAR. B.107). From the front panel power-up screen press [4], and highlight Protection Limit. Press [5] to modify, then highlight External and press [4] to save. Then press [5] to apply the changes (without saving for power-up) and exit.

**Only two signals are active**, affecting the complementary protect channel, ±current protect limit for voltage mode and ±voltage protect limit for current mode. A voltage between +1V and +10V at the following pins (referenced to Ground, pin 12) will control the corresponding protection parameter between 10% of the nominal value (see Figure 1-3) and the corresponding positive or negative nominal full scale value.

- -I\_LIM\_EXT (pin 5) This +1V to +10V analog signal sets the negative current protect limit from 10% of the nominal value to -full scale current. +10V corresponds to rated minimum (maximum negative) current (e.g., for BOP 36-28MG, +10V sets negative current limit to -28A).
- -V\_LIM\_EXT (pin 6) This +1V to +10V analog signal sets the negative voltage protect limit from 10% of the nominal value to -full scale voltage. +10V corresponds to rated minimum (maximum negative) voltage (e.g., for BOP 36-28MG, +10V sets negative voltage limit to -36V).
- +I\_LIM\_EXT (pin 13) This +1V to +10V analog signal sets the positive current protect limit from 10% of the nominal value to full scale current. +10V corresponds to rated maximum current (e.g., for BOP 36-28MG, +10V sets positive current limit to +28A).
- +V\_LIM\_EXT (pin 14) This +1V to +10V analog signal sets the positive voltage protect limit from 10% of the nominal value to full scale voltage. +10V corresponds to rated maximum voltage (e.g., for BOP 36-28MG, +10V sets positive voltage limit to +36V).

The maximum frequency of an a-c signal used for the external protection limit must be at least 100 times lower that the sampling rate of the external signal (100Hz), resulting in a bandwidth of 1Hz.

The external programming circuit must be able to sink 0.15mA maximum provided by the BOP. When the input is an open circuit, the corresponding input signal automatically goes to 20% above the nominal protection limit.

NOTE: Each time Protection Limit setting is changed, the unit generates an internal \*RST reset command (see PAR. A.11) requiring the BOP output to be reprogrammed.

#### 3.4.4.1 USING BOTH LOCAL/DIGITAL AND EXTERNAL PROTECTION LIMITS

When PROTECTION LIMIT on the Reference Menu is set to Lesser Limit, the protect limits are automatically selected from either 1) the external analog voltage applied to the Analog I/O port (see PAR. 3.4.4) or 2) the value set from the keypad or SCPI command. Whichever limit has a lower absolute value (closest to zero) has effect.

To be functional this feature must first be configured from the front panel. From the power-up screen press  $[f_4]$ , and highlight Protection Limit. Press  $[f_1]$  to modify, then highlight Lesser Limit and press  $[f_4]$  to save. Then press  $[f_5]$  to apply the changes (without saving for power-up) and exit. NOTE: Each time Protection Limit setting is changed, the unit generates an internal \*RST reset command (see PAR. A.11) requiring the BOP output to be reprogrammed.

# 3.4.5 MONITORING OUTPUT CURRENT USING AN ANALOG SIGNAL

The BOP provides an output analog signal, 0 to  $\pm 10V$ , that is proportional to the output current which is always available. For the master of a parallel or series configuration this signal is proportional to the output current of the parallel or series combination. This signal is available at pin 3, referenced to pin 10, of the Analog I/O port. To protect the BOP circuitry this signal is provided via a series 2K ohm resistor, thus requiring a high impedance monitoring device or instrument.

# 3.5 DIGITAL REMOTE MODE PROGRAMMING

BOP models may be digitally programmed over a control bus using SCPI (Standard Commands for Programmable Instruments). SCPI provides a common language conforming to IEEE 488.2 for instruments used in an automatic test system (see PAR. 3.6). The control bus used must be either the IEEE 488 standard communication bus (General Purpose Interface Bus, GPIB), or the RS 232C Serial Bus.

Refer to Table 2-11 for input/output signal allocations for communication via the GPIB, Table 2-5 for RS 232, and Table 2-2 for the BITBUS. All power supply functions available from the keypad can be programmed via remote SCPI commands. In addition, some features that are not available from the keypad may be implemented using remote commands (see PAR. 3.5.1).

This section includes a discussion of GPIB bus protocols (PAR. 3.5), instructions for changing the GPIB address (PAR. 3.5.3.1.1), a discussion of the VISA (Virtual Instrumentation Software Architecture) driver supplied with the unit (PAR. 3.5.5), RS 232C Operation (PAR. 3.5.6), followed by a detailed explanation of SCPI programming (PAR. 3.6).

#### 3.5.1 OPERATING FEATURES AVAILABLE ONLY BY REMOTE COMMANDS

The following paragraphs describe features of the BOP that are not available from the front panel, but can be implemented using remote commands.

#### 3.5.1.1 MEASUREMENT CAPABILITIES

The default measurement functionality continually samples the voltage and current and saves the samples in an array. Every 16 sample pairs the sample is averaged and compared to the previous measurement sample. If the new sample is more than a few LSBs different from the previous one, the new sample and the next sample are provided to both the SCPI processor and the front panel display. Once a difference from one sample to the next is within a few LSBs for 64 samples, the average is created for the 64 samples and provided to the SCPI processor and the front panel display. If the absence of a difference remains for 128 samples, the average of 128 measurement samples will be provided to the other processors. This time, from the first detected difference to the 128 average being provided to the unit, is defined as the unit settling time, and is available in the operating status register as bit 1.

The command MEASure:MODE can modify this settling behavior by changing it to SYNChronous mode. In SYNChronous mode, whenever the main channel set point or the protection levels are changed, the sample pair logic is reset to start a new 16 pair sample. The average of this sample will be forced to be different than the previous sample value. The measurement system continues to operate after this sample, providing the 64 and 128 sample averages as required. It is possible to insure this first sample is returned by the measure command; paragraph 3.5.1.2.3 describes this in detail.

# 3.5.1.2 MAXIMUM SETPOINT TO MEASUREMENT RESPONSE

The maximum setpoint-to-measurement response specification has been added to the performance specifications. This specification defines the time between a voltage or current setpoint change to a valid measurement to be 50 milliseconds maximum. This specification assumes remote debug is off and the unit is in bipolar mode. This is accomplished by new SCPI commands/queries, modifying the \*WAI command and using the proper command string syntax required to implement the feature (see PAR. 3.5.1.2.3).

# 3.5.1.2.1 NEW OR MODIFIED COMMANDS:

- DISP:RDEBug new command and query Default setting is OFF to allow the 60 millisecond (maximum) specification to be met.
- MEAS? new query Used to measure both voltage and current without sending separate MEAS:VOLT? and MEAS:CURR? queries.
- SYST:MODE new command and query Default setting is BIPolar to allow the unit to meet the 60 millisecond (maximum) specification. Can be set to UNIPolar to allow the unit to have the same programming interface as standard (current) production models.
- MEAS:MODE? Provides the ability to synchronous or asynchronous mode of measurement.

#### 3.5.1.2.2 POWER-UP DEFAULTS

The power-up defaults are as follows:

DISP:RDEBug set to ENABle (1) as power up default. When set to DISable (0), the unit is able to meet the under 50 millisecond specification. This is accomplished by disabling display set-point updates.

SYSTem:MODE set UNIpolar to be compatible with earlier firmware versions. When set to BIPolar, unit meets the 50 millisecond (maximum) specification. NOTE: When set to BIPolar, changing of the voltage setpoint in voltage mode **requires** using VOLT command to set voltage and CURR:PROT to set the current limit. Changing of the current setpoint in current mode **requires** using CURR command to set current and VOLT:PROT to set the voltage limit. When set to BIPolar no drivers are available.

MEAS:MODE set to ASYNc. When set to SYNC, the unit synchronizes set point changes with measurements to meet the 50 milliseconds (maximum) time specification. When set to ASYNc, the measurements are updated when a difference of 6 LSBs is detected in either a voltage or current measurement. In ASYNC measurement mode there is no correlation between measurements and set point changes and the unit can attain set point changes at a rate of 25 milliseconds per set point with a measurement; the measurement will be delayed from the set point by three commands.

# 3.5.1.2.3 HOW TO IMPLEMENT MAXIMUM SETPOINT TO MEASUREMENT SPECIFICATION

To initialize implementation of the maximum setpoint to measurement specification, send the following three commands.

- SYST:MODE BIP to set bipolar mode, requiring the use of CURR:PROT and VOLT:PROT to set the protection levels.
- DISP:MODE SYNC to enable the synchronous mode where a setpoint change sync the readback response of the unit.
- DISP:RDEB 0 to disable the display update.

After initializing, the set point change (either VOLT or CURR) must be immediately followed by \*WAI. Note that \*WAI has been modified to ensure that setpoint data is valid before executing the next command in the string. To meet the 55 milliseconds (maximum) specification all commands must be sent in a single commands string such as: CURR 4.80;:\*WAI;:MEAS:CURR? The MEAS:CURR command will return 4.80A within 55 milliseconds of sending the command string. The 4.80A will be within the unit's accuracy specifications (see Table 1-2) plus 10% of the setpoint value, representing the short term stabilization error. In addition, MEAS? query has been added to return both voltage and current measurements, followed by a status byte (see Table B-2)

If the same commands are sent in two separate command strings, e.g, CURR 4.80;:\*WAI followed by MEAS:CURR?, the response time is 63 milliseconds maximum.

If the three commands (CURR 4.80, \*WAI, MEAS:CURR?) are each sent separately, measurement accuracy is still the same but response time is 100 milliseconds maximum. Each separately sent \*WAI will add 30 milliseconds to the processing delays.

# 3.5.2 PROGRAMMING TECHNIQUES TO OPTIMIZE PERFORMANCE

# 3.5.2.1 PROGRAMMING VOLTAGE/CURRENT LIMIT AND CURRENT/VOLTAGE LIMIT

Kepco's auto-crossover digital supplies can operate in either voltage mode with current limit, or current mode with voltage limit. The operating mode is determined by the voltage and current commands received, as well as the load. Each time voltage and current commands are received, the unit must evaluate the commands and the load conditions to determine the necessary operating mode. Reducing the number of times this evaluation must be made is desirable because Kepco's digital auto-crossover supplies employ two separate feedback loops. Each time there is a potential mode change, there is always an uncontrolled period of a few milliseconds while the two feedback loops compete for control of the output. By changing only the active parameter (e.g., voltage for voltage mode), there is no doubt as to what the operating mode will be, so the unit is never uncontrolled, response is quick and no transients are possible. Recommended programming techniques are:

- 1. Minimize programmed mode (voltage or current) changes. Unless absolutely required by the test parameters, allow the power supply to automatically switch modes as determined by the load. This will improve response time and reduce undesirable transients.
- 2. Once the mode (voltage or current) is programmed, program the active parameter to zero and the complementary limit parameter to the maximum anticipated for application. Then program only the active parameter. The active parameter is the parameter that controls the output, e.g., voltage controls the output in voltage mode.
- 3. Never program both the active and complementary limit parameter to zero. This can result in long response times. Set the active parameter to zero and the complementary limit parameter to a minimum, e.g., 10% of maximum, to ensure that the active mode is defined.

# 3.5.2.2 MAKING SURE THE PREVIOUS COMMAND IS COMPLETE

Some SCPI commands require a flash memory update and can take an indeterminate amount of time to complete. These commands are:

- \*SAV
- MEM: PACK (\*\*)
- MEM:UPD <sup>(\*\*)</sup>
- CAL:COPY
- CAL:SAVE
- SYST: PASS: NEW
- SYST:SEC:IMM (\*\*)
- SYST:SEC:OVER<sup>(\*\*)</sup>

When sent via the GPIB, these commands require a query to be added to the command string to verify the previous command is complete. When the command is complete, the unit updates the status byte and indicates MAV (Message Available, bit 4 - see Table A-3) is true. MAV indicates that there is a response to be received by the computer, so when it becomes set, the unit is ready for its next command after reading back the data from the query that was added to the command string. Although it is possible to wait for the response without sending a query, the time out period can be 1 minute or longer depending on the internal state of the non-volatile memory, up to 2 minutes for the syst:sec:imm and syst:sec:over commands.

When sending the above commands via the RS 232 bus, data flow control must be enabled (XON) for the unit to properly update flash memory.

The \*OPC? query is ideal to check if the previous command is complete since it returns either a 1 or 0. It is important that it be sent as a part of the same string as the command that causes a flash update. As an example, sending CAL:SAVE 12/31/2005;:\*opc? or \*opc?;:CAL:SAVE 12/31/2005 are valid command strings. Sending the commands separately will not verify that the previous command is complete. Figure 3-16 is a program written in C, incorporating these techniques.

**CAUTION**: The commands listed above with (\*\*) will generate a "-440, Missing Query" error if a query does not precede the command in the same command string or ;\*OPC? does not follow the command. Although commands not marked with (\*\*) will not generate an error, all commands listed above require verification to insure absolute success. Failure to follow these rules can result in the loss of all stored constants and render the unit inoperative.

For commands not marked with (\*\*) failure to provide a delay of about 1 minute can result in:

- Commands that are not processed,
- The following command may be received in error, causing an error in the transmission,
- Unit lock-up requiring power cycling of the unit. If working via the GPIB bus, sending Interface Clear and Device Clear followed by \*RST will unlock the unit.

# 3.5.3 REMOTE MODE SETUP

When either of the two interface ports are in use, PAR's 3.5.3.1 (GPIB), 3.5.3.2 and (RS 232) describe how to configure the port to meet the user's requirements.

The BOP can be substituted for a standard BOP that is currently being used with one of Kepco's BIT cards, however there are differences in operation (see PAR. 3.5.3.4 and 3.5.3.5.

The **SYSTem:SET** and **SYSTem:LANGuage** commands can be used to configure the BOP to operate in a manner similar to earlier models of Kepco's 100W, 200W and 400W BOP power supplies.

```
#include <formatio.h>
#include <utility.h>
#include <gpib.h>
#include <ansi_c.h>
```

#define MAV 0x10 /\* bit 4 of the status byte is the Message AVailable bit by 488.2 specification \*/
/\* Function Send\_with\_wait
INPUT: string to be sent to power supply
Description: adds the \*OPC? guery and performs serial polls to wait for the command to be completed.

\*/

```
int Send_with_wait(char *command);
char snd[501];
                                                  // data to be sent to the power supply
char rcv [10];
                                                  // data from power supply
int j;
sprintf(snd,"%s;:*OPC?,command);
                                                 // Add *OPC? to the command
                                                  // so there is a response from the
                                                  // power supply
Send(GPIbus, adr, snd, strlen(snd), 2);
                                                  // Send the data to the power supply
for (j=0;j<500;j++)(
                                                  // loop until ready (5 seconds max)
    Delay(.05);
                                                 // Wait for command to complete
    ibrsp(unit_desc,&status_byte);
                                                 // get status byte
    if ((status_byte& 0x10) ==0x10) break;)
if ((status_byte& 0x10) ==0x10) break;) // by looking for data in string
Receive (GPIbus, adr, rev, rev_buf_size,10); // so the error queue will not receive a 410 error
}
main(
                                                  // test code to show operation of function.
unit desc=ibdev(GPIbus,adr,adr/256,T100ms,1,0x40a);Delay(.005);
Send (GPIbus,adr,"VOLT 10;curr .01",sizeof("VOLT 10;curr .01"),NLEND;
Send_with_wait("*SAV 10");
}
```

FIGURE 3-16. PROGRAMMING EXAMPLE TO VERIFY PREVIOUS COMMAND HAS COMPLETED

# 3.5.3.1 GPIB PORT SETUP

The following paragraphs describe the how to configure the GPIB port. Table 3-16 shows the menu for GPIB interface settings.

| SETTING                                                                                                    | CHOICES<br>(BOLD = Factory Default) | FUNCTION                                                                                                    |  |  |  |  |  |  |
|----------------------------------------------------------------------------------------------------|-------------------------------------|----------------------------------------------------------------------------------------------------|--|--|--|--|--|--|
| GPIB Address                                                                                                    | 0 - 30 ( <b>06</b> )                | Assigns address used by external GPIB controller to communicate with BOP.                                                                                                    |  |  |  |  |  |  |
| *RST set Output                                                                                                    | OFF<br>ON                           | OFF - Sending *RST causes output to go off (per IEEE 488.2 specifica-<br>tions) (see PAR. 3.5.3.1.3 for details).<br>ON - Sending *RST causes output to go on (see PAR. 3.5.3.1.3 for<br>details).                 |  |  |  |  |  |  |
| Device Clear                                                                                                    | SCPI<br>MATE                        | SCPI - sending Device Clear (DCL) or selected DCL has no effect on output voltage and current per IEEE specification 488.2.<br>MATE - When device clear is received, the power supply output is set to zero volts. |  |  |  |  |  |  |
| NOTE: To restore all interface settings defaults, press <b>F</b> <sup>5</sup> from the power-up screen, highlight Interface Settin<br>press <b>F</b> <sup>2</sup> to restore defaults shown above in <b>BOLD</b> . Press <b>F</b> <sup>4</sup> to save for power-up or <b>F</b> <sup>5</sup> to<br>(without saving for power-up) and exit. |                                     |                                                                                                    |  |  |  |  |  |  |

TABLE 3-16. GPIB INTERFACE SETTINGS MENU

#### 3.5.3.1.1 CHANGING THE GPIB ADDRESS

The default address is 6. To change the GPIB address press  $[F_5]$  from the power-up screen, press  $[F_1]$  until the display shows the current GPIB address, then press  $[F_1]$  to enter the Interface menu (see Table 3-16) Highlight GPIB Address and press  $[F_1]$ , then use the number keys to enter the desired address and press  $[F_4]$  to save. Press  $[F_4]$  to save for power-up or  $[F_5]$  to apply the changes (without saving for power-up) and exit.

#### 3.5.3.1.2 CONFIGURE DEVICE CLEAR (DCL) CONTROL

The device clear (DCL) and selected device clear can be set to operate in two modes. In the MATE mode, when the device clear is received, the output of the power supply is set to zero volts. In the SCPI mode sending DCL or selected DCL has no effect on output voltage and current as required by IEEE specification 488.2. The factory default value is SCPI mode.

To change the Device Clear configuration press  $[F_5]$  from the power-up screen, then press  $[F_1]$  to enter the Interface menu (see Table 3-16). Press  $[F_2]$  until the display shows the current GPIB address, then highlight Device Clear. Press  $[F_1]$ , then highlight SCPI or MATE and press  $[F_4]$  to save. Press  $[F_4]$  to save for power-up or  $[F_5]$  to apply the changes (without saving for power-up) and exit.

# 3.5.3.1.3 DETERMINING WHETHER \*RST COMMAND SETS THE OUTPUT OFF OR ON

The user can control whether the \*RST command (see PAR. A.11) sets the output on or off. Refer to PAR. 3.3.7 and Table 3-6 for a full explanation plus CAUTIONS and WARNINGS associated with setting the output on or off, depending on which load type is selected.

From the power-up screen press **F**<sup>5</sup>, then press **u**til the display shows the current GPIB address and note whether "**RST set Output**" setting is as desired. To modify highlight GPIB Interface Settings (see Table 3-16) and press **F**<sup>1</sup>, then highlight On or Off and press **F**<sup>4</sup> to save. Press **F**<sup>4</sup> to save for power-up or **F**<sup>5</sup> to apply the changes (without saving for power-up) and exit.

# 3.5.3.2 RS 232 SERIAL PORT SETUP

Paragraphs 3.5.3.2.1 through 3.5.3.2.3 below describe the setup required for the BOP to communicate via the RS 232C Serial bus using SCPI commands. Table 3-17 shows the menu for Serial interface settings.

| SETTING                                                                         | CHOICES<br>(BOLD = Factory Default)                                                  | FUNCTION                                                                                                    |
|---------------------------------------------------------------------------------|--------------------------------------------------------------------------------------|----------------------------------------------------------------------------------------------------|
| Interface<br>Data Format                                                        | SCPI<br>CIIL                                                                         | SCPI (Standard Commands for Programmable Instruments) - see PAR.<br>3.6. and Appendix B.<br>CIIL - Provides compatibility with early Kepco power supplies and con-<br>trollers.                                                                                                    |
| Serial Baud Rate                                                                | OFF<br>9600<br>19200                                                                 | Selects RS 232 serial port baud rate.                                                                                                    |
| Xon/xoff                                                                        | ENABLE<br>DISABLE                                                                    | ENABLE - Allows BOP to control when data is received (see PAR. 3.5.6.2.1).<br>DISABLE - Disables XON/XOFF. If both Serial XON/XOFF and Prompt functions are disabled, Echo mode is the default (see PAR. 3.5.6.2.2).                                                                                                    |
| Prompt                                                                          | DISABLE<br>ENABLE<br>ENAB+ECHO                                                       | ENABLE - Enables Serial Prompt (see PAR. 3.5.6.2.3).<br>DISABLE - Disables Prompt. If both Serial XON/XOFF and Prompt<br>functions are disabled, Echo mode is set (see PAR. 3.5.6.2.2).<br>ENAB+ECHO - Enables Serial Prompt (see PAR. 3.5.6.2.3) and Echo<br>(see PAR. 3.5.6.2.2) modes. Prompt is returned when the unit is ready<br>and any received characters are echoed back to the sender. |
| NOTE: To restore all interfact<br>press <b>F</b> 2 to res<br>(without saving fr | ce settings defaults, press<br>tore defaults shown above i<br>or power-up) and exit. | from the power-up screen, highlight Interface Settings, press $[1]$ , then n <b>BOLD</b> . Press $[4]$ to save for power-up or $[5]$ to apply the changes                                                                                                    |

| TABLE 3-17. | SERIAL | INTERFACE | SETTINGS MENU |
|-------------|--------|-----------|---------------|
|-------------|--------|-----------|---------------|

#### 3.5.3.2.1 SELECT BAUD RATE

To change the Baud Rate configuration press  $[F_3]$  from the power-up screen, then press  $[F_1]$  to enter the Interface menu (see Table 3-16). Highlight Baud Rate and press  $[F_1]$ , then highlight the Off (to disable the serial port), 9600 or 19,200 and press  $[F_4]$  to save. Press  $[F_4]$  to save for power-up or  $[F_3]$  to apply the changes (without saving for power-up) and exit.

# 3.5.3.2.2 CONFIGURE XON/XOFF PROTOCOL

From the power-up screen press  $[f_3]$ , then press  $[f_1]$  to enter the Interface menu (see Table 3-16), highlight SERIAL XON/XOFF and press  $[f_1]$ . Highlight the desired option and press  $[f_4]$  to save, then press  $[f_4]$  to save for power-up or  $[f_5]$  to apply the changes (without saving for power-up) and exit.

**Enable** - Allows BOP to control when data is received (see PAR. 3.5.6.2.1 for a description of Xon/Xoff protocol).

**Disable** - Disables XON/XOFF. If both Serial XON/XOFF and Prompt functions are disabled, Echo mode is set (see PAR. 3.5.6.2.2 for a description of echo mode).

#### 3.5.3.2.3 CONFIGURE PROMPT MODE

From the power-up screen press  $[F_5]$ , then press  $[F_1]$  to enter the Interface menu (see Table 3-16). Highlight Serial Prompt and press  $[F_1]$ , highlight the desired option and press  $[F_4]$  to save, then press  $[F_5]$  to apply the changes (without saving for power-up) and exit, or press  $[F_4]$  to save for power-up (see PAR. 3.5.6.2.3 for a description of prompt mode).

Enable - Enables Serial Prompt (see PAR. 3.5.6.2.3 for a description of prompt mode).

**Disable** - Disables Prompt. If both Serial XON/XOFF and Prompt functions are disabled, Echo

mode is the default (see PAR. 3.5.6.2.2 for a description of Xon/Xoff mode).

**Enab+echo** - Enables Serial Prompt (see PAR. 3.5.6.2.3) and Echo (see PAR. 3.5.6.2.2) modes. Prompt is returned when the unit is ready and any received characters are echoed back to the sender.

# 3.5.3.2.4 ESTABLISH COMMUNICATION LANGUAGE

Communication via GPIB and Serial port can be executed using either SCPI or CIIL protocols. From the power-up screen press  $[F_5]$ , highlight Interface Settings and press  $[F_1]$  to enter the Interface menu (see Table 3-16). To change the setting, highlight Data Format, press  $[F_1]$ , highlight SCPI or CIIL and press  $[F_4]$  to save, then press  $[F_5]$  to apply the changes (without saving for power-up) and exit, or press  $[F_4]$  to save for power-up.

# 3.5.3.3 LAN SETTINGS

After pressing F5, use to cycle between the installed interfaces: Serial, GPIB and LAN. At this time only specially modified units (indicated by a five-number suffix after the model number) support the LAN interface. For standard models the display shows NOT INSTALLED instead of the parameters for the LAN interface.

#### 3.5.3.4 BIT 4882 COMPATIBILITY.

The BOP 1KW is not directly compatible with the older linear BOP models using a BIT 4882 for digital remote control, as there are differences in behavior between the two: In response to the command line: outp off;:volt 10 the BIT 4882 would set the output to 10 volts, while the BOP 1KW will remain in the output OFF state until OUTP ON is sent. The closest approximation to using the BOP 1KW to mimic the BOP/BIT 4882 is to use OUTP:CONT ON and SYST:SET CM0 commands to configure the unit. The BOP 1KW response to the command line outp off;:volt 10 would then be to set the output to OFF for 100 mS, then return to the ON.

#### 3.5.3.5 BIT 4886 COMPATIBILITY

Although the SYST:SET command can be used to configure the BOP 1KW the same way the BIT 4886 is configured, the BOP 1KW is not directly compatible with the older linear BOP models using a BIT 4886 for digital remote control. There are differences in behavior between the two in handling LIST commands, status reporting and trigger operation as described below.

# 3.5.3.5.1 LIST COMMAND DIFFERENCES IN BIT 4886

The LIST commands of the older BOP/BIT 4886 are the same as the BOP 1K except as follows:

- LIST:DWELL The BOP/BIT 4886 range is from 0.0005 to 5.0 Seconds while the BOP 1KW range is from 0.000091 to 0.034 Seconds. The BOP 1KW is faster but has less range than the BOP/BIT 4886.
- LIST:CLEAR sets the LIST:COUNT to 0 in the BOP 1KW but LIST:COUNT is set to 1 in the BOP/BIT 4886.
- The BOP 1KW has additional LIST commands not found in the BOP/BIT 4886.

#### 3.5.3.5.2 STATUS REPORTING DIFFERENCES IN BIT 4886

The status register responses from the BOP 1KW and the BOP BIT/4886 are very different. If these commands are used, then changes will be required in the user's program. Commands affected are: **SYST:OPER**, **SYST:QUES**, **\*ESR** and **\*STB**.

#### 3.5.3.5.3 TRIGGER OPERATION DIFFERENCES IN BIT 4886

The BOP/BIT 4886 only supports **\*TRG** while the BOP 1KW supports **TRIGGER:SOURCE EXTERNAL**, **BUS** and **IMMEDIATE**. The command **TRIG:SOUR BUS** must be sent before using trigger in the BOP 1KW.

#### 3.5.4 IEEE 488 (GPIB) BUS PROTOCOL

Table 3-18 defines the interface capabilities of the BOP 1KW power supply (Talker/Listener) relative to the IEEE 488 (GPIB) bus (reference document *ANSI/IEEE Std 488: IEEE Standard Digital Interface for Programmable Instrumentation*) communicating with a Host Computer—Controller (Talker/Listener). Tables 3-19 and 3-20 define the messages sent by the BOP, or received by the BOP, via the IEEE 488 bus in IEEE 488 command mode and IEEE 488 data mode, respectively. These messages are enabled during the "handshake" cycle, with the BOP power supply operating as either a Talker or a Listener. (See PAR. 3.5.3.1 to change the GPIB address.

CAUTION: To ensure correct operation, do not remove the GPIB cable from the BOP after a Query is processed. Ensure that the last command is a non-query such as \*CLS before removing the GPIB cable. Otherwise, power to the BOP and/or the host computer may need to be cycled OFF then ON to restore proper operation.

| FUNCTION           | SUBSET<br>SYMBOL | COMMENTS                                                                                                    |
|--------------------|------------------|----------------------------------------------------------------------------------------------------|
| Source Handshake   | SH1              | Complete Capability (Interface can receive multiline messages)                                                                                                    |
| Acceptor Handshake | AH1              | Complete Capability (Interface can receive multiline messages)                                                                                                    |
| Talker             | Т6               | Basic talker, serial poll, unaddress if MLA (My Listen Address) (one-byte address)                                                                                                    |
| Listener           | L4               | Basic listener, unaddress if MTA (My Talk Address) (one-byte address).                                                                                                    |
| Service Request    | SR1              | Complete Capability. The interface sets the SRQ line true if there is an enabled service request condition.                                                                                                    |
| Remote/Local       | RL1              | Complete capability. Interface selects either local or remote information. In local mode the BOP executes front panel commands, but can be set to remote mode via IEEE 488 bus. When in Remote mode all front panel keys are disabled except LOCAL function key. LOCAL function key can be disabled using keypad lockout command (see Appendix B, PAR. B.144) so that only the controller or a power on condition can restore Local mode. |
| Parallel Poll      | PP0              | No Capability                                                                                                    |
| Device Clear       | DC1              | Complete Capability. BOP accepts DCL (Device Clear) and SDC (Selected Device Clear).                                                                                                    |
| Device Trigger     | DT1              | Respond to *TRG and <get> trigger functions.</get>                                                                                                    |
| Controller         | C0               | No Capability                                                                                                    |

#### TABLE 3-18. IEEE 488 (GPIB) BUS INTERFACE FUNCTIONS

| MNEMONIC | MESSAGE<br>DESCRIPTION | COMMENTS                                               |
|----------|------------------------|--------------------------------------------------------|
| ATN      | Attention              | Received                                               |
| DAC      | Data accepted          | Received or Sent                                       |
| DAV      | Data Valid             | Received or Sent                                       |
| DCL      | Device Clear           | Received (see PAR. 3.5.3.1.2)                          |
| GTL      | Go To Local            | Not Supported. Use SYST:REM 0 instead (see PAR. B.152) |
| IFC      | Interface Clear        | Received                                               |
| MLA      | My Listen Address      | Received                                               |
| MTA      | My Talk Address        | Received                                               |
| OTA      | Other Talk Address     | Received                                               |
| RFD      | Ready for Data         | Received or Sent                                       |
| SDC      | Selected Device Clear  | Received                                               |
| SPD      | Serial Poll Disable    | Received                                               |
| SPE      | Serial Poll Enable     | Received                                               |
| SRQ      | Service Request        | Sent                                                   |
| UNL      | Unlisten               | Received                                               |
| UNT      | Untalk                 | Received                                               |

# TABLE 3-19. IEEE 488 (GPIB) BUS COMMAND MODE MESSAGES

# TABLE 3-20. IEEE 488 (GPIB) BUS DATA MODE MESSAGES

| MNEMONIC | MESSAGE DESCRIPTION | COMMENTS         |
|----------|---------------------|------------------|
| DAB      | Data Byte           | Received or Sent |
| END      | End                 | Received or Sent |
| EOS      | End of String       | Received or Sent |
| RQS      | Request Service     | Sent             |
| STB      | Status Byte         | Sent             |

# 3.5.5 BOP VISA INSTRUMENT DRIVER

The VISA instrument driver for the BOP power supply, available for download at www.kepcopower.com/drivers.htm, simplifies programming with a VISA compatible GPIB controller. Included are:

- source code (C) for all VISA functions (kp\_bophi.c)
- a complete programming reference manual (kp\_bophi.doc)
- a sample application of the VISA functions (written in C) which can be used to program one or more BOP power supplies using a virtual front panel observed on a computer monitor (kp\_appl.c)

Although the software drivers supplied by Kepco are VISA compliant, they also require the installation of the proper VISA driver from your GPIB card supplier. Many vendors supply this software with the hardware; National Instruments (http://www.natinst.com) has the driver for their cards available on the internet at a file transfer site (ftp://ftp.natinst.com — find the folder for support and VISA drivers).

#### 3.5.6 RS232-C OPERATION

The BOP may be operated via an RS232-C terminal, or from a PC using a terminal emulation program. The default settings are as follows:

- Baud rate: OFF
- Parity: None
- Data Bits
   8
- Stop Bits
- Prompt DISABLE

1

• XON/XOFF ENABLE

To change baud rate, or select prompt, echo or XON/XOFF, refer to PAR. 3.5.3.2 and Table 3-16.

# 3.5.6.1 SERIAL INTERFACE

The serial interface behaves like the GPIB interface in that the command is parsed after receiving a control character of either a Line Feed or Carriage Return. The serial interface supports six special control characters. The six special control characters are:

| Escape (1B <sub>H</sub> )          | Causes the input buffer to be cleared. This character is used to ensure<br>that the buffer is empty when the host powers on since it is possible<br>that the BOP was previously powered on and received some charac-<br>ters prior to the initialization of the host computer. |  |  |  |  |  |  |
|------------------------------------|----------------------------------------------------------------------------------------------------|--|--|--|--|--|--|
| Backspace (08 <sub>H</sub> )       | Causes the last character in the input buffer to be removed from the input buffer queue.                                                                                                    |  |  |  |  |  |  |
| Carriage Return (0D <sub>H</sub> ) | Causes the input buffer to be parsed by the BOP.                                                                                                    |  |  |  |  |  |  |
| Line Feed (0A <sub>H</sub> )       | Causes the input buffer to be parsed by the BOP.                                                                                                    |  |  |  |  |  |  |

#### 3.5.6.2 RS 232 IMPLEMENTATION

The following paragraphs are provided to help the user understand how the RS 232 serial interface is implemented in the BOP. Since the RS 232 protocol does not use a parity bit, The XON/XOFF method of communication is selected as the default to ensure "handshake" control of serial communication.

The echo mode is an optional method used to ensure reliable communication between the command originator (computer) and the BOP power supply, thus avoiding a more complex "handshake" protocol. When the BOP is in the RS 232 echo mode it returns all data sent to the host controller. The BOP provides an additional option that allow handshake communication: the Prompt method. By using the handshake options (prompt and XON XOFF) the host controller can ensure that serial data interrupts occurring after parsing of the incoming message do not result in lost data.

DSR low (see Table 2-5) indicates the unit is not ready to receive data. DSR is low upon power up and goes high when the unit is ready for serial commands.

Referring to Figure 3-17, when a command string is sent it must be terminated by a CR or LF character. When the terminator character is received, the DSR line goes low and an optional XOFF character is sent to the host. The XON XOFF protocol can be disabled by the user. When disabled, the unit will not send XON XOFF characters via the serial port. XON XOFF characters received by the unit will have no effect on serial transmission. The host must always be ready to accept transmitted characters.

The commands are stored in a 256 byte FIFO (first in first out) buffer. Once a command string is received, any additional characters are stored in the buffer while the BOP responds by transmitting an XOFF character to the host requesting the host stop sending data. If more than 256 characters are received, the initial characters are lost; DSR stays low and XOFF is not transmitted to the host until all data in the buffer is processed.

If a line terminator is received during the buffering period, as soon as the first command string is complete, the next command string is processed.

When all commands have been received DSR goes high and an XOFF character is sent to the host requesting the host not send data while the BOP is processing the commands received. Once processing is complete, the unit sends XON repeatedly every five seconds if XON flow control is enabled. NOTE: DSR can not be disabled.

If an ESC character is received, the buffers are cleared and all data is lost.

Note: When using DSR, most windows PC computers require that CTS be shorted to RTS before the DSR line is connected.

| FROM COMMANE<br>ORIGINATOR<br>TO POWER SUPPI |    | *IDN?                                              | < <sup>C</sup> <sub>R</sub> > | >< <sup>L</sup> <sub>F</sub> > | . *              | CLS                              | < C R 2          | >< L<br>F        | > | ۷O                  | LΤ                          | 1.0 < <sup>C</sup> <sub>R</sub> >∙ | <_F>        |                         |             | CURR 2 < r                           | >< <sup>L</sup> <sub>F</sub> > | •                 |             |
|----------------------------------------------|----|----------------------------------------------------|-------------------------------|--------------------------------|------------------|----------------------------------|------------------|------------------|---|---------------------|-----------------------------|------------------------------------|-------------|-------------------------|-------------|--------------------------------------|--------------------------------|-------------------|-------------|
| XON/XO                                       | FF | X X X X X<br>0 0 0 0 0<br>F F F F F F<br>F F F F F | X<br>F<br>F                   | X<br>F<br>F                    | X<br>O<br>F<br>F | X X X<br>O O O<br>F F F<br>F F F | X<br>O<br>F<br>F | X<br>O<br>F<br>F |   | X X<br>O F F<br>F F | X XX<br>0 00<br>F FN<br>F F |                                    | X<br>F<br>F | i<br>i<br>i             | X<br>N<br>N | X X X XX<br>O O F F F F F<br>F F F F |                                | X<br>F<br>F       | X<br>N<br>N |
| 3043823                                      | SR |                                                    |                               | RE                             | 4D`              | r to                             | REC              | EIV              | Έ | МС                  | RE D                        | АТА —                              |             | ZZ<br>DCESSING<br>DELAY |             |                                      |                                | PROCESSI<br>DELAY |             |

FIGURE 3-17. RS 232 IMPLEMENTATION

Only seven control characters (characters between  $00_H$  and  $1F_H$ ) are acknowledged by the power supply:

- Carriage Return (CR, 0D<sub>H</sub>)
- Line Feed (LF, 0A<sub>H</sub>)
- Back Space (BS, 08<sub>H</sub>)
- Escape (ESC, 01B<sub>H</sub>)
- XON (011<sub>H</sub>)
- XOFF (013<sub>H</sub>)
- CAN (018<sub>H</sub>)

BS deletes the last character entered, with the exception of CR or LF characters. Either the CR or LF character acts as the line terminator, initiating parsing of the ASCII data sent to the BOP by the command originator. When the line is parsed and the commands are sent to the analog processor, the BOP sends the line terminator sequence CR LF to the command originator.

The ESC character is used for synchronization, causing the BOP to reset its input buffer and return a CR LF sequence.

The XON character enables the transmitter if XON/XOFF flow control is enabled (see PAR. 3.5.3.2.2 and Table 3-16).

The XOFF character stops data transmission if XON/XOFF flow control is enabled (see PAR. 3.5.3.2.2 and Table 3-16).

The CAN character resets the receive and transmit pointers and queues.

CAUTION: When the serial port has received an XOFF, the error message "-400, Query *Error*" will be placed in the queue to indicate the loss of transmitted information due to a received XOFF character. When XON is received, the unit will transmit all data in it's buffer followed by the exclamation character (!). This (!) character is not part of any message from the BOP and indicates the transmission buffer has been cleared and the BOP is idle.

All non-control characters are sent via the serial port of the command originator. The control character BS is echoed as BS Space BS. Only the first control character is returned in response to either a CR LF or LF CR character sequence (see Figure 3-17).

# 3.5.6.2.1 XON XOFF METHOD

The XON XOFF method allows the BOP to control when the command originator is allowed to send data. The command originator can only send data after the XON (transmission on) character (011<sub>H</sub>) has been received; the command originator stops sending data after receiving the XOFF (transmission off) character (013<sub>H</sub>), and waits until the XON character is received before sending additional data.

Control characters, either CR or LF, are returned as XOFF CR if echo mode is on, and as XOFF if echo mode is off. XOFF stops data from the command originator and the BOP returns the normal sequence of CR LF (if echo mode is enabled).

#### 3.5.6.2.2 ECHO MODE

Echo mode is one method of ensuring data is transferred without errors. This mode should only be enabled when errors in operation are detected.

Each byte (character) is echoed back to the sender where it is verified as the same character that was just sent. If the wrong character is echoed back, sending the ESC character clears the line to allow retransmission of the character. It is important the CR and LF characters are NOT sent until the verification process is complete.

When working in echo mode, it is possible to receive the NAK (15 hex) from the BOP. This indicates an unknown quantity of echoed characters have been lost due to a queue overflow problem. The error queue will also contain the *-400, QUE error* message, To prevent this, please insure the received data string does not exceed 127 characters between line terminators and no more than four queries are sent between line terminators in SCPI mode of operation

All non-control characters are sent via the serial port of the command originator.

# 3.5.6.2.3 PROMPT METHOD

The command originator sends a message line (command) to the BOP and waits until the prompt sequence CR LF >  $(3E_H, 62_{10})$  is received. The BOP sends the prompt sequence CR LF > to the command originator indicating the power supply is ready to receive the next command and data will not be lost. This method is useful in an interactive mode as well as with certain process controllers.

# 3.5.6.3 USING SCPI COMMANDS FOR RS 232 COMMUNICATION.

The unit will automatically go into remote mode for each command received.

# 3.5.6.4 ISOLATING RS 232 COMMUNICATION PROBLEMS

A Loop Back test can be run from the front panel to aid in isolating RS 232 communication problems. The unit is designed to pass the test only with the Loop Back test connector (part of Kit 219-0436, see Table 1-4) installed.

- 1. From the power-up screen press [5] key to enter the General Setup menu, then highlight Revisions/TEST. press [1] to enter the Test Subsystem menu.
- 2. Highlight Serial Interface and press [3] to run the test with the Loop Back Test connector NOT installed and verify the LCD reads Failed. If the LCD reads Passed, the power supply is defective and requires repair.
- 3. Install the loop back test connector into RS 232 port and press the *st* key to rerun the test. If the LCD reads **Passed**, the power supply is operating properly. If the LCD reads **Failed**, the unit requires repair.
- 4. To test the integrity of the cable assembly connecting the power supply RS 232 port to the computer, remove the Loop Back test connector from the power supply RS 232 port and connect the cable in its place. With the DB9 adapter installed on the opposite end of the cable, connect a short jumper wire between pins 2 and 3 of the adapter connector and repeat the test of step 3 above. If the LCD display reads Failed, the cord is either the

improper type (not null modem) or is defective. If the LCD display reads **Passed**, the cable is correct; remove the jumper and reconnect the cable to the computer.

If each of the above steps is completed successfully, the problem lies in the computer hardware and/or software. Refer to the Product Support area of the Kepco website for additional information regarding RS 232 communications problems: www.kepcopower.com/support.

# 3.6 SCPI PROGRAMMING

SCPI (Standard Commands for Programmable Instruments) is a programming language conforming to the protocols and standards established by IEEE 488.2 (reference document *ANSI/IEEE Std 488.2, IEEE Standard Codes, Formats, Protocols, and Common Commands*). SCPI commands are sent to the BOP Power Supply as ASCII output strings within the selected programming language (PASCAL, BASIC, etc.) in accordance with the manufacturer's requirements for the particular GPIB controller card used.

Different programming languages (e.g., BASIC, C, PASCAL, etc.) have different ways of representing data that is to be put on the IEEE 488 bus. It is up to the programmer to determine how to output the character sequence required for the programming language used. Address information (GPIB address) must be included before the command sequence. (See PAR.3.5.3.1.1 to establish the BOP Power Supply GPIB address.)

#### 3.6.1 SCPI MESSAGES

There are two kinds of SCPI messages: program messages from controller to power supply, and response messages from the power supply to the controller. Program messages consist of one or more properly formatted commands/queries and instruct the power supply to perform an action; the controller may send a program message at any time. Response messages consist of formatted data; the data can contain information regarding operating parameters, power supply state, status, or error conditions.

#### 3.6.2 COMMON COMMANDS/QUERIES

Common commands and queries are defined by the IEEE 488.2 standard to perform overall power supply functions (such as identification, status, or synchronization) unrelated to specific power supply operation (such as setting voltage/current). Common commands and queries are preceded by an asterisk (\*) and are defined and explained in Appendix A (see Table 4-4). Refer also to syntax considerations (PARs 3.4.3 through 3.4.6).

#### 3.6.3 SCPI SUBSYSTEM COMMAND/QUERY STRUCTURE

Subsystem commands/queries are related to specific power supply functions (such as setting output voltage, current limit, etc.) Figure 3-18 is a tree diagram illustrating the structure of SCPI subsystem commands used in the BOP Power Supply with the "root" at the left side, and specific commands forming the branches. The following paragraphs introduce the subsystems; subsystem commands are defined and explained in Appendix B.

#### 3.6.3.1 ABORT SUBSYSTEM

This subsystem allows pending trigger levels to be cancelled.

# 3.6.3.2 DISPLAY SUBSYSTEM

This subsystem controls the second line of the LCD. The first line will always display the LOCal or REMote operation status and the constant Voltage (CV) or constant Current functioning mode (CC).

#### 3.6.3.3 INITIATE SUBSYSTEM

This subsystem enables the trigger system. When a trigger is enabled, the triggering action will occur upon receipt of a GPIB <GET>, \*TRG or TRIGger command. If a trigger circuit is not enabled, all trigger commands are ignored.

#### 3.6.3.4 LIST SUBSYSTEM

The LIST subsystem allows the BOP to generate complex waveforms by executing a series of points in order. Each point contains a value for the main channel (either voltage or current) and the duration (dwell) that the value will appear at the output (from 93  $\mu$ S to 0.034 Second. The list system supports from 2950 to 5900 points per waveform, depending on the number of different dwells in the waveform: For example, if each point in the list has the same duration (a single dwell time), 5900 points are supported; if no more than 122 different dwell times are specified, 3933 points are supported, and if each point has a different dwell, a maximum of 2950 points are supported. The number of points supported is determined automatically by the BOP firmware.

The LIST subsystem includes a subsystem for waveform generation. The waveform generation is invoked with the verb APPLY. When APPLY is added to a list:volt or list:curr command, the BOP adds a series of points to the list arrays. The BOP can apply these points to approximate a SINE, Triangle, RAMP (positive or negative) or square waveform or a level. The basic command requires a type, frequency (or period for a level), a peak-to-peak amplitude (or amplitude for a level).and offset (offset not needed for a level) The unit will create an appropriate number of points in both the dwell and output control array to create the waveform centered on zero volts. An optional offset can be added to the command to cause the BOP to generate a non-centered waveform. For example, a 5 volt 400 Hertz sine wave may be centered at -3 volts. The list subsystem has controls the allow the user to modify the unit's behavior to generate parts of waveforms and to used specific dwell times as appropriate. The APPLY subsystem accommodates 122 different segments in a single waveform provided the generated points fit in the array. See paragraph 3.3.10.3 for an explanation of how a waveform is generated by the BOP.

| UUI: (colon) |                                      |                             |                          |
|--------------|--------------------------------------|-----------------------------|--------------------------|
|              | — ABORt subsystem                    | — STATus subsystem          | —SYSTem subsystem        |
|              | ABORt                                | STATus                      | SYSTem                   |
|              | ABORT                                | OPERation                   | :BEEP                    |
|              | INITioto outoutom                    | :CONDition?                 | :COMM                    |
|              | — INITiate subsystem                 |                             | :GPIB:ADDR val 🛠         |
|              | INITiate                             | :ENABle val                 | :GPIB:ADDR?              |
|              | [:IMMediate]                         | :ENABle?                    | :SER                     |
|              | :CONTinuous bool                     | [:EVENt]?                   | :BAUD                    |
|              | :CONTinuous?                         | :PRESet                     |                          |
|              |                                      | :QUEStionable               | :BAUD?                   |
|              | — CALibrate subsystem                | :CONDition?                 | :ECHO                    |
|              | CALibrate                            | :ENABle val                 | :ECHO?                   |
|              | :CEXTernal MAX, ZERO                 | :ENABle?                    | :PACE                    |
|              |                                      | [:EVENt]?                   | :PACE?                   |
|              | CGAin MIN MAX                        |                             | :PROM                    |
|              | :CLIMit MAX, ZERO                    | —TRIGger subsystem          | :PROM?                   |
|              | :CPRotect MIN, MAX                   | TRIGger                     | :ERRor?                  |
|              | :CURRent MIN, MAX                    | [:SOURce] EXT, BUS          | [:NEXT]?                 |
|              | :DATA val                            |                             | :CODE?                   |
|              | :SAVE <string></string>              | [:SOURce]?                  | [:NEXT]?                 |
|              | :STATe <boolean>, password</boolean> |                             | :ALL?                    |
|              | :STATe?                              | — DISPlay subsystem         | :KEYBoard ENABLE DISABLE |
|              | :VEXTernal MAX, ZERO                 |                             | :KEYBoard?               |
|              | :VOLTage MIN, MAX                    | DISPlay:RDEBug ON, OFF      | MODE                     |
|              | :VGAin MIN, MAX                      |                             | MODE?                    |
|              | :VLIMit MAX, ZERO                    | MEASure subsystem           | :PASSword                |
|              | :VPRotect MIN, MAX                   | MEASure                     | [:CENAble] (code)        |
|              | :ZERO                                |                             | :STATe?                  |
|              |                                      | [:SCALar][:DC]?             |                          |
|              | — OUTPut subsystem                   | [:SCALar]:[CURRent][:DC]?   | :CDISenable (code)       |
|              | -                                    | [:SCALar]:[MODE][:DC]       | :NEW OLD, NEW 🕂          |
|              | OUTPut                               |                             | :STATe?                  |
|              | [:STATe] ON or OFF                   | [:SCALar]:[RATE][:DC]       | :REMote bool             |
|              | [:STATe]?                            | [:SCALar]:[RATE][:DC]?      | :REMote?                 |
|              | :CONT 🕂                              | [:SCALar]:[VOLTage][:DC]?   | :SECUrity                |
|              | :CONT?                               | [:SCALar]:[TRANsient][:DC]? | :IMMediate 🕂             |
|              | :MODE ACTIVE, RESISTIVE,             |                             | :SET 🗱                   |
|              | BATTERY                              |                             | :SET?                    |
|              | :MODE?                               | [SOURce:] subsystem         | :VERSion?                |
|              |                                      | (see Sheet 2)               |                          |
|              | MEMory subsystem                     |                             | LIST subsystem           |
|              | MEMory                               |                             | (See Sheet 2)            |
|              | :PACK                                |                             |                          |
|              | :LOC                                 |                             |                          |
|              | :LOC?                                |                             |                          |
|              | :UPDate +                            |                             |                          |
|              |                                      |                             |                          |

+ See PAR. 3.5.2.2 and Figure 3-16 for special programming considerations.

FIGURE 3-18. TREE DIAGRAM OF SCPI COMMANDS USED WITH BOP POWER SUPPLY (SHEET 1 OF 2)

# ROOT : (colon)

| [SOURce:] subsystem                    |                                      | LIST subsystem            |
|----------------------------------------|--------------------------------------|---------------------------|
| [SOURce:]                              | [SOURce:]                            | LIST                      |
| VOLTage                                | CURRent                              | :CLEar                    |
| [:LEVel]                               | [:LEVel]                             | :COUNt val                |
| [:IMMediate]                           | [:IMMediate]                         | :COUNt?                   |
| [:AMPLitude] val                       | [:AMPLitude] val                     | :COUNT:SKIP int           |
| [:AMPLitude]? MIN, MAX                 | [:AMPLitude]? MIN, MAX               | :COUNT:SKIP?              |
| :TRIGgered                             | :TRIGgered                           | :CURRent val.val          |
| [:AMPLitude] val                       | [:AMPLitude] val                     | APPLy type,val1,val2,val3 |
| [:AMPLitude]?                          | [:AMPLitude]?                        | SWEep START, STOP         |
| :LIMit[:BOTH] 🛠                        | :LIMit[:BOTH] 🛠                      | SWEep?                    |
| [:BOTH]?                               | [:BOTH]?                             | :POINts?                  |
| :NEGative 🛠                            | :NEGative 🛠                          | :CURRent?                 |
| :NEGative?                             | :NEGative?                           | :DIV val                  |
| :POSitive 🛠                            | :POSitive 🗱                          | :DIV?                     |
| :POSitive?                             | :POSitive?                           | :DWELI val,val            |
| :MODE FIXed, LIST, TRANsient,          | :MODE FIXed, LIST, TRANsient,        | :DWELI?                   |
| EXTernal, GAIN, PROTect                | EXTernal, GAIN, PROTect              | :POINts?                  |
| :MODE?                                 | :MODE?                               | :QUERy val                |
| :PROTect                               | :PROTect                             | :QUERy?                   |
| [:BOTH]                                | [:BOTH]                              | :REP val1,val2,val3       |
| [:BOTH]?                               | [:BOTH]?                             | :RES?                     |
| :MODE INT, EXT, LESS                   | :MODE INT, EXT, LESS                 | :SAMP:CURRent int,val     |
| :MODE?                                 | :MODE?                               | :SAMP:VOLTage int,val     |
| :NEGative                              | :NEGative                            | :SAMP?                    |
| :NEGative?                             | :NEGative?                           | :SET:SAMPle val           |
| :POSitive                              | :POSitive                            | :SET:SAMPle?              |
| :POSitive?                             |                                      | :SET:TRIGger val ON, OFF  |
| :LIM[:BOTH] *                          | :LIM[:BOTH] <b>*</b><br>:LIM[:BOTH]? | :SET:TRIGger?             |
| :LIM[:BOTH]?                           | :LIM:NEGative 🛠                      | :SET:WAIT val             |
| LIM:NEGative *                         | :LIM:NEGative?                       | :SET:WAIT?                |
| :LIM:NEGative?<br>:LIM:POSitive 🛠      | :LIM:NEGative ?                      | :TRIGger val              |
| :LIM:POSitive 🛧<br>:LIM:POSitive?      | :LIM:POSitive?                       | :VOLTage val,val          |
| .LIWI.POSITVe?                         | FUNCtion                             | APPLy type,val1,val2,val3 |
|                                        | :MODE VOLT, CURR, EXTernal           | SWEep START, STOP         |
| Requires MEM:UPD to save for power-up. | :MODE?                               | SWEep?<br>:POINts?        |
|                                        | :TRIGger VOLTage, CURRent            | :VOLTage?                 |
|                                        | :TRIGger?                            | :WAIT                     |
|                                        | 9                                    | :HIGH val                 |
|                                        |                                      | :LEDG val                 |
|                                        |                                      | :LOW val                  |
|                                        |                                      |                           |

### FIGURE 3-18. TREE DIAGRAM OF SCPI COMMANDS USED WITH BOP POWER SUPPLY (SHEET 2 OF 2)

#### 3.6.3.5 MEASURE SUBSYSTEM

This query subsystem returns the voltage and current measured at the power supply's output terminals. Commands are provided to coordinate the rate and sequencing of the Measurement System with Output System updates.

#### 3.6.3.6 **OUTPUT SUBSYSTEM**

This subsystem controls the power supply's voltage and current outputs

#### 3.6.3.7 MEMORY SUBSYSTEM

This subsystem controls the Flash Memory used by the BOP microprocessors and is used for storing setup parameters and for storing a list for later recall and execution

The unit's configuration, voltage and current, saved setups (\*SAV and \*RCL command) and Calibration values are stored in Flash Memory. Since the Flash EEPROM cannot be modified by writing a single data byte, the block must be erased and then the data written into the correct locations.

Saved setups are accomplished by the 99 memory locations (groups of settings) which are stored in the nonvolatile memory. Each setting contains values for: Mode, main channel setting (voltage or current), Reference setting, positive and negative protect values, External Protect setting (see Table 3-18), and the keypad state (locked/unlocked. If the keypad is locked (SYST:KEYB DISable), the \*SAV command creates a protected setting that can not be altered from the front panel.

The BOP accomplishes this by partitioning the Flash memory. As the amount of Flash memory used becomes larger with each subsequent data update, the Flash memory fills up and needs to be compressed. The compression of the Flash EEPROM, called packing, is automatically handled by the BOP microprocessor's code. The packing process can take a half a Second to accomplish Because it is automatically executed, it can occur after any \*SAV or save of Calibration. When the memory is out of space, the internal microprocessor moves the any data in the first page to the end of the flash array and then erases the first flash page. The pack process can take 500 mS to complete. Packing is automatically invoked during power up initialization if the BOP finds that any storage area is over 90% utilized. If the memory is over 20% full, the user can also initiate packing by sending the command MEMory:PACK. Issuing a MEMory:PACK command if the memory is less than 20% full will have no effect. Refer to paragraph 3.5.2.2 for programming considerations when working with the memory system of the BOP.

The following statistics are a guide as to when a MEMORY PACK will occur.

- Save area Approximately 300 \*SAV operations can be completed before a PACK will occur automatically.
- Variable area around 3000 updates can be completed prior to an automatic PACK occurring. Variable areas also include serial number updates and password updates.
- Calibration 64 calibrations can be saved before a PACK is required.

#### 3.6.3.8 STATUS SUBSYSTEM

This subsystem programs the power supply status register. The power supply has two groups of status registers: Operation and Questionable. Each group consists of three registers: Condition, Enable, and Event.

# 3.6.3.9 TRIGGER SUBSYSTEM

This subsystem controls the remote triggering of the power supply.

#### 3.6.3.10 [SOURCE:]VOLTAGE AND [SOURCE:]CURRENT SUBSYSTEMS

These subsystems program the output voltage and current of the power supply.

#### 3.6.3.11 CALIBRATE SUBSYSTEM

The BOP series of power supplies support software calibration. A full calibration consist of a voltage calibration and a current calibration. These calibration procedures include steps that prepare the unit for series or parallel operation. Both voltage and current calibrations consist of a zero (performed on the main channels only) and positive and negative full scale calibrations with both internal and external references. In addition, the external reference and variable gain are also calibrated. There are two ways to perform the calibration: locally using the front panel keys, or remotely sending commands through the GPIB bus. These two ways cannot be combined.

In order to enter the calibration mode the correct calibration access code (password) must be entered. If the password has been forgotten call the factory and a secret password (which has been assigned to your power supply) will be provided. During the calibration, new calibration data is computed which is than stored in the non volatile memory.

Refer to PAR. 4.2 for calibration equipment requirements.

During voltage calibration, the voltage, voltage protect and voltage readback are calibrated and during current calibration the current, current protect and current readback are calibrated. The normal procedure is to calibrate voltage first and then current. However, you do not have to do a complete calibration each time. If required, you may calibrate only the voltage or the current and then proceed to saving the calibration results. For voltage calibration all loads must be disconnected and the sense terminals connected to the corresponding output terminals. The digital voltmeter will be connected to the sensing terminals (OUT S and COM S) of the power supply. For current calibration after disconnecting all loads an appropriate shunt resistor will be connected across the sense terminals of the shunt resistor.

#### 3.6.3.12 SYSTEM SUBSYSTEM

This subsystem controls system-level commands, including setup of the GPIB and Serial ports, error queries, front panel setup (keyboard lockout, display illumination, and audible beeps), passwords, command language, setup of device clear, line feed and reset, and restoring factory calibration.

#### 3.6.3.12.1 FORGOTTEN PASSWORDS

If a password is lost, please contact the factory.

# 3.6.4 PROGRAM MESSAGE STRUCTURE

SCPI program messages (commands from controller to power supply) consist of one or more *message units* ending in a *message terminator*. The message terminator is not part of the syntax; it is defined by the way your programming language indicates the end of a line ("newline" character). Sending a character with EOL line asserted is another way of sending a message terminator. The message unit is a keyword consisting of a single command or query word followed by a message terminator (e.g., CURR?<newline> or TRIG<end-of-line>). The message unit may include a data parameter after the keyword separated by a space; the parameter is usually numeric (e.g., CURR 5<newline>), but may also be a string (e.g., OUTP ON<newline>). Figure

3-19 illustrates the message structure, showing how message units are combined. The following subparagraphs explain each component of the message structure.

NOTE: An alternative to using the message structure for multiple messages defined in the following paragraphs is to send each command as a separate line. In this case each command must use the full syntax shown in Appendix B. CALibration, DIAGnostic and LIST commands must be sent as a single program message using multiple message units.

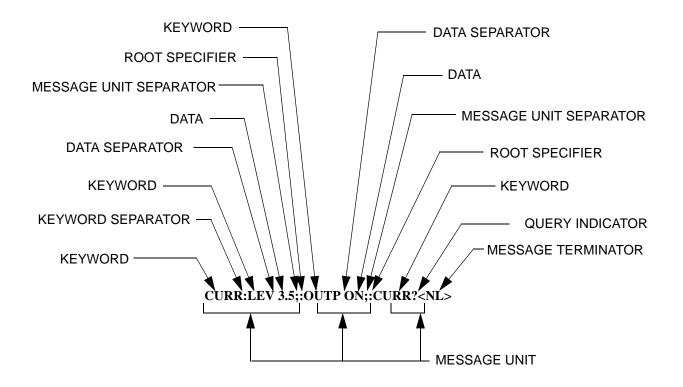

FIGURE 3-19. MESSAGE STRUCTURE

# 3.6.4.1 KEYWORD

Keywords are instructions recognized by a decoder within the BOP, referred to as a "parser." Each keyword describes a command function; all keywords used by the BOP are listed in Figure 3-18.

Each keyword has a long form and a short form. For the long form the word is spelled out completely (e.g. STATUS, OUTPUT, VOLTAGE, and TRIGGER are long form keywords). For the short form only the first three or four letters of the long form are used (e.g., STAT, VOLT, OUTP, and TRIG). The rules governing short form keywords are presented in Table 3-21. There are exceptions to the rules, where only the long form is accepted. These exceptions are documented in the Appendices as applicable.

| IF NUMBER OF LETTERS IN<br>LONGFORM KEYWORD IS: | AND FOURTH LETTER<br>IS A VOWEL? | THEN SHORT FORM<br>CONSISTS OF:      | EXAMPLES                |
|-------------------------------------------------|----------------------------------|--------------------------------------|-------------------------|
| 4 OR FEWER                                      | (DOES NOT MATTER)                | ALL LONG FORM LETTERS                | MODE                    |
| 5 OR MORE                                       | NO                               | THE FIRST FOUR<br>LONG FORM LETTERS  | MEASure, OUTPut, EVENt  |
| 5 OK MORE                                       | YES                              | THE FIRST THREE<br>LONG FORM LETTERS | LEVel, IMMediate, ERRor |

# TABLE 3-21. RULES GOVERNING SHORTFORM KEYWORDS

You must use the rules above when using keywords. Using an arbitrary short form such as ENABL for ENAB (ENABLE) or IMME for IMM (IMMEDIATE) will result in an error. Regardless of which form chosen, you must include all the letters required by that form.

To identify the short form and long form in this manual, keywords are written in upper case letters to represent the short form, followed by lower case letters indicating the long form (e.g., IMMediate, EVENt, and OUTPut). The parser, however, is not sensitive to case (e.g., outp, OutP, OUTPUt, ouTPut, or OUTp are all valid).

# 3.6.4.2 KEYWORD SEPARATOR

If a command has two or more keywords, adjacent keywords must be separated by a colon (:) which acts as the keyword separator (e.g., CURR:LEV:TRIG). The colon can also act as a root specifier (paragraph 3.6.4.7).

# 3.6.4.3 QUERY INDICATOR

The question mark (?) following a keyword is a query indicator. This changes the command into a query. If there is more than one keyword in the command, the query indicator follows the last keyword. (e.g., VOLT? and MEAS:CURR?).

# 3.6.4.4 DATA

Some commands require data to accompany the keyword either in the form of a numeric value or character string. Data always follows the last keyword of a command or query (e.g., VOLT:LEV:TRIG 14 or SOUR:VOLT? MAX

# 3.6.4.5 DATA SEPARATOR

Data must be separated from the last keyword by a space (e.g., VOLT:LEV:TRIG 14 or SOUR:VOLT? MAX

#### 3.6.4.6 MESSAGE UNIT SEPARATOR

When two or more message units are combined in a program message, they must be separated by a semicolon (;) (e.g., VOLT 15;MEAS:VOLT? and CURR 12; CURR:TRIG 12.5).

# 3.6.4.7 ROOT SPECIFIER

The root specifier is a colon (:) that precedes the first keyword of a program message. This places the parser at the root (top left, Figure 3-18) of the command tree. Note the difference between using the colon as a keyword separator and a root specifier in the following examples:

VOLT:LEV:IMM 16 Both colons are keyword separators.

:CURR:LEV:IMM 4 The first colon is the root specifier, the other two are keyword separators.

VOLT:LEV 6;:CURR:LEV 15 The second colon is the root specifier, the first and third are keyword separators

:INIT ON;:TRIG;:MEAS:CURR?;VOLT? The first three colons are root specifiers.

#### 3.6.4.8 MESSAGE TERMINATOR

The message terminator defines the end of a message. One message terminator is permitted:

- new line (<NL>), ASCII 10 (decimal) or 0A (hex)
- NOTE: Kepco power supplies *require* a message terminator at the end of each program message. The examples shown in this manual assume a message terminator will be added at the end of each message. Where a message terminator is shown it is represented as <NL> regardless of the actual terminator character.

### 3.6.5 UNDERSTANDING THE COMMAND STRUCTURE

Understanding the command structure requires an understanding of the subsystem command tree illustrated in Figure 3-18. The "root" is located at the top left corner of the diagram. The parser goes to the root if:

- a message terminator is recognized by the parser
- a root specifier is recognized by the parser

*Optional keywords* are enclosed in brackets [] for identification; optional keywords can be omitted and the power supply will respond as if they were included in the message. The root level keyword [SOURce] is an optional keyword. Starting at the root, there are various branches or paths corresponding to the subsystems. The root keywords for the BOP Power Supply are :ABORt, :CALibrate, :DISPlay, :INITiate, :LIST, :MEASure, :OUTPut, [:SOURce], :STATus, :SYSTem and :TRIGger. Because the [SOURce] keyword is optional, the parser moves the path to the next level, so that VOLTage, CURRent, and FUNCtion commands are at the root level.

Each time the parser encounters a keyword separator, the parser moves to the next indented level of the tree diagram. As an example, the STATus branch is a root level branch that has three sub-branches: OPERation, PRESet, and QUEStionable. The following illustrates how SCPI code is interpreted by the parser:

#### STAT:PRES<NL>

The parser returns to the root due to the message terminator.

#### STAT:OPER?;PRES<NL>

The parser moves one level in from STAT. The next command is expected at the level defined by the colon in front of OPER?. Thus you can combine the following message units STAT:OPER? and STAT:PRES;

#### STAT:OPER:COND?;ENAB 16<NL>

After the OPER:COND? message unit, the parser moves in one level from OPER, allowing the abbreviated notation for STAT:OPER:ENAB.

# 3.6.6 PROGRAM MESSAGE SYNTAX SUMMARY

- Common commands begin with an asterisk (\*).
- Queries end with a question mark (?).
- Program messages consist of a root keyword and, in some cases, one or more message units separated by a colon (:) followed by a message terminator. Several message units of a program message may be separated by a semicolon (;) without repeating the root keyword.
- If a program message has more than one message unit, then a colon (:) must precede the next keyword in order to set the parser back to the root (otherwise the next keyword will be taken as a subunit of the previous message unit).

e.g., the command **meas:volt?;curr?** will read output voltage and output current since both **volt?** and **curr?** are interpreted as subunits of the **meas** command.

- Several commands may be sent as one message; a line feed terminates the message. Commands sent together are separated by a semicolon (;). The first command in a message starts at the root, therefor a colon (:) at the beginning is not mandatory. E.g., the command **meas:volt?;:curr?** will read output voltage and programmed current since the colon preceding **curr?** indicates that **curr?** is not part of the **meas** command and starts at the root.
- UPPER case letters in mnemonics are mandatory (short form). Lower case letters may either be omitted, or must be specified completely (long form) e.g., **INSTrument** (long form) has the same effect as **INST** (short form).
- Commands/queries may be given in upper/lower case (long form) e.g., **SoUrCe** is allowed.
- Text shown between brackets [] is optional. e.g., :[SOUR]VOLT:[LEV] TRIG has the same effect as :VOLT TRIG

# 3.6.7 STATUS REPORTING

The status reporting of the BOP power supply follows the SCPI and IEEE 488.2 requirements. The serial poll response of the BOP power supply provides summary bits of the status and error reporting system. The simplest status report is the command valid reporting and data availability, This successful decoding of a command string generates no error and is indicated by the bit 3 of the serial poll response being a zero. The setting of bit 4 in the status byte indicates data is available to the controller in response a command query message.

#### 3.6.7.1 STATUS REPORTING STRUCTURE

The status reporting of the BOP uses four status registers, illustrated in Figure 3-20. These registers are the Questionable, Operation, Standard Event and Service Request registers. The Questionable and Operation registers are 16 bit registers and the Standard Event and Service Request registers are 8 bits. These four registers are referred to as condition registers. Each of the four condition registers is associated with two related registers: an event register which holds unlatched events reported in real-time by the instrument and is cleared by reading the register, and an enable register which allows the contents of the event register to be passed through to set the associated condition register.

A zero to one transition of a condition register is added to the event register. Reading an event register clears all of the bits found in the event register. If any bits are set in an event register, the following condition register bit is then set. For example, if the STAT:QUES:ENB (enable) register has bit 0 set and a voltage error is detected, the event registers bit 0 is set. The 1 in the event register causes bit 3 of the status byte to be asserted. The Service Request register is ANDed with its enable register for all bits except bit 6. The result is placed in bit 6 of the Service Request register. If bit 6 is a 1 (true), it causes the power supply to assert the SRQ line to the host controller.

Figure 3-20 also shows that if the error/event queue is not empty, bit 3 is set in the Service Request register and bit 4 indicates that a message is available in the output buffer.

# 3.6.7.2 OPERATIONAL STATUS REGISTER

The OPERational condition register contains conditions which are a part of the instrument's normal operation. The definition of each of these bits (condition register) is as follows:

- 0 Not Used always zero.
- 1 Settling 1 indicates Measurement System is changing and MEAS commands are less accurate (see PAR. 3.5.1.1).
- 2 through 4 Not Used always zero.
- 5 Waiting for Trigger 1 indicates the trigger system is enabled. If trigger source is external and the trigger input goes low, the WTG will remain in a one condition until after the trigger input goes high.
- 6 Transient Armed 1 indicates the transient function is enabled,
- 7 Not Used always zero.
- 8 Constant Voltage 1 indicates the instrument is in constant voltage mode.
- 9 Transient Complete 1 indicates transient has been completed. Not readable in OPERation Status Condition register.
- 10 Constant Current 1 indicates the instrument is in constant current mode.
- 11 Sample Complete 1 indicates the sample has been completed.
- 12 List Complete 1 indicates the programmed list has been completed. Not readable in OPERation Status Condition register.
- 13 Not Used always zero.
- 14 List Running 1 indicates the programmed list is in progress.
- 15 Not Used always zero.

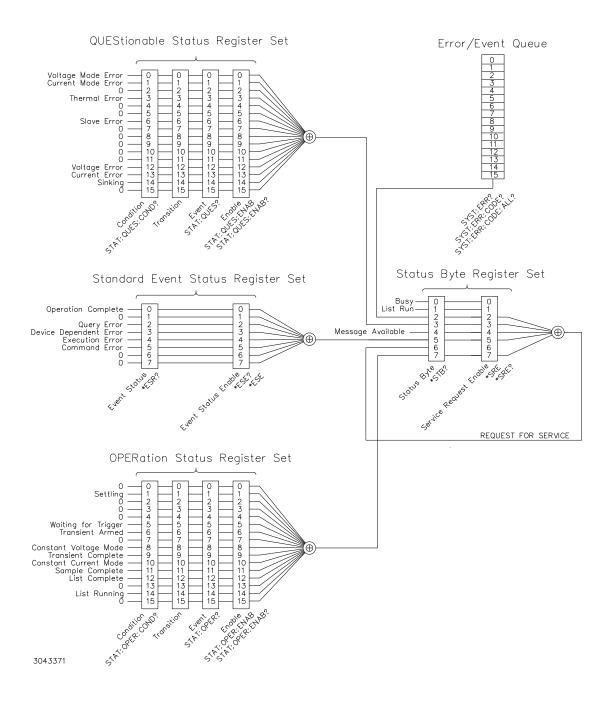

FIGURE 3-20. STATUS REPORTING STRUCTURE

### 3.6.7.3 QUESTIONABLE STATUS REGISTER

The QUEStionable condition register (see Figure 3-20) contains status bits representing data/signals which give an indication of the quality of various aspects of the signal.

A bit set in the QUEStionable condition register indicates that the data currently being acquired or generated is of questionable quality due to some condition affecting the parameter associated with that bit.

- 0 Voltage Mode Error 1 indicates the instrument is in Current mode.
- 1 Current Mode Error 1 indicates the Power Supply is in Voltage mode.
- 2 Not Used always zero.
- 3 Thermal Error 1 indicates a thermal error has been detected.
- 4 5 Not Used always zero.
- 6 Slave Error 1 indicates a slave fault in a master/slave configuration
- 7 11 Not Used always zero.
- 12 Voltage Protect Error 1 indicates a Voltage protection error has been detected. Front panel display also shows VPROTECT (see PAR. 3.3.3.2 for details).
- 13 Current Protect Error 1 indicates a Current protection error has been detected. Front panel display also shows CPROTECT (see PAR. 3.3.3.2 for details).
- NOTE: If External Reference is enabled and a protection error occurs, both Voltage Protect Error (bit 12) and Current Protect Error (bit 13) are set. Front panel display also shows PROTECT (see PAR. 3.3.3.2 for details).
  - 14 Sinking 1 indicates the unit is absorbing energy from the load.
  - 15 Not Used always zero.

### 3.6.8 SCPI PROGRAM EXAMPLES

Refer to Appendix B, Figures B-1 through B-13 for examples illustrating the use of SCPI commands.

Figure 3-21 is an example of a program using SCPI commands to program the BOP Power Supply. The program illustrated is for a configuration using an IBM PC or compatible with a National Instruments GPIB interface card. (It will be necessary to consult the manufacturer's data to achieve comparable functions with an interface card from a different manufacturer.) This program sets output voltage (Voltage mode) or voltage limit (Current mode) to 5V, and current limit (Voltage mode) or output current (Current mode) to 1A, then reads the measured (actual) voltage and current, then prints the measurements.

### 

#include <stdio.h>
#include "decl.h"

char rd\_str[80]; char dat\_str[80]; int bd,adr; // Input buffer
// Output buffer

### main() {

adr = ibfind("DEV6"); bd = ibfind ("GPIB0"); ibsic (bd); ibsre(bd,1);

strcpy(dat\_str,"VOLT 5;CURR 1"); strcat(dat\_str,"\r\n"); ibwrt(adr,dat\_str,strlen(dat\_str));

strcpy(dat\_str,"MEAS:VOLT?;CURR?"); strcat(dat\_str,"\r\n"); ibwrt(adr,dat\_str,strlen(dat\_str));

strset(rd\_str,'\0'); ibrd(adr,rd\_str,64); printf("received : %s\n",rd\_str); // Open DEV6 (defined by IBCONF) // Open GPIB card // Send Interface Clear // Set remote line true

// Define a set command
// Append delimiter
// Send string to power supply

// Define a measure command
// Append delimiter
// Send string to power supply

// Clear input buffer
// Read result of measure
// Print voltage and current

}

FIGURE 3-21. TYPICAL EXAMPLE OF BOP POWER SUPPLY PROGRAM USING SCPI COMMANDS

### **SECTION 4 - CALIBRATION**

### 4.1 GENERAL

This section contains the calibration instructions for the Power Supply. It is recommended that the user be familiar with Local Mode operation (PAR.3.2) before calibrating the unit.

A full calibration consist of a voltage calibration and a current calibration. Both voltage and current calibrations consist of zero, max and min, and protection limit calibration. In addition, the control signals required for series and parallel operation of multiple units are also calibrated. It is recommended that the unit be recalibrated annually.

In order to enter the calibration mode the correct password may be required (see PAR. 3.2.4.3). If the password has been lost, call the factory and a special password will be provided. During the calibration, new calibration data is computed which is then stored in the nonvolatile memory.

Calibration of the BOP is performed in one of three ways: locally using the front panel keys (PAR. 4.4) or remotely by sending commands through either the GPIB or RS 232 bus (PAR. 4.3). These two ways cannot be combined.

NOTE: During calibration, various circuits of the BOP are verified. If an error occurs during the verification process, the unit will beep and an error 24(x), Hardware, (see PAR. B.141) will be placed in the error queue.

| Туре                            | Step                                  | Reference Type and<br>Value                                                        | Monitored Parameter                                           | Output Conditions       | Notes                                                                                                    |
|---------------------------------|---------------------------------------|------------------------------------------------------------------------------------|---------------------------------------------------------------|-------------------------|----------------------------------------------------------------------------------------------------|
| VOLTAGE<br>INTERNAL             | 1. ZERO<br>2. POSITIVE<br>3. NEGATIVE | Internal                                                                           | Output Voltage<br>1. 0.0v<br>2. +Voltage FS<br>3. –Voltage FS | NO LOAD<br>AUTOMATIC VM | <ol> <li>DVM between OUT S<br/>and COM S.</li> <li>Adjust for zero, posi-<br/>tive and negative FS.</li> </ol> |
| VOLTAGE<br>PROTECTION           | 1. POSITIVE<br>2. NEGATIVE            | Internal                                                                           | Output Voltage<br>1. +Voltage FS<br>2. –Voltage FS            | NO LOAD<br>AUTOMATIC CM | <ol> <li>DVM between OUT S<br/>and COM S.</li> <li>Adjust for positive and<br/>negative FS.</li> </ol>         |
| VOLTAGE<br>EXTERNAL             | 1. ZERO<br>2. POSITIVE                | External:<br>1. 0.0V<br>2. +10.0V<br>(Analog I/O Port,<br>pin 11 ref to pin 10)    | Output Voltage<br>1. 0.0v<br>2. +Voltage FS                   | NO LOAD<br>AUTOMATIC VM | <ol> <li>DVM between OUT S<br/>and COM S.</li> <li>Adjust for zero, posi-<br/>tive FS.</li> </ol>              |
| VOLTAGE<br>GAIN                 | 1. ZERO<br>2. POSITIVE                | External:<br>1. 0.0V<br>2. +10.0V<br>(Analog I/O Port pin<br>11 ref to pin 10)     | Output Voltage:<br>1. 0.0V<br>2. 0.0V                         | No Load<br>Automatic VM | <ol> <li>DVM between OUT S<br/>and COM S</li> <li>Adjust for zero<br/>(both Zero and Positive).</li> </ol>     |
| EXTERNAL<br>CONTROLS,<br>SERIES | 1. ZERO<br>2. POSITIVE                | External:<br>1. 0.0V<br>210.0V<br>(Par/Ser CTRL-IN<br>Port, pin 8 ref to<br>COM S) | Output Voltage:<br>1. 0.0V<br>2. +10.0V                       | No Load<br>Automatic VM | 1. DVM between OUT S<br>and COM S<br>2. Adjust for zero,<br>+10.0V<br>3. Calibrate unit for<br>Slave in Series |

**TABLE 4-1. CALIBRATION SUMMARY** 

| Туре                                                                                                  | Step                                  | Reference Type and<br>Value                                                                 | Monitored Parameter                                                               | Output Conditions                         | Notes                                                                                                    |
|----------------------------------------------------------------------------------------------------|---------------------------------------|---------------------------------------------------------------------------------------------|-----------------------------------------------------------------------------------|-------------------------------------------|----------------------------------------------------------------------------------------------------|
| CURRENT,<br>INTERNAL                                                                                  | 1. ZERO<br>2. POSITIVE<br>3. NEGATIVE | Internal                                                                                    | Output Current:<br>1. 0.0A<br>2. +Current FS<br>3. –Current FS                    | Short with Meas.<br>Shunt<br>Automatic CM | <ol> <li>DVM between probe<br/>terminals of Meas.</li> <li>Shunt (LO towards COM<br/>S)</li> <li>Adjust for zero, posi-<br/>tive and negative FS</li> </ol>                                     |
| CURRENT,<br>PROTECTION                                                                                | 1. POSITIVE<br>2. NEGATIVE            | Internal                                                                                    | Output Current:<br>1. +Current FS<br>2Current FS                                  | Short with Meas.<br>Shunt<br>Automatic VM | <ol> <li>DVM between probe<br/>terminals of Meas.</li> <li>Shunt (LO towards COM<br/>S)</li> <li>Adjust for positive and<br/>negative FS.</li> </ol>                                            |
| CURRENT,<br>EXTERNAL                                                                                  | 1. ZERO<br>2. POSITIVE                | External:<br>1. 0.0V<br>2. +10.0V<br>(Analog I/O Port<br>pin 11 ref to pin 10)              | Output Current:<br>1. 0.0A<br>2. +Current FS                                      | Short with Meas.<br>Shunt<br>Automatic CM | <ol> <li>DVM between probe<br/>terminals of Meas.</li> <li>Shunt (LO towards COM<br/>S).</li> <li>Adjust for zero, pos<br/>FS.</li> </ol>                                                       |
| CURRENT,<br>GAIN                                                                                      | 1. ZERO<br>2. POSITIVE                | External:<br>1. 0.0V<br>2. +10.0V<br>(Analog I/O Port<br>pin 11 ref to pin 10)              | Output Current:<br>1. 0.0A<br>2. 0.0A                                             | Short with Meas.<br>Shunt<br>Automatic CM | <ol> <li>DVM between probe<br/>terminals of Meas.</li> <li>Shunt (LO towards COM<br/>S)</li> <li>Adjust for zero<br/>(both Zero and Positive)</li> </ol>                                        |
| EXTERNAL<br>CONTROLS,<br>PARALLEL                                                                     | 1. ZERO<br>2. POSITIVE                | External:<br>1. 0.0V<br>2. +10.0V<br>(Par/Ser CTRL-IN<br>Port pin3 ref. to<br>pin1)         | Output Current:<br>1. 0.0A<br>2. +Current FS                                      | Short with Meas.<br>Shunt<br>Automatic CM | <ol> <li>DVM between probe<br/>terminals of Meas.</li> <li>Shunt (LO towards COM<br/>S)</li> <li>Adjust for zero, pos.</li> <li>FS</li> <li>Calibrate unit for<br/>Slave in Parallel</li> </ol> |
| EXTERNAL<br>CONTROLS,<br>I_OUT                                                                        | 1. ZERO<br>2. POSITIVE                | INTERNAL                                                                                    | Voltage at Par/Ser<br>CTRL-IN Port pin 6<br>ref. to pin1:<br>1. 0.0V<br>2. +10.0V | Short with Meas.<br>Shunt<br>Automatic CM | 1. DVM at Par/Ser<br>CTRL-IN Port pin 6 ref.<br>to pin 1<br>2. Adjust for zero,<br>+10.0V<br>3. Calibrate unit for Mas-<br>ter in Parallel                                                      |
| EXTERNAL<br>PROTECTION,<br>Pos. Voltage<br>Neg. Voltage<br>Pos. Current<br>Neg. Current<br>(together) | 1. ZERO<br>2. FULL SCALE              | External:<br>1. 0.0V<br>2. +10.0V<br>(Analog I/O Port<br>pins 14, 6, 13, 5 ref<br>to pin12) | N/A                                                                               | No requirements                           | Automatic internal<br>measurement                                                                                                    |

### 4.2 TEST EQUIPMENT REQUIREMENTS

Table 4-2 lists sense resistors recommended for measuring current and includes Kepco and Manufacturer's part numbers. The value of the sense resistor chosen should be known with 0.001% accuracy. If other than a recommended sense resistor is to be used, it must be rated for at least 100W power dissipation (actual power dissipation will be approximately 10W). The thermal coefficient of the sense resistor chosen should be 10 ppm/°C or better.

The digital voltmeter (DVM) used to measure output voltage and the voltage across the current sensing resistor should have at least six digits, multiple ranges, the smallest resolution must be at least one microvolt and the accuracy must be at least 0.0001%.

To calibrate the external programming capabilities of the BOP a DC reference voltage with the following minimum specifications is required.

- Value: 0.0V ±0.1mV and 10.0V ±0.1mV (either positive and negative or floating)
- Stability: better than 10<sup>-5</sup>
- Internal Impedance: better than 0.1 Ohms
- Output Current: >0.5mA when sourcing, >0.15mA when sinking

| MODEL                                                                                                    | VALUE     | KEPCO PART NO. | MANUFACTURER | MANUFACTURER PART NO. |  |
|----------------------------------------------------------------------------------------------------|-----------|----------------|--------------|-----------------------|--|
| BOP 6-125MG<br>BOP 10-75MG<br>BOP 20-50MG<br>BOP 25-40MG<br>BOP 36-28MG                                                                                                    | 0.001 OHM | 115-3033       | ISOTEK       | RUG-Z-R001-0.1 TK10   |  |
| BOP 50-20MG<br>BOP 72-14MG<br>BOP 100-10MG                                                                                                    | 0.01 OHM  | 115-2997       | ISOTEK       | RUG-Z-R010-0.1 TK10   |  |
| NOTE: Selected sense resistor must be mounted on a heatsink with a minimum surface area of 36 square inches to maintain ther-<br>mal stability during calibration; forced cooling is recommended. Kepco Heatsink P/N 136-0451 will provide adequate cool-<br>ing for the sense resistor. |           |                |              |                       |  |

### TABLE 4-2. SUGGESTED SENSE RESISTORS

### TABLE 4-3. VOLTAGE CALIBRATION MEASUREMENTS AND TOLERANCES

| MODEL        | VOLTAGE<br>ZERO  | ±FULL SCALE<br>VOLTAGE |       |           | ±FULL SCALE<br>VPR LIMIT |       |           |
|--------------|------------------|------------------------|-------|-----------|--------------------------|-------|-----------|
|              | (TOLERANCE)      | MAX.                   | MIN.  | TOLERANCE | MAX.                     | MIN.  | TOLERANCE |
| BOP 6-125MG  | 0V<br>(±0.001V)  | 6V                     | -6V   | ±0.001V   | 6V                       | -6V   | ±0.002V   |
| BOP 10-75MG  | 0V<br>(±0.001V)  | 10V                    | -10V  | ±0.001V   | 10V                      | -10V  | ±0.003V   |
| BOP 20-50MG  | 0V<br>(±0.002V)  | 20V                    | -20V  | ±0.002V   | 20V                      | -20V  | ±0.006V   |
| BOP 25-40MG  | 0V<br>(±0.003V)  | 25V                    | -25V  | ±0.003V   | 25V                      | -25V  | ±0.008V   |
| BOP 36-28MG  | 0V<br>(±0.0036V) | 36V                    | -36V  | ±0.0036V  | 36V                      | -36V  | ±0.01V    |
| BOP 50-20MG  | 0V<br>(±0.005V)  | 50V                    | -50V  | ±0.005V   | 50V                      | -50V  | ±0.015V   |
| BOP 72-14MG  | 0V<br>(±0.0072V) | 72V                    | -72V  | ±0.0072V  | 72V                      | -72V  | ±0.022V   |
| BOP 100-10MG | 0V<br>(±0.01V)   | 100V                   | -100V | ±0.01V    | 100V                     | -100V | ±0.03V    |

| MODEL                                                                      | SENSE<br>RESISTOR<br>VALUE         | FOR CURRENT       |                   | ±FULL SCALE<br>CURRENT |                   |                   | ±FULL SCALE<br>CPR LIMIT |                   |  |
|----------------------------------------------------------------------------|------------------------------------|-------------------|-------------------|------------------------|-------------------|-------------------|--------------------------|-------------------|--|
| MODEL                                                                      | (SEE NOTE<br>AND TABLE 4-2)        | (TOLERANCE)       | MAX.              | MIN.                   | TOLERANCE         | MAX.              | MIN.                     | TOLERANCE         |  |
| BOP 6-125MG                                                                | 0.001 Ohm                          | 0V<br>(±0.0013mV) | 0.125V            | -0.125V                | ±0.013mV          | 0.125V            | -0.125V                  | ±0.063mV          |  |
| BOP 10-75MG                                                                | 0.001 Ohm                          | 0V<br>(±0.008mV)  | 0.075V            | -0.075V                | ±0.008mV          | 0.075V            | -0.075V                  | ±0.038mV          |  |
| BOP 20-50MG                                                                | 0.001 Ohm                          | 0V<br>(±0.005mV)  | 0.05V             | -0.05V                 | ±0.005mV          | 0.05V             | -0.05V                   | ±0.025mV          |  |
| BOP 25-40MG                                                                | 0.001 Ohm                          | 0V<br>(±0.004mV)  | 0.04V             | -0.04V                 | ±0.004mV          | 0.04V             | -0.04V                   | ±0.02mV           |  |
| BOP 36-28MG                                                                | 0.001 Ohm                          | 0V<br>(±0.003mV)  | 0.028V            | -0.028V                | ±0.003mV          | 0.028V            | -0.028V                  | ±0.014mV          |  |
| BOP 50-20MG                                                                | 0.01 Ohm                           | 0V<br>(±0.02mV)   | 0.2V              | -0.2V                  | ±0.02mV           | 0.2V              | -0.2V                    | ±0.10mV           |  |
| BOP 72-14MG                                                                | 0.01 Ohm                           | 0V<br>(±0.014mV)  | 0.14V             | -0.14V                 | ±0.014mV          | 0.14V             | -0.14V                   | ±0.07mV           |  |
| BOP 100-10MG                                                               | 0.01 Ohm                           | 0V<br>(±0.01mV)   | 0.1V              | -0.1V                  | ±0.01mV           | 0.1V              | -0.1V                    | ±0.05mV           |  |
| REFER TO NOTES<br>FOR SENSE<br>RESISTOR VALUE<br>OTHER THAN<br>LISTED HERE | R <sub>SENSE</sub><br>SEE<br>NOTE. | SEE<br>NOTE A.    | SEE<br>NOTE<br>B. | SEE<br>NOTE<br>B.      | SEE<br>NOTE<br>B. | SEE<br>NOTE<br>C. | SEE<br>NOTE<br>C.        | SEE<br>NOTE<br>C. |  |
| USE SPACE<br>PROVIDED AT<br>RIGHT FOR<br>CALCULATED<br>VALUES.             |                                    |                   |                   |                        |                   |                   |                          |                   |  |

### TABLE 4-4. CURRENT CALIBRATION MEASUREMENTS AND TOLERANCES

NOTES: The following formulas are used to calculate proper calibration values for Sense Resistors other than those recommended.

 $R_{\text{SENSE}}$  = the measured value of the sense resistor in ohms (0.001% accuracy).

I<sub>Onom</sub> = Nominal (rated) current output of BOP in Amperes (e.g., for BOP 50-20M, I = 20A)

A. 0V, Tolerance =  $\pm (R_{SENSE}) \times (0.1) \times (I_{Onom})$  -- result in mV.

**B.**  $(\mathbf{R}_{\text{SENSE}}) \times (\mathbf{I}_{\text{Onom}})$  --result in V, Tolerance = ±( $\mathbf{R}_{\text{SENSE}}$ ) x (0.1) x ( $\mathbf{I}_{\text{Onom}}$ ) --result in mV.

C. ( $\mathbf{R}_{\text{SENSE}}$ ) x ( $\mathbf{I}_{\text{Onom}}$ )--result in V, Tolerance = ±( $\mathbf{R}_{\text{SENSE}}$ ) x (0.5) x ( $\mathbf{I}_{\text{Onom}}$ )--result in mV.

### 4.3 CALIBRATION USING REMOTE SCPI COMMANDS VIA GPIB OR RS 232 INTERFACE

The primary means of adjustment are the CAL:DATA commands. Basically these commands are fine and coarse adjustments, however there are slight differences in how they work for different types of calibrations.

a. **ZERO Calibrations (always done first).** The only means of adjustment is the **CAL:DATA** <VALUE> command which provides a total of 4095 increments of adjustment start-

ing at 0, with 2047 increments in either direction to achieve maximum output levels of  $\pm 2.5\%$  of  $E_{Onom}$ . Adjust the output to obtain the closest value to zero.

b. **MAX and MIN Calibrations.** The primary means of adjustment is the CAL:DATA <VALUE> command to either increase (CAL:DATA 1) or decrease (CAL:DATA -1) the output value. Adjustment can be done in larger increments by increasing the numeric value, e.g., CAL:DATA +10 or CAL:DATA -10. Adjust the output to obtain the closest value above the full scale value.

c. **VPR and CPR Calibrations.** The only means of adjustment is the **CAL:DATA <VALUE>** command which provides a total of 4095 increments of adjustment from zero to maximum. Adjust the output to obtain the closest value above the full scale value.

### 4.3.1 CALIBRATION PROCEDURE USING SCPI COMMANDS

The following procedure provides a complete calibration of the unit. Steps 17 and 18 calibrate the control signal used when the unit is a slave in series configurations. Steps 28 and 29 calibrate the control signal used when the unit is a master in parallel configurations. Steps 31 and 32 calibrate the control signal used when the unit is a slave in parallel configurations. There is no need for a special calibration step when the unit is used as a master in series configurations since the BOP output voltage (which is calibrated by this procedure) is used to control the next unit in series.

- NOTES: 1. For ZERO calibration, adjust output to obtain value closest to zero.
  - 2. For FULL SCALE calibration adjust the output to obtain the closest value above the nominal full scale value.
  - 3. Set the unit for local sensing with GND Network in (see Figure 4-1) and disconnect load from BOP output to prepare the unit for voltage calibration.

## CAUTION: Sending commands other than SYST:ERR? during calibration will adversely affect calibration of the unit.

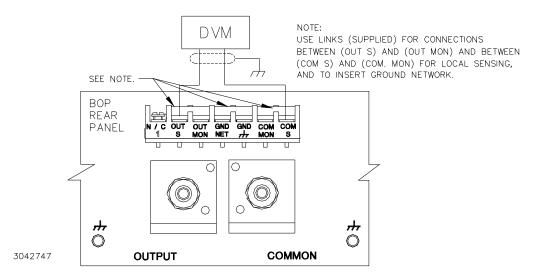

FIGURE 4-1. CALIBRATION SETUP FOR VOLTAGE MODE

- 1. Initiate calibration by sending the SCPI command **SYSTem:PASSword:CENable DEFAULT** and then send **CAL:STATe 1**. The password **DEFAULT** has been set at the factory. If the password has been changed from **DEFAULT**, substitute the correct password for the unit in the **SYST:PASS:CEN** command. If the password has been lost, consult factory.
- 2. Set the BOP to zero volts output by sending CAL:VOLT ZERO. Connect a Digital Voltmeter (DVM) to the BOP OUT S and COM S terminals to measure the output voltage. Send CAL:DATA commands as needed (see PAR. 4.3a) to adjust the BOP output until the DVM reads as close to zero as possible within tolerance specified in Table 4-3 for VOLTAGE ZERO.
- 3. Set the BOP to maximum positive output voltage by sending CAL:VOLT MAX. Measure the voltage output using the DVM. To adjust, send CAL:DATA commands as needed (see PAR. 4.3b) until the DVM reading is as close as possible above the nominal full scale value within the tolerance specified in Table 4-3 for +FULL SCALE VOLTAGE.
- 4. Set the BOP to maximum negative output voltage by sending CAL:VOLT MIN. To adjust, send the CAL:DATA command as needed (see PAR. 4.3b) until the reading is as close as possible above (absolute value) the nominal full scale value within the limits specified in Table 4-3 for –FULL SCALE VOLTAGE.
- 5. Send CAL:VPR MAX to adjust the maximum positive voltage protection limit of the power supply. Send the CAL:DATA commands as needed (see PAR. 4.3c) until the reading is as close as possible above the nominal full scale value within the limits specified in Table 4-3 for +FULL SCALE VPR LIMIT.
- 6. Send CAL:VPR MIN to adjust the maximum negative protection limit of the power supply. Send the CAL:DATA commands as needed (see PAR. 4.3c) until the reading is as close as possible above (absolute value) the nominal full scale value within the limits specified in Table 4-3 for –FULL SCALE VPR LIMIT.
- 7. Connect a 0V ±0.1mV d-c reference to pin 11 (EXT\_REF) referenced to pin 10 (SGND) of the Analog I/O Port connector (A2A5J6). Set the BOP to zero volts output by sending CAL:VEXT ZERO. Connect the DVM to the BOP output and send CAL:DATA commands as needed (see PAR. 4.3a) to adjust the BOP output until the DVM reads as close to zero as possible within tolerance specified in Table 4-3 for VOLTAGE ZERO.

NOTE: Accuracy of the 10V d-c reference must be  $\pm 0.1$ mV in order for the calibrated unit to meet published specifications.

- Replace 0V reference at pin 11 (EXT\_REF) of the Analog I/O Port connector (A2A5J6) with a +10V d-c reference. Set the BOP to maximum positive output voltage by sending CAL:VEXT MAX. Measure the voltage output using the DVM. To adjust, send CAL:DATA commands as needed (see PAR. 4.3b) until the DVM reading is as close as possible above the nominal full scale value within the tolerance specified in Table 4-3 for +FULL SCALE VOLTAGE.
- 9. Replace +10V reference at pin 11 (EXT\_REF) of the Analog I/O Port connector (A2A5J6) with a 0V ±0.1mV d-c reference. Set the BOP to zero volts output by sending CAL:VGA ZERO. Connect DVM to the BOP OUT S and OUT COM terminals to measure the output voltage. Send CAL:DATA commands as needed (see PAR. 4.3a) to adjust the BOP output until the DVM reads as close to zero as possible within tolerance specified in Table 4-3 for VOLT-AGE ZERO.

- 10. Replace 0V reference at pin 11 (EXT\_REF) of the Analog I/O Port connector (A2A5J6) with a +10V d-c reference. Set the BOP to maximum positive output voltage by sending CAL:VGA MAX. Measure the output voltage using the DVM. To adjust, send CAL:DATA commands as needed (see PAR. 4.3a) until the DVM reading is as close to zero as possible within toler-ance specified in Table 4-3 for VOLTAGE ZERO.
- 11. Set the BOP to zero volts output by sending CAL:ZERO. Disconnect the +10V d-c reference voltage from the analog I/O port external reference pin (A2A5J6 pin 11) of the BOP, then connect 0V ±0.1mV d-c reference voltage from the external voltage source to +V\_LIM\_EXT (pin 14), -V\_LIM\_EXT (pin 6), +I\_LIM-EXT (pin 13) and -I\_LIM-EXT (pin 5) referenced to pin 12 (GND1) of the BOP analog I/O connector (A2A5J6), then send the CAL:VLIM\_ZERO command. This enables the BOP to recognize that the voltage at the ±VLIM\_EXT pins is 0V.
- 12. Set the BOP to zero amperes output by sending CAL:CLIM ZERO. This enables the BOP to recognize that the voltage at the ±I\_LIM\_EXT pins is 0V. Then send CAL:ZERO command.
- 13.Connect +10.0V ±0.1mV d-c reference voltage from the external voltage source to +V\_LIM\_EXT (pin 14), -V\_LIM\_EXT (pin 6), +I\_LIM-EXT (pin 13) and -I\_LIM-EXT (pin 5) referenced to pin 12 (GND1) of the BOP analog I/O connector (A2A5J6), then send CAL:VLIM MAX. This enables the BOP to recognize that the voltage at voltage at the ±VLIM\_EXT pins is 10.0V. Then send CAL:ZERO command.
- 14.Send CAL:CLIM MAX command. This enables the BOP to recognize that the voltage at the +I\_LIM\_EXT pin is 10.0V. Then send CAL:ZERO command.
- 15.Set the BOP to minimum (maximum negative) output by sending CAL:VLIM MIN command. This enables the BOP to recognize that the voltage at the -VLIM\_EXT pin is 10.0V. Then send the CAL:ZERO command.
- 16.Set the BOP to minimum (maximum negative) output by sending CAL:CLIM MIN command.This enables the BOP to recognize that the voltage at the -I\_LIM\_EXT pin is 10.0V. Then send the CAL:ZERO command.
- 17. Connect a 0V ±0.1mV d-c reference to pin 8 (S\_IN\_SERIAL) of the PAR/SER CONTROL IN connector (A2A5J3) referenced to COM S terminal at the rear panel (use mating connector supplied with the unit, P/N 142-0488 to gain access to PAR/SER CONTROL IN connector pins). Set the BOP to zero volts output by sending CAL:SER ZERO. Connect the DVM to the BOP OUT S and OUT COM terminals and send CAL:DATA commands as needed (see PAR. 4.3a) to adjust the BOP output until the DVM reads as close to zero as possible within tolerance specified in Table 4-3 for VOLTAGE ZERO.
- NOTE: Accuracy of the 10V d-c reference must be ±0.1mV in order for the calibrated unit to meet published specifications.
- 18.Connect -10V ±0.1mV d-c reference [-6V ±0.1mV d-c reference for BOP 6-125MG] to pin 8 (S\_IN\_SERIAL) of the PAR/SER CONTROL IN connector (A2A5J3) referenced to COM S terminal at the rear panel. Set the BOP to maximum positive output voltage by sending CAL:SER MAX. Measure the voltage output using the DVM. Send CAL:DATA commands as needed (see PAR. 4.3b) until the DVM reading is as close as possible to +10V [+6V for BOP 6-125MG].

19. Send CAL: ZERO to prepare for current calibration. After sending the command, the BOP output will be set to zero volts. Refer to Figure 4-2 to connect the C terminals of the Kelvin type sense resistor to the BOP and connect the DVM to the P (probe) terminals of the sense resistor ((LO terminal of DVM to common P terminal). Table 4-4 provides recommended sense resistor values for various BOP current outputs, as well as the formula for calculating expected measured values and tolerances for any sense resistor other than those recommended. Table 4-2 lists Kepco and Manufacturer part numbers for those sense resistors recommended.

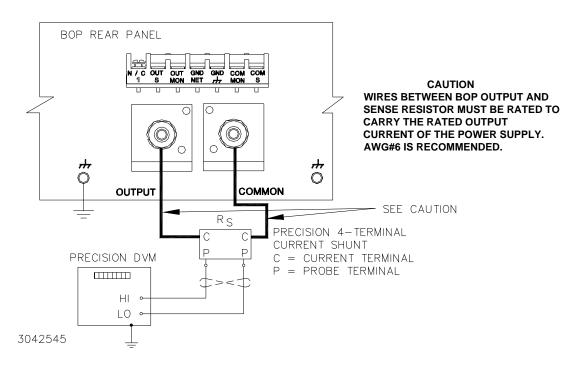

FIGURE 4-2. CALIBRATION SETUP FOR CURRENT MODE

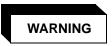

The sense resistor will be dissipating full rated current of the BOP. If it is hot to the touch, the sense resistor value, power rating and/or cooling are incorrect; refer to PAR. 4.3 and Table 4-2.

- 20. Set the BOP to zero volts across the sense resistor (corresponding to zero current) by sending CAL:CURR ZERO. Send CAL:DATA commands as needed (see PAR. 4.3a) until the reading is as close to zero as possible within the limits specified in Table 4-4 for CURRENT ZERO.
- 21.Set the BOP to maximum positive output current by sending CAL:CURR MAX. Measure the current by reading the voltage across the sense resistor. To adjust, send CAL:DATA commands as needed (see PAR. 4.3b) to adjust the BOP output until the DVM reads as close as possible above the nominal full scale value within tolerance specified in Table 4-4 for +FULL SCALE CURRENT.

- 22. Set the BOP to maximum negative output current by sending CAL:CURR MIN. Continue to measure the output current of the supply using the DVM connected to the sense resistor. To adjust, send CAL:DATA commands as needed (see PAR. 4.3b) to adjust the BOP output until the DVM reads as close as possible above (absolute value) the nominal full scale value within tolerance specified in Table 4-4 for –FULL SCALE CURRENT.
- 23. Send CAL:CPR MAX to adjust the maximum positive current protection limit of the power supply. To adjust, send CAL:DATA commands as needed (see PAR. 4.3c) to adjust the BOP output until the DVM reads as close as possible above the nominal full scale value within tolerance specified in Table 4-4 for +FULL SCALE CPR LIMIT.
- 24. Send CAL:CPR MIN to adjust the minimum (maximum negative) current protection limit of the power supply. To adjust, send CAL:DATA commands as needed (see PAR. 4.3c) to adjust the BOP output until the DVM reads as close as possible above (absolute value) the nominal full scale value within tolerance specified in Table 4-4 for –FULL SCALE CPR LIMIT.
- 25. Send CAL: ZERO to set the BOP output to zero. Connect 0V ±0.1mV d-c reference voltage to external reference pin 11 referenced to pin 10 (SGND) of the BOP analog I/O port (A2A5J6). Set the BOP to zero volts across the sense resistor (corresponding to zero current) by sending CAL:CEXT ZERO. Send CAL:DATA commands as needed (see PAR. 4.3a) until the reading is as close to zero as possible within the limits specified in Table 4-4 for CURRENT ZERO.
- 26. Replace the 0V d-c reference applied to analog I/O port A2A5J6 pin 11 with a +10V ±0.1mV d-c reference voltage. Set the BOP to maximum positive output current by sending CAL:CEXT MAX. Measure the current by reading the voltage across the sense resistor. To adjust, send CAL:DATA commands as needed (see PAR. 4.3b) to adjust the BOP output until the DVM reads as close as possible above the nominal full scale value within tolerance specified in Table 4-4 for +FULL SCALE CURRENT.
- 27. Replace the +10V d-c reference applied to analog I/O port A2A5J6 pin 11 with a 0V ±0.1mV d-c reference voltage. Set the BOP to zero volts across the sense resistor (corresponding to zero current) by sending CAL:CGA ZERO. Send CAL:DATA commands as needed (see PAR. 4.3a) until the reading is as close to zero as possible within the limits specified in Table 4-4 for CURRENT ZERO.
- 28. Replace the 0V d-c reference applied to analog I/O port A2A5J6 pin 11 with a +10V ±0.1mV d-c reference voltage. Set the BOP to maximum positive output current by sending CAL:CGA MAX. Measure the current by reading the voltage across the sense resistor. To adjust, send CAL:DATA commands as needed (see PAR. 4.3a) to adjust the BOP output until the DVM reads as close as close to zero as possible within the limits specified in Table 4-4 for CUR-RENT ZERO.
- 29. Send CAL: ZERO to prepare for calibration of IOUT\_M\_UNIT (master output) control signal. Connect the DVM to pin 6 (IOUT\_M\_UNIT) referenced to pin 1 (SGND) of the PAR/SER CONTROL IN connector (A2A5J3). Set the BOP to zero output current by sending CAL: IOUT ZERO. Send CAL: DATA commands as needed (see PAR. 4.3b) to adjust the BOP output until the DVM reads 0V ±1mV.
- 30. Set the BOP to maximum positive output current by sending CAL:IOUT MAX. With the DVM still connected to pin 6 (IOUT\_M\_UNIT) referenced to pin 1 (SGND) of the PAR/SER CON-TROL IN connector measure the voltage output using the DVM. Send CAL:DATA commands as needed (see PAR. 4.3b) until the DVM reading is +10V ±1.0mV.

- 31.Send CAL: ZERO to prepare for calibration of S\_IN\_PARALLEL (slave input) control signal. Connect a 0V ±0.1mV d-c reference to pin 3 (S\_IN\_PARALLEL) referenced to pin 1 (SGND) of the PAR/SER CONTROL IN connector (A2A5J3). Set the BOP to zero output current by sending CAL: PAR ZERO. Connect the DVM across the sense resistor to measure the BOP output current and send CAL: DATA commands as needed (see PAR. 4.3b) to adjust the BOP output current until the DVM reads as close to zero as possible within tolerance specified in Table 4-4 for CURRENT ZERO.
- NOTE: Accuracy of the 10V d-c reference must be ±0.1mV in order for the calibrated unit to meet published specifications.
- 32.Connect a +10V ±0.1mV d-c reference to pin 3 (S\_IN\_PARALLEL) referenced to pin 1 (SGND) of the PAR/SER CONTROL IN connector (A2A5J3). Set the BOP to maximum positive output current by sending CAL:PAR MAX. Measure the output current using the DVM. Send CAL:DATA commands as needed (see PAR. 4.3b) until the DVM reading is as specified in Table 4-3 for +FULL SCALE CURRENT.
- 33. Save the calibration levels by sending CAL: SAVE 12/21/2003. The characters at the end are optional and represent the calibration date of the power supply. The date entered in this manner is reported in the **\*idn**? query.

### 4.4 CALIBRATION USING FRONT PANEL KEYPAD IN LOCAL MODE

The following paragraphs describe the screens and keys used in the calibration process.

### 4.4.1 UNDERSTANDING THE CALIBRATION PROCESS

The following steps describe the calibration screens, and associated keys active during the calibration process. Refer to PAR. 4.4.2 for full calibration procedure.

- 1. From the power-up screen, press [5] to enter the General Setup menu, then highlight Calibration and press [1].
- 2. Enter the password (see PAR. 3.2.4.3), and press [1], The LCD shows main calibration screen (Figure 4-3) which includes explanations for the following function keys:
  - F1 VOLTAGE Selects the voltage calibration of the BOP.
  - [<sup>72</sup>] CURRENT Starts the calibration for the BOP in current mode.
  - **F**<sup>3</sup> EXTRL CONTROLS Selects input and output signal calibration used for multiple units and the external protection.
  - **F**4 SAVE Save New Calibration Setting. The information in the DATE field is saved with the Calibration.
  - F5 or ENTER EXIT

| VOLTAGE*Ref Only*CURRENT<br>O.OOOO O.OOOO<br>CALIBRATION MODE                                                | VOLTAGE<br>SOURCE    |            |
|----------------------------------------------------------------------------------------------------|----------------------|------------|
| F1 - Starts the voltage<br>calibration of the BDP.<br>F2 - Current starts the                                | F1 VOLTAGE           |            |
| calibration for the BOP in current mode. Prompting to                                                        |                      |            |
| connect a precision<br>resistor to the output of<br>the supply.                                              | F2 CURRENT           |            |
| F3 - Starts Calibration for<br>input and output lines used<br>for multiple units and<br>external protection. | F3 EXTRL<br>CONTROLS |            |
| F4 - Save New Calibration<br>Settings. The information                                                       | F4 SA∨E              |            |
| in the DATE field is saved<br>with the Calibration.                                                          | F5 EXIT              |            |
| F5 - Abort Calibration                                                                                       |                      |            |
| LOCAL                                                                                                    | DATE                 | DATE FIELD |
| Depress HELP key for instruc                                                                                 | tions                |            |

3042519-3

### FIGURE 4-3. MAIN CALIBRATION SCREEN

- 3. Press either [1] or [2] to initiate Voltage or Current calibration, respectively. To calibrate multiple units refer to the Instruction Manual Included with the associated parallel or series connection cable kit. The LCD shows the explanations for the following function keys:
  - [1] INTERNAL Selects the voltage calibration of the BOP.
  - [72] GAIN Starts the calibration of the external gain mode of the power supply.
  - F3 EXTERNAL Starts the external reference calibration.
  - **F**<sup>4</sup> PROTECT Starts the protection limits calibration of the power supply.
  - F5 or ENTER EXIT Exit Voltage or Current Calibration
- 4. Pressing [1], [2], [3], or [4] displays following explanations for the function keys:

## CAUTION: IF THE CALIBRATE ZERO [1] FUNCTION IS AVAILABLE, PERFORM THIS FUNCTION FIRST, AS IT AFFECTS ALL OTHER OUTPUT CALIBRATIONS.

- [1] Calibrate the Zero adjustment for this operational mode. IF THIS FUNCTION IS AVAILABLE, PERFORM THIS FUNCTION FIRST, AS IT AFFECTS ALL OTHER OUT-PUT calibrations.
- F2 Adjust the MAXIMUM (Positive) for this operational mode.
- F3 Adjusts the MINIMUM (Negative) for this operational mode
- F4 PROTECT Adjusts External Protection limits. (Active for EXTERNAL screen only.)
- **F5** or **ENTER** to exit this menu.

- 5. Selecting one of the above options begins calibrating the output. The screen describes the function of the active keys:
  - [1] or clockwise rotation of the **ADJUST** control adjust the output by approximately 10 increments in the positive direction.
  - **F**<sup>2</sup> or clockwise rotation of the **ADJUST** control while pressed adjusts the output by one increment in the positive direction.
  - **F**<sup>3</sup> or counterclockwise rotation of the **ADJUST** control adjusts the output by 10 increments in the negative direction.
  - **F**<sup>4</sup> or counterclockwise rotation of the **ADJUST** control adjust the output by approximately 10 increments in the negative direction.
  - F5 Exits the active calibration and allows you to select other calibrations that are required.
  - [\*] Increments the output D to A by 100, causing the output to increase.
  - Decrements the output D to A by 100, causing the output to decrease.

### 4.4.2 CALIBRATION PROCEDURE USING LOCAL MODE

- NOTES: 1. For ZERO calibration, adjust output to obtain value closest to zero.
  - 2. For FULL SCALE calibration adjust the output to obtain the closest value above (absolute value) the nominal full scale value.
  - 3. Set the unit for local sensing with GND Network in (see Figure 4-1) and disconnect load from BOP output.
  - 4. When adjustment is needed refer to PAR. 4.4.1, step 5.
- 1. From the power-up screen, press **F** to enter the General Setup menu, then highlight Calibration and press **F**. Enter the password (see PAR. 3.2.4.3), and press **F**. The LCD shows main calibration screen.
- 2. Press [1] VOLTAGE, [1] INTERNAL, [1] ZERO to set the BOP to zero volts output. Connect a Digital Voltmeter (DVM) to the BOP OUT S and COM S terminals to measure the output voltage. Adjust the BOP output as needed until the DVM reads as close to zero as possible within tolerance specified in Table 4-3 for VOLTAGE ZERO. Press [5] once.
- 3. Press [2] POSITIVE. Measure the voltage output using the DVM. Adjust as needed until the DVM reading is as close as possible above the nominal full scale value within the tolerance specified in Table 4-3 for +FULL SCALE VOLTAGE. Press [5] once.
- 4. Press [3] NEGATIVE to set the BOP to maximum negative output voltage and adjust as needed until the reading is as close as possible above the nominal full scale value within the limits specified in Table 4-3 for –FULL SCALE VOLTAGE. Press [5] twice.

- 5. Press **F**4 PROTECT, **F**2 POSITIVE to adjust the maximum positive voltage protection limit of the power supply while working in current mode. Adjust as needed until the reading is as close as possible above the nominal full scale value within the limits specified in Table 4-3 for +FULL SCALE VPR LIMIT. Press **F**5 once.
- 6. Press [3] NEGATIVE to adjust the maximum negative protection limit of the power supply. Adjust as needed until the reading is as close as possible above the nominal full scale value within the limits specified in Table 4-3 for –FULL SCALE VPR LIMIT. Press [5] three times.
- 7. Press [F3] EXTRL CONTROLS, [F4] EXTERN PROTECT. Connect 0V ±0.1mV d-c reference voltage from the external voltage source to the following pins of analog I/O connector (A2A5J6) referenced to pin 12 (GND1):+V\_LIM\_EXT (pin 14), -V\_LIM\_EXT (pin 6), +I\_LIM-EXT (pin 13) and -I\_LIM-EXT (pin 5). Then press [F1] ZERO. This enables the BOP to recognize that the voltage at the four \_EXTERNAL pins (14, 6, 13, and 5) is 0V. Press [F5] once.
  - NOTE: Accuracy of the 10V d-c reference must be ±0.1mV in order for the calibrated unit to meet published specifications.
- Press [1] EXTRL PROTECT. Replace 0V ±0.1mV d-c reference voltage at pins 14, 6, 13, and 5 with +10.0V ±0.1mV d-c reference voltage from the external voltage source referenced to pin 12 (GND1) of the analog I/O connector (A2A5J6), then press [12] MAXIMUM. This enables the BOP to recognize that the voltage at the four \_POSITIVE pins (14, 6, 13, and 5) is 10.0V. Then press [15] twice.
- Disconnect +10.0V d-c reference voltage from pins 14, 6, 13 and 6 of analog I/O connector (A2A5J6). Connect a +0V ±0.1mV d-c reference voltage to EXT\_REF, pin 11, referenced to pin 10 (SGND1), of the BOP analog I/O port (A2A5J6).
- 10. Press [1] VOLTAGE, [3] EXTERNAL, [1] ZERO to set the BOP to zero volts output. Adjust as needed until the DVM reads as close to zero as possible within the limits specified in Table 4-3 for VOLTAGE ZERO. Press [5] twice.
- 11. Press [2] GAIN, [1] ZERO to set the BOP to zero volts output. Adjust as needed until the DVM reads as close to zero as possible within the limits specified in Table 4-3 for VOLTAGE ZERO. Press [5] twice.
- 12.Connect +10.0V ±0.1mV d-c reference voltage from the external voltage source to EXT\_REF, pin 11, referenced to pin 10 (SGND) of Analog I/O Port connector (A2A5J6), Press [2] GAIN, [2] POSITIVE. Adjust as needed until the DVM reads as close to zero as possible within the limits specified in Table 4-3 for VOLTAGE ZERO. Press [5] twice.
- 13. Press [3] EXTERNAL, [2] POSITIVE. Adjust as needed until the DVM reads as close as possible above the nominal full scale value within tolerance specified in Table 4-3 for +FULL SCALE VOLTAGE. Press [5] three times.
- 14.Connect a 0V ±0.1mV d-c reference to pin 8 (S\_IN\_SERIAL) of the PAR/SER CONTROL IN connector (A2A5J3) referenced to COM\_S (use mating connector supplied with the unit, P/N 142-0488 to gain access to PAR/SER CONTROL IN connector pins). Press [1] EXTER-NAL CONTROLS, [1] SERIES, and [1] ZERO to set the BOP output to zero volts. Adjust as needed until DVM reads within tolerance specified in Table 4-3 for VOLTAGE ZERO. Press [5] once when done.

- 15.Connect a -10.0V [-6.0V for BOP 6-125MG] ±0.1mV d-c reference to pin 8 (S\_IN\_SERIAL) of the PAR/SER CONTROL IN connector (A2A5J3) referenced to COM\_S. Press [2] POS-ITIVE to set the BOP to +10.0V output [+6.0V for BOP 6-125MG]. Adjust as needed until DVM reads as close as possible to +10V [+6V for BOP 6-125MG]. Press [5] three times when done.
- 16. Refer to Figure 4-2 to connect the C terminals of the Kelvin type sense resistor to the BOP and connect the DVM to the P (probe) terminals of the sense resistor ((LO terminal of DVM to common P terminal). Table 4-4 provides recommended sense resistor values for various BOP current outputs, as well as the formula for calculating expected measured values and tolerances for any sense resistor other than those recommended. Table 4-2 lists Kepco and Manufacturer part numbers for those sense resistors recommended.

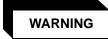

The sense resistor will be dissipating full rated current of the BOP. If it is hot to the touch, the sense resistor value, power rating and/or cooling are incorrect; refer to PAR. 4.4 and Table 4-2.

- 17. Press [2] CURRENT, [1] INTERNAL, [1] ZERO to set the BOP to zero volts across the sense resistor (corresponding to zero current). Adjust as needed until the reading is as close to zero as possible within the limits specified in Table 4-4 for CURRENT ZERO. Press [5] once.
- 18. Press 2 POSITIVE to set the BOP to maximum positive output current. Measure the current by reading the voltage across the sense resistor. Adjust as needed until the DVM reads as close as possible above the nominal full scale value within tolerance specified in Table 4-4 for +FULL SCALE CURRENT. Press 5 once.
- 19. Press [3] NEGATIVE to set the BOP to maximum negative output current. Continue to measure the output current of the supply using the DVM connected to the sense resistor. Adjust as needed until the DVM reads as close as possible above the nominal full scale value within tolerance specified in Table 4-4 for –FULL SCALE CURRENT. Press [5] twice.
- 20. Press [4] PROTECT, [2] POSITIVE to set to adjust the maximum positive current protection limit of the power supply in voltage mode. Adjust as needed until the DVM reads as close as possible above the nominal full scale value within tolerance specified in Table 4-4 for +FULL SCALE CPR LIMIT. Press [5] once.
- 21. Press [3] NEGATIVE to adjust the minimum (maximum negative) current protection limit of the power supply. Adjust as needed until the DVM reads as close as possible above the nominal full scale value within tolerance specified in Table 4-4 for –FULL SCALE CPR LIMIT. Press [5] twice.
- 22.Connect a +0V ±0.1mV d-c reference voltage to external reference, A2A5J6 pin 11, referenced to pin 10 (SGND) of the BOP analog I/O port.
- 23.Press [73] EXTERNAL, [71] ZERO to set the BOP to zero volts across the sense resistor (corresponding to zero current). Adjust as needed until the DVM reads as close to zero as possible within the limits specified in Table 4-4 for CURRENT ZERO. Press [75] twice.

- 24. Press [2] GAIN, [1] ZERO to set the BOP to zero volts across the sense resistor (corresponding to zero current). Adjust as needed until the DVM reads as close to zero as possible within the limits specified in Table 4-4 for CURRENT ZERO. Press [5] twice.
- 25.Connect +10.0V ±0.1mV d-c reference voltage from the external voltage source to External reference, pin 11, referenced to pin 10 (SGND) of the BOP Analog I/O Port connector (A2A5J6), Press [2] GAIN, [2] POSITIVE. Measure the current by reading the voltage across the sense resistor. Adjust as needed until the DVM reads as close to zero as possible within the limits specified in Table 4-4 for CURRENT ZERO. Press [5] twice.
- 26. Press [3] EXTERNAL, [2] POSITIVE. Measure the current by reading the voltage across the sense resistor. Adjust as needed until the DVM reads as close as possible above the nominal full scale value within tolerance specified in Table 4-4 for +FULL SCALE CURRENT. Press [5] three times.
- 27.Connect the DVM to pin 6 (IOUT\_M\_UNIT) referenced to pin 1 (SGND) of the PAR/SER CONTROL IN connector (A2A5J3). Press 3 EXTRL CONTROLS, 1 Iout, and 1 ZERO to set the BOP output current to zero. Adjust as needed until DVM reads 0V ±1mV d-c. Press 5 once.
- 28. Press [2] POSITIVE. With DVM still connected to pin 6 (IOUT\_M\_UNIT) referenced to pin 1 (SGND) of the PAR/SER CONTROL IN connector, adjust as needed until DVM reads +10V ±1mV d-c. Press [5] twice.
- 29.Connect a 0V ±0.1mV reference to pin 3 (S\_IN\_PARALLEL) referenced to pin 1 (SGND) of the PAR/SER CONTROL IN connector (A2A5J3). Press [3] PARALLEL, and [1] ZERO to set the BOP output current to zero. Connect DVM across the sensing resistor. Adjust as needed until DVM reads as close to zero as possible within tolerance specified in Table 4-4 for CURRENT ZERO. Press [5] once.
- NOTE: Accuracy of the +10V d-c reference must be ±0.1mV d-c in order for the calibrated unit to meet published specifications.
- 30.Connect a +10.0V ±0.1mV d-c reference to pin 3 (S\_IN\_PARALLEL) of the PAR/SER CON-TROL IN connector (A2A5J3). Press [72] - POSITIVE to set the BOP to maximum output current. Adjust as needed until DVM reads as close as possible above the nominal full scale value within tolerance specified in Table 4-4 for +FULL SCALE CURRENT. Press [75] three times.
- 31. Save the calibration levels by first using the keys or the **ADJUST** control to enter data such as the calibration date, e.g., 12/21/2004 in the ASCII area of the display. The date entered in this manner is reported in the **\*idn**? query. Then press **F**<sup>4</sup> SAVE.

### 4.5 CALIBRATION STORAGE

The BOP maintains the calibration tables in Flash Memory until a PACK is executed. There are six calibration areas maintained in Flash Memory: Working, Prior, Oldest, Factory, Master, and First.

The calibration can be copied to another area using the CAL:DUMP? and CAL:COPY command. The syntax is as follows: CAL:DUMP? [source];:CAL:COPY [destination], where [source] and [destination] refer to the areas of Flash memory where calibration data is stored, designated as: WORKing, PRIor, OLDest, FACTory, MASTer, FIRst. Source refers to the calibration area that is to be copied, destination to the area that the calibration will be copied into.

The ability to save to the FACTORY area is prohibited. If a user needs to overwrite the factory calibration, a special firmware needs to be created to provide a special password for this capability. Each customer that requests this capability will be provided a password that the company can specify. it must contain at least one alpha, one numeric and one punctuation character  $(!@#\$\%^{*})$  and be at least 6 characters long and not longer than 20 characters in length. All alpha data must be upper case and no control nor space characters are allowed.

The Master calibration should never be overwritten. Factory, Master, and First are set to the same values when the BOP is calibrated at the factory. The Working calibration is the active calibration. Each time a CAL:SAV is executed, the values are saved in the Working (active) area. At the same time, the values previously stored in Working are moved to Prior, and the values previously stored in Prior are moved to Oldest. The values previously stored in Oldest are no longer available. Table 4-5 illustrates calibration storage and the use of the CAL:DUMP? query and CAL:COPY command.

| COMMAND                                | WORKing      | PRlor        | OLDest       | FACTory      | MASTer      | FIRst      |
|----------------------------------------|--------------|--------------|--------------|--------------|-------------|------------|
| 1. CAL:SAVE                            | Cal 1 values |              |              | Factory cal. | Master cal. | First cal. |
| 2. CAL:SAVE                            | Cal 2 values | Cal 1 values |              | No Change    | No Change   | No Change  |
| 3. CAL:SAVE                            | Cal 3 values | Cal 2 values | Cal 1 values | No Change    | No Change   | No Change  |
| 4. CAL:SAVE                            | Cal 4 values | Cal 3 values | Cal 2 values | No Change    | No Change   | No Change  |
| 5. CAL:DUMP? FACTory;:CAL:COPY WORKing | Factory cal. | Cal 4 values | Cal 3 values | No Change    | No Change   | No Change  |
| 6. CAL:DUMP? PRIor;:CAL:COPY WORKing   | Cal 4 values | Factory cal. | Cal 4 values | No Change    | No Change   | No Change  |

TABLE 4-5. CALIBRATION STORAGE

## BIT 4886 062117

### **APPENDIX A - SCPI COMMON COMMAND/QUERY DEFINITIONS**

### A.1 INTRODUCTION

This appendix defines the SCPI common commands and queries used with the BOP power supply. Common commands and queries are preceded by an asterisk (\*) and are defined and explained in paragraphs A.2 through A.18, arranged in alphabetical order. Table A-1 provides a quick reference of all SCPI common commands and queries used in the Interface Card.

| COMMAND | PAR.     | COMMAND | PAR.       |
|---------|----------|---------|------------|
| *CLS    | A.2      | *RST    | A.11       |
| *ESE, ? | A.3, A.4 | *SAV    | A.12       |
| *ESR?   | A.5      | *SRE, ? | A.13, A.14 |
| *IDN?   | A.6      | *STB?   | A.15       |
| *OPC, ? | A.7, A.8 | *TRG    | A.16       |
| *OPT?   | A.9      | *TST?   | A.17       |
| *RCL    | A.10     | *WAI    | A.18       |

### TABLE A-1. IEEE 488.2 COMMAND/QUERY INDEX

### A.2 \*CLS — CLEAR STATUS COMMAND

Syntax: \*CLS

Description: **Clears status data.** Clears the error queue of the instrument. Forces power supply to "operation complete idle" state. Clears all Event Registers summarized in Status Byte Register without affecting the corresponding Enable Registers: Standard Event Status Register (ESR), Operation Status Event Register, Questionable Status Event Register, and Status Byte Register (STB). Related commands: \*OPC, \*OPC?. (See example, Figure A-1.)

### A.3 \*ESE — STANDARD EVENT STATUS ENABLE COMMAND

- Syntax: \*ESE <integer> where <integer> = positive whole number: 0 to 255 per Table A-2. Default Value: 0
- Description: This command programs the standard Event Status Enable register bits. The contents function as a mask to determine which events of the Event Status Register (ESR) are allowed to set the ESB (Event Summary Bit) of the Status Byte Register. Enables the Standard events to be summarized in the Status Byte register (1 = set = enable function, 0 = reset = disable function). All of the enabled events of the standard Event Status Enable register are logically ORed to cause ESB (bit 5) of the Status Byte Register to be set (1 = set = enable, 0 = reset = disable). (See example, Figure A-1.)

## TABLE A-2. STANDARD EVENT STATUS ENABLE REGISTER AND STANDARDEVENT STATUS REGISTER BITS

|           |     |    |     |     |     |     |    |     | NU  |
|-----------|-----|----|-----|-----|-----|-----|----|-----|-----|
| CONDITION | NU  | NU | CME | EXE | DDE | QUE | NU | OPC | CME |
| BIT       | 7   | 6  | 5   | 4   | 3   | 2   | 1  | 0   | DDE |
| VALUE     | 128 | 64 | 32  | 16  | 8   | 4   | 2  | 1   | OPC |

 NU
 (Not Used)

 CME
 Command Error

 EXE
 Execution Error

 DDE
 Device Dependent Error

 QUE
 Query Error

 DPC
 Operation Complete

\*CLS

### A.4 \*ESE? — STANDARD EVENT STATUS ENABLE QUERY

Syntax: \*ESE? Return value: Integer> value per Table A-2.

Description: **Returns the mask stored in the Standard Event Status Enable Register.** Contents of Standard Event Status Enable register (\*ESE) determine which bits of Standard Event Status register (\*ESR) are enabled, allowing them to be summarized in the Status Byte register (\*STB). All of the enabled events of the Standard Event Status Enable Register are logically ORed to cause ESB (bit 5) of the Status Byte Register to be set (1 = set = enable function, 0 = reset = disable function). (See example, Figure A-1.)

### A.5 \*ESR? — EVENT STATUS REGISTER QUERY

### Syntax: \*ESR?

Return value: <integer> (Value = contents of Event Status register as defined in Table A-2.)

- Description: Causes the power supply to return the contents of the Standard Event Status register. After it has been read, the register is cleared. The Standard Event Status register bit configuration is defined in Table A-2 (1 = set, 0 = reset). The error bits listed in Table A-2 are also related to error codes produced during parsing of messages and to errors in the power supply (see PAR. B.141)
  - Any 1xx type error sets the Command error bit (5) see.
  - Any 2xx type error sets the Execution error bit (4).
  - Any 3xx type error sets the Device error bit (3). The Device error bit will be set when Current Error or Voltage Error is detected and the corresponding Status Questionable bit is set (see PAR. B.28).
  - Any 4xx type error sets the Query error bit (2).

Related Commands: \*CLS, \*ESE, \*OPC. (See example, Figure A-1.)

### A.6 \*IDN? — IDENTIFICATION QUERY

Syntax: \*IDN? Return value: Character string

Description: Identifies the instrument. This query requests identification. The power supply returns a string which contains the manufacturer name, the model, factory calibration date, serial number and firmware level. The character string contains the following fields separated by commas: <MFR>,<MODEL VOLT-CURR CALDATE>,<SER\_NO.>,<FIRMWARE REV> where <MFR> (manufacturer) = Kepco, <MODEL VOLT-CURR CALDATE> has three subfields: MODEL = BOP1KW, VOLT-CURR = rated voltage and current, and CALDATE = factory calibration date formatted as MM/DD/YYYY (month/day/ year). <SER\_NO.> is the 6-digit serial number and <FIRMWARE REV> is the firmware revision. (See example, Figure A-1.)

### A.7 \*OPC — OPERATION COMPLETE COMMAND

Syntax: \*OPC

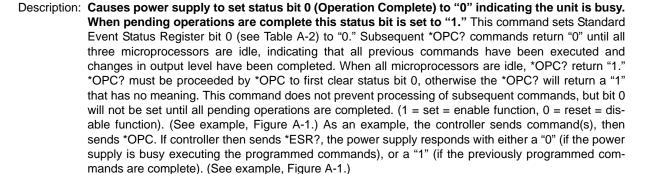

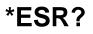

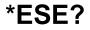

# \*IDN?

OPC

### A.8 \*OPC? — OPERATION COMPLETE QUERY

## \*OPC?

Syntax: \*OPC?

Return value: <1 or 0> (ASCII)

0 placed in output queue if power supply has not completed operation after prior \*OPC command. 1 placed in output queue when power supply has completed operation.

Description: Indicates when pending operations have been completed. \*OPC command must be sent to first to clear status bit 0 (Operation Complete). \*OPC? will return "0" until all pending operations are complete (all previous commands have been executed and changes in output level have been completed) At that time \*OPC? will return "1." Unlike the \*WAI command (see PAR. A.18), subsequent commands are not inhibited while status bit 0 is "0." \*OPC? is intended to be used at the end of a command line so that the application program can monitor the bus for data until it receives the "1" from the power supply Output Queue. (See example, Figure A-1.)

| *CLS                 | Power supply clears status data.                                                  |
|----------------------|-----------------------------------------------------------------------------------|
| *ESE 60              | Power supply enables bits 5, 4, 3 and 2, allowing command error, execution        |
|                      | error, device dependent error and query error to set the Event Status             |
|                      | Summary bit when an STB command is executed.                                      |
| *ESE?                | Returns 60, (value of the mask) verifying that bits 5, 4, 3 and 2 are enabled.    |
| *ES                  | Unknown command will set command error (Bit 5).                                   |
| *ESR?                | Returns 33 (bit 5 set), indicating Command Error has occurred since the last      |
|                      | time the register was read. Bit 1 indicates operation complete (OPC).             |
| *IDN?                | Power supply returns: KEPCO,BOP1KW 36-28 09/30/2001,123456,4.01                   |
| *OPC                 | Allows status bit 0 to be set when pending operations complete.                   |
| OUTP ON;:VOLT 21;CUR | R 3;*WAI;*OPC?                                                                    |
|                      | If unit is in voltage mode, sets output voltage to 21V, output current protection |
|                      | limit to 3A. *OPC? will return a 1 indicating the command has been processed.     |
|                      | by the BOP.                                                                       |
| *ESR?                | Returns 1, (operation complete, bit $1 = 1$ ).                                    |
| *ESR?                | Returns 0 (event status register cleared by prior *ESR?).                         |
| VOLT 15;CURR 5;*OPC? | Sets output voltage to 15V, output current protection limit to 5A, puts "1" on    |
|                      | output bus when command operations are complete.                                  |
| *RST                 | Power supply reset to power on default state including TRIG:SOUR IMM.             |
| *SRE 40              | When ESB or QUES bits are set (Table A-3), the Request for Service bit will       |
|                      | be set.                                                                           |
| *SRE?                | Returns the value of the mask (40).                                               |
| *STB?                | For example, the Power supply responds with 96 (64 + 32) if MSS and the           |
|                      | Event Status Byte (Table A-3) summary bit have been set. The power                |
|                      | supply returns 00 if no bits have been set.                                       |
| OUTP ON              | Programmed voltage will be applied to output terminals.                           |
| VOLT 25              | Power supply voltage commanded to 25V.                                            |
| *WAI                 | Next command (VOLT:TRIG 12) cannot be executed until VOLT 25                      |
|                      | is complete.                                                                      |
| TRIG:SOUR BUS        | Selects *TRG commands to be used to trigger the unit.                             |
| VOLT:TRIG 12         | Programs power supply voltage to 12V when *TRG received.                          |
| INIT<br>*TDO         | Trigger event is initialized.                                                     |
| *TRG                 | Power supply reverts to commanded output voltage of 12V.                          |
| ***                  | ** LOAD DISCONNECTED                                                              |
| *TST?                | Power supply executes self test and responds with 0 if test completed             |
|                      | successfully, with 1 if test failed.                                              |
|                      |                                                                                   |

### FIGURE A-1. GPIB COMMANDS

### BIT 4886 062117

### A.9 \*OPT? — OPTIONS QUERY

### Syntax: \*OPT?

Returns string determined by power supply model.

Description: Causes the power supply to return an ASCII string which defines the functionality of the power supply. The functionality is defined as follows:

| STRING DATA | MEANING                                                  |
|-------------|----------------------------------------------------------|
| CCAL        | Support for limit calibrations is present.               |
| RL1         | Commands sent over GPIB cause unit to enter remote mode. |
| MEMM        | Computer location commands are supported.                |
| LSTAPL      | LIST Apply command is supported.                         |

### A.10 \*RCL — RECALL COMMAND

Syntax: \*RCL <integer> (1 to 99)

Description: Restores power supply to previously defined levels of output voltage, output current and triggers. This command selects one of the 99 power supply memory locations, each of which stores values for output current and output voltage. Executing a \*RCL recalls the stored settings (see \*SAV, PAR. A.12, for details) from the specified location (whether stored locally or using SCPI commands) and applies them to the unit.

### A.11 \*RST — RESET COMMAND

Syntax: \*RST

Description: Resets power supply. Executing \*RST has the following effects:

- · Stops any LIST command that is running
- CURR:MODE (PAR B.36) and VOLT:MODE (PAR B.103) are both set to FIXed (transient is inactive)
- VOLT:PROT (PAR B.105) and CURR:PROT (PAR B.38) are both set to box values.
- VOLT (PAR B.95) and CURR (PAR B.28) settings are both set to 0.
- VOLT:PROT:MODE (PAR B.107) and CURR:PROT:MODE (PAR B.40) are both set to FIXed
- FUNC:MODE (PAR B.54) is set to VOLTage
- TRIG:SOUR (PAR B.158) set to BUS
- CURR:TRIG (PAR B.52) and VOLT:TRIG (PAR B.119) both set to 0
- FUNC:MODE:TRIG (PAR B.56) set to VOLTage
- INIT:CONT (PAR B.8) set to OFF (trigger system is not armed)
- Output set to either on or off, as determined by setting of \*RST set Output from Interface settings menu (see Table 3-16 and PAR. 3.5.3.1.3).

\*ΟΡΤ?

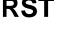

\*RCL

### A.12 \*SAV — SAVE COMMAND

\*SRE

Syntax: \*SAV <integer> (1 to 99)

- Description: Saves the present state of output voltage and output current to the specified memory location. This command stores the present state of the power supply to one of 99 memory locations in Flash Memory (see PAR. 3.6.3.7). The following parameters are stored by \*SAV: FUNC:MODE, VOLT:MODE, CURR:MODE, VOLT:PROT, and CURR:PROT. Settings stored are:
  - Mode of operation (Voltage, Current or External) FUNC:MODE < >
  - Main channel reference type (internal or external) and setting (if internal) VOLT:MODE <> or CURR:MODE <>, VOLT <> or CURR <>
  - Protection channel reference type (internal or external) and setting (if internal) VOLT:PROT:MODE < > or CURR:PROT:MODE < >. VOLT:PROT < > or CURR:PROT < >
  - Output status (on or off) OUTP < >

The stored values can be restored by the \*RCL command. See PAR. 3.5.2.2 and Figure 3-16 for special programming considerations.

### A.13 \*SRE — SERVICE REQUEST ENABLE COMMAND

- where <integer> = value from 0 255 per Table A-3, except bit 6 cannot be pro-Syntax: \*SRE<integer> grammed.
- Description: Sets the condition of the Service Request Enable register. The Service Request Enable register determines which events of the Status Byte Register are summed into the MSS (Master Status Summary) and RQS (Request for Service) bits. RQS is the service request bit that is cleared by a serial poll, while MSS is not cleared when read. A "1" (1 = set = enable, 0 = reset = disable) in any Service Request Enable register bit position enables the corresponding Status Byte bit to set the RQS and MSS bits. All the enabled Service Request Enable register bits then are logically ORed to cause Bit 6 of the Status Byte Register (MSS/RQS) to be set. Related Commands: \*SRE?, \*STB?. (See example, Figure A-1.)

### TABLE A-3. SERVICE REQUEST ENABLE AND STATUS BYTE REGISTER BITS

| CONDITION | OPER | MSS<br>RQS | ESB | MAV | QUES | ERR<br>QUE | LIST<br>RUN | BUSY |
|-----------|------|------------|-----|-----|------|------------|-------------|------|
| BIT       | 7    | 6          | 5   | 4   | 3    | 2          | 1           | 0    |
| VALUE     | 128  | 64         | 32  | 16  | 8    | 4          | 2           | 1    |

| BUSY     | Busy                           |
|----------|--------------------------------|
| LIST RUN | List is running                |
| OPER     | Operation Status Summary       |
| MSS      | Master Status Summary          |
| RQS      | Request for Service            |
| ESB      | Event Status Byte summary      |
| MAV      | Message available              |
| QUES     | QUEStionable Status Summary    |
| ERR QUE  | 1 or more errors occurred (see |

PAR. B.141)

## \*SRE?

STB?

### A.14 \*SRE? — SERVICE REQUEST ENABLE QUERY

Syntax: \*SRE? Response: <integer> = value from 0 - 255 per Table A-3.

Description: Reads the Service Enable Register. Used to determine which events of the Status Byte Register are programmed to cause the power supply to generate a service request (1 = set = function enabled, 0 =reset = function disabled). Related Commands: \*SRE, \*STB? (See example, Figure A-1.)

### A.15 \*STB? — STATUS BYTE REGISTER QUERY

Syntax: \*STB? Response: <integer> value from 0 to 255 per Table A-3.

Description: Reads Status Byte Register without clearing it. This Query reads the Status Byte Register (bit 6 = MSS) without clearing it (1 = set = function enabled, 0 = reset = function disabled). The register is cleared only when subsequent action clears all set bits. MSS is set when the power supply has one ore more reasons for requesting service. (A serial poll also reads the Status Byte Register, except that bit 6 = RQS, not MSS; and RQS will be reset.) Related Commands: \*SRE, \*SRE?. (See example, Figure A-1.)

### A.16 \*TRG — TRIGGER COMMAND

Syntax: \*TRG

Description: **Triggers the power supply to be commanded to preprogrammed values of output current and voltage.** When the trigger is armed, \*TRG generates a trigger signal if TRIG:SOUR is set to BUS and the WTG bit in Status Operational Condition register (bit 5, Table B-4) is asserted. The trigger is armed by sending a) INIT:CONT ON to continuously arm the trigger and allow subsequent \*TRG commands to generate the trigger signal or b) if INIT:CONT is set to OFF, sending INIT arms the system and allows a \*TRG to generate a single trigger. If \*TRG is received while the trigger is not armed, the trigger is not produced and no error is generated.

The trigger will change the output of the power supply to the output voltage and current levels specified by VOLT:TRIG and CURR:TRIG commands and clear the WTG bit in the Status Operation Condition register. If INIT:CONT 1 (ON) has been issued, the trigger subsystem is immediately rearmed for subsequent triggers, and the WTG bit is again set to 1. \*TRG or GET are both addressed commands (only devices selected as listeners will execute the command). If output is set to OFF, \*TRG is ignored. Related Commands: ABOR, INIT, TRIG, CURR:TRIG, VOLT:TRIG. (See example, Figure A-1.)

### A.17 \*TST? — SELF TEST QUERY

Syntax: \*TST? Returned value: 7 bits coded per Table A-4.

Description: **Power Supply test.** This query causes the power supply to do a self test and provide the controller with pass/fail results. A 0 is returned if the unit passes the test. If the unit fails, a number from 1 through 128 is returned to indicate the cause of the error. The test executes each of the subtests even when any one fails. If any test fails an error code bit is set which is returned to the user. The error codes returned are listed in Table A-4

| TEST  | ACTIVE    | ERROR CODES |       | MEANING                                    |
|-------|-----------|-------------|-------|--------------------------------------------|
| *tst? | DIAG:TST? | BIT         | VALUE | MEANING                                    |
| Yes   | Yes       |             | 0     | Pass (No error)                            |
| Yes   | Yes       | 0           | 1     | ROM error                                  |
| Yes   | Yes       | 1           | 2     | RAM error                                  |
| Yes   | Yes       | 2           | 4     | FLASH error Perform calibration to correct |
| Yes   | Yes       | 4           | 16    | Analog Communication error                 |
| No    | Yes       | 5           | 32    | Loop Back Test error                       |
| No    | Yes       | 6           | 64    | Max Voltage Output error                   |
| No    | Yes       | 7           | 128   | Min Voltage Output error                   |

### TABLE A-4. BUILT-IN TEST ERROR CODES

### A.18 \*WAI — WAIT-TO-CONTINUE COMMAND

Syntax: \*WAI Response:

Description: Causes the power supply to wait until all previously issued commands and queries are complete before executing subsequent commands or queries. This command can be used to guarantee sequential execution of commands and queries. When used in a command string involving a setpoint change and if MEAS:MODE SYNC is set prior to the setpoint change, \*WAI ensures the setpoint data is valid before allowing the next command in the string to be executed.

## \*TRG

TST?

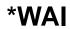

### APPENDIX B - SCPI COMMAND/QUERY DEFINITIONS

### **B.1** INTRODUCTION

This appendix defines the SCPI subsystem commands and queries used with the BOP power supply. Subsystem commands are defined in PAR. B.3 through B.159, arranged in groups as they appear in the tree diagram, Figure 3-18. Table B-1 provides a quick reference of all SCPI subsystem commands and queries used in the BOP.

| COMMAND                        | PAR.       | COMMAND                      | PAR.       |
|--------------------------------|------------|------------------------------|------------|
| ABOR                           | B.3        | [SOUR:]FUNC:MODE, ?          | B.54, B.55 |
| CAL                            | B.4        | [SOUR:]FUNC:MODE:TRIG, ?     | B.56, B.57 |
| DISP:RDEB, ?                   | B.5, B.6   | [SOUR:]LIST:CLE              | B.58       |
| INIT[:IMM]                     | B.7        | [SOUR:]LIST:COUN, ?          | B.59, B.60 |
| INIT:CONT, ?                   | B.8, B.9   | [SOUR:]LIST:COUN:SKIP, ?     | B.61, B.62 |
| MEAS?                          | B.10       | [SOUR:]LIST:CURR, ?          | B.63, B.64 |
| MEAS:CURR?                     | B.11       | [SOUR:]LIST:CURR:APPL        | B.65       |
| MEAS:MODE, ?                   | B.12, B.13 | [SOUR:]LIST:CURR:APPL:SWE, ? | B.66, B.67 |
| MEAS:RATE, ?                   | B.14, B.15 | [SOUR:]LIST:POIN?            | B.68       |
| MEAS:VOLT?                     | B.16       | [SOUR:]LIST:DWEL, ?          | B.69, B.70 |
| MEAS:TRAN?                     | B.17       | [SOUR:]LIST:DWEL:POIN?       | B.71       |
| MEM:LOC, ?                     | B.18, B.19 | [SOUR:]LIST:QUER, ?          | B.72, B.73 |
| MEM:PACK                       | B.20       | [SOUR:]LIST:REP              | B.74       |
| MEM:UPD                        | B.21       | [SOUR:]LIST:RES?             | B.75       |
| OUTP[:STAT], ?                 | B.22, B.23 | [SOUR:]LIST:SAMP:CURR        | B.76       |
| OUTP:CONT ?                    | B.24, B.25 | [SOUR:]LIST:SAMP:VOLT        | B.77       |
| OUTP:MODE, ?                   | B.26, B.27 | [SOUR:]LIST:SAMP?            | B.78       |
| [SOUR:]CURR, ?                 | B.28, B.29 | [SOUR:]LIST:SET:SAMP, ?      | B.79, B.80 |
| [SOUR:]CURR:LIM[:BOTH], ?      | B.30, B.31 | [SOUR:]LIST:SET:TRIG, ?      | B.81, B.82 |
| [SOUR:]CURR:LIM:NEG, ?         | B.32, B.33 | [SOUR:]LIST:SET:WAIT, ?      | B.83, B.84 |
| [SOUR:]CURR:LIM:POS, ?         | B.34, B.37 | [SOUR:]LIST:TRIG:            | B.85       |
| [SOUR:]CURR:MODE, ?            | B.36, B.37 | [SOUR:]LIST:VOLT, ?          | B.86, B.87 |
| [SOUR:]CURR:PROT[:BOTH], ?     | B.38, B.39 | [SOUR:]LIST:VOLT:APPL        | B.88,      |
| [SOUR:]CURR:PROT:MODE, ?       | B.40, B.41 | [SOUR:]LIST:VOLT:APPL:SWE, ? | B.89, B.90 |
| [SOUR:]CURR:PROT:NEG, ?        | B.42, B.43 | [SOUR:]LIST:VOLT:POIN?       | B.91       |
| [SOUR:]CURR:PROT:POS, ?        | B.44, B.45 | [SOUR:]LIST:WAIT:HIGH        | B.92       |
| [SOUR:]CURR:PROT:LIM[:BOTH], ? | B.46, B.47 | [SOUR:]LIST:WAIT:LEDG        | B.93       |
| [SOUR:]CURR:PROT:LIM:NEG, ?    | B.48, B.49 | [SOUR:]LIST:WAIT:LOW         | B.94       |
| [SOUR:]CURR:PROT:LIM:POS, ?    | B.50, B.51 | [SOUR:]VOLT, ?               | B.95, B.96 |
| [SOUR:]CURR:TRIG, ?            | B.52, B.53 | [SOUR:]VOLT:LIM[:BOTH], ?    | B.97, B.98 |

TABLE B-1. SCPI SUBSYSTEM COMMAND/QUERY INDEX

|                                                                              |              |                        | 111022)      |  |  |
|------------------------------------------------------------------------------|--------------|------------------------|--------------|--|--|
| COMMAND                                                                      | PAR.         | COMMAND                | PAR.         |  |  |
| [SOUR:]VOLT:LIM:NEG, ?                                                       | B.99, B.100  | SYST:COMM:GPIB:ADDR, ? | B.131, B.132 |  |  |
| [SOUR:]VOLT:LIM:POS, ?                                                       | B.101, B.102 | SYST:COMM:SER:BAUD, ?  | B.133, B.134 |  |  |
| [SOUR:]VOLT:MODE, ?                                                          | B.103, B.104 | SYST:COMM:SER:ECHO, ?  | B.135, B.136 |  |  |
| [SOUR:]VOLT:PROT[:BOTH], ?                                                   | B.105, B.106 | SYST:COMM:SER:PACE, ?  | B.137, B.138 |  |  |
| [SOUR:]VOLT:PROT:MODE, ?                                                     | B.107, B.108 | SYST:COMM:SER:PROM, ?  | B.139, B.140 |  |  |
| [SOUR:]VOLT:PROT:NEG, ?                                                      | B.109, B.110 | SYST:ERR?              | B.141        |  |  |
| [SOUR:]VOLT:PROT:POS, ?                                                      | B.111, B.112 | SYST:ERR:CODE? ALL?    | B.142, B.143 |  |  |
| [SOUR:]VOLT:PROT:LIM[:BOTH], ?                                               | B.113, B.114 | SYST:KEYB, ?           | B.144, B.145 |  |  |
| [SOUR:]VOLT:PROT:LIM:NEG, ?                                                  | B.115, B.116 | SYST:MODE, ?           | B.146, B.147 |  |  |
| [SOUR:]VOLT:PROT:LIM:POS, ?                                                  | B.117, B.118 | SYST:PASS:CEN          | B.148        |  |  |
| [SOUR:]VOLT:TRIG                                                             | B.119, B.120 | SYST:PASS:CDIS         | B.149        |  |  |
| STAT:OPER:COND?                                                              | B.121        | SYST:PASS:NEW          | B.150        |  |  |
| STAT:OPER:ENAB, ?                                                            | B.122, B.123 | SYST:PASS:STAT         | B.151        |  |  |
| STAT:OPER[:EVEN]?                                                            | B.124        | SYST:REM, ?            | B.152, B.153 |  |  |
| STAT:PRES                                                                    | B.125        | SYST:SEC:IMM           | B.154        |  |  |
| STAT:QUES[:EVEN]?                                                            | B.126        | SYST:SET, ?            | B.155, B.156 |  |  |
| STAT:QUES:COND?                                                              | B.127        | SYST:VERS?             | B.157        |  |  |
| STAT:QUES:ENAB, ?                                                            | B.128, B.129 | TRIG:SOUR, ?           | B.158, B.159 |  |  |
| SYST:BEEP                                                                    | B.130        |                        |              |  |  |
| NOTE: Commands listed above that are followed by ", ?" have a related query. |              |                        |              |  |  |

### TABLE B-1. SCPI SUBSYSTEM COMMAND/QUERY INDEX (CONTINUED)

### **B.2 NUMERICAL VALUES**

For all **decimal** values the SCPI data parser of the BOP supports a maximum of eight digits after the decimal point and a maximum of four digits before the decimal point. For example: If volt 10345.2e-1 is processed, the output will become 34.52 volts because the unit only recognizes the first four digits preceding the decimal point. Sending volt 0.0000034567e6 will result in the output being set to 3.45 volts because the unit only recognizes the first eight digits after the decimal point.

The unit can process any number between 6500.9999 and.000001. Any values greater than these are not processed by the device and a "120 - numeric data error" (see Table B-6) is generated. The largest string that can be received or transmitted by the BOP is 253 characters. All numerical data is returned in scientific notation, digits with decimal point and Exponent, e.g., 2.71E1 for 27.1.

The unit also supports keywords of MAXimum and MINImum to set the numeric entry to the most positive and negative allowable values, respectively. For example, If the user has established the volt:limit to be 6, sending the command VOLT MAX causes the output to be set to 6 volts. This syntax can be very useful in the setting of a limit, e.g., VOLT:PROT:LIM MAX sets the positive voltage protection limit to the maximum voltage ( $E_0$ max + 1%) and the negative voltage protection limit to (-1.01 x  $E_0$ max).

### **B.3 ABORt COMMAND**

Syntax: Short Form: ABOR

Description: Cancels previously armed trigger, resets WTG. if the trigger system is armed (INIT:CONT set to OFF and INIT sent), sending ABORt disarms the trigger system so subsequent trigger commands have no effect. If INIT:CONT ON has been programmed, this command has no effect, Related Commands: INIT, \*TRG. (See example, Figure B-1.)

### **B.4 CAL COMMANDS AND QUERIES**

CAL commands and gueries are used to perform calibration of the unit via the control interface. These commands must be issued in a specific sequence in order to properly calibrate the unit. To use these commands, refer to Kepco's website (www.kepcopower.com/drivers) and download the LabWindows/ CVI Version 5 driver for BOP or refer to PAR. 4.3. This file provides remote calibration capability and uses the following supported commands and gueries:

> CAL:CEXT command CAL:CGA command CAL:CLIM command CAL:CPR command CAL:CURR[:DATA] command CAL:DATA value command CAL:DPOT command CAL:SAVE command

### **B.5 DISPlay:RDEBug COMMAND**

- Short Form: DISP:REDB {OFF | ON} or {0 | 1} Syntax: Long Form: DISPlay:RDEBug {OFF | ON} or {0 | 1}
- Description: Used to set debug mode either OFF (DEFAULT) or ON. When disabled (0), provides the fastest possible computer operation of commands by suppressing the updating of the display for every set point and protection setting. The digital control specification of 60 milliseconds maximum between setpoint change and measurement response are only attained when disabled. This feature will be ON after power up.

### **B.6 DISPlay:RDEBug? QUERY**

Syntax: Short Form: DISP:REDB? Long Form: DISPlay:RDEBug? Return Value: OFF or ON

Description: Indicates whether debug mode is off (default) or on.

### INITiate[:IMMediate] COMMAND **B.7**

Syntax: Short Form: INIT:[IMM] Long Form: INITiate[:IMMediate]

Description: Enables a single trigger. This command enables a single trigger. A \*TRG command completes the sequence, however TRIG:SOUR (see PAR. B.158) must be set to BUS. Upon receipt of the \*TRG command, the power supply will return to the commanded values of voltage and current established by the VOLT:TRIG and CURR:TRIG commands. After a \*TRG command has been received, subsequent \*TRG commands have no effect unless preceded by INIT or INIT:CONT ON. Related Commands: \*TRG, TRIG, TRIG:SOUR. (See example, Figure B-1.)

CAL:STAT command and query CAL:VEXT command CAL:VGA command CAL:VLIM command CAL:VOLT[:DATA] command CAL:VPR command CAL:ZERO command

## DISP:RDEB

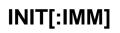

DISP:RDEB?

CAL

## ABOR

Long Form: ABORt

| NOTES: 4 The second second bies                                                                  | and the last second for the second such as the second second second second second second second second second s |  |  |  |  |  |
|--------------------------------------------------------------------------------------------------|----------------------------------------------------------------------------------------------------|--|--|--|--|--|
| NOTES: 1. The power supply is assumed to be operating in constant voltage mode.                  |                                                                                                    |  |  |  |  |  |
| 2 Examples below are intended only to illustrate command functions. Refer to PAR. 3.5.2 for pro- |                                                                                                    |  |  |  |  |  |
| gramming techniques                                                                              | to optimize performance.                                                                                        |  |  |  |  |  |
|                                                                                                  |                                                                                                    |  |  |  |  |  |
| OUTP ON                                                                                          | Turns the output on.                                                                                            |  |  |  |  |  |
| VOLT 21; CURR 1.5                                                                                | Power supply output programmed to go to 21V, current limit 1.5A                                                 |  |  |  |  |  |
| INIT:CONT ON                                                                                     | Continuous triggers enabled.                                                                                    |  |  |  |  |  |
| INIT:CONT?                                                                                       | Power supply returns "1."                                                                                       |  |  |  |  |  |
| TRIG:SOUR BUS                                                                                    | Prepare unit to wait for *TRG.                                                                                  |  |  |  |  |  |
| VOLT:TRIG 15;CURR:TRIG 3                                                                         | Power supply output programmed to return to 15V, current limit                                                  |  |  |  |  |  |
|                                                                                                  | 3A upon receipt of trigger.                                                                                     |  |  |  |  |  |
| *TRG                                                                                             | Power supply output returns to 15V, current limit 3A.                                                           |  |  |  |  |  |
| VOLT 21; CURR 5E-2                                                                               | Power supply output programmed to go to 21V, current limit 0.05A                                                |  |  |  |  |  |
| MEAS:VOLT?                                                                                       | If actual value of output voltage is 20.99V, power supply                                                       |  |  |  |  |  |
|                                                                                                  | returns 2.099E1 within the limits of readback accuracy.                                                         |  |  |  |  |  |
| MEAS:CURR?                                                                                       | If actual value of output current is 0.0499A, power supply                                                      |  |  |  |  |  |
|                                                                                                  | returns 4.99E-2 within the limits of readback accuracy.                                                         |  |  |  |  |  |
| FUNC:MODE CURR                                                                                   | Establishes constant current mode as power supply operating mode.                                               |  |  |  |  |  |
| VOLT 21; CURR 1.1                                                                                | Power supply programmed to voltage limit 21V, 1.1A.                                                             |  |  |  |  |  |
| CURR?                                                                                            | Returns 1.1.                                                                                                    |  |  |  |  |  |
| FUNC:MODE VOLT                                                                                   | Establishes constant voltage mode as power supply operating mode.                                               |  |  |  |  |  |
| CURR:TRIG?                                                                                       | Returns 3 (current value established by CURR:TRIG).                                                             |  |  |  |  |  |
| VOLT:TRIG?                                                                                       | Returns 15 (voltage value established by VOLT:TRIG).                                                            |  |  |  |  |  |
| *TRG                                                                                             | Power supply output returns to 15V, current limit 3A.                                                           |  |  |  |  |  |
| INIT:CONT 0                                                                                      | Triggers disabled.                                                                                              |  |  |  |  |  |
| INIT:CONT?                                                                                       | Power supply returns "0."                                                                                       |  |  |  |  |  |
| VOLT 0                                                                                           | Power supply output programmed to go to 0V.                                                                     |  |  |  |  |  |
| MEAS:VOLT?                                                                                       | Returns 0 within the limits of readback accuracy (measured output                                               |  |  |  |  |  |
|                                                                                                  | voltage).                                                                                                    |  |  |  |  |  |
| VOLT?                                                                                            | Returns 0 within the limits of readback accuracy (programmed output                                             |  |  |  |  |  |
|                                                                                                  | voltage).                                                                                                    |  |  |  |  |  |
| CURR?                                                                                            | Returns 3 (programmed current).                                                                                 |  |  |  |  |  |
| MEAS:CURR?                                                                                       | Returns 0 within the limits of readback accuracy (measured output                                               |  |  |  |  |  |
|                                                                                                  | current).                                                                                                    |  |  |  |  |  |
|                                                                                                  |                                                                                                    |  |  |  |  |  |

### FIGURE B-1. PROGRAMMING THE OUTPUT

### **B.8 INITiate:CONTinuous COMMAND**

Short Form: INIT:CONT {ON | OFF} or  $\{1 \mid 0\}$  (1 = on, 0 = off) Svntax: Long Form: INITiate:CONTinuous {ON | OFF} or {1 | 0} (1 = on, 0 = off)

Description: INIT:CONT ON enables continuous triggers.; INIT:CONT OFF disables continuous triggers. If INIT:CONT is OFF, then INIT[:IMM] arms the trigger system for a single trigger. If INIT:CONT is ON, then the trigger system is continuously armed and INIT[:IMM] is redundant. While INIT:CONT is ON, WTG (bit 5 of the Operation Status Condition register (See Table B-4) is always 1 if the TRIG:SOUR is BUS. If TRIG:SOUR is set to EXT, WTG is reset to 0 when the trigger is generated, then set to 1 automatically by the unit. Unlike the BUS trigger source, the transitions in WTG status can be captured by setting WTG (bit 5) in the Status Operation Enabled Register to cause the WTG bit to be set in the Status Operation Event register. (See example, Figure B-1.) Executing \*RST sets the init:cont state to 0 or off and clears the WTG bit in the STATUS OPERATION REGISTER.

### **B.9 INITiate:CONTinuous? QUERY**

- Syntax: Short Form: INIT:CONT? Long Form: INITiate:CONTinuous? Return Value: 1 or 0
- Description: Determines whether continuous triggers are enabled or disabled. Power supply returns value of INIT:CONT flag: "1" = continuous triggers are enabled (INIT:CONT ON); "0" = continuous triggers disabled (INIT:CONT OFF). (See example, Figure B-1.)

**INIT:CONT?** 

## INIT:CONT

### B.10 MEASure? QUERY

Short Form: MEAS? Syntax:

Long Form: MEASure? Return Value: <exp\_value> = digits with decimal point and Exponent, e.g., 2.71E1 for 27.1 VVVV,CCCC,STAT where VVVV = measured voltage CCCC = measured current STAT = status (see Table B-2)

Description: Measures actual voltage and current without sending separate MEAS:VOLT? and MEAS:CURR? queries. This query returns the actual value of output voltage and current as determined by the programmed value of voltage and current and load conditions.

| TABLE B-2. | MEAS? QUERY | STATUS BYTE REGISTER BITS |
|------------|-------------|---------------------------|
|------------|-------------|---------------------------|

| CONDITION | N/A | N/A | FAULT | PROT | MODE | ERR<br>QUE | LIST<br>RUN | OUTPUT<br>STATE | FAULT   |
|-----------|-----|-----|-------|------|------|------------|-------------|-----------------|---------|
| BIT       | 7   | 6   | 5     | 4    | 3    | 2          | 1           | 0               | PROT    |
| VALUE     | 128 | 64  | 32    | 16   | 8    | 4          | 2           | 1               | MODE    |
|           |     |     |       |      |      |            |             |                 | ERR QUE |

### Unit is not operating and is not delivering power. Front panel FAULT indicator is ON (see Table 3-1) Unit displays VPROTECT, CPROTECT or PROTECT 0 = Voltage Mode, 1 = Current Model (see PARs 1.2, B.54) One or more errors occurred (see PAR B 143) List is running Output is on.

MEAS:CURR?

**MEAS?** 

### B.11 MEASure:CURRent? QUERY

Short Form: MEAS:CURR? Syntax:

Long Form: MEASure:CURRent?

Return Value: <num\_value> (digits with decimal point and Exponent)

Description: Measures actual current. This guery returns the actual value of output current as determined by the programmed value of voltage and current and load conditions. (See example, Figure B-1.)

LIST RUN

OUTPUT

### B.12 MEASure: MODE COMMAND

- Short Form: MEAS:MODE {SYNC | ASYN} Syntax: Long Form: MEASure: MODE {SYNChronous | ASYNchronous}
- Description: Determines measurement sampling rate. SYNC establishes a connection between a setpoint change and the measurement system, providing the ability to measure the output after a change with a guarantee of an update within 60 milliseconds. ASYN is the power up setting and allows for a free running measurement system that can attain a 25 millisecond measurement setpoint rate though there is no guarantee that measurements match each setpoint change.
  - NOTE: MEAS: MODE syntax (similar to MEAS: RATE command, see PAR. B.14 for details) found in previous Firmware versions is still supported.

### B.13 MEASure: MODE? QUERY

- Syntax: Short Form: MEAS:MODE? Long Form: MEASure:MODE? Return Value: SYNC or ASYN
- Description: Indicates whether measurements are synchronous or asynchronous. Returns SYNC or ASYN to indicate whether the measurements are synchronized with setpoint changes or not.

### B.14 MEASure:RATE COMMAND

- Syntax: Short Form: MEAS:RATE <int value 50 or 60 or 100> Long Form: MEASure:RATE <int value 50 or 60 or 100>
- Description: Determines measurement sampling rate. Value of 50, 60, or 100 and represents the sampling rate (Hz) for measurements (MEAS:VOLT? and MEAS:CURR?). The meters LCD display normally uses a 60 Hertz sample rate, creating a sample of 1 cycle in length or 16.6 mS. The 50 Hz sample rate (20 mS sample) is used to display the slower graphic selections on the meter display, The 100 Hz sample rate (10 mS sample) is used for the three fastest graphic display selections. Upon power-up this value is set to 60 or 100, based upon the settings for metered display.

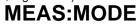

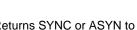

MEAS:RATE

MEAS:MODE?

### B.15 MEASure:RATE? QUERY

Syntax: Short Form: MEAS:RATE? Long Form: MEASure:RATE? Return Value:50, 60 or 100)

Description: Indicates measuring rate. This query returns the sampling rate established by MEAS:RATE command, either 50, 60 or 100 Hz.

### B.16 MEASure:VOLTage? QUERY

Syntax: Short Form: MEAS:VOLT? Long Form: MEASure:VOLTage? Return Value: <num\_value> (digits with decimal point and Exponent)

Description: Measures actual voltage. This query returns the actual value of output voltage (measured at the sense terminals) as determined by the programmed value of voltage and current and load conditions. (See example, Figure B-1.) **MEAS:TRAN?** 

### B.17 MEASure: TRANsient? QUERY

Syntax:

Short Form: MEAS:TRAN? Long Form: MEASure: TRANsient? Returns <exp\_value>,<exp\_value>,...<exp\_value>

Description: Returns measured sample. Value returned represents either current or voltage depending on previous LIST. Up to eight comma-separated values may be returned. (See Figures B-3 and B-4.)

### B.18 MEMory:LOCation COMMAND

Syntax: Short Form: MEM:LOC xx,<MODE>,<Vsetpoint>,<Csetpoint>,<Pprotect>,<Nprotect>,<ON OFF> Long Form: MEMory:LOCation xx,<MODE>,<Vsetpoint>,<Csetpoint>,<Pprotect>,<Nprotect>,<ON OFF> where:

| XX                              | = memory locations (01 through 99)            |
|---------------------------------|-----------------------------------------------|
| <mode></mode>                   | = VOLTage, CURRent, or EMODe                  |
| <vsetpoint></vsetpoint>         | = Voltage setting in voltage mode             |
| <csetpoint></csetpoint>         | = Current setting in current mode             |
| <pprotect></pprotect>           | = Positive protection value                   |
| <nprotect></nprotect>           | <ul> <li>Negative protection value</li> </ul> |
| <output></output>               | = Output state ON or OFF                      |
| <v c="" mode=""></v>            | = FIXed, EXTernal, ADDitive or GAIN           |
| <v c="" mode="" protect=""></v> | = PFIXed, PEXTernal or PLESser                |

Description: Populates a memory location with operating parameters that can be loaded quickly. The actual output of power supply does not change when this command is executed. Implementing the stored parameters requires the use of the \*RCL command (PAR. A.10). Following the 2-digit memory location are eight comma-separated parameters. The numerical settings (<Vsetpoint>,<Csetpoint>,<Cprotect>,<Vprotect>) must be appear in the exact order listed. The others (<Mode>,<Output>,<V/C Mode>,<V/C Protect Mode>) may appear in any order, even intermingled with the numerical settings. The parameters have the following functions:

| <mode></mode>           | = Determines the operating mode of the power supply: VOLT for voltage mode,<br>CURR for current mode or EMODE for external programming mode (where<br>operating mode (either voltage or current mode) is controlled by a signal on<br>a single pin. (Same as FUNC:MODE or MODE command, see PAR. B.54,<br>NOTE: EMODE is the same as FUNC:MODE EXT.) |
|-------------------------|----------------------------------------------------------------------------------------------------|
| <vsetpoint></vsetpoint> | = Numerical value determines the voltage output in voltage mode.                                                                                                    |
| <csetpoint></csetpoint> | = Numerical value determines the current output in current mode.                                                                                                    |
| <pprotect></pprotect>   | = In voltage mode or current mode: Numerical value of VOLT:PROT POS in                                                                                                    |
|                         | current mode or CURR:PROT POS in voltage mode                                                                                                    |
|                         | In EMODE: Numerical value establishes both the positive and negative pro-                                                                                                    |
|                         | tection limits for current. (Same as CURR:PROT command, see PAR. B.38.)                                                                                                    |

## MEAS:RATE?

MEAS:VOLT?

MEM:LOC

| <nprotect></nprotect> | = In voltage mode or current mode: Numerical value of VOLT:PROT NEG in<br>current mode or CURR:PROT NEG in voltage mode                                                                                   |
|-----------------------|----------------------------------------------------------------------------------------------------|
|                       | <b>In EMODE:</b> Numerical value establishes both the positive and negative protection limits for voltage. (Same as VOLT:PROT command, see PAR.                                                           |
|                       | B.105.)                                                                                                    |
| <output></output>     | = Determines whether the output is ON or OFF (Same as OUTP command, see PAR. B.22.)                                                                                                    |
| <v c="" mode=""></v>  | = Determines whether control is by the internal reference (FIXed) or by an<br>external reference. Similar to VOLT:MODE (see PAR. B.105 for voltage<br>mode or CURR:MODE (see PAR. B.36 for current mode). |
|                       | EXT - configures the unit to use an external reference to change the main channel, whether voltage or current.                                                                                            |
|                       | GAIN - Configures the unit to use an external reference to provide a propor-<br>tional output voltage.                                                                                                    |
|                       | ADD - Sums the external reference with either the internal reference pro-                                                                                                    |
|                       | duced from CURR or VOLT commands in remote mode, or front panel con-<br>trols in local mode.                                                                                                    |
| //C Protect Mode      | = Determines how voltage or current protection limits are controlled in voltage                                                                                                    |
|                       | or current mode of operation. Similar to VOLT:PROT:MODE (see PAR.                                                                                                    |
|                       | B.105) for voltage mode or CURR:PROT:MODE (see PAR. B.40) for current mode.                                                                                                    |
|                       | PFIXed - Allows the limits to be controlled by digital signals from either the                                                                                                    |
|                       | keypad (if the unit is in local mode) or SCPI command (if the unit is in remote mode).                                                                                                    |
|                       | PEXTernal - Allows both current and voltage limits to be controlled by analog signals applied to the analog port; limits set from the keypad or SCPI com-                                                 |
|                       | mand have no effect                                                                                                    |
|                       | PLESser Allows protect limit to be automatically selected from either 1) an                                                                                                    |
|                       | external analog voltage applied to the Analog I/O port or 2) the value set                                                                                                    |
|                       | from the either the keypad (local mode) or by SCPI command (remote mode). Whichever limit has a lower absolute value (closest to zero) has                                                                |
|                       | effect                                                                                                    |

When this command is executed, all setpoints and limits are first set to 0's and the current mode and output on/off states are written to location xx. Then any data provided overwrites the existing value of this parameter. This allows for simpler syntax when setting parameters to 0 by simply omitting the data for that parameter. To set current setpoint and voltage protect settings to 0, sending MEM:LOC 10,VOLT,10,,,4,,,ON is sufficient. (See example, Figure B-2.)

### B.19 MEMory:LOCation? QUERY

## **MEM:LOC?**

- Syntax: Short Form: MEM:LOC? xx Long Form: MEMory:LOCation xx Return Value: <MODE>,<VSetpoint>,<Csetpoint>,<Pprotect>,<Nprotect>,<ON OFF><VCMODE>, <V/C PROTECT MODE>
- Description: Returns the settings for the location xx (01 through 99). Numerical values returned represent, in order, <VSetpoint>,<CProtect>,<Vprotect>. See PAR. B.18 for parameter definitions. (See example, Figure B-2.)

| VOLT 5;CURR .5<br>curr:prot 1;:volt:prot 14 | Voltage/current setpoints set to 5 Volts/0.5 Amperes, respectively Current protect set to 1 Ampere. Voltage protect set to 14 Volts. |
|---------------------------------------------|----------------------------------------------------------------------------------------------------|
| MODE VOLT;:outp on                          | Causes the BOP/BIT to output 5 Volts at up to 1 Ampere in voltage mode.                                                              |
| *SAV4                                       | Saves the six values in location 4 of the SAV memory area.                                                                           |
| FUNC:MODE CURR                              | Causes the output to go to 0.5 Amperes. Assuming a load of 5 ohms, the voltage measured at the output will be 2.5 Volts.             |
| MEM:LOC? 4                                  | Unit returns VOLT, 5, 0.5, FIX, 1, 14, FIX, ON.                                                                                      |
| mem:Loc 10,VOLT,10,3,,4,5,,ON               | Causes the settings to be stored in location 10.                                                                                     |
| *RCL 10                                     | Immediately sets the unit to voltage mode @ 10 Colts with current protection of 4 Amperes with output on.                            |
| MODE CURR                                   | Would sets current level to 3 Amperes and Voltage protection to 5 volts.                                                             |

### FIGURE B-2. USING MEMORY LOCATION COMMANDS AND QUERIES

### B.20 MEMory: PACK COMMAND

Syntax: Short Form: MEM:PACK

Long Form: MEMory:PACK

Description: Compresses flash memory. When the memory is out of space, the internal microprocessor copies the live data to a backup flash area, erases the main flash data area, copies the current control variables into this clean space and then erases the backup flash area. The pack process can take 500 milliseconds to complete. Refer to PAR. 3.6.3.7 for MEM: PACK details

### B.21 MEMory: UPDate COMMAND

Short Form: MEM:UPD {INT | LIM | SER | CONT | OUTP} Syntax:

Long Form: MEMory: UPDate {INTerface | SERial | LIMits | CONTrast | OUTPut}

Description: Saves selected variables. MEM:UPD INT saves GPIB address. Language (SCPI or CIIL), SYST:SET (PAR. B.155) variables and the state of OUTP:CONT (see PAR. B.24). MEM:UPD SER saves the serial communication state, baud rate, pace control and echo information. MEM:UPD LIM saves limits for voltage and current and the maximum allowable protection values for voltage and current. MEM:UPD CONT saves the display contrast and background settings for the next power-up cycle. MEM:UPD OUTP saves the load type defined by OUTP:MODE (see PAR. B.26). Related commands: SYST:COMM:GPIB:ADDR, SYST:LANG, SYST:SET, VOLT:LIM, CURR:LIM, CURR:PROT:LIM, VOLT:PROT:LIM, OUTP:MODE. See PAR. 3.5.2.2 and Figure 3-16 for special programming considerations.

### B.22 OUTPut[:STATe] COMMAND

- Syntax: Short Form: OUTP[:STAT] <boolean> <boolean>=(0 or OFF, 1 or ON)
- Description: Enables or disables the power supply output. The factory default for power-up is Local mode, the output is on and the front panel controls affect the unit's operation; however note that the factory default for power-up can be changed from the front panel (see PAR. 3.3.8). Upon entering Remote mode, the output. status is not affected.

For passive loads, when OUTP OFF is executed, the programmed values of voltage and current are saved, then voltage and current are programmed as follows; when the unit is operating as a voltage source, voltage is programmed to zero and current protect is programmed to a low value; when operating as a current source, current is programmed to zero and voltage protect is programmed to a low value. When OUTP ON is executed, the power supply output is restored to the previously saved programmed values. The saved values of voltage and current can be viewed by VOLT? and CURR? queries.

Long Form: OUTPut[:STATe] <boolean>

For active loads (inductive, capacitive, battery or other electronic loads) programming the appropriate settings for mode, voltage and current is recommended instead of using the OUTP OFF command. Follow the guidelines presented in Table 3-6 to understand how the unit responds to OUTP OFF. Instead of using OUTP OFF, program the unit to current mode using the FUNC:MODE command, then program output current to zero. Related Commands: FUNC:MODE, OUTP?.

### MEM:UPD

MEM:PACK

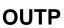

BOP-1K 062117

| NOTES: 1. The power supply is assumed to be operating in constant voltage mode.                                                                   |                                                                                                    |  |
|----------------------------------------------------------------------------------------------------|----------------------------------------------------------------------------------------------------|--|
| <ol> <li>This example creates a 5 Ampere, 100mS current pulse and performs a current measurement during the last five mS of the pulse.</li> </ol> |                                                                                                    |  |
| LIST:CLE                                                                                                    | Clear list.                                                                                                    |  |
| LIST:SET:SAMPLE .0003125                                                                                                    | establishes the sample timing. The value was determined by dividing the sample time (0.005S) by the number of samples (16): (0.005/16 = 0.0003125).                                                                                                    |  |
| LIST:CURR:APPL LEVEL,.095,5                                                                                                    | Creates the initial part of the current pulse. The time duration (0.0950000) establishes where the sample is to begin. It is determined by multiplying the (time per sample) x (number of samples) and subtracting it from the total time of the pulse (100 mS):<br>$[0.1 - (.0003125 \times (16)) = .0950000]$ |  |
| LIST:SAMPLE:CURR 16,5                                                                                                    | Creates the sample of the waveform. The output level is 5 amperes and the number of samples is 16.                                                                                                    |  |
| LIST:SAMPLE?                                                                                                    | Returns 60C indicating one sample will be taken after 60 points of a cur-<br>rent list (indicated by the C).                                                                                                    |  |
| LIST:CURR:APPLY LEVEL,.001,0                                                                                                    | Creates the end of the current pulse.                                                                                                    |  |
| LIST:COUNT 1                                                                                                    | Sets the number of loops to one. NOTE Count MUST be set to 1 when measuring a sample, otherwise error -100 "command error" will result.                                                                                                    |  |
| NOTE: The following five commands execute the function:                                                                                           |                                                                                                    |  |
| FUNC:MODE CURR                                                                                                    | Sets unit to constant current mode.                                                                                                    |  |
| CURR 0                                                                                                    | Sets current to 0 Amperes.                                                                                                    |  |
| VOLT 10                                                                                                    | Sets voltage to 10 Volts.                                                                                                    |  |
| OUTP ON                                                                                                    | Sets the output to ON.                                                                                                    |  |
| CURR:MODE LIST                                                                                                    | Causes the list to be executed. Note that the four prior commands ensure<br>that the unit is working in current mode and has its output on before the<br>current pulse is sent.                                                                                                    |  |
| MEAS:TRAN?                                                                                                    | After executing the list, this query returns the measured value of the sample, e.g., 5.0003E0 (5.0003 Amperes).                                                                                                    |  |

### FIGURE B-3. USING LIST COMMANDS TO MEASURE SAMPLE AT END OF PULSE

### B.23 OUTPut[:STATe] QUERY

Syntax: Short Form: OUTP[:STAT]? Return Value: <int\_value> (0 or 1) Long Form: OUTPut[:STATe]?

Description: Indicates whether power supply output is enabled or disabled. Returns 0 if output disabled, returns 1 if output enabled. Related Commands: OUTP.

**OUTP?** 

NOTES: 1. The power supply is assumed to be operating in constant voltage mode.

2. This example creates a 3 Ampere, 100mS current pulse and performs a current measurement during the first five mS of the pulse.

| Ũ                                                       |                                                                                                    |
|---------------------------------------------------------|----------------------------------------------------------------------------------------------------|
| LIST:CLE                                                | Clear list.                                                                                                    |
| LIST:SET:SAMPLE .0003125                                | Establishes the sample timing. The value was determined by dividing the sample time (0.005S) by the number of samples (16): $(0.005/16 = 0.0003125).$                                                                        |
| LIST:CURR 0;:LIST:DWELL .030                            | Establishes the list as a current list and sets dwell time for all points at 30 mS.                                                                                                    |
| LIST:SAMPLE:CURR 16,3                                   | Creates the sample of the waveform. The output level is 3 amperes and the number of samples is 16.                                                                                                    |
| LIST:CURR:APPL LEVEL,.095,3                             | Creates the initial part of the level. It is established by multiplying the time per sample times the number of samples (16) and subtracting it from the total time of the pulse(100 mS):                                    |
|                                                         | [0.1 - (0.0003125 x (16)] = 0.0950000]                                                                                                    |
| LIST:CURR:APPLY LEVEL,.001,0                            | Creates the end of the current pulse.                                                                                                    |
| LIST:COUNT 1                                            | Sets the number of loops to one. NOTE: Count MUST be set to 1 when measuring a sample, otherwise error -100 "command error" will result.                                                                                     |
| NOTE: The following five commands execute the function: |                                                                                                    |
| FUNC:MODE CURR                                          | Sets unit to constant current mode.                                                                                                    |
| CURR 0                                                  | Sets current to 0 Amperes.                                                                                                    |
| VOLT 10                                                 | Sets voltage to 10 Volts.                                                                                                    |
| OUTP ON                                                 | Sets the output to ON.                                                                                                    |
| CURR:MODE LIST                                          | Causes the list to be executed. Note that the four prior commands ensure<br>that the unit is working in current mode and has its output on before the<br>current pulse is sent.                                              |
| MEAS:TRAN?                                              | After executing the list, this query returns the measured value of the sample. For example, assuming the unit output took 5 mS to become 3 Amperes, the returned value will be around 1.5 Amperes: 1.5003E0 (1.5003 Amperes) |

FIGURE B-4. USING LIST COMMANDS TO MEASURE SAMPLE AT START OF PULSE

### B.24 OUTPut:CONTrol COMMAND

## **OUTP:CONT**

Syntax: Short Form: OUTP:CONT0 {HON | LON | HOFF | LOFF | LPOFF | OFF} Long Form: OUTPut:CONTrol {HON | LON | HOFF | LOFF | LPOFF | OFF}

Description: Controls the operation of the Remote on/off pin 2 of the Trigger port. The configuration may be saved for power-up using MEM:UPD INT. Factory default setting is HOFF

HON: when pin 2 is logic 1 (high) or open (not connected), output is on (enabled). When logic 0 or short circuit applied to the pin, output is off (disabled) (see NOTE below).

LON: when logic 0 (low) or short circuit applied to pin 2, the output is on (enabled), when logic 1 or open (not connected) output is off (disabled) (see NOTE below).

HOFF: when pin 2 is logic 1 or open (not connected), output is off (disabled). When logic 0 or short circuit applied to the pin, user can set output on (enabled) via either front panel or by sending OUTP ON command.

LOFF: when logic 0 or short circuit applied to pin 2, the output is off (disabled), when logic 1 or open (not connected) user can set output on (enabled) via either front panel or by sending OUTP ON command.

LPOFF - Logic 0 or short-circuit for at least  $100\mu$ S on pin 2 causes the output to go off (disabled). Logic 1 or open does not affect the output; an OUTP ON command must be issued to enable the output.

OFF - pin 2 of the Trigger port is disabled and the unit does not respond to signals applied to this pin.

NOTE: HON and LON disable the front panel STANDBY key and prevent OUTP ON and OUTP OFF commands from controlling the output.

### B.25 OUTPut:CONTrol? QUERY

- Short Form: OUTP:CONT? Long Form: OUTPut:CONTroll? Syntax: Return Value: {HON | LON | HOFF | LOFF | LPOFF | OFF}
- Description: Indicates operation of Remote on/off pin 2 of Trigger Port. Returns HON, LON, HOFF, LOFF or LPOFF, OFF to indicate how Trigger port pin 2 has been configured. (see PAR. B.24 for details).

### B.26 OUTPut:MODE COMMAND

- Short Form: OUTP:MODE {ACTive | RESIstive | BATTery} Syntax: Long Form: OUTPut:MODE {ACTIVE | RESISTIVE | BATTERY}
- Description: Determines how the unit functions when output is turned off depending on the type of load in use: active, resistive or battery. See PAR. 3.3.7 for description of ACTIVE, RESISTIVE and BAT-TERY modes. To save OUTP: MODE state for power-up, send MEM: UPD OUTP (see PAR, B.21).

Long Form: OUTPut:MODE]?

### B.27 OUTPut:MODE? QUERY

- Syntax: Short Form: OUTP:MODE? Return Value: ACT | RES | BATT
- Description: Indicates whether power supply is configured for ACTIVE, RESISTIVE or BATTERY type loads. See PAR. 3.3.7 for description of ACTIVE, RESISTIVE and BATTERY modes. Related Commands: OUTP:MODE.

### B.28 [SOURce:]CURRent[:LEVel][:IMMediate][:AMPlitude] COMMAND

- Short Form: [SOUR:]CURR[:LEV][:IMM][:AMP] <exp value> Syntax: Long Form: [SOURce:]CURRent[:LEVel][:IMMediate][:AMPlitude] <exp\_value> <exp\_value> = digits with decimal point and Exponent, e.g., 2.71E1 for 27.1
- Description: Sets programmed current level at power supply output. This command programs output current to a specific value; actual output current will depend on load conditions. Any data that exceeds IMAX causes error message -222 "data out range" to be posted to the error queue (See example, Figure B-1.)

### B.29 [SOURce:]CURRent[:LEVel][:IMMediate][:AMPlitude] QUERY

- Short Form: [SOUR:]CURR[:LEV][:IMM][:AMP]? MIN, MAX Syntax: Long Form: [SOURce:]CURRent[:LEVel][:IMMediate][:AMPlitude]? MIN, MAX **Return Value:**<exp value> = digits with decimal point and Exponent, e.g., 2.71E1 for 27.1
- Description: Returns either the programmed value, maximum value, or minimum value of current. The CURR? query returns the programmed value of current. Actual output current will depend on load conditions. The CURR?MAX query returns the maximum positive current allowed for a particular model. CURR? MIN returns minimum negative current allowed for power supply (always negative). Related Commands: CURR. (See example, Figure B-1.)

### B.30 [SOURce:]CURRent[:LEVel]:LIMit[:BOTH] COMMAND

- Short Form: [SOUR:]CURR[:LEV]:LIM[:BOTH] <value> Syntax: Long Form: [SOURce:]CURRent[:LEVel]:LIMit[:BOTH] <value> where <value> is between zero and I<sub>NOM</sub>
- Description: Establishes the software limit <value> for output current, i.e., sets the maximum value of output current that the unit will be allowed to source and sink. Requires MEM:UPD (PAR. B.21) to save for power up. See PAR. 3.5.2.2 and Figure 3-16 for special programming considerations. (See Figure B-5)

### B.31 [SOURce:]CURRent[:LEVel]:LIMit[:BOTH]? QUERY

- Short Form: [SOUR:]CURR[:LEV]:LIM[:BOTH]? Syntax: Long Form: [SOURce:]CURRent[:LEVel]:LIMit[:BOTH]? Returns <value>. <value>
- Description: Identifies the positive software limit, followed by the negative software limit value of output current that the unit can source or sink.

## OUTP:MODE

# CURR

CURR?

CURR:LIM[:BOTH]

CURR:LIM[:BOTH]?

## OUTP:CONT?

OUTP:MODE?

### B.32 [SOURce:]CURRent[:LEVel]:LIMit:NEG COMMAND

- Short Form: [SOUR:]CURR[:LEV]:LIM:NEG <value> Syntax: Long Form: [SOURce:]CURRent[:LEVel]:LIMit:NEGative <value>
- Description: Establishes the negative software limit <value> for output current, i.e., sets the maximum value of output current that the unit will be allowed to source (quadrant 3, Figure 1-3) or sink (quadrant 2) to the value specified by the user. Requires MEM:UPD (PAR. B.21) to save for power up. See PAR. 3.5.2.2 and Figure 3-16 for special programming considerations.

### B.33 [SOURce:]CURRent[:LEVel]:LIMit:NEG? QUERY

- Short Form: [SOUR:]CURR[:LEV]:LIM:NEG? Syntax: Long Form: [SOURce:]CURRent[:LEVel]:LIMit:NEGative? Returns <value>
- Description: Identifies the negative software limit value of output current that the unit can source (guadrant 3, Figure 1-3) or sink (quadrant 2).

### B.34 [SOURce:]CURRent[:LEVel]:LIMit:POS COMMAND

- Short Form: [SOUR:]CURR[:LEV]:LIM:POS <value> Syntax: Long Form: [SOURce:]CURRent[:LEVel]:LIMit:POSitive <value> where <value> is between zero and the rated (nominal) output voltage
- Description: Establishes the positive software limit <value> for output current, i.e., sets the maximum value of output current that the unit will be allowed to source (quadrant 1, Figure 1-3) or sink (quadrant 4) to the value specified by the user. Requires MEM:UPD (PAR. B.21) to save for power up. See PAR. 3.5.2.2 and Figure 3-16 for special programming considerations.

### B.35 [SOURce:]CURRent[:LEVel]:LIMit:POS? QUERY

- Syntax: Short Form: [SOUR:]CURR[:LEV]:LIM:POS? Long Form: [SOURce:]CURRent[:LEVel]:LIMit:Positive? Returns <value>
- Description: Identifies the positive software limit value of output current that the unit can source (quadrant 1, Figure 1-3) or sink (quadrant 4).

### B.36 [SOURce:]CURRent:MODE COMMAND

- Short Form: [SOUR:]CURR:MODE (FIX | LIST | TRAN <nn> | EXT | GAIN | PROT) Syntax: Long Form: [SOURce:]CURRent:MODE (FIXed | LIST | TRANsient <nn> | EXTernal | GAIN | PROTect) nn = <value> = time in Seconds for transient (from 0.0005 to 2.0)
- Description: Allows the user to execute or stop a list, to execute a transient or to use an external reference in voltage or current mode of operation. The default mode is FIXed: the power supply executes commands normally, and LIST commands can be issued to establish the parameters and sequence of a list. This command affects the main channel, whether voltage or current.

When CURR:MODE LIST is issued, a list is executed (See LIST commands and Figure B-6). While the list is being executed, LIST commands are not accepted and will produce a command error.

Issuing CURR:MODE FIX while the list is running will stop the execution of the list and return power supply to settings in effect prior to running the list. If the list runs to completion, the settings of the last step of the list will be in effect.

Issuing CURR:MODE HALT while the list is running will stop the execution of the list at the end of the current cycle.

CURR:MODE TRAN nn causes the next CURR: or VOLT: command to produce a transient pulse of nn Seconds duration. (Similar to VOLT:MODE TRAN (see PAR. B.103 for examples). If the time nn exceeds 2 Seconds, error message -222 "dwell or frequency out range" is posted to the error queue.

CURR:MODE EXT Configures the unit to use an external reference to change the main channel, whether voltage or current (see PAR. 3.4). Identical to VOLT:MODE EXT.

CURR:MODE GAIN Configures the unit to use an external reference to provide a proportional output current.

CURR:MODE PROT - allows CURR command to accept values up to the protection limits of the power supply without generating an error. For example for a BOP 36-28MG in current mode, after sending CURR:MODE PROT, sending CURR 28.3 would set the protection levels to 28.3 and main channel level to 28.

Related Commands: LIST commands. (See example, Figure B-6.)

CURR:LIM:NEG?

## CURR:LIM:POS

CURR:LIM:POS?

CURR:MODE

## CURR:LIM:NEG

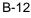

### CURR:MODE?

### B.37 [SOURce:]CURRent:MODE? QUERY

Syntax: Short Form: [SOUR:]CURR[:LEV]:MODE? Long Form: [SOURce:]CURRent[:LEVel]:MODE? Return value: FIXED, LIST, TRANSIENT, EXTERNAL or GAIN

Description: Identifies active current mode. Returns LIST while list is being executed. Returns TRANSIENT after CURR:MODE:TRAN command has been issued, but before CURR: or \*TRG command executes the transient. Returns FIXED while in fixed (default) mode of operation. Returns EXT or GAIN when external reference is to be used to either program output current or provide proportional output current, respectively. Related Commands: LIST commands. (Similar to VOLT:MODE?, see Figure B-6.)

| only to illustrate command functions. Refer to PAR. 3.5.2 for pro-<br>ce performance.<br>Returns 28,28 (positive and negative defaults for max<br>current in current mode).<br>Establishes the maximum positive and negative current values<br>that can be set in current mode.<br>Sets power supply in voltage mode. |
|----------------------------------------------------------------------------------------------------|
| Returns 28,28 (positive and negative defaults for max<br>current in current mode).<br>Establishes the maximum positive and negative current values<br>that can be set in current mode.<br>Sets power supply in voltage mode.                                                                                          |
| current in current mode).<br>Establishes the maximum positive and negative current values<br>that can be set in current mode.<br>Sets power supply in voltage mode.                                                                                                    |
| Establishes the maximum positive and negative current values that can be set in current mode.<br>Sets power supply in voltage mode.                                                                                                    |
|                                                                                                    |
|                                                                                                    |
| Allows the power supply to provide 15 volts positive with the ability to source or sink up to 2 amperes. The display shows: 15.000 2.000 2.000.                                                                                                    |
| Since the BOP is operating in voltage mode, sets the current capability (current protect) to 10 amperes. The display shows: 15.000 10.000 10.000                                                                                                    |
| Returns 10,10                                                                                                    |
| Limits the negative current capability to 1 ampere.                                                                                                    |
| Prevents CURR:PROT:NEG setting from exceeding<br>5 amperes                                                                                                    |
| Returns 10,1 (the actual positive (10) and negative (1) protection levels for the current.                                                                                                    |
| ff and then on.                                                                                                    |
| Returns 28,28 the factory default levels (all the above changes have been lost). To lock in the changed limits, the use must send :MEMORY:UPDATE LIMITS.                                                                                                    |
| Establishes new max current protect limits (positive 28.3 and negative 28.                                                                                                    |
| Establishes the positive protect to be 28 amperes and the negative protection remains 28 amperes.                                                                                                    |
| returns 28,28                                                                                                    |
| Changes the mode of operation of the power supply to current                                                                                                    |
|                                                                                                    |

#### FIGURE B-5. SETTING LIMITS

### B.38 [SOURce:]CURRent[:LEVel]:PROTect[:BOTH] COMMAND CURR:PROT[:BOTH]

Syntax: Short Form: [SOUR:]CURR[:LEV]:PROT:BOTH <value> Long Form: [SOURce:]CURRent[:LEVel]:PROTect:BOTH <value> where <value> is between minimum (box) value (Figure 1-3) and 1% above rated (nominal) output current.

Description: Establishes both the positive and negative protection limits for current, the maximum current the unit is set up to source and sink; maximum is 1% greater than rated output current.

### B.39 [SOURce:]CURRent[:LEVel]:PROTect[:BOTH] QUERY CURR:PROT[:BOTH]?

- Syntax: Short Form: [SOUR:]CURR[:LEV]:PROT[:BOTH]? Long Form: [SOURce:]CURRent[:LEVel]:PROTect[:BOTH]? Returns <value>, <value>
- Description: Identifies the protection limits for current (source, sink), the maximum current the unit will source.or sink

### B.40 [SOURce:]CURRent[:LEVel]:PROTect:MODE COMMAND CURR:PROT:MODE

- Syntax: Short Form: [SOUR:]CURR[:LEV]:PROT:MODE (EXT | FIX | LESS |) Long Form: [SOURce:]CURRent[:LEVel]:PROTect:MODE (EXTernal | FIXed | LESSer |)
- Description: Determines how current protection limits are controlled in voltage or current mode of operation. FIXED - Allows the limits to be controlled by digital signals from either the keypad (if the unit is in local mode) or SCPI command (if the unit is in remote mode).

EXTERNAL: Allows both current and voltage limits to be controlled by analog signals applied to the analog port; limits set from the keypad or SCPI command have no effect (see PAR. 3.4.4).

LESSER LIMIT: Allows protect limit to be automatically selected from either 1) the external analog limit CURRent applied to the Analog I/O port or 2) the value set from the keypad or SCPI command). Whichever limit has a lower absolute value (closest to zero) has effect.

### B.41 [SOURce:]CURRent[:LEVel]:PROTect:MODE? QUERY

Syntax: Short Form: [SOUR:]CURR[:LEV]:PROT:MODE? Long Form: [SOURce:]CURRent[:LEVel]:PROTect:MODE? Returns FIXED, EXTERNAL or LESS

Description: Identifies how current protection limits are controlled. (See PAR. B.40 for details).

### B.42 [SOURce:]CURRent[:LEVel]:PROTect:NEGative COMMAND

Syntax: Short Form: [SOUR:]CURR[:LEV]:PROT:NEG <value> Long Form: [SOURce:]CURRent[:LEVel]:PROTect:NEGative <value> where <value> is between minimum (box) value (Figure 1-3) and 1% above rated (nominal) output current.

Description: Establishes the negative protection limit for current, maximum is 1% greater than rated (nominal) output current.

### B.43 [SOURce:]CURRent[:LEVel]:PROTect:NEGative? QUERY

Syntax: Short Form: [SOUR:]CURR[:LEV]:PROT:NEG? Long Form: [SOURce:]CURRent[:LEVel]:PROTect:NEGative? Returns <value>

Description: Identifies the negative protection limit for current.

### B.44 [SOURce:]CURRent[:LEVel]:PROTect:POSitive COMMAND

Syntax: Short Form: [SOUR:]CURR[:LEV]:PROT:POS <value> Long Form: [SOURce:]CURRent[:LEVel]:PROTect:POSitive <value> where <value> is between minimum (box) value (Figure 1-3) and 1% above rated (nominal) output current.

Description: Establishes the positive protection limit for current, maximum is 1% greater than rated output current.

### B.45 [SOURce:]CURRent[:LEVel]:PROTect:POSitive? QUERY

Syntax: Short Form: [SOUR:]CURR[:LEV]:PROT:POS? Long Form: [SOURce:]CURRent[:LEVel]:PROTect:POSitive? Returns <value>

Description: Identifies the positive protection limit for current.

## CURR:PROT:MODE?

## CURR:PROT:NEG?

CURR:PROT:POS

CURR: PROT: NEG

# % greater than rated output current.

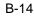

### B.46 [SOURce:]CURRent[:LEVel]:PROTect:LIMit[:BOTH] COMMAND CURR:PROT:LIM[:BOTH]

- Syntax: Short Form: [SOUR:]CURR[:LEV]:PROT:LIM[:BOTH] <value> Long Form: [SOURce:]CURRent[:LEVel]:PROTect:LIMit:[BOTH <value> where <value> is between minimum (box) value (Figure 1-3) and 1% above rated (nominal) output current.
- Description: Establishes the maximum value possible for both the positive and negative protection limits for current. Requires MEM:UPD (PAR. B.21) to save for power up. See PAR. 3.5.2.2 and Figure 3-16 for special programming considerations.

### B.47 [SOURce:]CURRent[:LEVel]:PROTect:LIMit[:BOTH]? QUERY CURR:PROT:LIM:[:BOTH]?

- Syntax: Short Form: [SOUR:]CURR[:LEV]:PROT:LIM[:BOTH]? Long Form: [SOURce:]CURRent[:LEVel]:PROTect:LIMit[:BOTH]? Returns <exp\_value>,<exp\_value>
- Description: Identifies the maximum value possible for protection limits for current (positive, negative); maximum is 1% greater than rated output current.

### B.48 [SOURce:]CURRent[:LEVel]:PROTect:LIMit:NEGative COMMAND CURR:PROT:LIM:NEG

- Syntax: Short Form: [SOUR:]CURR[:LEV]:PROT:LIM:NEG <exp\_value> Long Form: [SOURce:]CURRent[:LEVel]:PROTect:LIMit:NEGative <exp\_value> where <value> is between minimum (box) value (Figure 1-3) and 1% above rated (nominal) output current.
- Description: Establishes the minimum (maximum absolute) value possible for the negative protection limit for current. This may be set up to 1% greater than rated current. Requires MEM:UPD (PAR. B.21) to save for power up. See PAR. 3.5.2.2 and Figure 3-16 for special programming considerations.

### B.49 [SOURce:]CURRent[:LEVel]:PROTect:LIMit:NEGative? QUERY

## CURR:PROT:LIM:NEG?

Syntax: Short Form: [SOUR:]CURR[:LEV]:PROT:LIM:NEG? Long Form: [SOURce:]CURRent[:LEVel]:PROTect:LIMit:NEGative? Returns: <exp\_value>

Description: Identifies the minimum (maximum absolute) value possible for the negative protection limit for current.

### B.50 [SOURce:]CURRent[:LEVel]:PROTect:LIMit:POSitive COMMAND

## CURR:PROT:LIM:POS

- Syntax: Short Form: [SOUR:]CURR[:LEV]:PROT:LIM:POS <exp\_value> Long Form: [SOURce:]CURRent[:LEVel]:PROTect:LIMit:POSitive <exp\_value> where <value> is between minimum (box) value (Figure 1-3) and 1% above rated (nominal) output current.
- Description: Establishes the maximum value possible for the positive protection limit for current. This may be set up to 1% greater than rated current. Requires MEM:UPD (PAR. B.21) to save for power up. See PAR. 3.5.2.2 and Figure 3-16 for special programming considerations.

### B.51 [SOURce:]CURRent[:LEVel]:PROTect:LIMit:POSitive? QUERY CURR:PROT:LIM:POS?

### Syntax: Short Form: [SOUR:]CURR[:LEV]:PROT:LIM:POS? Long Form: [SOURce:]CURRent[:LEVel]:PROTect:LIMit:POSitive? Returns: <exp\_value> Description:Identifies the maximum value possible for the positive protection limit for current.

### B.52 [SOURce:]CURRent[:LEVel]:TRIGgered[:AMPlitude] COMMAND

- Short Form: [SOUR:]CURR[:LEV]:TRIG[:AMP] <exp\_value> Syntax: Long Form: [SOURce:]CURRent[:LEVel]:TRIGgered[:AMPlitude] <exp\_value> <exp\_value> = digits with decimal point and Exponent, e.g., 2.71E1 for 27.1
- Description: Programs current value to be transferred to output by \*TRG (trigger) commands. This command can be used to reset many power supplies to preselected parameters by issuing a single \*TRG command. Actual output current will depend on load conditions. If the value exceeds the maximum for the model being programmed, error message -222,"Data out of range" is posted in output queue. Related Commands: CURR, \*TRG, TRIG

### B.53 [SOURce:]CURRent[:LEVel]:TRIGgered[:AMPlitude]? QUERY

Syntax: Short Form: [SOUR:]CURR[:LEV]:TRIG[:AMP]? Long Form: [SOURce:]CURRent[:LEVel]:TRIGgered[:AMPlitude]? Return Value: <exp\_value> = digits with decimal point and Exponent, e.g., 2.71E1 for 27.1

Description: Returns the current value established by CURR:TRIG command.

### B.54 [SOURce:]FUNCtion:MODE COMMAND

Short Form: FUNC:MODE {VOLT | CURR | EXT} Syntax: Long Form: [SOURce:]FUNCtion:MODE {VOLT | CURR | EXTernal}

Description: Establishes the operating mode of the power supply. VOLT = Constant Voltage mode (CV). CURR = Constant Current mode (CC). EXT = External. FUNC:MODE VOLT commands power supply to Voltage mode, FUNC:MODE CURR commands power supply to Current mode. Commanded mode establishes parameters (voltage or current) monitored for error conditions. Actual mode depends upon load conditions. When commanded to Voltage mode, if load conditions cause the power supply to try to exceed the current limit, the unit will flag an error condition. When commanded to Current mode, if load conditions cause the power supply to try to exceed the voltage limit, the unit will flag an error condition.

### B.55 [SOURce:]FUNCtion:MODE? QUERY

- Long Form: [SOURce:]FUNCtion:MODE? Syntax: Short Form: FUNC:MODE? Return value: 0 (voltage mode) or 1 (current mode)
- Description: Returns the operating mode of the power supply. 0 = Constant Voltage mode (CV). 1 = Constant Current mode (CC).

#### B.56 [SOURce:]FUNCtion:MODE:TRIGger COMMAND

- Short Form: FUNC:MODE:TRIG {VOLT | CURR} Syntax: Long Form: [SOURce:]FUNCtion:MODE:TRIGger {VOLT | CURR}
- Description: Establishes the operating mode of the power supply when a TRIGger command is sent. VOLT = Constant Voltage mode (CV). CURR = Constant Current mode (CC). FUNC:MODE:TRIG VOLT commands power supply to Voltage mode when a TRIGger command is sent, FUNC:MODE:TRIG CURR commands power supply to Current mode when a TRIGger command is sent.

### B.57 [SOURce:]FUNCtion:MODE:TRIGger? QUERY

- Long Form: [SOURce:]FUNCtion:MODE:TRIGger? Syntax: Short Form: FUNC:MODE:TRIG? Return value: 0 = voltage mode or 1 = current mode
- Description: Returns the operating mode which the power supply will enter when a trigger command is sent. VOLT = Constant Voltage mode (CV). CURR = Constant Current mode (CC).

### B.58 [SOURce:]LIST:CLEar COMMAND

B-16

- Syntax: Short Form: LIST:CLE Long Form: LIST:CLEar>
- Description: Clears all list entries by setting all pointers to 0. Releases control of the Output Off flag at EXT PROTECT PORT, pins 5 and 6 (see Table 2-4), from the programmed list. Related Commands: All LIST commands (See example, Figure B-6.)

### FUNC:MODE?

## CURR:TRIG

# FUNC:MODE

CURR:TRIG?

IST:CLE

# FUNC:MODE:TRIG

FUNC:MODE:TRIG?

| B.59 [SOUF  | Rce:]LIST:COUNt COMMAND                                                         | LIST:COUN                                                                                                    |
|-------------|---------------------------------------------------------------------------------|----------------------------------------------------------------------------------------------------|
| Syntax:     | Short Form: LIST:COUN <int_value 0="" 255="" to=""></int_value>                 | Long Form: LIST:COUNt> <int_value 0="" 255="" to=""></int_value>                                                          |
| Description | •                                                                               | ecuted. Allows user to establish how many times the list execute the sequence indefinitely until a VOLT:MODE Figure B-6.) |
| B.60 [SOUR  | Rce:]LIST:COUNt? QUERY                                                          | LIST:COUN?                                                                                                    |
| Syntax:     | Short Form: LIST:COUNT? Long Form: LIS<br>Return Value: <int_value></int_value> | T:COUNt?                                                                                                    |
| Description | : Identifies how many times the list will be<br>(See example, Figure B-6.)      | executed. Returns value set by LIST:COUN command.                                                                         |
|             |                                                                                 |                                                                                                    |

| LIST:CLEAR<br>LIST:RES?         | Initializes the list process.<br>Returns 0.000093,0.034000,nnnn (where nnnn = total number of points available). |
|---------------------------------|----------------------------------------------------------------------------------------------------|
| LIST:VOLT:POINTS?               | Returns 0.                                                                                                    |
| LIST:VOLT:POINTS? MAX           | Returns 5900.                                                                                                    |
| LIST:VOLT:APPLY SINE,15,10      | Causes the BOP to generate points.for 15Hz sine wave, 10V p-p.                                                   |
| LIST:VOLT:POIN?                 | Returns 480 - indicating the unit used 480 points for the sine wave.                                             |
| LIST:VOLT:POIN? MAX             | Returns 3933 - indicating up to 3933 points can be used.                                                         |
| LIST:DWEL:POIN?                 | Returns 480 - indicating 480 points have been assigned dwell times.                                              |
| LIST:DWEL?                      | Returns 1.38e-4 indicating the unit used                                                                         |
|                                 | 138 $\mu S$ per division (automatically selected as the best possible dwell for                                  |
|                                 | the waveform).                                                                                                   |
| FUNC:MODE VOLT                  | Initializes the power supply mode to be voltage.                                                                 |
| LIST:CLEAR                      | Initializes the list processor to add entries, clears main channel (LIST:CURR                                    |
| LIST:VOLT -20,-18,-16,-14,-12,  | or LIST:VOLT) and LIST:DWEL data tables (Table B-3).                                                             |
| LIST. VOLT -20,-10,-10,-14,-12, | Starting at location 0 (-20), up to location 10 (0), fills the list with 11 data                                 |
|                                 | points.                                                                                                    |
| LIST:VOLT:POIN?                 | Returns 11. Indicates that 11 data points have been entered, and location                                        |
|                                 | 11 is the next location to be filled (for the 12th data point.                                                   |
|                                 |                                                                                                    |
| NOTE: See PA                    | R. B.2 for format and accuracy of all numerical data returned.                                                   |
| LIST:QUERY?                     | Returns 0 (pointer cleared by LIST:CLE).                                                                         |
| LIST:VOLT?                      | Returns -20,-18,-16,-14,-12,-10,-8,-6,-4,-2,0 (the contents of locations 0                                       |
|                                 | through 10). (See PAR. B.2 for format and accuracy of numerical data.)                                           |
| LIST:VOLT 2,4,6,8,10,12,14,16   |                                                                                                    |
|                                 | Adds 10 points to the list (location 11 through 20). List now has 21 points.                                     |
| LIST:VOLT:POIN?                 | Returns 21 (the next location to be filled by LIST:VOLT).                                                        |
| LIST:COUNT 100                  | Specifies that when VOLT:MODE LIST is issued, the user-determined                                                |
|                                 | sequence will be executed 100 times. (21 steps in the list will be executed                                      |
|                                 | 100 times)                                                                                                    |
| CURR 1;VOLT -20<br>OUTPUT ON    | initializes the BOP output<br>Turns the output on (BOP now provides -20 volts)                                   |
| LIST:DWELL .010                 | Sets the time duration for location 0 to be 0.010 Second (Since dwell times                                      |
|                                 | for the rest of the locations in the list are not entered before running the list,                               |
|                                 | the dwell time will be 0.010 Second for all locations.                                                           |
|                                 |                                                                                                    |

Examples below are intended only to illustrate command functions. Refer to PAR. 3.5.2 for pro-

gramming techniques to optimize performance.

### FIGURE B-6. USING LIST COMMANDS AND QUERIES (SHEET 1 OF 2)

### B.59 [SOURce:]

NOTES:

## LIST:COUN?

### B-17

### LIST:COUN IST:COUNt> <int\_value 0 to 255>

| .VOLT:MODE LIST                    | Executes the list. For 240 mS the BOP outputs a staircase triangle wave from -20V to +20V and back down to -20V. This staircase will have a uniform spacing between voltage changes of 10 mS and will repeat 100 times.                 |
|------------------------------------|----------------------------------------------------------------------------------------------------|
| VOLT?                              | Returns +20 (the last step in the list set the unit to +20V.                                                                                                    |
| LIST:COUNT?                        | Returns 100.                                                                                                    |
| LIST:COUNT 10                      | Determines that the list will be repeated 10 times when executed.                                                                                                    |
| LIST:COUNT?                        | Returns 10.                                                                                                    |
| VOLT:MODE LIST                     | Initiates execution of the list. The unit outputs a sawtooth waveform that increases from -20V to +20V and repeats 10 times. There is an abrupt change from +20V to -20V each time the list transitions from location 20 to location 0. |
| VOLT?                              | Returns 20, (the last step in the list set the unit to 20V.                                                                                                    |
| LIST:DWELL .01,.01,.01,.01,.01,.01 | 1,.01,.01,.01                                                                                                    |
|                                    | Enters dwell time of 0.01 Seconds in locations 1 through 9.                                                                                                    |
| LIST:DWELL .03                     | Enters dwell time of 0.03 Second in location 10.                                                                                                    |
| VOLT:MODE LIST                     | the list is not executed, the unit returns error -221,Settings Error indicating                                                                                                    |
|                                    | the lists are not balanced.                                                                                                    |
| LIST:DWELL:POINTS?                 | Returns 11 to indicate the dwell list has 11 entries                                                                                                    |
| LIST:VOLT:POINTS?                  | Returns 21 to indicate the voltage list has 21 entries.                                                                                                    |
| LIST:DWELL .01,.01,.01,.01,.01     |                                                                                                    |
|                                    | Dwell times are entered in locations 11 through 20.                                                                                                    |
| DWELL:POINTS?                      | Returns 21 indicating there are now 21 step dwell times on the list.                                                                                                    |
| LIST:QUER?                         | Returns 0 indicating list queries will start from location 0                                                                                                    |
| LIST:QUER 9                        | Causes list queries to start at location 9                                                                                                    |
| LIST:DWEL?                         | Returns 01,.03,.01,.01,.01,.01,.01,.01,.01,.01,.01,.01                                                                                                    |
| LIST COUNT 0                       | List will repeat indefinitely.                                                                                                    |
| VOLT:MODE LIST                     | The list is executed. Stair case wave now consists of 21 steps of 0.01 Sec-<br>onds except for the 0V step (location 10) which outputs 0V for 0.03 Second.                                                                              |
| LIST:DWEL?                         | Returns error -221,Settings Error because a LIST command cannot be exe-<br>cuted while the LIST is still being executed.                                                                                                    |
| VOLT:MODE FIX                      | Stops execution of the list                                                                                                    |
| LIST:VOLT:APPLY SINE,60,20         | Adds a 60Hz, 20V p-p sine wave to the current waveform                                                                                                    |
| VOLT:MODE:LIST                     | Unit outputs the staircase and then the sine wave.                                                                                                    |
| *RST                               | Unit stops generating the waveform.                                                                                                    |
|                                    |                                                                                                    |
|                                    |                                                                                                    |
| FIGURE B-6.                        | USING LIST COMMANDS AND QUERIES (SHEET 2 OF 2)                                                                                                    |

### B.61 [SOURce:]LIST:COUNt:SKIP COMMAND

### LIST:COUN:SKIP

Syntax: Short Form: LIST:COUN:SKIP nn nn = <int\_value 0 to 255> Long Form: LIST:COUNt:SKIP nn

### Description: Allows beginning steps of list-generated waveform to be run once, then ignored.

When a list is to be repeated using LIST:COUNT, this command allows the user to skip the first nn steps once the full set has been executed. After the first iteration (which executes all steps), the first nn steps are skipped. The LIST:COUN:SKIP command allows the user to precondition a list-generated waveform by setting unique conditions at the beginning that are not repeated for the rest of the repetitions. LIST:CLEar sets nn to 0. Related Commands: LIST:COUN, LIST:COUN:SKIP?, LIST:CLE. (See example, Figure B-6.) ce:LIST:COUNt:SKIP? QUERY

### B.62 [SOURce:]LIST:COUNt:SKIP? QUERY

Syntax: Short Form: LIST:COUN:SKIP? Return Value: <int\_value> Long Form: LIST:COUNt:SKIP?

Description: Identifies how many steps will skipped the first time the list is executed. Returns value set by LIST:COUN:SKIP command. (See example, Figure B-6.)

### B.63 [SOURce:]LIST:CURRent COMMAND

Syntax: Short Form: LIST:CURR <exp\_value>, <exp\_value>, . . . (to max of 5900 data points for global dwell time)

Long Form: LIST:CURRent <exp\_value>, <exp\_value>, . . . (to max of 5900 data points for global dwell time)

<exp\_value> = digits with decimal point and Exponent, e.g., 2.71E1 for 27.1

Description: Adds the current value (in Amps) to list. This command sequentially adds LIST:CURRent values to the main channel List Data Table locations illustrated in Table B-3. Starting location is indicated by LIST:CURR:POIN? The maximum number of entries is 2950,3933 or 5900. Since the input buffer of the BOP has a limit of 253 characters, multiple commands are necessary to complete the full 3933 entries of the list. If LIST:VOLT has any entries, an error message: -221,"Settings conflict" is posted in the error queue. Related Commands: LIST:CURR:POIN?. (See example, Figure B-6.).

|                                                               |  |   |   |   |   |   | э. |   |   | ~ ' | ~  |    |    | •  |    |    |    |    |          |
|---------------------------------------------------------------|--|---|---|---|---|---|----|---|---|-----|----|----|----|----|----|----|----|----|----------|
| Location (DSEQ)                                               |  | 1 | 2 | 3 | 4 | 5 | 6  | 7 | 8 | 9   | 10 | 11 | 12 | 13 | 14 | 15 | 16 | 17 | <br>5900 |
| Main Channel (commanded mode)<br>LIST:CURRent or LIST:VOLTage |  |   |   |   |   |   |    |   |   |     |    |    |    |    |    |    |    |    |          |
| LIST:DWELI                                                    |  |   |   |   |   |   |    |   |   |     |    |    |    |    |    |    |    |    |          |

TABLE B-3. LIST DATA TABLE

### B.64 [SOURce:]LIST:CURRent? QUERY

### LIST:CURR?

LIST:CURR

Syntax: Short Form: LIST:CURR? Long Form: LIST:CURRent? Return Value: <value1>, <value2>, . . . to <value16>

Description: Identifies the parameters (main channel) entered for the list. Starting at location established by LIST:QUERy, returns comma-separated list of up to 16 values indicating the main channel parameters entered. i.e., the contents of main channel locations of Table B-3. Related Commands: LIST: CURR, LIST:QUERy. If LIST:VOLT has any entries, an error message: -221,"Settings conflict" is posted in the error queue. (See example, Figure B-6.)

### B.65 [SOURce:]LIST:CURR:APPLy COMMAND

### LIST:CURR:APPL

Syntax: Short Form: LIST:CURR:APPL <type>,<value1>,<value2>[,<value3>] Long Form: LIST:CURRent:APPLy <type>,<value1>,<value2>[,<value3>] Where <type> is {SQUARE | RAMP+ | RAMP- | TRIANGLE | SINE | LEVEL}

- <value1> is frequency in Hz; for LEVEL <value1> is period, duration in Seconds
  <value2> is p-p amplitude (or amplitude (offset) for LEVEL) in Amperes
  <value3> is offset (optional, default is 0, not applicable to LEVEL) in Amperes
- Description: Causes the unit to add a series of points to both the list:curr array and the list:dwell array to make either a level or a waveform of one of five types. Refer to table 3-11 for a description of the waveform types. The waveform type specified is generated at the frequency specified with a peak-to-peak amplitude centered on zero. If the optional offset value is specified, the center of the generated series of points is moved off zero. The apply generator takes into account the soft limits for the current channel and insures the generated array does not exceed the unit's capabilities.

### B.66 [SOURce:]LIST:CURRent:APPLy:SWEep COMMAND LIST:CURR:APPL:SWE

Syntax:Short Form: LIST:CURR:APPL:SWE <value1>,<value2><br/>Long Form: LIST:CURRent:APPLy:SWEep <value1>,<value2><br/>Where <value1> is start angle. Valid from 0 to 359.99 degrees.<br/><value2> is stop angle. Valid from 0.01 to 360.00 degrees

Description: Allows the user to provide a starting angle for either triangle and sine waveforms and an optional stop angle. If the stop angle is not supplied, the unit defaults to 360 degrees. This command should be placed at the beginning of the waveform program to be applicable to all sine and triangle waveform segments.

### B.67 [SOURce:]LIST:CURRent:APPLy:SWEep? QUERY LIST:CURR:APPL:SWE?

- Syntax: Short Form: LIST:CURR:APPL:SWE? Long Form: LIST:CURRent:APPLy:SWEep? Return Value: <value1>, <value2>(0.01 to 360)
- Description: Returns start <value1> and stop <value2> angle in degrees for either triangle and sine waveforms.

### B.68 [SOURce:]LIST:CURRent:POINts? QUERY

- Syntax: Short Form: LIST:CURR:POIN? Long Form: LIST:CURRent:POINts? Return Value: <n> where n = number of points
- Description: Identifies the total number of points present in a list and the next location to be filled by LIST:CURR command. The LIST:CURR pointer is initially at 0 via LIST:CLE. For each data point entered by a LIST:CURR command the list pointer is incremented If LIST:CURR:POIN? returns 5, the LIST:CURR pointer is at 5 indicating there are 6 data points comprising the list. If LIST:VOLT has any entries, an error message: -221,"Settings conflict" is posted in the error queue.Related Commands: LIST:CURR. (See example, Figure B-6.)

### B.69 [SOURce:]LIST:DWELI COMMAND

Syntax: Short Form: LIST:DWEL <value> (0.000093 to 0.034),<value>,<value>, . . . to maximum of 5900 values.

Long Form: LIST:DWELI <value> (0.000093 to 0.034),<value>,<value>, . . . to maximum of 5900 values.

Description: **Determines how long the main channel parameters will be active.** Sets time value (from 0.000093 to 0.034) in Seconds for List:Dwell locations illustrated in Table B-3. These locations are associated with the corresponding main channel locations illustrated in Table B-3. The main channel is determined by FUNC:MODE, either current (FUNC:MODE CURR) or voltage (FUNC:MODE VOLT) If LIST:DWEL is entered for only location 0, that time duration will apply to all steps when either VOLT:MODE LIST or CURR:MODE LIST is executed. Related Commands: VOLT:MODE, FUNC:MODE, LIST:DWEL?. (See example, Figure B-6.)

#### B.70 [SOURce:]LIST:DWELI? QUERY

- Syntax: Short Form: LIST:DWEL? Long Form: LIST:DWELI? Return Value: <value>
- Description: Identifies the dwell times entered for the list. Starting at location established by LIST:QUERy, returns comma-separated list of up to 16 values indicating the dwell time parameters entered. i.e., the contents of LIST:DWEL locations of Table B-3. Related Commands: LIST: DWEL, LIST:QUERy. (See example, Figure B-6.)

### B.71 [SOURce:]LIST:DWELI:POINts? QUERY

- Syntax: Short Form: LIST:DWEL:POIN? Return Value: <value> (0 to 5900)
- Description: Identifies the number of locations for which time values have been entered and the next location to be filled by a LIST:DWEL command. If LIST:DWEL:POIN? returns 6, dwell times have been entered for locations 0 through 5 and location 6 is the next to be filled by a LIST:DWEL command. LIST:DWEL, LIST:DWEL:POIN. (See example, Figure B-6.)

Long Form: LIST:DWELI:POINts?

#### B.72 [SOURce:]LIST:QUERy COMMAND

- Syntax: Short Form: LIST:QUER <int\_value> Long Form: LIST:QUERy <int\_value> int\_value = <n> where n = first location to be queried.
- Description: Determines first location to be queried by LIST:VOLT?, LIST:CURR? or LIST:DWEL? queries. Related Commands: LIST:VOLT?, LIST:CURR?, LIST:DWEL?, LIST:QUER?, (See example, Figure B-6.)

### B.73 [SOURce:]LIST:QUERy? QUERY

B-20

- Syntax: Short Form: LIST:QUER? Long Form: LIST:QUERy? Return Value: <int\_value>
- Description: Identifies first location to be queried by LIST:VOLT?, LIST:CURR?, LIST:DWEL? queries. Related Commands: LIST:QUER, LIST:CURR?, LIST:DWEL?. LIST:QUER?. (See example, Figure B-6.)

# LIST:DWEL?

LIST:DWEL

## LIST:CURR:POIN?

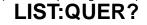

LIST:QUER

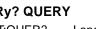

## LIST:DWEL:POIN?

## LIST:REP

### B.74 [SOURce:]LIST:REPeat COMMAND

where

Syntax: Short Form: LIST:REP <int\_value1>,<int\_value2>,<array>

Long Form: LIST:REPeat <int\_value1>,<int\_value2>,<array>

<int\_value1> is start point to be copied

<int\_value2> is end point to be copied

<array> is a series of comma separated values representing the new

programmed current (Amps) for current list, or programmed voltage (Volts) for voltage list.

Description: **Copies points from existing list using the same dwell times, but different output settings.** Copies the contents of the dwell entries in the list from the start point to the end point and adds them to the end of the list. The setting value for each copied point is defined by the value in the array. This process is repeated until either a) an invalid programmed current or voltage is found, b) the all entries in the array have been copied or c) the list is full.

This command must be preceded by LIST:CURR or LIST:VOLT command and the starting and end point values must be valid, otherwise a -221 "Settings conflict" error results. The entries on the dwell list must match the values in the current or voltage list, otherwise a -226 "Not Same Length" error results. (See Figures B-7 and B-8.)

### B.75 [SOURce:]LIST:RESolution? QUERY

### LIST:RES?

Syntax: Short Form: LIST:RES? Long Form: LIST:RESolution? Return Value: <value1>,<value2>,<value3> (where <value1> and <value2> = clock period, <value3> = number of points to be used)

Description: Identifies whether resolution is set to minimum (3933) or maximum (5900) and indicates the clock period. The resolution (3933 or 5900) determines the maximum number of points that will be used for the waveform. <value1> and <value2> indicate the boundaries of acceptable dwell times: e.g., if LIST:RES? returns either 0.000093,0.034000,3933 or 0.034000,0.000093,5900 dwell times faster than 93 μS and slower than 34 mS will not be accepted.

### B.76 [SOURce:]LIST:SAMPle:CURRent COMMAND

# MMAND LIST:SAMP:CURR

Syntax: Short Form: LIST:SAMP:CURR average,value Long Form: LIST:SAMPIe:CURRent average,value where: <average> = number of measurements = integer: 2, 4, 8, 16, 32, 64, 128 or 256 <value> = programmed current (Amps) for current list, or programmed voltage (Volts) for voltage list.

Description: **Samples output current.** <Value> is either programmed current in Amperes, or programmed voltage in Volts. <Average> can only be 2, 4, 8, 16, 32, 64, 128 or 256. Entering a number other than those permitted results in the average being set to the next lowest permitted number. The actual number of points added to the list is <average>. The samples are taken within the window established by <average>. The timing of the first sample is not exact. The sample duration must be established by the LIST:SET:SAMP command, otherwise a -221 "Settings conflict" error will result

This command must be preceded by LIST:CURR, LIST:VOLT or LIST:SET:SAMPLE command, otherwise a -221 "Settings conflict" error will result. The entries on the dwell list must match the values on the current or voltage list, otherwise a -226 "Not Same Length" error will result. Only eight samples may be taken in a list. If more than eight LIST:SAMP:CURR or LIST:SAMP:VOLT commands are included in the list, a -223 "Too Much data" error results. Also, note that each sample uses one of the points in the waveform table; if the total number of points in the waveform exceeds 3933, -223 "Too Much data" error results. (See Figures B-7 and B-8.)

NOTES: 1. The power supply is assumed to be operating in constant voltage mode.

| pulse. This example as<br>Under Test (UUT). The<br>host computer, then tak<br>(pin 3 of the BOP Trigg<br>ment the output to the<br>BOP increments and th<br>positive pulse. The pos<br>correctly. | provide a method to synchronize multiple instruments to a common control<br>asumes BOP and a number of switching DVMs are connected to a Unit<br>DVMs are programmed to wait 1 mS after a high pulse is received from the<br>e a few measurements. The same high pulse is applied to the Trigger Input<br>er Port); the negative-going edge of this pulse will cause the BOP to incre-<br>next level. Thus, each time the host computer issues a positive pulse, the<br>te DVMs take measurements on the trailing (negative-going) edge of the<br>itive pulse must be greater than 4 mS in width for this example to operate<br>shows how each step of the list functions once the list is entered and<br>last step) is executed. |
|----------------------------------------------------------------------------------------------------|----------------------------------------------------------------------------------------------------|
| LIST:CLE                                                                                                    | Clears the list.                                                                                                    |
| LIST:VOLT:APPLY LEVEL,.001,0                                                                                                    | Establishes the list as a voltage list, output set to 0V.                                                                                                    |
| LIST:DWELL:POINTS?                                                                                                    | Returns 10. (Levels below 3 mS use 10 points.)                                                                                                    |
| LIST:WAIT:HIGH 0                                                                                                    | Maintains output at 0V, waits for Input trigger high before proceeding.                                                                                                    |
| Host computer issu                                                                                                    | les high pulse. Trigger input goes high and List proceeds to next point.                                                                                                    |
| LIST:WAIT:LOW 0                                                                                                    | Maintains output at 0V, waits for Input Trigger low before proceeding.                                                                                                    |
| proceeds to next p                                                                                                    | low at trailing (negative-going) edge of pulse from host commuter and List pint. One mS after pulse issued, DVM takes measurements.                                                                                                    |
| LIST:WAIT:HIGH 1.1                                                                                                    | Sets output to 1.1V (next point in waveform), waits for Input Trigger high before proceeding.                                                                                                    |
| Host computer iss<br>point.                                                                                                    | ues another high pulse. Trigger input goes high and List proceeds to next                                                                                                    |
| LIST:WAIT:LOW 1.1                                                                                                    | Maintains output at 1.1V, waits for Input Trigger low before proceeding.                                                                                                    |
|                                                                                                    | low at trailing (negative-going) edge of pulse from host computer and List pint. One mS after pulse issued, DVM takes measurements.                                                                                                    |
| LIST:DWELL:POINTS?                                                                                                    | Returns the current point location (6). (Used for list:repeat.)                                                                                                    |
| LIST:WAIT:HIGH 2.2.                                                                                                    | Sets output to 2.2V (next point in waveform), waits for Input Trigger high before proceeding.                                                                                                    |
| Host computer iss<br>point.                                                                                                    | ues another high pulse. Trigger input goes high and List proceeds to next                                                                                                    |
| LIST:WAIT:LOW 2.2                                                                                                    | Maintains output at 2.2V, waits for Input Trigger low before proceeding.                                                                                                    |
| proceeds to next p                                                                                                    | low at trailing (negative-going) edge of pulse from host computer and List<br>bint. One mS after pulse issued, DVM takes measurements.                                                                                                    |
| LIST:DWELL:POINTS?                                                                                                    | Returns the current point location (16).                                                                                                    |
| LIST:REPEAT 6,7,3.3,4.4,5.5,6.6,7.7                                                                                                    | Repeats step 6 and 7 (list:wait:high and list:wait:low), except each pair is set to the voltage specified in the array. This adds 10 points to the list and sets the output values of each pair to be 3.3V, 4.4V, 5.5V, 6.6V, 7.7V.                                                                                                    |
| LIST:COUNT 2                                                                                                    | Implements the waveform through two loops of the data.                                                                                                    |
| LIST:DWELL:POINTS?                                                                                                    | Returns 10.                                                                                                    |
| LIST:COUNT:SKIP 10                                                                                                    | Bypass the first step in the repeated points.                                                                                                    |
| CURR 5;:OUTP ON                                                                                                    | Set output on, output current to 5A.                                                                                                    |
| Ensure Input Trigg                                                                                                    | er is low.                                                                                                    |
| VOLT:MODE LIST                                                                                                    | Executes the above list. At each low transition of the trigger line the BOP increases its output voltage in 1.1 volt increments. The time period for each increment is controlled not by the internal clock of the BOP but rather the high-to-low edge of the pulse from the host computer. The use of LIST:WAIT:HIGH followed by LIST:WAIT:LOW ensures the BOP waits for a high-to-low edge transition on the trigger input before increasing the                                                                                                    |
|                                                                                                    | output.                                                                                                    |

FIGURE B-7. USING LIST:WAIT COMMANDS TO CONTROL GENERATION OF A WAVEFORM MEASURED BY MULTIPLE EXTERNAL DEVICES USING A SINGLE EXTERNAL PULSE

NOTES: 1. The power supply is assumed to be operating in constant voltage mode.

2. This example assumes a BOP and a DVM is connected to a Unit Under Test (UUT). The DVM is connected to EXT\_E/ EXT\_C (pins 5/6 of the BOP External Protection port). When the BOP outputs a low EXT\_E/ EXT\_C, The DVM takes a series of measurements and places its wait line low. The DVM Wait line is connected to the Trigger Input (pin 3 of the of the BOP trigger port). When the Trigger Input goes high (indicating the DVM has completed its measurements) the BOP will advance to the next point. For this example it is assumed that the DVM will complete its measurement within 25 mS to 75 mS unless a problem is encountered. A "dead man" timer is implemented that allows up to 99 mS for the measurement to complete before automatically proceeding to the next point, thereby preventing hang-ups due to a measurement problem.

3. The explanation below shows how each step of the list functions once the list is entered and VOLT:MODE LIST (the last step) is executed.

| LIST:CLE                              | Clear list.                                                                                                    |
|---------------------------------------|----------------------------------------------------------------------------------------------------|
| LIST:SET:WAIT .0333                   | Set wait time to max allowed value (33 mS).                                                                                                    |
| LIST:SET:TRIGGER .001,ON              | Set trigger pulse width to 1 mS. Transistor across pins 5 and 6 of Exter-<br>nal Protection Port is now set off.                                                                                                    |
| LIST:VOLT:APPLY LEVEL,.001,10         | Create first point (10V).                                                                                                    |
| LIST:DWELL:POINTS?                    | Returns 10.                                                                                                    |
| LIST:TRIGGER 10                       | Maintains output at 10V, generates a 1 mS 0V trigger pulse applied to DVM, causing DVM to make measurement.                                                                                                    |
| Trigger input low while DVM           | I makes measurement.                                                                                                    |
| LIST:WAIT:HIGH 10                     | Wait for DVM to complete measurement for 33 mS. Proceed to next step if trigger input goes high (meaning the measurement is complete) or 33 mS elapsed, whichever comes first.                                                                                                    |
| Trigger input low while DVM           | I makes measurement.                                                                                                    |
| LIST:WAIT:HIGH 10                     | Wait for DVM to complete measurement for another 33 mS. Proceed to next step if trigger input goes high (meaning the measurement is complete) or 33 mS elapsed, whichever comes first                                                                                                    |
| Trigger input low while mak           | es measurement.                                                                                                    |
| LIST:WAIT:HIGH 10                     | Wait for DVM complete measurement for another 33 mS (these three steps allow a maximum wait time of 99 mS. Proceed to next step if trig-<br>ger input goes high (meaning the measurement is complete) or 33 mS elapsed, whichever comes first.                                                                                                    |
| LIST:REPEAT 10,13,20,30,40,50,60,70,8 | 0,90                                                                                                    |
|                                       | Repeats steps 10 through 13 (from list:apply level to the third list:wait:high 10) for the other 8 voltages (20, $30, \ldots, 90$ ).                                                                                                    |
| LIST:COUNT 10                         | Repeat sequence ten times.                                                                                                    |
| CURR 2;:OUTP ON                       | Establishes BOP output current of 2A.                                                                                                    |
| VOLT:MODE LIST                        | Executes the above list. A level is applied to the BOP output. One 1 mS later the transistor at EXT_E and EXT_C (pins 5 and 6 of the External Protection Port) conducts, providing a low to the DVM. The DVM immediately places the BOP trigger input low. The BOP waits for the trigger input to go high, then outputs the next level in the list. If the trigger input never goes high, the three wait statements will maintain the level for 33 mS each. After 99 mS (three wait statements) has expired, the new voltage level will be provided at the output. In this example, the pulse must be less than 1 mS. but at least 50 $\mu$ S long to insure proper operation of the program. |
|                                       |                                                                                                    |

## FIGURE B-8. USING LIST: WAIT COMMANDS TO ALLOW AN EXTERNAL DEVICE TIME TO FUNCTION WHILE IMPOSING A MAXIMUM WAIT TIME

### B.77 [SOURce:]LIST:SAMPle:VOLTage COMMAND

Short Form: LIST:SAMP:VOLT average,value Syntax:

Long Form: LIST:SAMPle:VOLTage average,value where:

average = number of measurements = integer: 2.4.8.16.32.64.128 or 256

value = programmed current (Amps) for current list, or programmed voltage (Volts) for voltage list.

Description: Samples output voltage. <Value> is either programmed current in Amperes, or programmed voltage in Volts. <Average> can only be 2, 4, 8, 16, 32, 64, 128 or 256. Entering a number other than those permitted results in the average being set to the next lowest permitted number. The actual number of points added to the list is <average>. The samples are taken within the window established by <average>. The timing of the first sample is not exact. The sample duration must be established by the LIST:SET:SAMP command, otherwise a -221 "Settings conflict" error will result

> This command must be preceded by LIST:CURR, LIST:VOLT or LIST:SET:SAMPLE command, otherwise a -221 "Settings conflict" error will result. The entries on the dwell list must match the values on the current or voltage list, otherwise a -226 "Not Same Length" error will result. Only eight samples may be taken in a list. If more than eight LIST:SAMP:CURR or LIST:SAMP:VOLT commands are included in the list, a -223 "Too Much data" error results. Also, note that each sample uses one of the points in the waveform table; if the total number of points in the waveform exceeds 3933, -223 "Too Much data" error results. (See Figures B-7 and B-8.)

### B.78 [SOURce:]LIST:SAMPle? QUERY

Syntax: Short Form: LIST:SAMP? Long Form: LIST:SAMPle? Returns:<INT\_VALUE>,<INT\_VALUE>....<INT\_VALUE>[V|C]

Description: Returns a comma-separated list of numbers representing points, followed by V or C. The point listings are determined by the settings of LIST:SAMP:CURR and LIST:SAMP:VOLT commands. The sample(s) occur after the points indicated. The type of list is indicated by V (Voltage) or C (Current). (See Figures B-7 and B-8.)

#### B.79 [SOURce:]LIST:SET:SAMPle COMMAND

Syntax: Short Form: LIST:SET:SAMP value Long Form: LIST:SET:SAMPle value where value = sample pulse duration, between 0.00025 and 0.034 (Seconds)

Description: Establishes sample pulse duration. This command must be used when measuring a sample, but must only be issued once, otherwise a -100 "command error: will result. (See Figures B-7 and B-8.)

### B.80 [SOURce:]LIST:SET:SAMPle? QUERY

- Syntax: Short Form: LIST:SET:SAMP? Returns: <exp\_value>
- Description: Returns sample pulse duration. Returns sample pulse duration set by LIST:SET:SAMP command, between 0.00025 and 0.034 Second. If sample pulse duration has not been set, error 100- "command error" results.

### B.81 [SOURce:]LIST:SET:TRIGger COMMAND

- Short Form: LIST:SET:TRIG <time>,<transistor> Syntax: Long Form: LIST:SET:TRIGger <time>,<transistor> <time> = 0.00025 to 0.034 (Seconds) <transistor> = ON or OFF
- Description: Enables the output trigger and establishes pulse-width. Used to establish EXT\_C (pin 5) and EXT\_E (pin 6) of External Protection port as an output trigger instead of an output off flag. Once LIST:SET:TRIG is sent, these pins function as an output trigger (see Table 2-4) until LIST:CLE (PAR. B.58) is sent, restoring the function to output off flag. See Figure B-8 for example. The pulse width, between 0.00025 to 0.034 (Seconds) is established by <time>. When <transistor> = ON, the transistor across EXT PROTECT PORT pins 5 and 6 is on (conducting) while pulse is active. When <transistor> = OFF, the transistor across EXT PROTECT PORT pins 5 and 6 is off while pulse is active.

### LIST:SET:SAMP?

Long Form: LIST:SET:SAMPle?

LIST:SAMP:VOLT

LIST:SET:SAMP

LIST:SET:TRIG

# LIST:SAMP?

### B.82 [SOURce:]LIST:SET:TRIGger? QUERY

Syntax: Short Form: LIST:SET:TRIG?

Returns <value> = trigger pulse-width between 0.00025 and 0.034 Second

Description: Returns trigger pulse-width. If trigger pulse duration has not been set, error 100- "command error" results.

Long Form: LIST:SET:TRIGger?

### B.83 [SOURce:]LIST:SET:WAIT COMMAND

- Syntax: Short Form: LIST:SET:WAIT value Long Form: LIST:SET:WAIT value
  - where:

<value> = time-out for a wait command between 0.00025 and 0.034 Seconds

Description: Establishes the time-out for a wait command. If this command is not sent, the time out period will be 0 indicating an infinite wait time. (See Figures B-7 and B-8.)

### B.84 [SOURce:]LIST:SET:WAIT? QUERY

Syntax: Short Form: LIST:SET:WAIT? Long Form: LIST:SET:WAIT? Returns <value> = time-out for a wait command between 0.00025 and 0.033 Second

Description: Returns the time-out for a wait command. Returns 0 if LIST:SET:WAIT not sent, indicating infinite wait time.

### B.85 [SOURce:]LIST:TRIGger COMMAND

- Syntax: Short Form: LIST:TRIG <value> Long Form: LIST:TRIGger <value> where: <value> = programmed current (Amps) for current list, or programmed voltage (Volts) for voltage list.
- Description: Similar to LIST:VOLT or LIST:CURR, except also allows Output Off flag of External Protection Port to be used to trigger an external device. In addition to setting the output to the <value> specified (for duration established by LIST:SET:TRIG), causes the Output Off flag transistor (EXT\_E, pin 5, and EXT\_C, pin 6, of the External Protection port) to be set to the state (on or off) for the duration set by the LIST:SET:TRIG command.

If the trigger duration is not established by the LIST:SET:TRIG command, a -221 "Settings conflict" error results. This command must be preceded by LIST:CURR or LIST:VOLT command, otherwise a -221 "Settings conflict" error results. The entries on the dwell list must match the values on the current or voltage list, otherwise a -226 "Lists Not Same Length" error results. (See Figure B-8.)

### B.86 [SOURce:]LIST:VOLTage COMMAND

Short Form: LIST:VOLT[:LEV] <exp\_value>, <exp\_value>, . . . (to max of 5900 data points) Long Form: LIST:VOLTage[:LEVel] <exp\_value>, <exp\_value>, . . . (to max of 5900 data points) <exp\_value> = digits with decimal point and Exponent, e.g., 2.71E1 for 27.1

Description: Adds the voltage value (in Amps) to list. This command sequentially adds LIST:VOLTage values to the main channel List Data Table locations illustrated in Table B-3. LIST:CLE sets starting location to 0. Next location indicated by LIST:VOLT:POIN? The maximum number of entries is 2950, 3933, or 5900. Since the input buffer of the BOP has a limit of 253 characters, multiple commands are necessary to complete the full 5900 entries of the list. If LIST:CURR has any entries, an error message: -221,"Settings conflict" is posted in the error queue. Related Commands: LIST:VOLT:POIN?, FUNC:MODE, LIST:CLE, \*RST. (See example, Figure B-6.)

#### B.87 [SOURce:]LIST:VOLTage? QUERY

- Syntax:
   Short Form: LIST:VOLT?
   Long Form: LIST:VOLTage?

   Return Value:
   <value1>, <value2>, . . . to <value16>
- Description: Identifies the parameters (main channel) entered for the list. Starting at location established by LIST:QUERy, returns comma-separated list of up to 16 values indicating the main channel parameters entered. i.e., the contents of the main channel locations of Table B-3. Related Commands: LIST: VOLT, LIST:QUERy. If LIST:CURR has any entries, an error message: -221,"Settings conflict" is posted in the error queue. (See example, Figure B-6.)

### LIST:TRIG

## LIST:VOLT

LIST:VOLT?

# LIST:SET:WAIT

LIST:SET:WAIT?

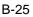

### LIST:SET:TRIG?

### B.88 [SOURce:]LIST:VOLTage:APPLy COMMAND

LIST:VOLT:APPL

 Syntax:
 Short Form: LIST:VOLT:APPL <type>,<value1>,<value2>[,<value3>]

 Long Form: LIST:VOLTage:APPLy <type>,<value1>,<value2>[,<value3>]

 Where
 <type> is {SQUARE | RAMP+ | RAMP- | TRIANGLE | SINE | LEVEL}

 <value1> is frequency (or period (duration) for level)

 <value2> is p-p amplitude (or amplitude (offset) for level)

 <value3> is offset (optional, default is 0, not applicable to level)

Description: Causes the unit to add a series of points to both the list:volt array and the list:dwell array to make either a level or a waveform of one of five types. Refer to table 3-11 for a description of the waveform types. The waveform type specified is generated at the frequency specified with a peak-to-peak amplitude centered on zero. If the optional offset value is specified, the center of the generated series of points is moved off zero. The apply generator takes into account the soft limits for the voltage channel and insures the generated array does not exceed the unit's capabilities.

### B.89 [SOURce:]LIST:VOLTage:APPLy:SWEep COMMAND

Syntax: Short Form: LIST:VOLT:APPL:SWE <>, Long Form: LIST:VOLTage:APPLy:SWEep <value1>,<value2> Where <value1> is start angle. Valid from 0 to 359.99 degrees. <value2> is stop angle. Valid from 0.01 to 360.00 degrees

Description: Allows the user to provide a starting angle for either triangle and sine waveforms and an optional stop angle. If the stop angle is not supplied, the unit defaults to 360 degrees. This command should be placed at the beginning of the waveform program to be applicable to all sine and triangle waveform segments.

### B.90 [SOURce:]LIST:VOLTage:APPLy:SWEep? QUERY LIST:VOLT:APPL:SWE?

- Syntax: Short Form: LIST:VOLT:APPL:SWE? Long Form: LIST:VOLTage:APPLy:SWEep? Return Value: <value1>, <value2>(0.01 to 360)
- Description: Returns start <value1> and stop <value2> angle in degrees for either triangle and sine waveforms.

### B.91 [SOURce:]LIST:VOLTage:POINts? QUERY

Syntax: Short Form: LIST:VOLT:POIN? Long Form: LIST:VOLTage:POINts? Return Value: <n> where n = number of points used

Description: Identifies the total number of points in a list and the next location to be filled by LIST:VOLT command. The LIST:VOLT pointer is initially at 0 via LIST:CLE. For each data point entered by a LIST:VOLT command the list pointer is incremented If LIST:VOLT:POIN? returns 5, the LIST:VOLT pointer is at 5 indicating there are 5 data points comprising the list (locations 0 though 4) and location 5 is the next to be filled. If LIST:CURR has any entries, an error message: -221,"Settings conflict" is posted in the error queue. Related Commands: LIST:VOLT. (See example, Figure B-6.)

## LIST:VOLT:POIN?

alue2> degrees.

## LIST:WAIT:HIGH

### B.92 [SOURce:]LIST:WAIT:HIGH COMMAND

Syntax: Short Form: LIST:WAIT:HIGH value Long Form: LIST:WAIT:HIGH value where:

<value> = programmed current (Amps) for current list, or programmed voltage (Volts) for voltage list.

Description: Waits for the trigger input to go high before advancing to next step. When the command is executed the output is immediately set to the <value>. Pins 1 (GND) and 3 of the Trigger Port are used as the input trigger. If the trigger input is high (TTL logic 1 or open circuit) and a wait time has been established by LIST:SET:WAIT, the step is immediately skipped. If the trigger input is low (TTL logic 0 or short-circuit), the unit will proceed to the next step when either a) the trigger input goes high or b) the wait time expires (non-zero wait values only), whichever comes first. If the wait time is 0, the unit must wait until the trigger input goes high before proceeding to the next step.

In all cases, the trigger input must be high or low for at least 0.4 mS to be considered stable. This 0.4 mS delay provides a noise filter to insure only a level causes the output change.

This command must be preceded by LIST:CURR or LIST:VOLT command, otherwise a -221 "Settings Conflict" error results. The entries of the dwell list must match the values in the current or voltage list, otherwise a -226 "Lists Not Same Length" error results. (See Figures B-7 and B-8.)

### B.93 [SOURce:]LIST:WAIT:LEDGE COMMAND

### LIST:WAIT:LEDG

Syntax: Short Form: LIST:WAIT:LEDG value Long Form: LIST:WAIT:LEDGe value where:

<value> = programmed current (Amps) for current list, or programmed voltage (Volts) for voltage list.

Description: Waits for the leading edge of the trigger input to go low before proceeding to the next step. If the trigger input is already low, the signal must go high then low for the leading edge to be accepted. When the command is executed the output is immediately set to the <value>. Pins 1 (GND) and 3 of the Trigger Port are used as the input trigger. If the trigger input goes from high to low (TTL logic 0 or short-circuit) and a wait time has been established by LIST:SET:WAIT, the unit will proceed to the next step when either a) the trigger input goes low or b) the wait time expires (non-zero wait values only), whichever comes first. If the wait time is 0, the unit must wait until the trigger input goes from high to low before proceeding to the next step.

This command must be preceded by LIST:CURR or LIST:VOLT command, otherwise a -221 "Settings Conflict" error results. The entries of the dwell list must match the values in the current or voltage list, otherwise a -226 "Lists Not Same Length" error results. (See Figure B-9.)

### B.94 [SOURce:]LIST:WAIT:LOW COMMAND

### LIST:WAIT:LOW

Syntax: Short Form: LIST:WAIT:LOW value Long Form: LIST:WAIT:LOW value where:

<value> = programmed current (Amps) for current list, or programmed voltage (Volts) for voltage list.

Description: Waits for the trigger input to go low before advancing to next step. When the command is executed the output is immediately set to the <value>. Pins 1 (GND) and 3 of the Trigger Port are used as the input trigger. If the trigger input is low (TTL logic 0 or short-circuit) and a wait time has been established by LIST:SET:WAIT, the step is immediately skipped. If the trigger input is high (TTL logic 1 or open circuit), the unit will proceed to the next step when either a) the trigger input goes low or b) the wait time expires (non-zero wait values only), whichever comes first. If the wait time is 0, the unit must wait until the trigger input goes low before proceeding to the next step.

In all cases, the trigger input must be high or low for at least 2  $\mu$ S to be considered stable. This 2  $\mu$ S delay provides a noise filter to insure only a level causes the output change.

This command must be preceded by LIST:CURR or LIST:VOLT command, otherwise a -221 "Settings Conflict" error results. The entries of the dwell list must match the values in the current or voltage list, otherwise a -236 "Lists Unbalanced" error results. (See Figures B-7 and B-8.)

NOTES: 1. The power supply is assumed to be operating in constant voltage mode.

| 2. The WAIT commands pro<br>trol pulse. This example a<br>Unit Under Test (UUT). T<br>received from the host co<br>applied to the Trigger Inp<br>pulse will cause the BOP<br>computer issues a positiv<br>the trailing (negative-goin | vide a method to synchronize multiple instruments to a common con-<br>assumes BOP and a number of switching DVMs are connected to a<br>"he DVMs are programmed to wait 1 mS after a low-going edge is<br>mputer, then take a few measurements. The same low-going edge is<br>but (pin 3 of the BOP Trigger Port); the negative-going edge of this<br>to increment the output to the next level. Thus, each time the host<br>re pulse, the BOP increments and the DVMs take measurements on<br>ig) edge of the positive pulse. The positive pulse can be very short<br>a Table 1-2, Programming/Display Characteristics - Trigger port - Out-<br>or minimum pulse width). |
|----------------------------------------------------------------------------------------------------|----------------------------------------------------------------------------------------------------|
| 3. The explanation below sh<br>VOLT:MODE LIST (the la                                                                                                    | nows how each step of the list functions once the list is entered and st step) is executed.                                                                                                    |
| LIST:CLE                                                                                                    | Clears the list.                                                                                                    |
| LIST:VOLT:APPLY LEVEL,.001,0                                                                                                    | Establishes the list as a voltage list, output set to 0V.                                                                                                    |
| LIST:DWELL:POINTS?                                                                                                    | Returns 10. (Wait of 33 mS uses 10 points.)                                                                                                    |
| LIST:WAIT:LEDGE 0                                                                                                    | Maintains output at 0V, waits for Input trigger to have a high to low edge before proceeding.                                                                                                    |
|                                                                                                    | gh pulse. Input Trigger goes low at trailing (negative-going) edge of<br>r and List proceeds to next point. One mS after pulse issued, DVM                                                                                                    |
| LIST:DWELL:POINTS?<br>LIST:REPEAT 9,10,1.1,2.2,3.3,4.4,5.5,6.6                                                                                                    | Returns the current point location (3). (Used for list:repeat.)                                                                                                    |
| LIGHNEL EN 9, 10, 111, 2.2, 3.3, 4.4, 3.3, 0.0                                                                                                    | Repeats step 9 and 10 (list:volt:apply lev and list:wait:ledge),<br>except each pair is set to the voltage specified in the array. This<br>adds 14 points to the list and sets the output values of each pair to<br>be 1.1V, 2.2V, 3.3V, 4.4V, 5.5V, 6.6V and 7.7V.                                                                                                    |
| LIST:COUNT 2                                                                                                    | Implements the waveform through two loops of the data.                                                                                                    |
| CURR 5;:OUTP ON                                                                                                    | Set output on, output current to 5A.                                                                                                    |
| VOLT:MODE LIST                                                                                                    | Executes the above list. At each high-to-low transition of the Trigger<br>Port input, the BOP increases its output voltage in 1.1 volt incre-<br>ments. The duration of each increment is not controlled by the inter-<br>nal clock of the BOP, but instead by the high-to-low edge of the<br>pulse from the host computer.                                                                                                    |

#### FIGURE B-9. USING LIST: WAIT COMMANDS TO CONTROL GENERATION OF A WAVEFORM MEASURED BY MULTIPLE EXTERNAL DEVICES USING THE LOW-GOING LEADING EDGE OF AN EXTERNAL PULSE

#### B.95 [SOURce:]VOLTage[:LEVel][:IMMediate][:AMPlitude] COMMAND

VOLT

- Syntax: Short Form: [SOUR:]VOLT[:LEV][:IMM][:AMP] <exp\_value> Long Form: [SOURce:]VOLTage[:LEVel][:IMMediate][:AMPlitude] <exp\_value> <exp\_value> = digits with decimal point and Exponent, e.g., 2.71E1 for 27.1
- Description: Sets programmed voltage level at power supply output. This command programs output voltage to a specific value; actual output voltage will depend on load conditions. If the value exceeds the maximum for the model being programmed, error message -222,"Data out of range" is posted in output queue. (See example, Figure B-1.)

### BOP-1K 062117

### B.96 [SOURce:]VOLTage[:LEVel][:IMMediate][:AMPlitude]? QUERY

- Syntax: Short Form: [SOUR:]VOLT[:LEV][:IMM][:AMP]? {MIN | MAX} Long Form: [SOURce:]VOLTage[:LEVel][:IMMediate][:AMPlitude]? {MIN | MAX}
- Description: Identifies programmed voltage, maximum allowable voltage, or minimum voltage. The VOLT? query returns the programmed value of voltage. Actual output voltage will depend on load conditions. The VOLT?MAX query returns the maximum voltage allowed for a particular model. VOLT? MIN returns minimum voltage allowed for power supply (always negative). Related Commands: VOLT. (See example, Figure B-1.)

### B.97 [SOURce:]VOLTage[:LEVel]:LIMit[:BOTH] COMMAND

- Syntax: Short Form: [SOUR:]VOLT[:LEV]:LIM[:BOTH] <value> Long Form: [SOURce:]VOLTage[:LEVel]:LIMit[:BOTH] <value> where <value> is between zero and rated (nominal) output voltage
- Description: Establishes the software limit <value> for output voltage, i.e., sets the maximum value of positive or negative output voltage that the unit will be allowed to produce. Requires MEM:UPD (PAR. B.21) to save for power up. See PAR. 3.5.2.2 and Figure 3-16 for special programming considerations.

### B.98 [SOURce:]VOLTage[:LEVel]:LIMit[:BOTH]? QUERY

Syntax: Short Form: [SOUR:]VOLT[:LEV]:LIM[:BOTH]? Long Form: [SOURce:]VOLTage[:LEVel]:LIMit:[:BOTH]? Returns <value>

Description: Identifies the software limit value for both positive and negative output voltage specified by the user.

### B.99 [SOURce:]VOLTage[:LEVel]:LIMit:NEGative COMMAND

- Syntax: Short Form: [SOUR:]VOLT[:LEV]:LIM:NEG <value> Long Form: [SOURce:]VOLTage[:LEVel]:LIMit:NEGative <value> where <value> is between zero and rated (nominal) output voltage
- Description: Establishes the software limit <value> for negative output voltage, i.e., sets the maximum value of negative output voltage that the unit will be allowed to produce. Requires MEM:UPD (PAR. B.21) to save for power up. See PAR. 3.5.2.2 and Figure 3-16 for special programming considerations.

### B.100 [SOURce:]VOLTage[:LEVel]:LIMit:NEGative? QUERY

Syntax: Short Form: [SOUR:]VOLT[:LEV]:LIM:NEG? <value> Long Form: [SOURce:]VOLTage[:LEVel]:LIMit:NEGative? <value>

Description: Identifies the software limit value for negative output voltage specified by the user.

### B.101 [SOURce:]VOLTage[:LEVel]:LIMit:POSitive COMMAND

- Syntax: Short Form: [SOUR:]VOLT[:LEV]:LIM:POS <value> Long Form: [SOURce:]VOLTage[:LEVel]:LIMit:POSitive <value> where <value> is between zero and rated (nominal) output voltage
- Description: Establishes the software limit <value> for positive output voltage, i.e., sets the maximum value of positive output voltage that the unit will be allowed to produce. Requires MEM:UPD (PAR. B.21) to save for power up. See PAR. 3.5.2.2 and Figure 3-16 for special programming considerations.

### B.102 [SOURce:]VOLTage[:LEVel]:LIMit:POSitive? QUERY

- Syntax: Short Form: [SOUR:]VOLT[:LEV]:LIM:POS? <value> Long Form: [SOURce:]VOLTage[:LEVel]:LIMit:POSitive? <value>
- Description: Identifies the software limit value for positive output voltage specified by the user.

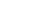

### VOLT?

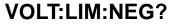

VOLT:LIM:POS

VOLT:LIM:POS?

VOLT:LIM:NEG

VOLT:LIM[:BOTH1?

VOLT:LIM[:BOTH]

### B.103 [SOURce:]VOLTage:MODE COMMAND

Short Form: [SOUR:]VOLT:MODE (FIX | LIST | TRAN <nn> | EXT | GAIN | PROT | HALT) Syntax: Long Form: [SOURce:]VOLTage:MODE (FIXed | LIST | TRANsient <nn> | EXTernal | GAIN | PROTect | HALT)

nn = <value> = time in Seconds for transient (from 0.0005 to 2)

Description: Allows the user to execute or stop a list, to execute a transient, or to use an external reference in voltage or current mode of operation. The default mode is FIXed: the power supply executes commands normally, and LIST commands can be issued to establish the parameters and sequence of a list. This command affects the main channel, whether voltage or current.

> When VOLT:MODE LIST is issued, a list is executed (See LIST commands and Figure B-6). While the list is being executed, LIST commands are not accepted and will produce a command error.

> Issuing VOLT:MODE FIX while the list is running will stop the execution of the list and return power supply to settings in effect prior to running the list. If the list runs to completion, the settings of the last step of the list will be in effect.

> Issuing VOLT:MODE HALT while the list is running will stop the execution of the list at the end of the current cycle.

> VOLT: MODE TRAN nn causes the next VOLT: or CURR: command to produce a transient pulse of nn Seconds duration, after which the voltage returns to original value. E.g., VOLT:25 sets the output to 25 volts, and VOLT:MODE TRAN 0.1 primes the unit for a transient of 0.1 Seconds. When VOLT:10 is issued, the power supply output goes to 10V for 0.1 Seconds. Similarly, sending VOLT:TRIG 14, VOLT:MODE TRAN .05 and \*TRG causes the output to go to 14V for 0.05 Seconds. If the time nn exceeds 2 Seconds, error message -222 "dwell or frequency out range" is posted to the error queue.

> VOLT:MODE EXT Configures the unit to use an external reference to change the main channel, whether voltage or current (see PAR. 3.4);  $\pm 10V$  reference produces output =  $\pm Eo$  (rated) (Fixed gain = Eo (rated). Identical to CURR:MODE EXT.

> VOLT:MODE GAIN Configures the unit to use an external reference to provide a proportional output voltage (see PAR. 3.4.3.2).

> VOLT:MODE PROT - allows VOLT command to accept values up to the protection limits of the power supply without generating an error. For example for a BOP 36-28MG in voltage mode, after sending VOLT:MODE PROT, sending VOLT 36.4 would set the protection levels to 36.4 and main channel level to 36.

Related Commands: LIST commands. (See example, Figure B-6.)

#### B.104 [SOURce:]VOLTage:MODE? QUERY

Syntax: Short Form: [SOUR:]VOLT[:LEV]:MODE? Long Form: [SOURce:]VOLTage[:LEVel]:MODE? Return value: FIX, LIST, TRANS, EXT, or GAIN

Description: Identifies active voltage mode. See PAR. B.103 for further details Related Commands: LIST commands. (See example, Figure B-6.)

### B.105 [SOURce:]VOLTage[:LEVel]:PROTect:BOTH COMMAND

Syntax: Short Form: [SOUR:]VOLT[:LEV]:PROT[:BOTH] <value> Long Form: [SOURce:]VOLTage[:LEVel]:PROTect:[BOTH] <value> where <value> is between minimum (box) value (Figure 1-3) and 1% above rated (nominal) output voltage.

Description: Establishes the both the positive and negative protection limits for voltage. If the protection limits are not identical the unit automatically reduces the appropriate limit (see Figure B-10).

### B.106 [SOURce:]VOLTage[:LEVel]:PROTect[:BOTH]? QUERY

- Short Form: [SOUR:]VOLT[:LEV]:PROT[:BOTH]? Syntax: Long Form: [SOURce:]VOLTage[:LEVel]:PROTect[:BOTH]? Returns <exp\_value>,<exp\_value>
- Description: Identifies the protection limits for voltage (positive, negative); maximum is 1% greater than rated output voltage.

# VOLT:MODE?

VOLT: MODE

## VOLT:PROT[:BOTH]

VOLT:PROTI:BOTH1?

B-30

NOTE:

VOLT: PROTECT: LIMIT: POS 5 Sets positive voltage protection limit to +5V. VOLT: PROTECT: LIMIT: NEG 15 Sets negative voltage protection limit to -15V. **VOLT: PROTECT 10** Attempts to set voltage protection levels to ±10V. No error generated. VOLT:PROT:POS? Returns 5 (positive voltage protection set to +5V since 5 is less than 10. VOLT:PROT:NEG? Returns 10 (negative voltage protection set to -10V. **VOLT: PROTECT 18** Sets both voltage protection limits to +18V. No error generated. VOLT: PROT: POS? Returns 5 (positive voltage protection set to +5V since 5 is less than 18. VOLT: PROT: NEG? Returns 15 (negative voltage protection set to -15V, since 15 is less than 18

The power supply is assumed to be operating in constant voltage mode.

### FIGURE B-10. USING PROT:LIM:POS AND PROT:LIM:POS COMMANDS TO SET ASYMMETRICAL LIMITS

#### VOLT:PROT:MODE B.107 [SOURce:]VOLTage[:LEVel]:PROTect:MODE COMMAND

Short Form: [SOUR:]VOLT[:LEV]:PROT:MODE (EXT | FIX | LESS |) Syntax:

> Long Form: [SOURce:]VOLTage[:LEVel]:PROTect:MODE (EXTernal | FIXed | LESSer |) Description:Determines how voltage protection limits are controlled in voltage or current mode of operation.

FIXED - Allows the limits to be controlled by digital signals from either the keypad (if the unit is in local mode) or SCPI command (if the unit is in remote mode).

EXTERNAL: Allows both current and voltage limits to be controlled by analog signals applied to the analog port; limits set from the keypad or SCPI command have no effect (see PAR. 3.4.4).

LESSER LIMIT: Allows protect limit to be automatically selected from either 1) the external analog voltage applied to the Analog I/O port or 2) the value set from the keypad or SCPI command). Whichever limit has a lower absolute value (closest to zero) has effect

### B.108 [SOURce:]VOLTage[:LEVel]:PROTect:MODE? QUERY

Short Form: [SOUR:]VOLT[:LEV]:PROT:MODE? Syntax: Long Form: [SOURce:]VOLTage[:LEVel]:PROTect:MODE? Returns FIX, EXT or LESS

Description: Identifies how voltage protection limits are controlled: FIX for Fixed, EXT for external, LESS for the lesser of the internal (fixed) and external protection limit values (See PAR. B.107 for details).

### B.109 [SOURce:]VOLTage[:LEVel]:PROTect:NEGative COMMAND

Short Form: [SOUR:]VOLT[:LEV]:PROT:NEG <exp value> Syntax: Long Form: [SOURce:]VOLTage[:LEVel]:PROTect:NEGative <exp\_value> where <value> is between minimum (box) value (Figure 1-3) and 1% above rated (nominal) output voltage.

Description: Establishes the negative protection limit for voltage; maximum is 1% greater than rated output voltage.

### B.110 [SOURce:]VOLTage[:LEVel]:PROTect:NEGative? QUERY

- Short Form: [SOUR:]VOLT[:LEV]:PROT:NEG? Syntax: Long Form: [SOURce:]VOLTage[:LEVel]:PROTect:NEGative?
  - Returns: <exp value>

Description: Identifies the negative protection limit for voltage.

### B.111 [SOURce:]VOLTage[:LEVel]:PROTect:POSitive COMMAND

Short Form: [SOUR:]VOLT[:LEV]:PROT:POS <exp value> Syntax: Long Form: [SOURce:]VOLTage[:LEVel]:PROTect:POSitive <exp\_value> where <value> is between minimum (box) value (Figure 1-3) and 1% above rated (nominal) output voltage.

Description: Establishes the positive protection limit for voltage; maximum is 1% greater than rated output voltage.

# VOLT: PROT: MODE?

# VOLT:PROT:NEG

VOLT:PROT:NEG?

VOLT: PROT: POS

### B.112 [SOURce:]VOLTage[:LEVel]:PROTect:POSitive? QUERY

VOLT:PROT:POS?

Syntax: Short Form: [SOUR:]VOLT[:LEV]:PROT:POS? Long Form: [SOURce:]VOLTage[:LEVel]:PROTect:POSitive? Returns: <exp\_value>

Description: Identifies the positive protection limit for voltage.

### B.113 [SOURce:]VOLTage[:LEVel]:PROTect:LIMit:BOTH COMMAND

### VOLT:PROT:LIM[:BOTH]

Syntax: Short Form: [SOUR:]VOLT[:LEV]:PROT:LIMit[:BOTH] <value> Long Form: [SOURce:]VOLTage[:LEVel]:PROTect:LIM[:BOTH <value> where <value> is between minimum (box) value (Figure 1-3) and 1% above rated (nominal) output voltage.

Description: Establishes the maximum value possible for both the positive and negative protection limits for voltage. Requires MEM:UPD (PAR. B.21) to save for power up. See PAR. 3.5.2.2 and Figure 3-16 for special programming considerations.

### B.114 [SOURce:]VOLTage[:LEVel]:PROTect:LIMit[:BOTH]? QUERY

VOLT:PROT:LIM[:BOTH]?

- Syntax: Short Form: [SOUR:]VOLT[:LEV]:PROT:LIM[:BOTH]? Long Form: [SOURce:]VOLTage[:LEVel]:PROTect:LIMit[:BOTH]? Returns <exp\_value>,<exp\_value>
- Description: Identifies the maximum value possible for protection limits for voltage (positive, negative); maximum is 1% greater than rated output voltage.

### B.115 [SOURce:]VOLTage[:LEVel]:PROTect:LIMit:NEGative COMMAND VOLT:PROT:LIM:NEG

 Syntax:
 Short Form: [SOUR:]VOLT[:LEV]:PROT:LIM:NEG <exp\_value>

 Long Form: [SOURce:]VOLTage[:LEVel]:PROTect:LIMit:NEGative <exp\_value>

 where <value> is between minimum (box) value (Figure 1-3) and 1% above rated (nominal) output voltage.

 Description:Establishes the minimum (maximum absolute) value possible for the negative protection limit for voltage. This may be set up to 1% greater than rated voltage. Requires MEM:UPD (PAR. B.21) to save for power up. See PAR. 3.5.2.2 and Figure 3-16 for special programming consider 

ations.

#### B.116 [SOURce:]VOLTage[:LEVel]:PROTect:LIMit:NEGative? QUERY VOLT:PROT:LIM:NEG?

Syntax: Short Form: [SOUR:]VOLT[:LEV]:PROT:LIM:NEG? Long Form: [SOURce:]VOLTage[:LEVel]:PROTect:LIMit:NEGative? Returns: <exp\_value> Description:Identifies the minimum (maximum absolute) value possible for the negative protection limit for voltage.

#### B.117 [SOURce:]VOLTage[:LEVel]:PROTect:LIMit:POSitive COMMAND VOLT:PROT:LIM:POS

Syntax: Short Form: [SOUR:]VOLT[:LEV]:PROT:LIM:POS <exp\_value> Long Form: [SOURce:]VOLTage[:LEVel]:PROTect:LIMit:POSitive <exp\_value> where <value> is between minimum (box) value (Figure 1-3) and 1% above rated (nominal) output voltage. Description:Establishes the maximum value possible for the positive protection limit for voltage. This

may be set up to 1% greater than rated voltage. Requires MEM:UPD (PAR. B.21) to save for power up. See PAR. 3.5.2.2 and Figure 3-16 for special programming considerations.

#### B.118 [SOURce:]VOLTage[:LEVel]:PROTect:LIMit:POSitive? QUERY VOLT:PROT:LIM:POS?

Short Form: [SOUR:]VOLT[:LEV]:PROT:LIM:POS? Syntax: Long Form: [SOURce:]VOLTage[:LEVel]:PROTect:LIMit:POSitive? Returns: <exp value> Description: Identifies the maximum value possible for the positive protection limit for voltage.

### B.119 [SOURce:]VOLTage[:LEVel]:TRIGgered[:AMPlitude] COMMAND

- Syntax: Short Form: [SOUR:]VOLT[:LEV]:TRIG[:AMP] <exp value> Long Form: [SOURce:]VOLTage[:LEVel]:TRIGgered[:AMPlitude] <exp\_value> <exp\_value> = digits with decimal point and Exponent, e.g., 2.71E1 for 27.1
- Description: Programs voltage value to be transferred to output by \*TRG command. Actual output voltage will depend on load conditions. If the value exceeds the maximum for the model being programmed, error message -222,"Data out of range" is posted in output queue. If value exceeds VOLT:LIM:HIGH value, a value corresponding to the voltage limit will be programmed.

#### B.120 [SOURce:]VOLTage[:LEVel]:TRIGgered[:AMPlitude]? QUERY

- Syntax: Short Form: [SOUR:]VOLT[:LEV]:TRIG[:AMP]?
  - Long Form: [SOURce:]VOLTage[:LEVel]:TRIGgered[:AMPlitude]?

Return Value: <exp\_value> = digits with decimal point and Exponent, e.g., 2.71E1 for 27.1

Description: Returns value representing voltage value to be programmed by \*TRG command established by VOLT:TRIG command).

### **B.121 STATus:OPERation:CONDition? QUERY**

- Short Form: STAT:OPER:COND? Syntax: Return Value: <int\_value>
- Description: Returns the value of the Operation Condition Register (see Table B-4). The Operation Condition Register contains unlatched real-time information about the operating conditions of the power supply. Bit set to 1 = function enabled (active, true); bit reset to 0 = function disabled (inactive, false). (See example, Figure B-11.)

#### TABLE B-4. OPERATION CONDITION REGISTER, OPERATION ENABLE REGISTER, AND OPERATION EVENT REGISTER BITS СС Constant Current Mode

| CONDITION | NU     | LR     | NU   | LC   | SC   | СС   | тс  | CV  | NU  | TA | WTG | NU    | STL | NU |
|-----------|--------|--------|------|------|------|------|-----|-----|-----|----|-----|-------|-----|----|
| BIT       | 15     | 14     | 13   | 12   | 11   | 10   | 9   | 8   | 7   | 6  | 5   | 4 - 2 | 1   | 0  |
| VALUE     | 32,768 | 16,384 | 8192 | 4096 | 2048 | 1024 | 512 | 256 | 128 | 64 | 32  | 16 -4 | 2   | 1  |

#### CV Constant Voltage Mode LC List Complete

List Running

STAT:OPER:COND?

- LR NU Not Used
- SC Sample Complete STL Settling
  - Transient Complete
- TC Transient Armed TA
- WTG Waiting For Trigger

## STAT: OPER: ENAB

STAT: OPER: ENAB?

### **B.122 STATus:OPERation:ENABle COMMAND**

Syntax:

Short Form: STAT:OPER:ENAB <int value> Long Form: STATus:OPERation:ENABle <int\_value>

Description: Sets Operation Enable Register. The Operation Enable Register is a mask for enabling specific bits in the Operation Event Register which will cause the operation summary bit (bit 7) of the Status Byte register to be set Bit set to 1 = function enabled (active, true); bit reset to 0 = function disabled (inactive, false). The operation summary bit is the logical OR of all the enabled bits in the Operation Event register. (See example, Figure B-11.)

Description: Reads Operation Enable Register (see Table B-4). Returns value of Operation Enable Register bits.

Bit set to 1 = function enabled (active, true); bit reset to 0 = function disabled (inactive, false). (See

### **B.123 STATus:OPERation:ENABle? QUERY**

Short Form: STAT:OPER:ENAB? Syntax: Return Value: <int\_value>

example, Figure B-11.)

Long Form: STATus:OPERation:ENABle?

Long Form: STATus:OPERation:CONDition?

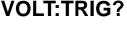

VOLT:TRIG

### B.124 STATus: OPERation [: EVENt] QUERY

Short Form: STAT:OPER[:EVEN]? Syntax: Return Value: <int\_value>

Description: Indicates changes in conditions monitored by Operational Event Register (see Table B-4). Returns the value of the Operation Event register. The Operation Event register is a read-only register which holds (latches) all events that occur. Reading the Operation Event register clears it. (See example, Figure B-11.)

### B.125 STATus: PRESet COMMAND

Syntax: Short Form: STAT: PRES Long Form: STATus:PRESet

Description: Disables reporting of all status events. This command sets the Operation Enabled Register (Table B-4) to 8193 and the Questionable Register to 255. (See example, Figure B-11.)

#### B.126 STATus:QUEStionable[:EVENt]? QUERY

Syntax: Short Form: STAT:QUES[EVEN]? Long Form: STATus:QUEStionable[EVENT]? Return Value: <int\_value> actual register value

Description: Indicates the latched condition of the Questionable Event register. Returns the value of the Questionable Event register (see Table B-5). The Questionable Event register is a read-only register which holds (latches) all events. Only bits 13 and 12 are latched in the Status Questionable Event register. Bits 0 and 1 of the Status Questionable Condition Register are not latched in the power supply. Reading the Questionable Event register clears it. (See example, Figure B-11.)

### TABLE B-5. QUESTIONABLE EVENT REGISTER, QUESTIONABLE CONDITION REGISTER AND QUESTIONABLE CONDITION ENABLE REGISTER BITS

| CONDITION | NU     | SINK   | CE   | VE   | NU         | SE | NU    | ΤE | NU | СМ | VM | CE Current Error<br>CM Current Mode Error                        |
|-----------|--------|--------|------|------|------------|----|-------|----|----|----|----|------------------------------------------------------------------|
| BIT       | 15     | 14     | 13   | 12   | 11 - 7     | 6  | 5-4   | 3  | 2  | 1  | 0  | NU Not Used<br>SE Slave Error                                    |
| VALUE     | 32,768 | 16,384 | 8192 | 4096 | 2048 - 128 | 64 | 32-16 | 8  | 4  | 2  | 1  | SINK Power Supply absorbing energy from load<br>TE Thermal Error |
|           |        |        |      |      |            |    |       |    |    |    |    | VE Voltage Error                                                 |

#### **B.127 STATus: QUEStionable: CONDition? QUERY**

- Short Form: STAT:QUES:COND? Long Form: STATus:QUEStionable:CONDition? Syntax: Return Value: <int value> actual register value
- Description: Returns the value of the Questionable Condition Register (see Table B-5). The Questionable Condition Register contains unlatched real-time information about questionable conditions of the power supply. Bit set to 1 = condition (active, true); bit reset to 0 = condition (inactive, false). Bits 1 or 0 may be both be set, indicating the power supply is settling after a voltage change. (See example, Figure B-11.)

### B.128 STATus: QUEStionable: ENABle COMMAND

Short Form: STAT:QUES:ENAB <int\_value> Long Form: STATus:QUESionable:ENABle <int\_value> Svntax:

Description: Programs Questionable Condition Enable Register (see Table B-5). The Questionable Condition Enable Register determines which conditions are allowed to set the Questionable Condition Register: it is a mask for enabling specific bits in the Questionable Event register that can cause the questionable summary bit (bit 3) of the Status Byte register to be set. The guestionable summary bit is the logical OR of all the enabled bits in the Questionable Event register. Bit set to 1 = function enabled (active, true); bit reset to 0 = function disabled (inactive, false). (See example, Figure B-11.)

## STAT:QUES:ENAB

STAT: PRES

STAT:QUES?

Long Form: STATus:OPERation[:EVENt]?

Voltage Error Voltage Mode Error

VM

STAT:QUES:COND?

### STAT: OPER?

|                             | ned to be operating in constant voltage (CV) mode.                |
|-----------------------------|-------------------------------------------------------------------|
| 2 Examples below are inten  | ded only to illustrate command functions. Refer to PAR. 3.5.2 for |
| programming techniques to   | o optimize performance.                                           |
|                             |                                                                   |
| OUTP:ON                     | Sets output on.                                                   |
| STAT:PRES                   | Operation Condition and Questionable Condition registers are      |
| •                           | reset.                                                            |
| *CLS                        | Resets Enable Amplifier                                           |
| STAT:QUES:ENAB 12228        | Allows latching of CE and VE bits                                 |
| STAT:OPER:ENAB 1280         | Mask enabled for CC and CV bits.                                  |
| STAT:OPER:ENAB?             | Returns 1280 ( $256 + 1024$ ) (CC and CV bits set).               |
| INIT:CONT ON                | Continuous triggers enabled.                                      |
| STAT:OPER:COND?             | Power supply returns 256 to indicate that power                   |
| STAT.OPER.COND?             |                                                                   |
|                             | supply is in constant voltage mode.                               |
| FUNC:MODE:CURR              | Commands power supply to current mode.                            |
| STAT:OPER?                  | Returns 1024, indicating that since the last reading              |
|                             | of the Operation Event Register the power supply has entered      |
|                             | Constant Current mode.                                            |
| STAT:OPER?                  | Returns 0 indicating no changes since previous reading of the     |
|                             | Operation Event register.                                         |
| STAT:QUES?                  | Returns 0 (no questionable conditions occurred since previous     |
|                             | reading                                                           |
| OVER                        | CURRENT CONDITION OCCURS                                          |
| SYST:ERR?                   | Power supply returns 0,"No error" message.                        |
| *RST;:VOLT 5;CURR 1;OUTP ON | The BOP is in Voltage mode and delivering 5 Volts                 |
| *ESR?                       | Bop returns a 0 - all functions are normal                        |
| FUNC:MODE CURR              | BOP is in Current mode                                            |
| *ESR?;STAT:QUES:COND?       | BOP returns 8;4097 - Current error.                               |
| *ESR?;STAT:QUES?            | BOP returns 0;4096 - no new errors, Current Error                 |
| *ESR?;STAT:QUES?            | BOP returns 0;0 - no new errors                                   |
| MEAS:CURR?;VOLT?            | BOP returns 1.0E-4;5.00003E0 - Voltage is 5 volts                 |
| STAT:QUES:COND?             | BOP returns 4097 - error still in effect                          |
|                             | Short is applied to the BOP                                       |
| *ESR?:STAT:QUES:COND?       | BOP returns 0;1 - Current mode is selected                        |
| MEAS:VOLT?;CURR?            | BOP returns.1E-4;1.00003E0 - Current is 1 amperes                 |
| FUNC:MODE VOLT;*ESR?        | BOP switches mode, returns 3 - settling                           |
| *ESR?:;STAT:QUES?           | BOP returns 8;8194                                                |
| Short is removed from the   |                                                                   |
| STAT:QUES:COND?             | BOP returns 2, voltage mode operation OK.                         |
|                             |                                                                   |

### FIGURE B-11. USING STATUS COMMANDS AND QUERIES

### B.129 STATus: questionable: ENABle? QUERY

### STAT:QUES:ENAB?

SYST:BEEP

- Syntax: Short Form: STAT:QUES:ENAB? Long Form: STATus:QUESionable:ENABle? Return Value: <int\_value> actual register value
- Description: Reads Questionable Condition Enable Register (see Table B-5). Power supply returns value of Questionable Condition Enable Register, indicating which conditions are being monitored. Bit set to 1 = function enabled (active, true); bit reset to 0 = function disabled (inactive, false). Related Commands: STAT:QUES?. (See example, Figure B-11.)

### B.130 SYSTem: BEEP COMMAND

Syntax: Short Form: SYST:BEEP

Long Form: SYSTem:BEEP

Description: Causes the unit to emit a brief audible tone

#### SYST:COMM:GPIB:ADDR B.131 SYSTem:COMMunication:GPIB:ADDRess COMMAND

Short Form: SYST:COMM:GPIB:ADDR<INT VAL> 0 to 30 Syntax: Long Form: SYSTem:COMMunication:GPIB:ADDRess<INT VAL> 0 to 30

Description:Sets selected power supply GPIB address. NOTE: After executing this command, subsequent commands must be directed to the new GPIB address. Requires MEM:UPD (PAR. B.21) to save for power up. See PAR. 3.5.2.2 and Figure 3-16 for special programming considerations.

#### SYST:COMM:GPIB:ADDR? B.132 SYSTem:COMMunication:GPIB:ADDRess? QUERY

Short Form: SYST:COMM:GPIB:ADDR? Syntax: Long Form: SYSTem:COMMunication:GPIB:ADDRess? Return Value: <int\_value> 0 to 30

Description: Identifies selected power supply GPIB address.

### B.133 SYSTem:COMMunication:SERial:BAUD COMMAND

- Svntax: Short Form: SYST:COMM:SER:BAUD {19200 | 9600 | 4800 | 2400} Long Form: SYSTem:COMMunication:SERial:BAUD {19200 | 9600 | 4800 | 2400}
- Description: Sets the unit to operate at the specified baud rate. See PAR. 3.5.2.2 and Figure 3-16 for special programming considerations.

### B.134 SYSTem:COMMunication:SERial:BAUD? QUERY

Syntax: Short Form: SYST:COMM:SER:BAUD? Long Form: SYSTem:COMMunication:SERial:BAUD? Return Value: <int\_value> {19200 | 9600 | 4800 | 2400}

Description: Returns operating baud rate.

### B.135 SYSTem:COMMunication:SERial:ECHO COMMAND

- Short Form: SYST:COMM:SER:ECHO {ON | OFF} or {01 | 00} Syntax: Long Form: SYSTem:COMMunication:SERial:ECHO {ON | OFF} or {01 | 00}
- Description: Enables (ON) or disables (OFF) echo mode (see PAR. 3.5.6.2.2). Sending ON or 01 causes all subsequent characters to be echoed back. Sending OFF or 00 turns off the character echo after the next line terminator character. The \*RST command has no effect on echo status. See PAR. 3.5.2.2 and Figure 3-16 for special programming considerations.

### B.136 SYSTem:COMMunication:SERial:ECHO? QUERY

Short Form: SYST:COMM:SER:ECHO? Syntax: Long Form: SYSTem:COMMunication:SERial:ECHO? Return Value: {01 | 00}

Description: Returns 01 when echo mode is active (ON) or 00 when disabled (OFF) (see PAR. 3.5.6.2.2).

### B.137 SYSTem:COMMunication:SERial:PACE COMMAND

- Short Form: SYST:COMM:SER:PACE {NONE | XON} Syntax: Long Form: SYSTem:COMMunication:SERial:PACE {NONE | XON}
- Description: Enables (XON) or disables (NONE) data flow control via the serial interface (see PAR. 3.5.6.2.1). See PAR. 3.5.2.2 and Figure 3-16 for special programming considerations.

### B.138 SYSTem:COMMunication:SERial:PACE? QUERY

B-36

Short Form: SYST:COMM:SER:PACE? Syntax: Long Form: SYSTem:COMMunication:SERial:PACE? Return Value: {01 | 00}

## SYST:COMM:SER:BAUD?

## SYST:COMM:SER:ECHO?

### BOP-1K 062117

SYST:COMM:SER:PACE

SYST:COMM:SER:PACE?

# SYST:COMM:SER:ECHO

SYST:COMM:SER:BAUD

Description: Returns 01 when data flow control via the serial interface is enabled (XON) or 00 when disabled (NONE) (see PAR. 3.5.6.2.1).

### B.139SYSTem:COMMunication:SERiaL:PROMptCOMMAND SYST:COMM:SER:PROM

- Short Form: SYST:COMM:SER:PROM {ON | OFF} or {0 | 1} Syntax: Long Form: SYSTem:COMMunication:SERial:PROMpt {ON | OFF} or {0 | 1}
- Description: Enables (1 or ON) or disables (0 or OFF) prompt (see PAR. 3.5.6.2.3). Sending 1 or ON causes the unit to return > character after the command is parsed. See PAR. 3.5.2.2 and Figure 3-16 for special programming considerations.

### B.140 SYSTem:COMMunication:SERial:PROMpt? QUERY SYST:COMM:SER:PROM?

- Syntax: Short Form: SYST:COMM:SER:PROM? Long Form: SYSTem:COMMunication:SERial:PROMpt? Return Value: {1 | 0}
- Description: Returns 1 when prompt is enabled (ON) or 0 when disabled (OFF). (See PAR. 3.5.6.2.3.)

### B.141 SYSTem: ERRor? QUERY

- Syntax: Short Form: SYST:ERR? Long Form: SYSTem:ERRor? Return Value: <int\_value,string>
- Description: Posts error messages to the output queue. Returns the next error number followed by its corresponding error message string from the instrument error queue. The error queue is a FIFO (first in first out) buffer that stores errors as they occur. As it is read, each error is removed from the queue and the next error message is made available. When all errors have been read, the query returns 0,"No error". If more errors are accumulated than the queue can hold, it will overflow. The oldest errors stay in the queue but the most recent errors are discarded. The last error in the queue will be -350."Queue Overflow." Error messages are defined in Table B-6.

### B.142 SYSTem: ERRor: CODE? QUERY

Svntax: Short Form: SYST:ERR:CODE? Long Form: SYSTem:ERRor:CODE?

Long Form: SYSTem:ERRor:CODE:ALL?

Description: Returns the three character error code without the ASCII definition string. The error codes are defined in table B-6 (See example, Figure B-13.)

### B.143 SYSTem:ERRor:CODE:ALL? QUERY

Short Form: SYST:ERR:CODE:ALL? Syntax: Return Value:

Description: Returns a comma-separated list of all error codes. A maximum of 31 codes will be returned; if the queue is empty, the power supply returns 0.

### B.144 SYSTem: KEYBoard COMMAND

Syntax: Short Form: SYST:KEYB [DIS | ENAB]

Description: Locks (DIS) or unlocks (ENAB) the front panel keypad.

#### B.145 SYSTem: KEYBoard? QUERY

Syntax: Short Form: SYST:KEYB? Returns: 1 or 0

Long Form: SYSTem:KEYBoard?

#### Description: Identifies the state of the keypad: locked (1) or unlocked (0).

queue is empty, the power supply returns 0.

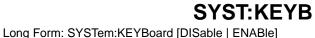

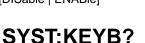

# SYST:ERR:CODE?

SYSTERR:CODE:ALL?

SYST:ERR?

### B.146 SYSTem: MODE COMMAND

Short Form: SYST:MODE {BIP | UNIP} Syntax: Long Form: SYSTem: MODE {BIPolar | UNIPolar}

- Description: Used to set mode to Bipolar (default) or Unipolar. Set to BIPolar to allow the unit to meet the 60 millisecond (maximum) specification between setpoint change and measurement response.
  - NOTE: When set to BIPolar, changing of the voltage setpoint in voltage mode requires using VOLT:MODE command to set voltage and CURR:PROT to set the current limit. Changing of the current setpoint in current mode requires using CURR:MODE command to set current and VOLT:PROT to set the voltage limit. When set to BIPolar no drivers are available.

When set to UNIPolar the unit still synchronizes setpoint changes with measurements, but the 60 milliseconds (maximum) specification is not attainable. When set to UNIPolar the unit functions with the drivers described in the manual.

### B.147 SYSTem: MODE? QUERY

Syntax: Short Form: SYST:MODE? Long Form: SYSTem:MODE? Return Value: BIP = Bipolar, UNIP = Unipolar

Description: Returns BIP or UNIP to indicate whether the mode is set to Bipolar or Unipolar, respectively).

### B.148 SYSTem: PASSword: CENable COMMAND

Short Form: SYST: PASS: CEN <val> Svntax: Long Form: SYSTem: PASSword: CENable <val>

Description: Sets the password enable state if the value matches the current Main password. This command allows CALibrate commands to operate.

#### B.149 SYSTem: PASSword: CDISable COMMAND

Short Form: SYST: PASS: CDIS Svntax:

Description: Clears the password enable state.

#### B.150 SYSTem: PASSword: NEW COMMAND

Syntax: Short Form: SYST:PASS:NEW <old password>,<new password> Long Form: SYSTem: PASSword: NEW <old password>, <new password>

Description: Establishes new password. The old (current) Main password is checked, then replaced by the new password. Admin 1 and 2 passwords (PAR. 3.2.4.2) are not available. (See example, Figure B-13.) See PAR. 3.5.2.2 and Figure 3-16 for special programming considerations.

### B.151 SYSTem: PASSword: STATe? QUERY

Syntax: Short Form: SYST: PASS: STAT? Return Value: <int\_value> 0 or 1

Description: Returns a 1 if the password state is enabled or a 0 if it is disabled.

### B.152 SYSTem:REMote COMMAND

Short Form: SYST:REM {ON | OFF} or {1 | 0} Syntax: Long Form: SYSTem:REMote {ON | OFF} or {1 | 0}

Description: Used during serial (RS 232) communication to set the unit to remote (1 or ON) or local (0 or OFF) mode. This command must be issued prior to commands that affect the power supply output (e.g., VOLT 10::OUTP ON) to ensure the unit is in remote mode. See PAR. 3.5.6.3 and Figure B-12.

### B.153 SYSTem:REMote? QUERY

Syntax: Short Form: SYST:REM? Return Value: {1 | 0}

B-38

Description: Identifies whether unit it in remote mode (1) or local mode (0) during serial (RS 232) communication. See PAR. 3.5.6.3 and Figure B-12.

SYST:PASS:STAT?

### SYST PASS NEW

### SYST:PASS:CDIS Long Form: SYSTem: PASSword: CDISable

Long Form: SYSTem: PASSword: STATe?

Long Form: SYSTem:REMote?

## SYST:REM?

### SYST:REM

SYST:PASS:CEN

SYST:MODE?

SYST:MODE

| *IDN?      | Unit responds with KEPCO,BOP 50-20,E1234,1.66 (typical). |
|------------|----------------------------------------------------------|
|            | • • • • • •                                              |
| OUTP?      | Unit responds with 0 indicating output is off            |
| SYST:REM?  | Unit responds with 0 indicating unit is in local mode.   |
| SYST:REM 1 | Puts unit in remote mode.                                |
| OUTP ON    | Enables output                                           |
| OUTP?      | Unit responds with 1 (output on).                        |
| SYST:REM 0 | Unit set to local mode.                                  |
|            |                                                          |

#### FIGURE B-12. SETTING THE UNIT TO REMOTE MODE VIA SERIAL (RS 232) PORT

### B.154 SYSTem:SECurity:IMMediate COMMAND

Syntax: Short Form: SYST:SEC:IMM

Long Form: SYSTem:SECurity:IMMediate

Description: Initializes all NVRAM variable to factory defaults. Empties all memory locations. See PAR. 3.5.2.2 and Figure 3-16 for special programming considerations. This command is password protected (must be preceded by SYST:PASS:CEN (see PAR B.148).

### **B.155 SYSTem:SET COMMAND**

### SYST:SET

SYST:SEC:IMM

- Syntax: Short Form: SYSTem:SET {CM0 | CM1 | DCL0 | DCL1 | LF0 | LF1 | RO0 | RO1} Long Form: SYSTem:SET {CM0 | CM1 | DCL0 | DCL1 | LF0 | LF1 | RO0 | RO1}
- Description: Establishes Device Clear, Line Feed, OUTP command and Reset functions. Sending SYST:SEC:IMM sets LF1, DC0, and RO0 (as if CM0 was sent). Requires MEM:UPD (PAR. B.21) to save for power up. See PAR. 3.5.2.2 and Figure 3-16 for special programming considerations.
  - DCL0 Device Clear functions per IEEE 488.2 Standard. (No effect on the device (power supply), only clears internal status registers.)
  - DCL1 Device Clear functions identical to \*RST (Output set to 0V, voltage mode and output set to OFF except if RO1 (see below) is set.)
  - LF0 Line Feed not provided upon empty buffer condition
  - LF1 Line Feed provided if buffer is empty and a read is performed.
  - RO0 \*RST and power up set output to OFF, 0V, 0A, voltage mode.
  - RO1 \*RST sets output to ON, 0V, 0A, voltage mode. Subsequent VOLT and CURR commands are immediately present at the output without sending OUTP ON (OUTP OFF and OUTP ON function normally to turn the output off or on.)
  - CM0 Establishes DCL0, LF0, RO0 conditions described above. (SCPI 1997 Standard compliance)
  - CM1 Establishes DCL1, LF1, RO1 conditions described above. (Compatible with software versions 1.2 and earlier) (See example, Figure B-13.) m:SET? QUERY SYST:SET?

### B.156 SYSTem:SET? QUERY

 Syntax:
 Short Form: SYST:SET?
 Long Form: SYSTem:SET?

 Return Value: DCL<n>,LF<n>,RO<n> where n = 0 or 1

Description: Identifies functions established by SYST:SET command. (See example, Figure B-13.)

#### B.157 SYSTem: VERSion? QUERY

Syntax: Short Form: SYST:VERS?

Long Form: SYSTem:VERSion?

Return Value: <int\_value>.<int\_value> (YYYY.V)

Description: Identifies SCPI Version implemented. Returns SCPI Version number: YYYY = year, V = Revision number for specified year. (See example, Figure B-13.

SYST:VERS? SYST:SET? SYST:PASS:NEW DEFAULT,OKAY SYST:SET LF1,RL1,DC1

SYST: PASS: CEN OKAY MEM: UPDATE INTERFACE Unit returns 1997 Unit returns DC0,LF0,RL0,OUT0 Unit changes password to be OKAY Configures Device Clear, Line Feed and Reset (see PAR. B.155). Password enabled commands are accepted Unit saves the LF1 state for next power on cycle.

### FIGURE B-13. USING SYSTEM COMMANDS AND QUERIES

### **B.158 TRIGger:SOURce COMMAND**

- Syntax: Short Form: TRIG:SOUR {BUS | EXT | IMM} Long Form: TRIGger:SOURce {BUS | EXT | IMM}
- Description: Selects the active trigger source. When TRIG:SOUR BUS is set, an event trigger is created by sending either \*TRG or GPIB <GET> commands. When TRIG:SOUR EXT is set, the trigger is created by connecting the external trigger line (J2, pin 4 or pin 3 of the mating connector for J2) to analog signal ground (J2, pin 1 or J2 mating connector, pin 1). The trigger must be armed by sending either INIT:IMM or INIT:CONT enable (ON) commands prior to sending the selected trigger command. (see PAR. A.16). Receipt of the active trigger causes the power supply to program to the previously stored values of VOLT:TRIG and CURR:TRIG (actual output voltage/current is dependent upon the load). Sending TRIG:SOUR IMM causes the next VOLT:TRIG or CURR:TRIG to immediately program the output, regardless of trigger arming. \*RST sets TRIG:SOUR to BUS. Related Commands: <GET>, \*TRG, INIT:IMM, INIT:CONT.

### B.159 TRIGger:SOURce? QUERY

TRIG:SOUR?

TRIG:SOUR

Syntax: Short Form: TRIG:SOUR? Long Form: TRIGger:SOURce? Returns: BUS, IMMEDIATE or EXTERNAL

Description: Identifies whether internal, immediate or external trigger is activated.

| ERROR MESSAGE                                                                                                    | ESR ERROR BIT SET<br>(SEE PAR. A.5) | EXPLANATION                         |  |  |
|----------------------------------------------------------------------------------------------------|-------------------------------------|-------------------------------------|--|--|
| 0,"No error"                                                                                                    | None                                | No error                            |  |  |
| 1,"Interprocessor communications error"                                                                                                    | Device Error bit 3 <sup>(1)</sup>   | Interprocessor communications error |  |  |
| 2,"Configuration error"                                                                                                    | Device Error bit 3 <sup>(1)</sup>   | Configuration error                 |  |  |
| 10,"Program Error"                                                                                                    | Device Error bit 3 <sup>(1)</sup>   | Program error                       |  |  |
| (1) The Device error bit may be set when the status monitoring functions of the power supply detect an overvoltage/under voltage condition. |                                     |                                     |  |  |

### TABLE B-6. ERROR MESSAGES

BOP-1K 062117

### SYST:VERS?

B-40

### TABLE B-6. ERROR MESSAGES (CONTINUED)

| ERROR MESSAGE                                                                                                    | ESR ERROR BIT SET<br>(SEE PAR. A.5) | EXPLANATION                                                                                                    |
|----------------------------------------------------------------------------------------------------|-------------------------------------|----------------------------------------------------------------------------------------------------|
| 1xx01,"A2 Temperature Error"<br>1xx02,"A3 Temperature Error"<br>1xx03,"Output Overcurrent"<br>1xx04,"Output Overvoltage"<br>1xx05,"A2 Instant Overcurrent"<br>1xx06,"A2 (+)15V BUS Missing"<br>1xx07,"A4 Missing -15V Supply Voltage<br>(@A4A3D84)"<br>1xx08,"A4 Module Temperature Error<br>(@A4A3D8)"<br>1xx09,"Input Module Error (@A4A3D20)"<br>1xx10,"A2 Output Module Error (@A4A3D6"<br>1xx11,"A4 Primary Section Error (@A4A3D10)"<br>1xx12,"A2 Input Over Current (@A4A3D7)" | Device Error bit 3 <sup>(1)</sup>   | Indicates the power supply or one of the con-<br>nected power supplies has detected an error.<br>These errors are an indication of a hardware<br>problem in either the BOP or the BOP system<br>consisting of a master and up to four slave BOF<br>to create additional current or voltage. The last<br>two digits of the error code indicate the type of<br>error and its source; xx indicates the position of<br>the unit on the BITBUS:<br>xx = 1: Device 1 (Master)<br>xx = 2: Device 1 (Slave 1)<br>xx = 3: Device 1 (Slave 2)<br>xx = 4: Device 1 (Slave 3)<br>xx = 5: Device 1 (Slave 4) |
| 2yy01,"OVER TEMPERATURE"<br>2yy02,"CROWBAR ACTIVE"<br>2yy03,"DEVICE TURNED OFF"<br>2yy04, "CURRENT FAULT"<br>2yy05,"POWER LOSS"<br>2yy06,"VOLTAGE FAULT"<br>2yy07,"RELAY OPEN",<br>2yy08,"POLARITY ERROR"<br>2yy09,"OVERLOAD"                                                                                                    | Device Error bit 3 <sup>(1)</sup>   | Indicates a hardware problem has been detected<br>in either the BOP power supply or an auxiliary<br>power supply, such as Kepco's MST, MAT, MBT<br>or low power (under 1KW) BOP, connected to the<br>BITBUS. The last two digits of the error code into<br>cate the type of error detected,; yy indicates the<br>position of the unit on the BITBUS<br>yy = 2: Device 2 through yy = 15: Device 15                                                                                                    |
| -100,"Command error"                                                                                                    | Command Error bit 5                 | Command and data understood, but more infor-<br>mation included which is not recognized.                                                                                                    |
| -120,''Numeric data error''                                                                                                    | Command Error bit 5                 | Expected number but other characters were detected                                                                                                    |
| -123 "Exponent too Large;E8"                                                                                                    | Command Error bit 5                 | Exponent too large.                                                                                                    |
| -203,"Command Protected"                                                                                                    | Execution error bit 4               | Password must be CENAbled                                                                                                    |
| -221,"Settings Conflict; Output Off"                                                                                                    | Execution error bit 4               | Output Off                                                                                                    |
| -221,"Settings Conflict; External Reference in use"                                                                                                    | Execution error bit 4               | External Reference in use.                                                                                                    |
| -221,"Settings Conflict; Mode incorrect"                                                                                                    | Execution error bit 4               | Mode incorrect.                                                                                                    |
| -221,"Settings Conflict; List running"                                                                                                    | Execution error bit 4               | List running.                                                                                                    |
| -222, "Current, Voltage or Data out of range"                                                                                                    | Execution error bit 4               | Value (current or voltage) exceeds power suppl<br>rating or (data) exceeds acceptable command<br>parameters.                                                                                                    |
| -222,"Data out of range; Voltage"                                                                                                    | Execution error bit 4               | Voltage value exceeds power supply rating                                                                                                    |
| -222,"Data out of range; Current"                                                                                                    | Execution error bit 4               | Current value exceeds power supply rating                                                                                                    |
| -222,"Data out of range; Dwell"                                                                                                    | Execution error bit 4               | Data out of range; Dwell                                                                                                    |
| -223,"Too Much Data"                                                                                                    | Execution error bit 4               | During a LIST command, the list became full, p venting all the data from being added to the list                                                                                                    |
| -224,"Illegal parameter value"                                                                                                    | Execution error bit 4               | Parameter value illegal.                                                                                                    |
| -226,"Lists not same length"                                                                                                    | Execution error bit 4               | During a LIST command, number of DWEL list<br>entries was not equal to 1 and did not match nu<br>ber of LIST:VOLT or LIST:CURR entries.                                                                                                    |
| -226,"Lists not same length; Too small"                                                                                                    | Execution error bit 4               | During a LIST command, number of DWEL list<br>entries was not equal to 1 and did not match nu<br>ber of LIST:VOLT or LIST:CURR entries.                                                                                                    |

| ERROR MESSAGE                                             | (SEE PAR. A.5)                    | EXPLANATION                                                                                                    |
|-----------------------------------------------------------|-----------------------------------|----------------------------------------------------------------------------------------------------|
| -240,"Hardware error"                                     | Execution error bit 4             | Power supply did not respond to command.                                                                                                    |
| -241,"Hardware missing; External Reference not supported" | Execution error bit 4             | External Reference not supported.                                                                                                    |
| -241,"Hardware missing; Bipolar limits not supported"     | Execution error bit 4             | Bipolar limits not supported.                                                                                                    |
| -242,"Voltage comparison error"                           | Execution error bit 4             | Issued during Voltage calibration (Volt [zero, ma<br>min], voltage external protect, Voltage in series)<br>indicating the measurements are incorrect.                                                                     |
| -243, "Current comparison error"                          | Execution error bit 4             | Issued during Current Calibration (Current (maxmin or Zero, Current external limit, slave input) indicating the measurements are incorrect.                                                                               |
| -249,"Master Not Found"                                   | Execution error bit 4             | The slave controller for a multiple unit configura<br>tion has not detected a master unit this is an<br>operator error as the slave should not be oper-<br>ated over the GPIB interface.                                  |
| -311,"Memory Error"                                       | Device Error bit 3 <sup>(1)</sup> | *SAV (save), *RCL (recall), MEMory:SAVE,<br>MEMory:UPDAte or CALibrate:STORe error                                                                                                    |
| -314,"Save/recall Memory Lost"                            | Device Error bit 3 <sup>(1)</sup> | A memory location that was saved earlier was<br>lost due to a flash error in Analog processor me<br>ory.                                                                                                    |
| -340,"Calibration Failed"                                 | Device Error bit 3 <sup>(1)</sup> | The calibration results were invalid. This normal<br>indicates an incorrect calibration caused by ope<br>ator error such as performing a current calibration<br>without a load,8 or a voltage calibration with a<br>load. |
| -350,"Queue Overflow"                                     | Device Error bit 3 <sup>(1)</sup> | Error queue was full, error events have been los                                                                                                    |
| -363,"Input buffer overrun"                               | Device Error bit 3 <sup>(1)</sup> | The input from the controlling computer was lor ger than 253 characters in length.                                                                                                    |
| -370,"A2 External Error"                                  | Device Error bit 3 <sup>(1)</sup> | Either external input error (A2A5 optocoupler) o<br>an A2 error occurred that could not be defined b<br>evaluating PAL latches.                                                                                           |
| -400,"QueryError"                                         | Query Error bit 2                 | Data requested was lost due to 253 character limit or BIT 4886 output buffer                                                                                                    |
| -420,"Query Unterminated"                                 | Query Error bit 2                 | Controller sent query but did not accept data fro<br>power supply. See VOLT? (PAR. B.96),<br>CAL:SAVE (PAR. B.96) commands                                                                                                |
| -440,"Missing Query"                                      | Query Error bit 2                 | Controller sent MEM:PACK, MEM:UPD,<br>SYST:SEC:IMM or SYST:SEC:OVER without pu<br>ceding command with query or following the co<br>mand with ;*OPC? (see PAR. 3.5.2.2 for details                                         |

### TABLE B-6. ERROR MESSAGES (CONTINUED)

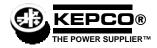

### **BOP 1000W QUICK REFERENCE GUIDE**

Once the power supply is installed (see full Technical Manual), this guide is an aid that briefly outlines a simple approach to accomplishing common tasks, with the appropriate Technical Manual paragraph references for more details. All instructions start from the power-up screen (press  $[f_5]$  from most submenus to return to power-up screen). Many setup functions can be password protected - see UTILITY below for instructions.

### UTILITY

**How do I access a password-protected menu?** Enter first character of password using **ADJUST** control or keypad (use multiple presses of the keys for letters or symbols: (U) (space), (+, -, /), (ABC), (DEF), (GHI), (GHI), (JKL), (JKL), (MNO). (MNO). (PQRS), (I) (VVYZ). (WXYZ). (WXYZ).

How do I use the keypad? STANDBY sets output on/off (STANDBY indicator lit when output off), MODE selects voltage mode or current mode, arrow keys highlight selections, numbers enter values and multiple presses can enter alphanumeric characters, +/– sets sign, CLEAR sets numeric values to zero, clears alphanumerics, RESET is equivalent to power-up cycle, ENTER applies settings to output and saves changes, HELP is context sensitive, keep pressing for more,  $\mathbf{F}_1$  through  $\mathbf{F}_2$  functions are defined by graphic box to the left (see PAR. 3.2.1).

How do I use the ADJUST control? Adjusts value of highlighted digit, fine adjustment (least significant digit) if held in while adjusting. If output is on, directly controls output (pressing ENTER not required). Scrolls through all alphanumeric characters for password.

How do I turn the beep on or off? [3], highlight Key Press Beep, [1], highlight On, Error only or Off, then [4]. [5] to exit or [4] to save for power-up (see PAR. 3.2.5.3).

How do I set the display background to black or white? [3], higlight Background, [1], highlight Black or White, then [4]. [5] to exit or [4] to save for power-up (see PAR. 3.2.5.1). If [4] not available, see NOTE to PAR. 3.2.5).

How do I adjust the Display contrast? [3], [3], then [3] when contrast is OK. (a) or (b) for fine adjustment. [5] to exit or [4] to save for power-up (see PAR. 3.2.5.1). If [4] not available, see NOTE to PAR. 3.2.5).

How do I choose between graphical meters or time line graphs?:  $[f_3]$ , Higlight Graphic Display,  $[f_1]$ , highlight Meters or the appropriate Graph time, then  $[f_4]$ .  $[f_5]$  to exit or  $[f_4]$  to save for power-up (see PAR. 3.2.5.4).

### CONTROLLING THE OUTPUT USING THE FRONT PANEL (LOCAL)

How do I apply a voltage or current to the load? If output is on (STANDBY indicator not lit) press **STANDBY** to turn output off (STANDBY indicator lit). Use **MODE** to select Voltage or Current mode, use a or b to highlight main channel, use keypad to set value, then press **ENTER**. Highlight protect channel(s) and use keypad to set value, then press **ENTER**. Press **STANDBY** to turn output on and apply programmed settings to load (see PAR.).

How do I change between a single value or two different values for positive and negative protection limit? [ $^{F5}$ ], highlight Max/Min Settings, [ $^{F1}$ ], Higlight Protect Entry, [ $^{F1}$ ], highlight Bipolar or Independent, then [ $^{F4}$ ]. [ $^{F5}$ ] to exit or [ $^{F4}$ ] to save for power-up (see PAR. 3.3.3.1).

How can I prevent voltage (in voltage mode) or current (in current mode) from being set beyond a predetermined level? [5], highlight Max/Min Settings, [1]. Higlight +Voltage Max, -Voltage Min, +Current Max or -Current Min as desired, [1], use keypad to change value, then [4]. [5] to exit or [4] to save for power-up (see PAR. 3.3.4).

How do I prevent protection limit from being set beyond a predetermined level?  $[F_5]$ , highlight Max/Min Settings,  $[F_1]$ , Higlight +C Protect Max, -C Protect Min, +V Protect Max or -V Protect Min as desired,  $[F_1]$ , use keypad to change value, then  $[F_4]$ .  $[F_5]$  to exit or  $[F_4]$  to save for power-up (see PAR. 3.3.4.2).

What happens when the protect setting is reached? Limit channel controls power supply, display shows the message CPRO-TECT (current protection in voltage mode) VPROTECT (voltage protection in current mode) or PROTECT (external analog protection).

### POWER SUPPLY SETUP

How do I configure for resistive, active or battery type load?  $[F_2]$ , highlight Load Type,  $[F_1]$ , highlight Active, Resistive, or Battery then  $[F_4]$ . Press  $[F_2]$  to exit or  $[F_4]$  to save for power-up (see PAR. 3.3.7).

How do I control whether the output is on or off upon \*RST?  $[F_5]$ ,  $[F_1]$ , highlight \*RST sets Output,  $[F_1]$ , highlight On or Off, then  $[F_4]$ . Press  $[F_5]$  to exit or  $[F_4]$  to save for power-up (see PAR. 3.5.3.1.3).

How do I control what condition the unit is in upon power up.  $[F_5]$ , highlight Power Up Settings,  $[F_1]$ , highlight parameter,  $[F_1]$ , highlight desired power-up state, then  $[F_4]$ . Repeat for all parameters, then  $[F_5]$  to exit or  $[F_4]$  to save for power-up (see PAR. 3.3.8).

KEPCO, INC. ● 131-38 SANFORD AVENUE ● FLUSHING, NY. 11355 U.S.A. ● TEL (718) 461-7000 ● FAX (718) 767-1102 http://www.kepcopower.com ● email: hq@kepcopower.com

### CONTROLLING THE OUTPUT USING EXTERNAL (ANALOG) SIGNALS (REMOTE)

How do I control the mode using an external signal? [4], highlight External Mode, [1], highlight Enable, [4], then [5] to apply changes and exit. This setting is not saved for power-up (PAR. 3.4.2). Select mode by applying either logic 1 or open circuit for voltage, or logic 0 or short circuit for current, to pin 2 referenced to pin 9 of the Analog I/O port (PAR. 3.4.2).

How do I use an analog voltage to control the output (main channel)? [14], highlight Reference input, [14], highlight External then [14], then [15] to apply changes and exit. This setting is not saved for power-up. Apply ±10V signal to pin 11 referenced to pin 4 of the Analog I/O port to control active channel (voltage or current) (PAR. 3.4.3).

How do I use an analog voltage to control the protection channel? [<sup>4</sup>], highlight Protection Limit, [<sup>5</sup>], highlight External then [<sup>4</sup>], then [<sup>5</sup>] to apply changes and exit (not saved for power-up). Apply +1V to +10V signal to the following pins referenced to pin 12 of the Analog I/O port to control limit channel from 10% to full scale: –Current Protect: pin 5, +Current Protect: pin 13, –Voltage Protect: pin 6, +Voltage Protect: pin 14 (PAR. 3.4.4).

How do I choose between local, digital and analog control of the output? The unit normally powers up in Local mode. Sending a command via RS 232 or GPIB interfaces automatically puts the unit into Remote mode. Press [1] to restore Local mode. If an analog voltage is controlling the output (see above), local control of the main channel is disabled and digital commands are not accepted.

How do I use the BOP as an amplifier? See above to control the main channel and/or protection channel using analog signals. The nominal (inherent) voltage gain of each model is calculated by  $(G_{NOM-V}) = E_{Onom} / E_{REF}$  and nominal (inherent) current gain is  $(G_{NOM-I}) = I_{Onom} / E_{REF}$  where  $E_{REF} = 10V$  (see PAR. 3.4.3.1).

How do I control the gain of the BOP when used as an amplifier? [14], highlight Reference input, [12], highlight ExtlRefLevI then [14], then [15] to apply changes and exit (not saved for power-up). Apply ±10V signal to pin 11 referenced to pin 4 of the Analog I/O port. Main channel setting (SET) determines gain (G) by G = SET/10 (PAR. 3.4.3.2).

### CONTROLLING THE OUTPUT USING DIGITAL INTERFACE (REMOTE)

How do I use the GPIB interface to control the power supply?  $[F_2]$ ,  $F_2$ ,  $F_3$  to view current GPBI address. To change GPIB address, highlight GPIB address,  $[F_1]$ , use keypad to enter new address then  $[F_4]$ . Press  $[F_2]$  to exit or  $[F_4]$  to save for power-up (see PAR. 3.5.3.1).

How do I use the RS 232 interface to control the power supply? [<sup>F5</sup>], [<sup>F1</sup>] to view. To change Baud Rate, XON/XOFF or Prompt if needed: highlight Baud Rate, XON/XOFF or Prompt setting, [<sup>F1</sup>], highlight desired selection, then [<sup>F4</sup>]. When complete, [<sup>F5</sup>] to exit or [<sup>F4</sup>] to save for power-up (see PAR. 3.5.3.2).

How do I change between SCPI and CIIL Data Format? [5], [1], to view. To change, highlight Data Format setting, [1], highlight SCPI or CIIL then [4]. [5] to exit or [4] to save for power-up. (PAR. 3.5.3.1.2)

How do I change the Device Clear from SCPI to MATE compliant? [5], [2], [2], [5], [3], [5], [4], to view. To change, highlight Device Clear setting, [7], highlight SCPI or MATE then [74]. [5] to exit or [74] to save for power-up. (PAR. 3.5.3.1.2)

### FEATURES

How do I save the power supply settings for future use? [1], highlight Empty location, [1]. The power supply settings (Mode, type and values for Main Channel Reference and Protection, and output on/off) are displayed. To save a different setting than that displayed, highlight the parameter, [1] highlight the selection or enter value using keypad, then [14]. [15] to exit or [14] to save for power-up. (PAR. 3.3.9)

How do I modify saved power supply settings for future use?  $[F_1]$ , highlight desired location,  $[F_1]$ . The power supply settings (Mode, Main Channel Reference and value, Protection type and values and output on/off) are displayed. To change a setting, highlight the parameter,  $[F_1]$  highlight the selection or enter value using keypad, then  $[F_4]$ .  $[F_5]$  to exit or  $[F_4]$  to save for power-up. (PAR. 3.3.9)

How do I recall previously saved power supply settings? [1], highlight desired location. [2].to execute stored settings or [1] to see details, then [2] to program settings. (PAR. 3.3.9)

How do I view or execute a waveform? [2] highlight Waveform name, [1] to view, press STANDBY to turn output on, [4] to execute. [5] to stop waveform execution. (PAR. 3.3.10)

**How do I create a waveform?** Use arrow keys to highlight Empty, **F**<sup>2</sup>, **F**<sup>1</sup>. Enter name using ADJUST or keypad (multiple presses for letters) and **F** then **F**<sup>4</sup>. To change Mode highlight selection, **F**<sup>1</sup>. highlight Voltage or Current, **F**<sup>4</sup> to save for power-up. To change protection, highlight setting, **F**<sup>1</sup>, enter new setting using keypad, **F**<sup>4</sup>. To change count, highlight setting, **F**<sup>1</sup>, enter new setting using keypad, **F**<sup>4</sup>. Define first segment (Type, Frequency, Amplitude (p-p) and Offset) by highlighting parameter, **F**<sup>1</sup>, highlight desired setting or use keypad to enter value, then **F**<sup>4</sup>. Highlight segment or End of Segments, **F**<sup>2</sup> to insert next segment prior to highlight or **F**<sup>3</sup> to erase segment. Define new segment or re-edit existing segment in the same way (including start/stop angle for sine or triangle), then **F**<sup>4</sup>. (PAR. 3.3.10.8) See above to execute waveform.

How do I calibrate the unit? [5], highlight Calibration, [1], then proceed per screen prompts.

How do I configure unipolar operation? Set either + or – Maximum to zero as follows:  $[F_5]$ , highlight Max/Min Settings,  $[F_1]$ . Higlight +Voltage Max, -Voltage Min, +Current Max or -Current Min as desired,  $[F_1]$ , press CLEAR to set to zero, then  $[F_4]$ .  $[F_5]$  to exit or  $[F_4]$  to save for power-up (see PAR. 3.3.4).

Can I further customize the configuration? Yes, contact Kepco for further information.